Manuel d'utilisation du variateur HVAC VLT® **Danfoss** en entre en la Table des matières

# **Table des matières**

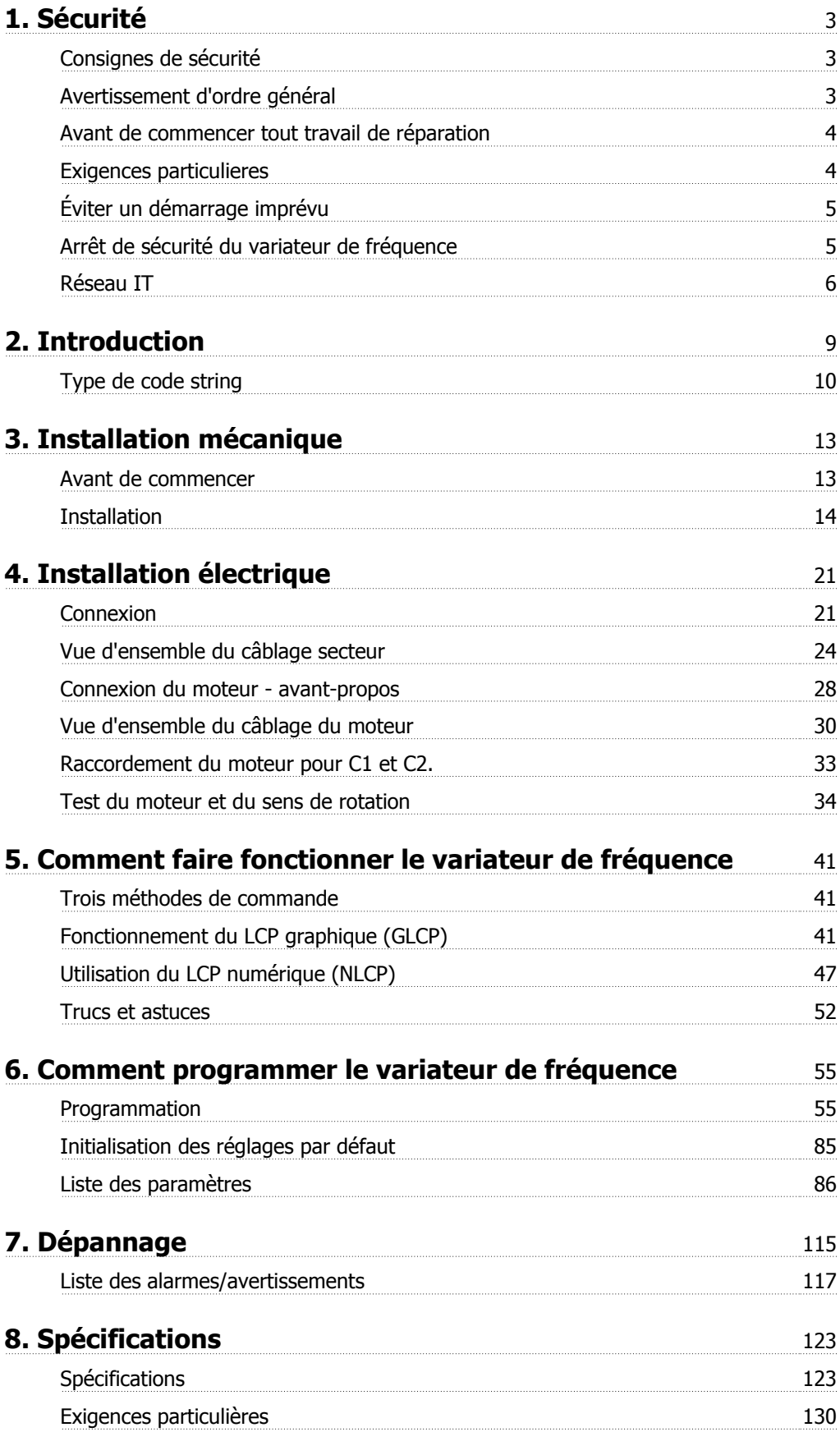

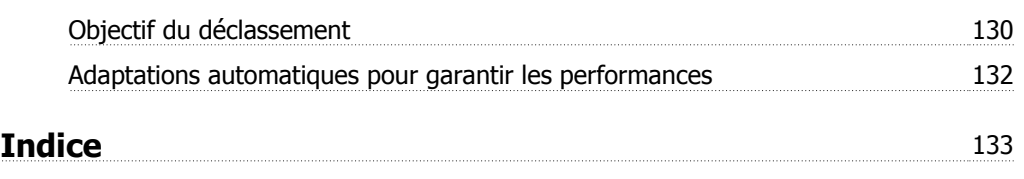

# **1. Sécurité**

### **1.1.1. Avertissement de haute tension**

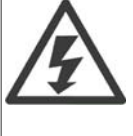

La tension qui traverse le variateur de fréquence est dangereuse lorsque l'appareil est relié au secteur. Tout branchement incorrect du moteur ou du variateur de fréquence risque d'endommager l'appareil et de causer des blessures graves ou mortelles. Il est donc essentiel de se conformer aux instructions de ce manuel et aux réglementations de sécurité locales et nationales.

### **1.1.2. Consignes de sécurité**

- S'assurer que le variateur de fréquence est correctement mis à la terre.
- Ne pas déconnecter les connexions d'alimentation, les raccordements du moteur ou d'autres raccordements d'alimentation lorsque le variateur est relié au secteur.
- Protéger les utilisateurs contre la tension d'alimentation.
- Protéger le moteur contre les surcharges, conformément aux règlements nationaux et locaux.
- La protection du moteur contre les surcharges est comprise dans les paramètres par défaut. Le paramètre 1-90 Protect. thermique mot. doit être réglé sur ETR Alarm. Pour le marché de l'Amérique du Nord : les fonctions ETR assurent la protection de classe 20 contre la surcharge moteur en conformité avec NEC.
- Le courant de fuite à la terre dépasse 3,5 mA.
- La touche [OFF] n'est pas un commutateur de sécurité. Elle ne déconnecte pas le variateur de fréquence du secteur.

### **1.1.3. Avertissement d'ordre général**

 $\blacktriangle$ 

#### **Avertissement :**

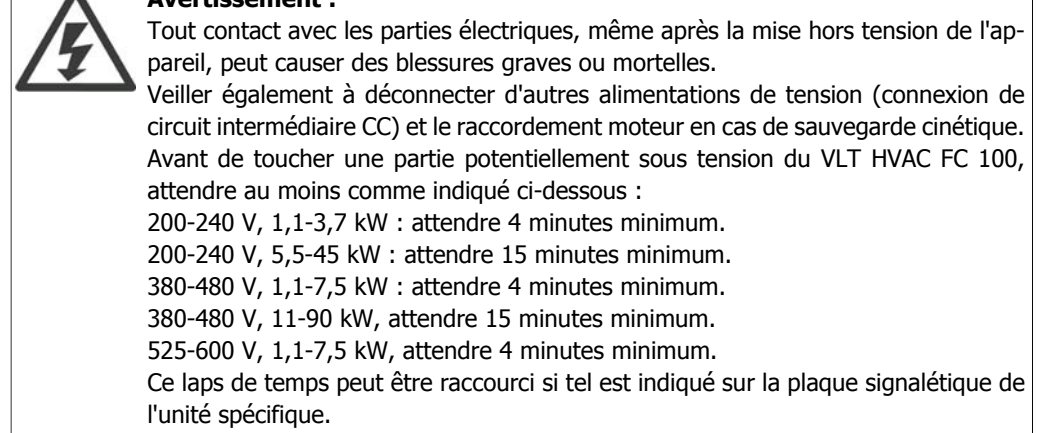

**1**

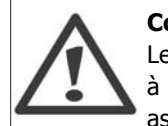

#### **Courant de fuite**

Le courant de fuite à la terre du VLT HVAC FC 100 dépasse 3,5 mA. Conformément à CEI 61800-5-1, une connexion de mise à la terre protectrice renforcée doit être assurée au moyen d'un fil PE d'au moins 10 mm² Cu ou 16mm² Al ou d'un fil supplémentaire PE - avec la même section que le câblage secteur - qui doivent être terminés séparément.

#### **Appareil à courant résiduel**

Ce produit peut causer un CC dans le conducteur de protection. Si un appareil à courant résiduel (différentiel) est utilisé comme protection supplémentaire, seul un différentiel de type B (temps différé) sera utilisé du côté de l'alimentation de ce produit. Voir également la Note applicative du différentiel, MN.90.GX.02. La protection par mise à la terre du variateur VLT HVAC FC 100 et l'utilisation de différentiels doivent toujours se conformer aux règlements nationaux et locaux.

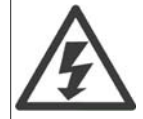

#### **Installation en haute altitude**

Pour des altitudes de plus de 2000 m, merci de contacter Danfoss Drives en ce qui concerne la norme PELV.

### **1.1.4. Avant de commencer tout travail de réparation**

- 1. Déconnecter le variateur de fréquence du secteur
- 2. Déconnecter les bornes 88 et 89 du circuit intermédiaire CC
- 3. Attendre au moins le temps mentionné à la section 1.1.6
- 4. Enlever le câble du moteur

### **1.1.5. Exigences particulieres**

#### **Caractéristiques électriques :**

La caractéristique indiquée sur la plaque signalétique du variateur de fréquence repose sur une alimentation secteur triphasée typique, dans une plage de tension, de courant et de température spécifiée, prévue pour la plupart des applications.

Les variateurs de fréquence prennent également en charge des applications spéciales, ce qui peut affecter leurs caractéristiques électriques.

Parmi les conditions spéciales qui modifient les caractéristiques électriques, on peut citer :  $\Box$  les applications monophasées,

□ les applications à haute température qui nécessitent un déclassement des caractéristiques électriques,

□ les applications sous-marines présentant des conditions environnementales exigeantes.

D'autres applications peuvent également affecter les caractéristiques électriques.

Consulter les parties correspondantes dans les **Manuel de configuration** et **Manuel d'utilisation** pour en savoir davantage sur les caractéristiques électriques.

#### **Conditions de l'installation :**

La sécurité électrique globale du variateur de fréquence nécessite des conditions d'installation spéciales concernant :

□ les fusibles et disjoncteurs pour une protection contre les surcourants et les courts-circuits,

□ la sélection des câbles de puissance (secteur, moteur, frein, répartition de la charge et relais),

 $\Box$  la configuration du réseau de distribution d'électricité (IT, TN, mise à la masse, etc.),

□ la sécurité des ports basse tension (conditions PELV).

Consulter les parties correspondantes dans les **Manuel de configuration** et **Manuel d'utilisation** pour en savoir davantage sur les conditions d'installation.

### **1.1.6. Avertissement**

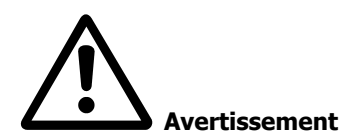

Les condensateurs du circuit intermédiaire du variateur de fréquence restent chargés après que l'alimentation a été déconnectée. Pour éviter tout risque d'électrocution, déconnecter le variateur du secteur avant de commencer l'entretien. Attendre au moins pendant le temps indiqué ci-dessous avant de procéder à l'entretien du variateur de fréquence :

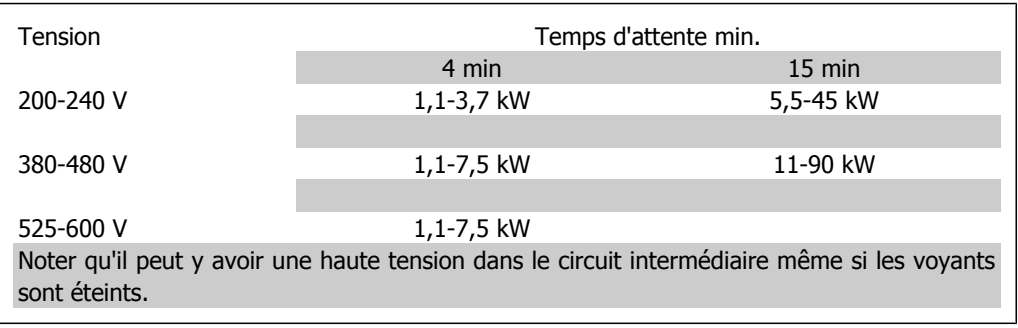

### **1.1.7. Éviter un démarrage imprévu**

Lorsque le variateur de fréquence est connecté au secteur, le moteur peut être démarré/arrêté en utilisant des commandes numériques, des commandes de réseau, des références ou le panneau de commande local.

- Déconnecter le variateur de fréquence du secteur si la sécurité des personnes l'exige, afin d'éviter un démarrage imprévu.
- Pour éviter un démarrage imprévu, activer systématiquement la touche [OFF] avant de modifier les paramètres.
- À moins que la borne 37 ne soit désactivée, une panne électronique, une surcharge temporaire, une panne de secteur ou une connexion moteur interrompue peut causer le démarrage d'un moteur à l'arrêt.

### **1.1.8. Arrêt de sécurité du variateur de fréquence**

Pour les versions équipées d'une borne 37 Arrêt de sécurité, le variateur de fréquence peut appliquer la fonction de sécurité *Arrêt sûr du couple* (tel que défini par le projet CD CEI 61800-5-2) ou la *catégorie d'arrêt 0* (telle que définie dans la norme EN 60204-1).

Elle est conçue et approuvée comme acceptable pour les exigences de la catégorie de sécurité 3 de la norme EN 954-1. Cette fonctionnalité est appelée "arrêt de sécurité". Avant d'intégrer et d'utiliser l'arrêt de sécurité dans une installation, il faut procéder à une analyse approfondie des risques de l'installation afin de déterminer si la fonctionnalité d'arrêt de sécurité et la catégorie de sécurité sont appropriées et suffisantes. Afin d'installer et d'utiliser la fonction d'arrêt de sécurité conformément aux exigences de la catégorie de sécurité 3 de la norme EN 954-1, respecter les informations et instructions correspondantes du Manuel de configuration MG.11.BX.YY du variateur VLT HVAC ! Les informations et instructions du Manuel d'utilisation ne sont pas suffisantes pour utiliser la fonctionnalité d'arrêt de sécurité de manière correcte et sûre !

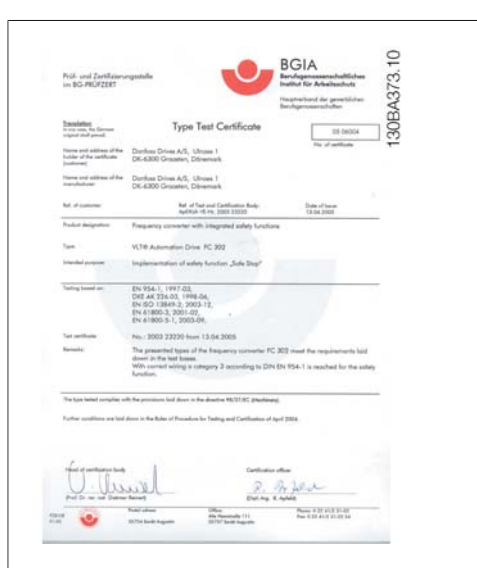

### **1.1.9. Réseau IT**

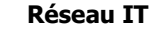

Ne pas connecter de variateurs de fréquence de 400 V munis de filtres RFI aux alimentations secteur dont la tension entre la phase et la terre est supérieure à 440 V.

Pour le réseau IT et la terre delta (conducteurs d'alimentation de transformateur), la tension secteur peut dépasser 440 V entre la phase et la terre.

Le par. 14-50 Filtre RFI peut être utilisé pour déconnecter les condensateurs internes du filtre RFI à la terre. Dans ce cas, la performance RFI passe au niveau A2.

### **1.1.10. Version du logiciel et approbations : Variateur VLT HVAC**

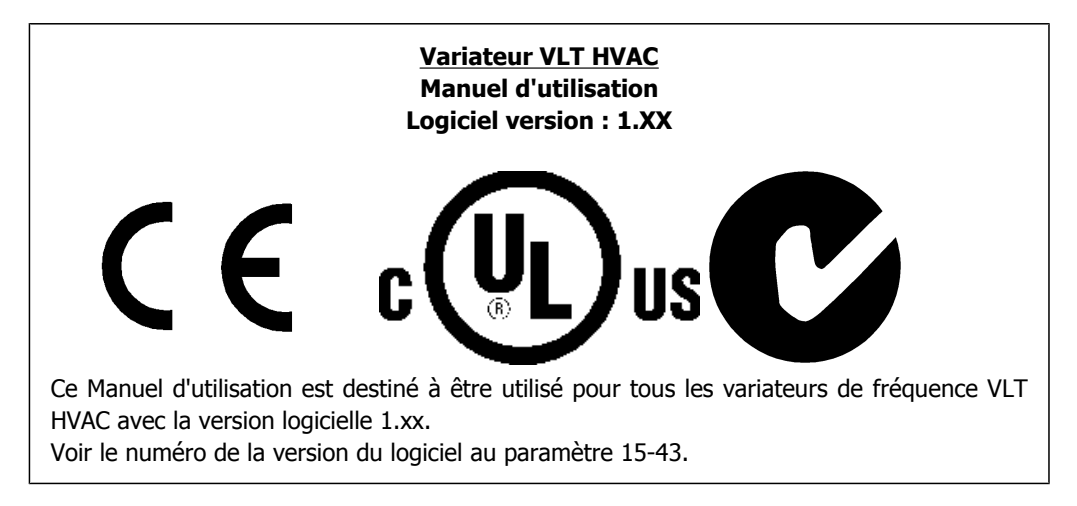

### **1.1.11. Instruction de mise au rebut**

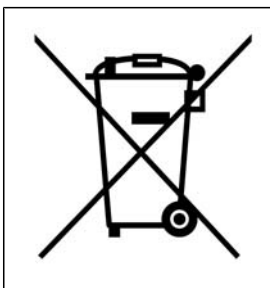

Cet équipement contient des composants électriques et ne peut pas être jeté avec les ordures ménagères. Il doit être collecté séparément avec les déchets électriques et électroniques conformément à la législation locale en vigueur.

# **2. Introduction**

# **2.1. Introduction**

### **2.1.1. Identification du variateur de fréquence**

L'illustration ci-dessous est un exemple d'étiquette d'identification. Cette étiquette est située sur le variateur de fréquence et indique le type et les options de l'unité. Voir le tableau 2.1 pour plus de détails sur la lecture du type de code string.

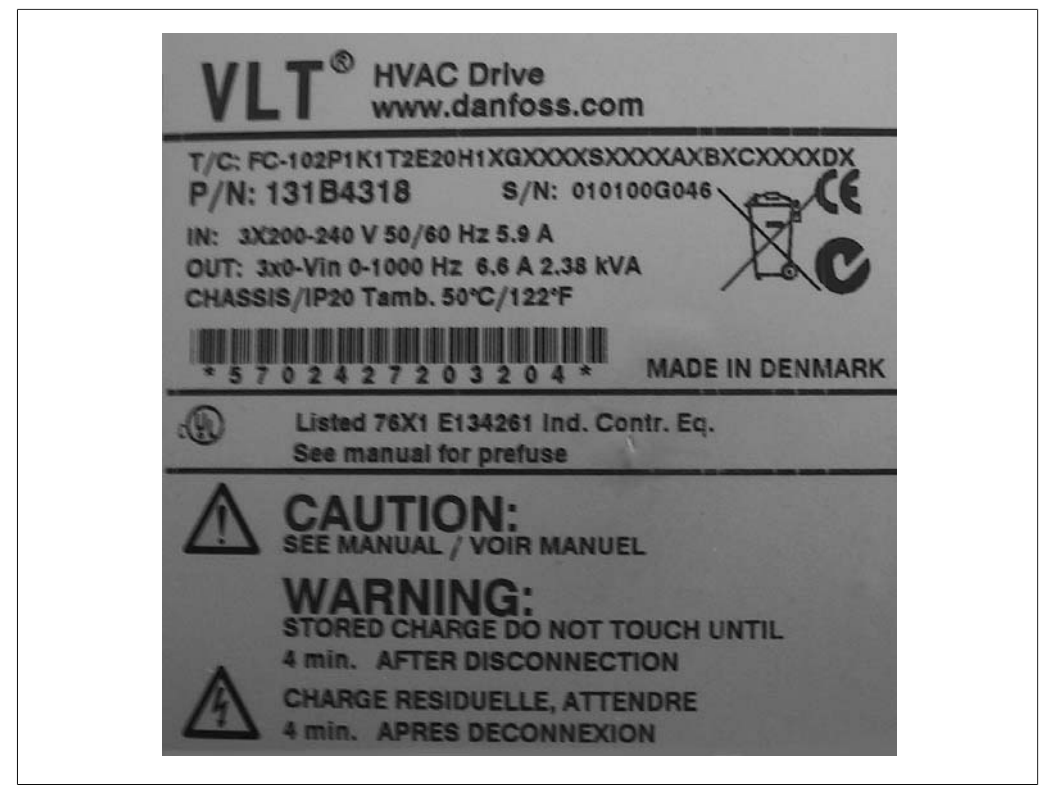

Illustration 2.1: Voici un exemple d'étiquette d'identification.

Merci de vous munir du numéro de code type et du numéro de série avant de contacter Danfoss.

 $\overline{C}$ 

# **2.1.2. Type de code string**

 $1 \t2 \t3 \t4 \t5 \t6$ 

 $FC 0$  $P$ 

 $\overline{7}$ 

 $|\mathsf{T}|$ 

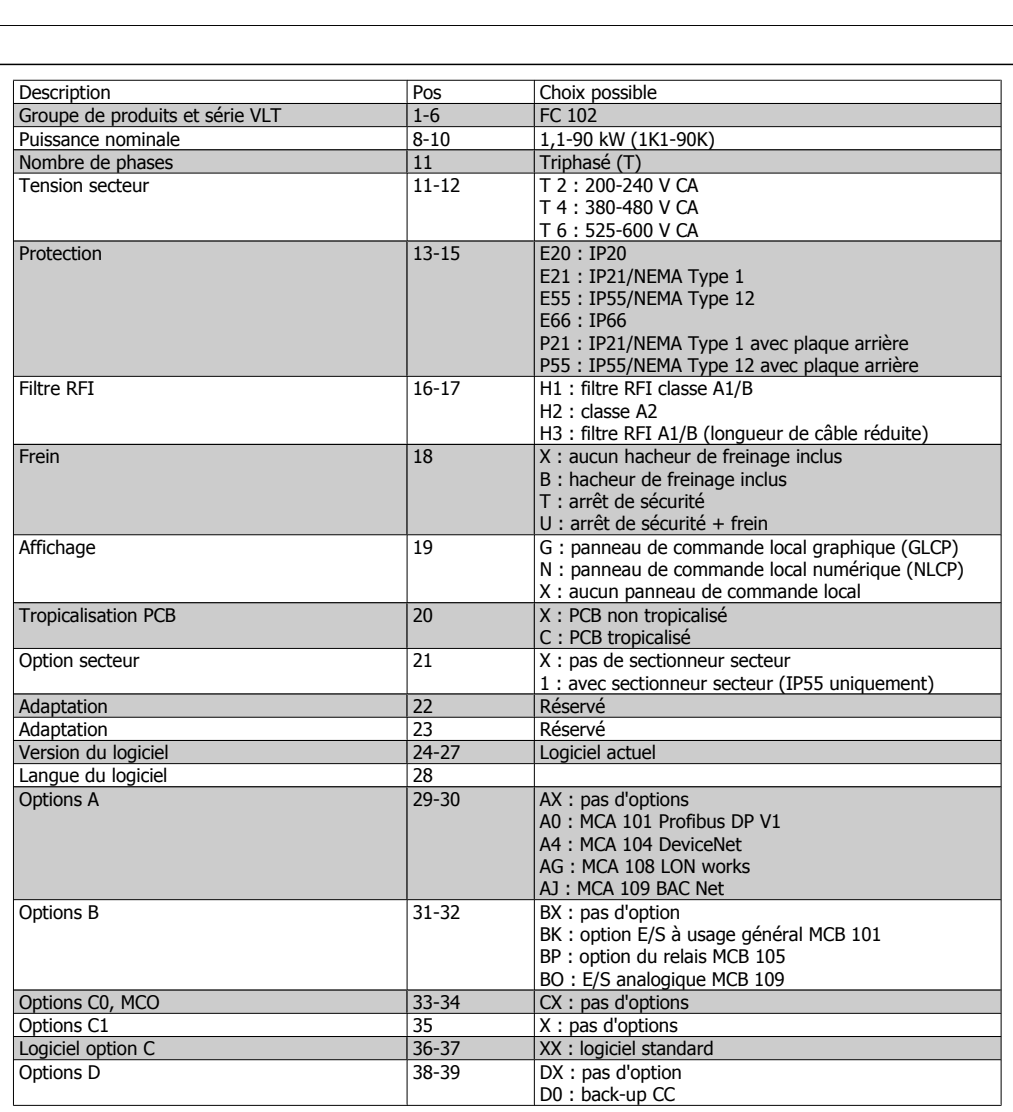

8 9 10 11 12 13 14 15 16 17 18 19 20 21 22 23 24 25 26 27 28 29 30 31 32 33 34 35 36 37 38 39

XXSXXXXA B

 $\overline{\mathsf{H}}$ 

Table 2.1: Description de type de code.

Les différentes options sont décrites en détail dans le **Manuel de configuration du VLT® HVAC**.

Manuel d'utilisation du variateur HVAC VLT® **Danfoss 2.** Introduction

### **2.1.3. Symboles**

Symboles utilisés dans ce Manuel d'utilisation.

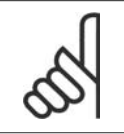

**N.B.!** Ce symbole attire particulièrement l'attention du lecteur sur le point concerné.

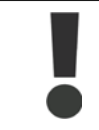

Indique un avertissement général.

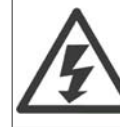

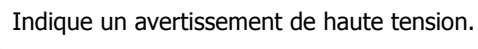

\* Indique la configuration par défaut.

## **2.1.4. Abréviations et normes**

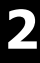

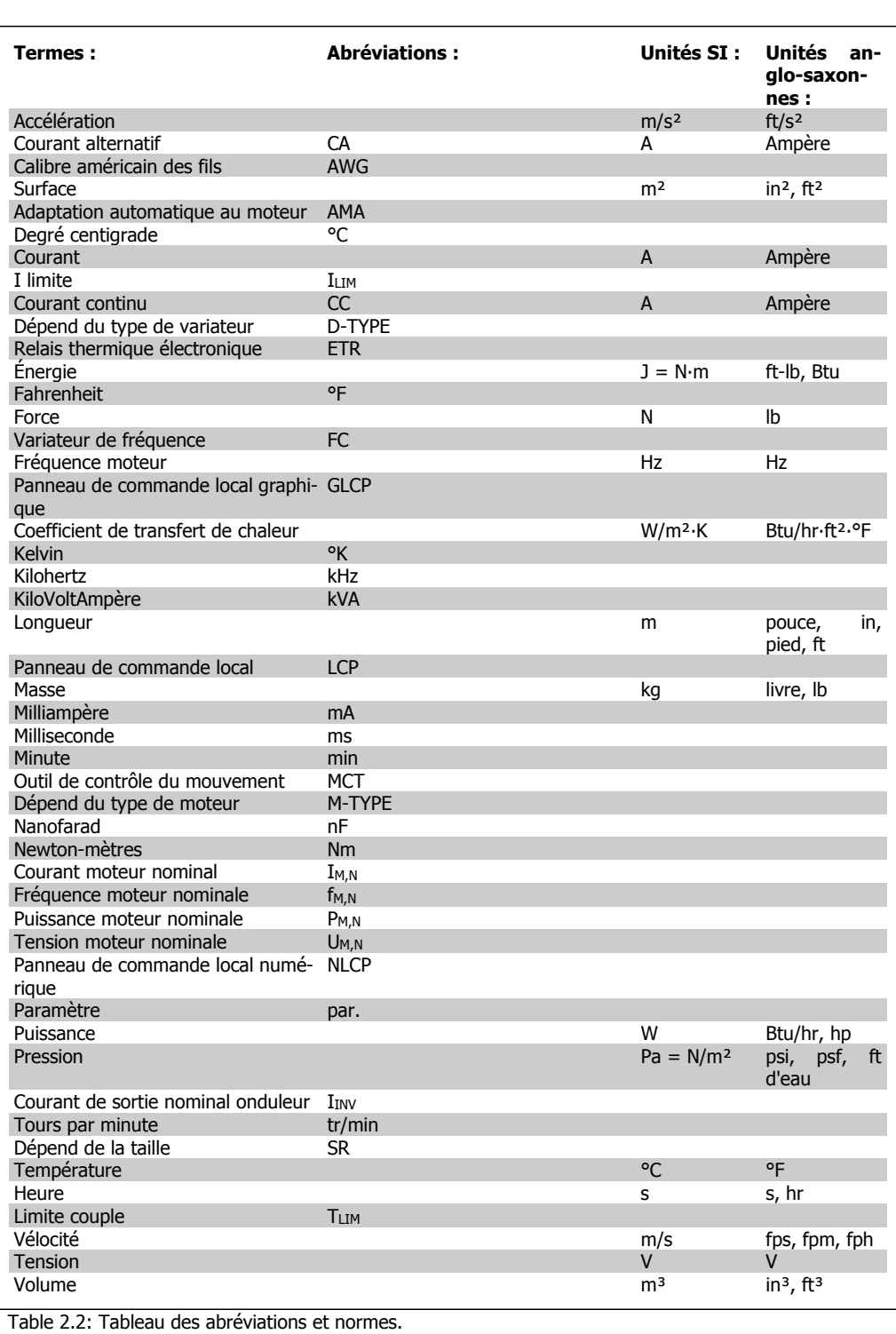

# **3. Installation mécanique**

# **3.1. Avant de commencer**

### **3.1.1. Vérification**

Lors du déballage du variateur de fréquence, s'assurer que l'unité n'est pas endommagée et est entière. Utiliser le tableau suivant pour identifier les éléments emballés :

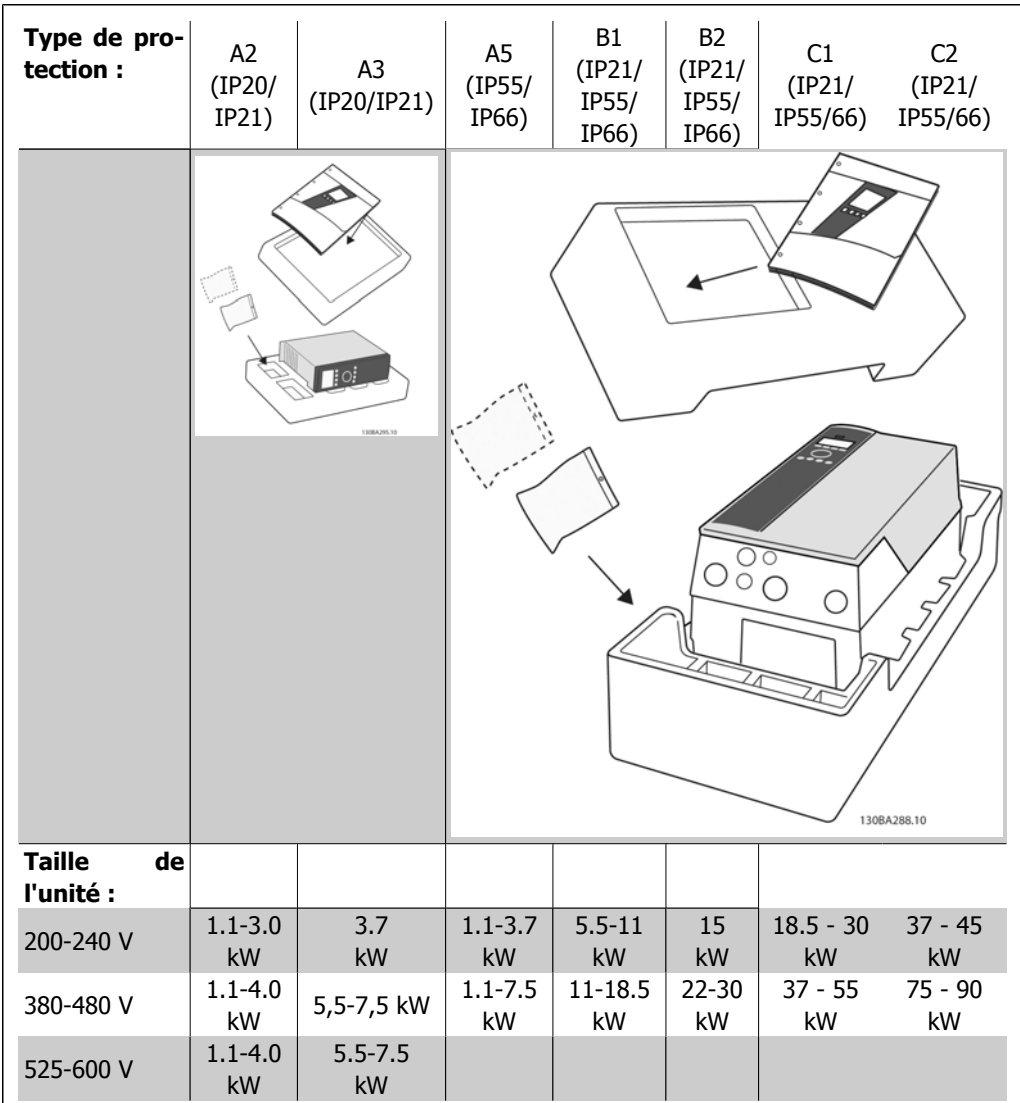

Table 3.1: Tableau de déballage.

Noter qu'il est recommandé de disposer d'une sélection de tournevis (tournevis phillips ou cruciforme et torx), de pinces coupantes sur côté, d'une perceuse et d'un couteau pour le déballage et le montage du variateur de fréquence. L'emballage de ces protections contient, comme indiqué : un ou plusieurs sacs d'accessoires, de la documentation et l'unité. Selon les options installées, il peut y avoir un ou deux sacs et un ou plusieurs livrets.

# **3.2. Installation**

## **3.2.1. Vérification**

Les variateurs Danfoss série VLT peuvent être montés côte à côte pour toutes les unités IP, en prévoyant un espace libre de 100 mm au-dessus et au-dessous pour le refroidissement. En ce qui concerne la température ambiante élevée, voir Conditions spéciales.

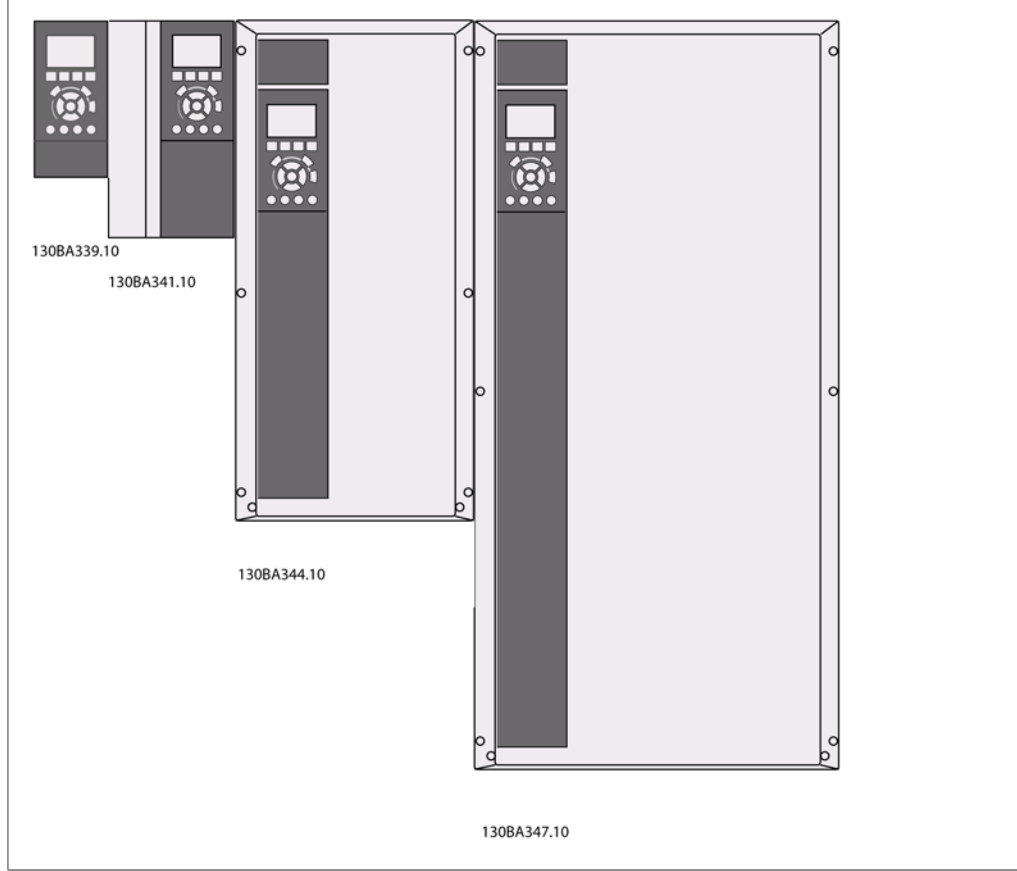

Illustration 3.1: Montage côte à côte pour toutes les tailles de châssis.

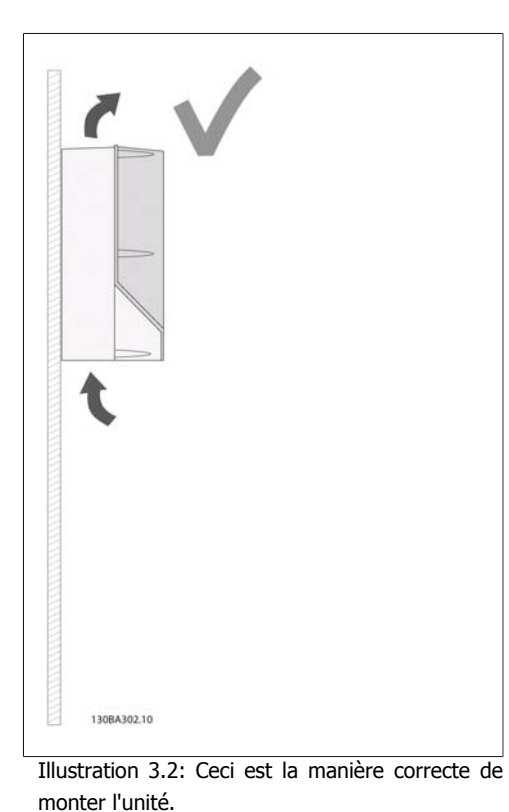

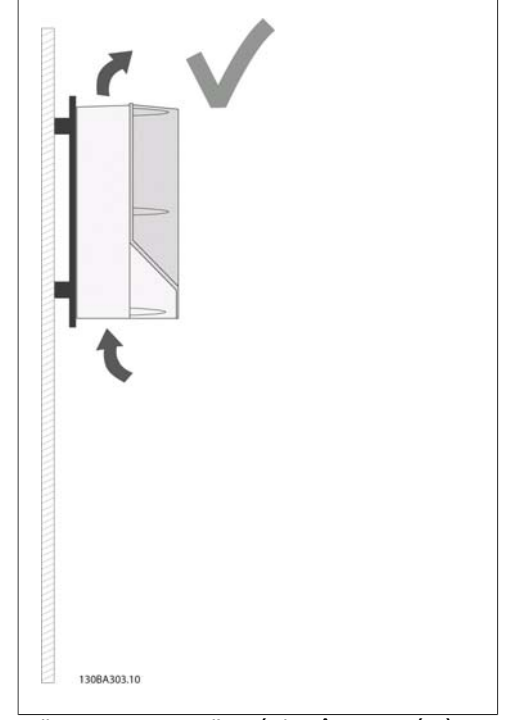

Illustration 3.4: Si l'unité doit être montée à une courte distance du mur, veiller à commander une plaque arrière avec l'unité (voir description du type de code de commande 14-15). Les unités A2 et A3 sont équipées de série d'une plaque arrière.

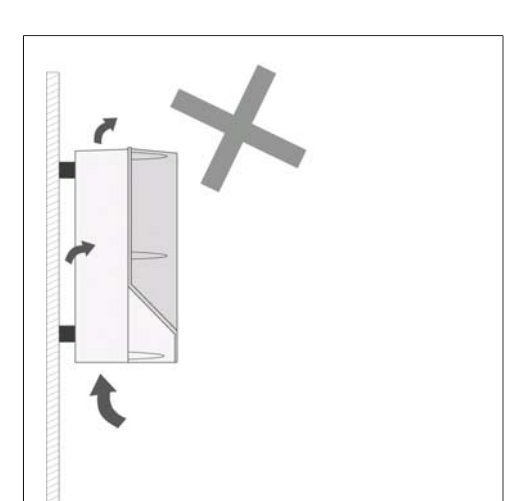

Illustration 3.3: Ne pas monter les unités autres que A2 et A3 sans plaque arrière (comme indiqué) car le refroidissement est insuffisant et la durée de vie peut être considérablement réduite.

1308A301.10

**3**

Utiliser le tableau ci-dessous pour suivre les instructions de montage :

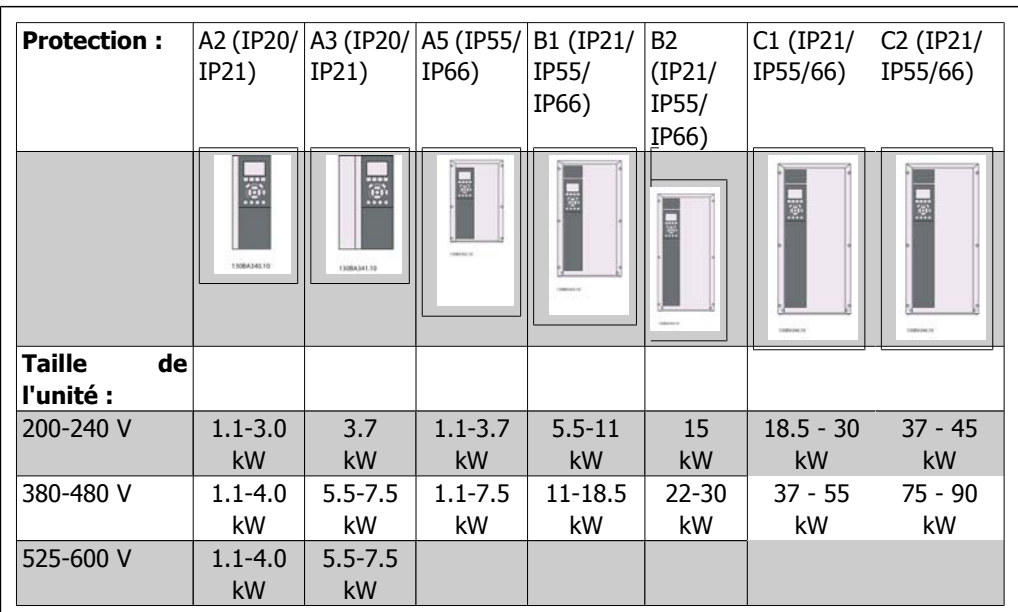

Table 3.2: Tableau de montage.

### **3.2.2. Montage de A2 et A3.**

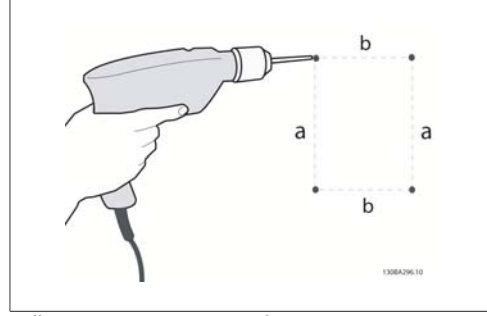

Illustration 3.5: Perçage des trous.

Étape 1 : percer conformément aux dimensions figurant dans le tableau suivant.

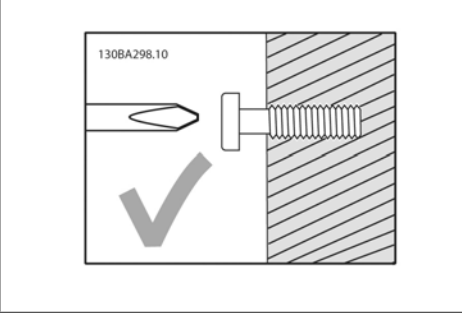

Illustration 3.6: Montage correct des vis.

Étape 2A : de cette manière, il est simple de positionner l'unité sur les vis.

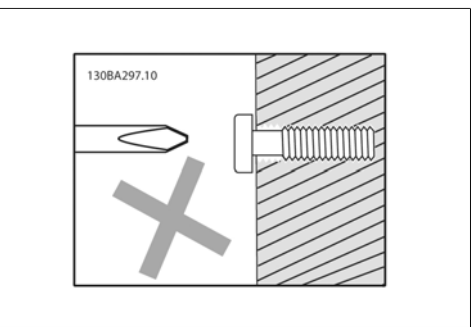

Illustration 3.7: Montage incorrect des vis.

Étape 2B : ne pas serrer complètement les vis.

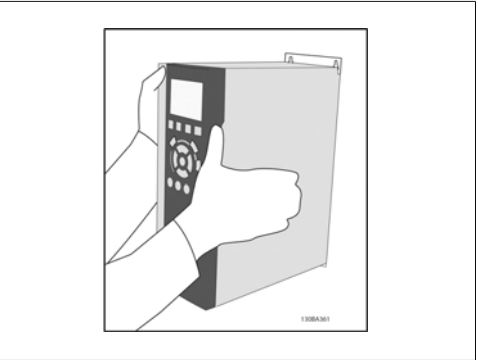

Illustration 3.8: Montage de l'unité.

Étape 3 : poser l'unité sur les vis.

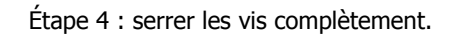

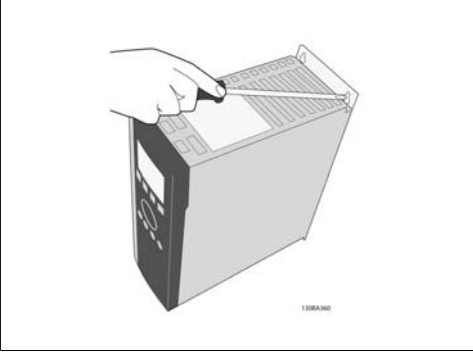

Illustration 3.9: Serrage des vis.

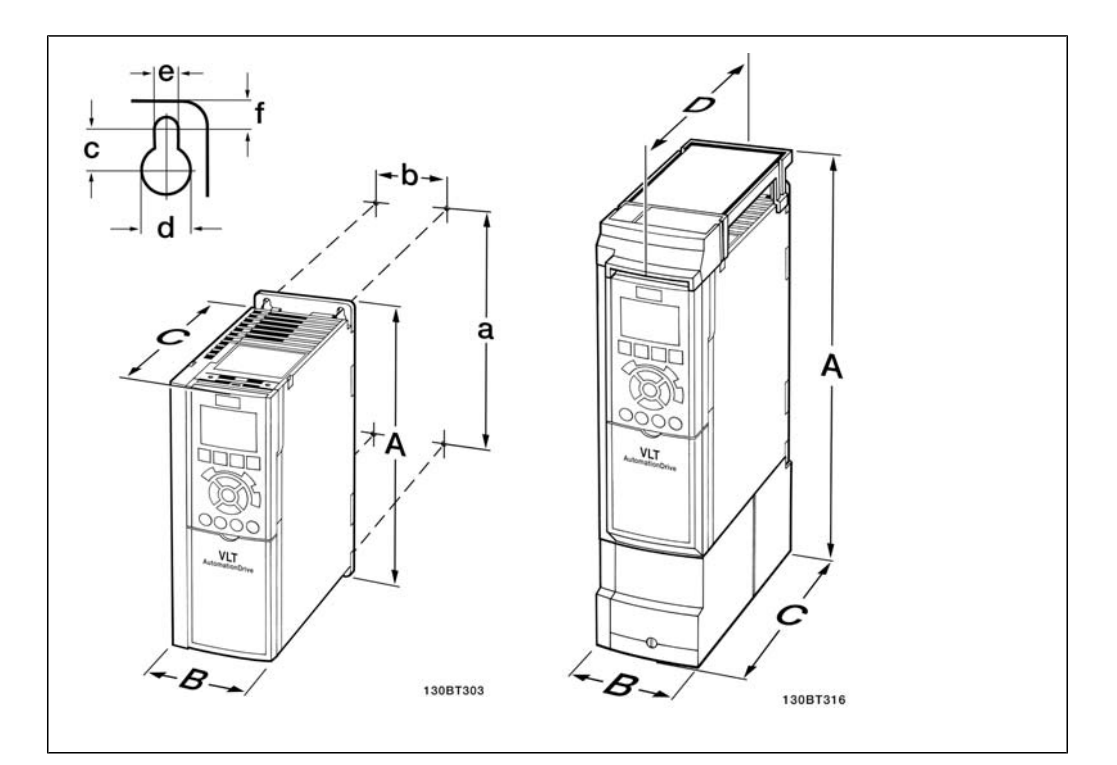

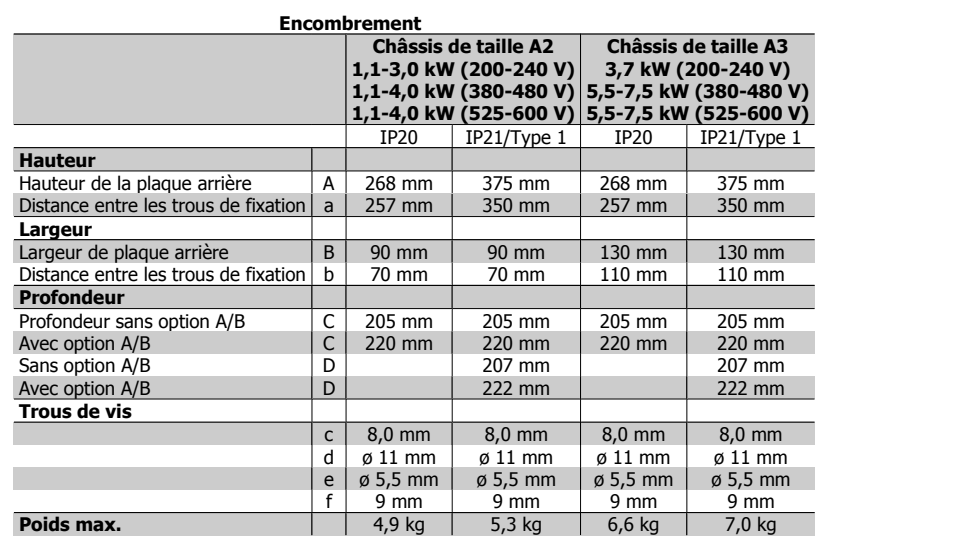

Table 3.3: Encombrement de A2 et A3

MG.11.A3.04 - VLT® est une marque déposée Danfoss 17

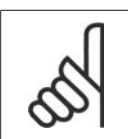

Les options A et B sont des communications séries et des options E/S, qui lorsqu'elles sont installées, augmentent la profondeur de certaines tailles de protections.

# **3.2.3. Montage de A5, B1, B2, C1 et C2.**

**N.B.!**

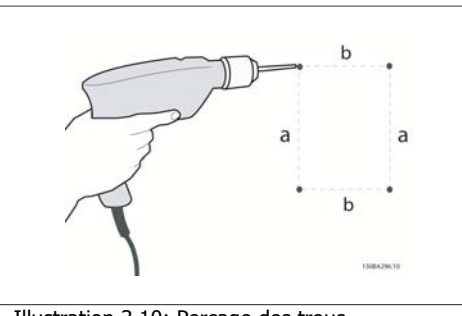

Illustration 3.10: Perçage des trous.

Étape 1 : percer conformément aux dimensions figurant dans le tableau suivant.

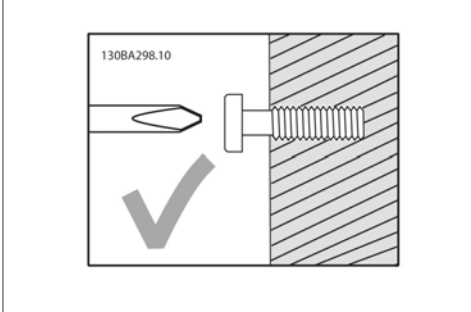

Illustration 3.11: Montage correct des vis.

Étape 2A : de cette manière, il est simple de positionner l'unité sur les vis.

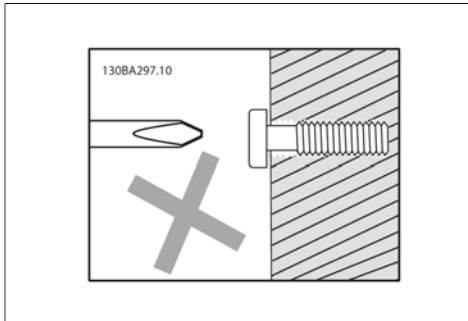

Illustration 3.12: Montage incorrect des vis.

Étape 2B : ne pas serrer complètement les vis.

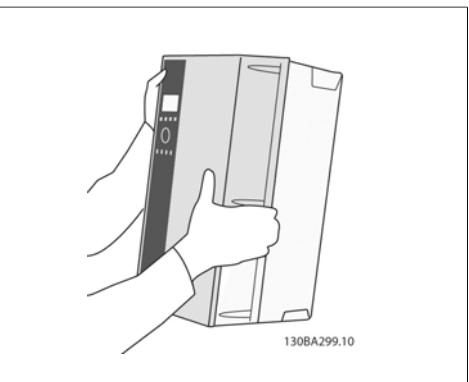

Illustration 3.13: Montage de l'unité.

Étape 3 : poser l'unité sur les vis.

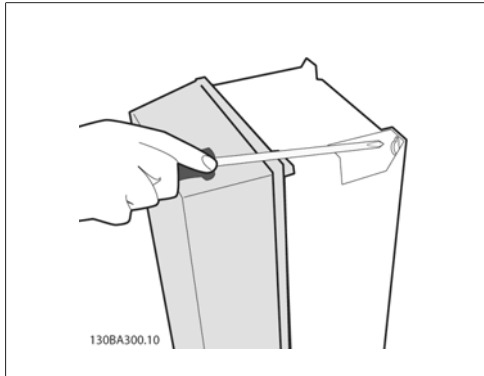

Illustration 3.14: Serrage des vis.

Étape 4 : serrer les vis complètement.

**3**

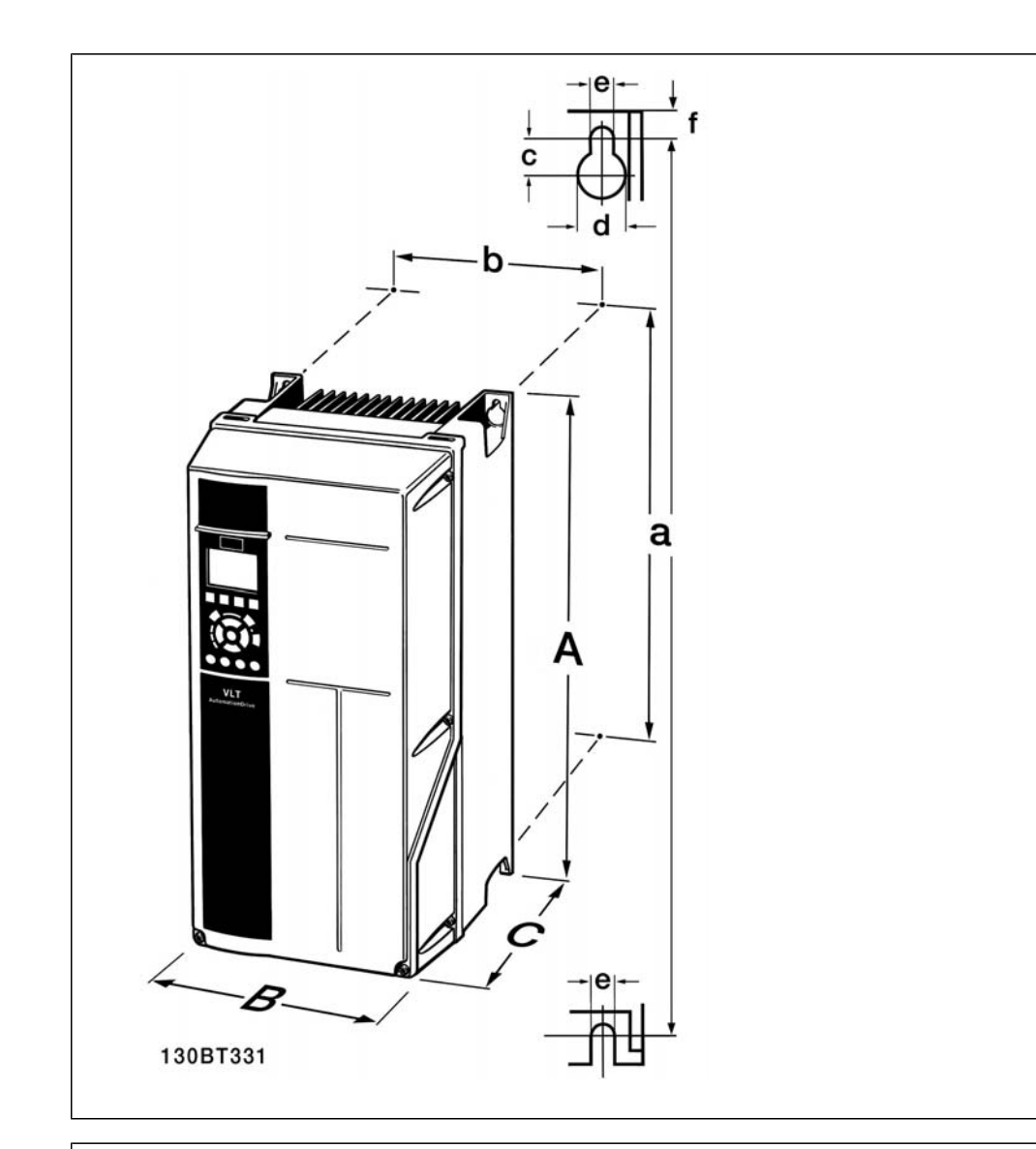

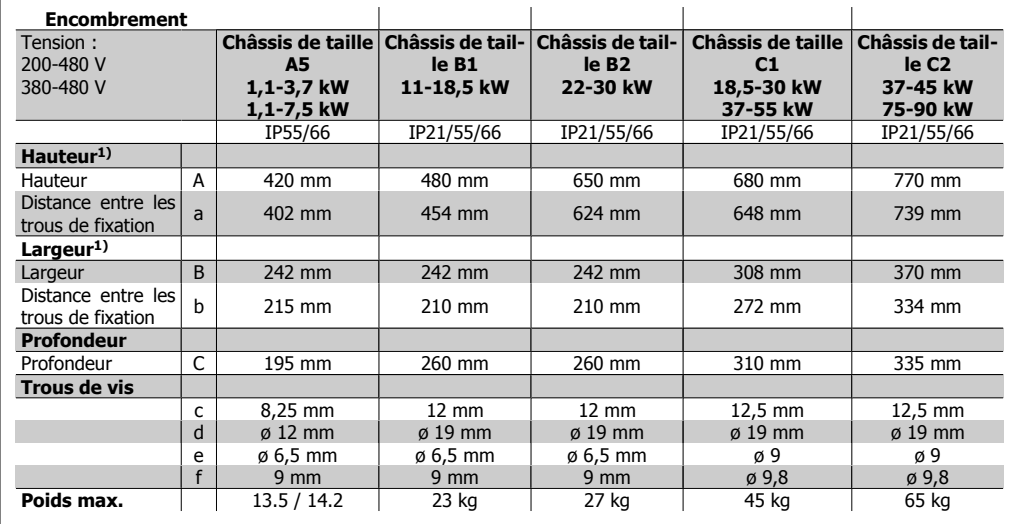

Table 3.4: Encombrement de A5, B1 et B2.

1) Les dimensions indiquent les hauteur, largeur et profondeur maximales nécessaires au montage du variateur de fréquence lorsque le couvercle supérieur est monté.

# **4. Installation électrique**

# **4.1. Connexion**

### **4.1.1. Câbles, généralités**

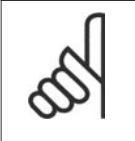

**nes.**

#### **N.B.!** Câbles, généralités

Il faut toujours se conformer aux réglementations nationales et locales concernant les sections de câble.

#### **Détails des couples de serrage des bor-**

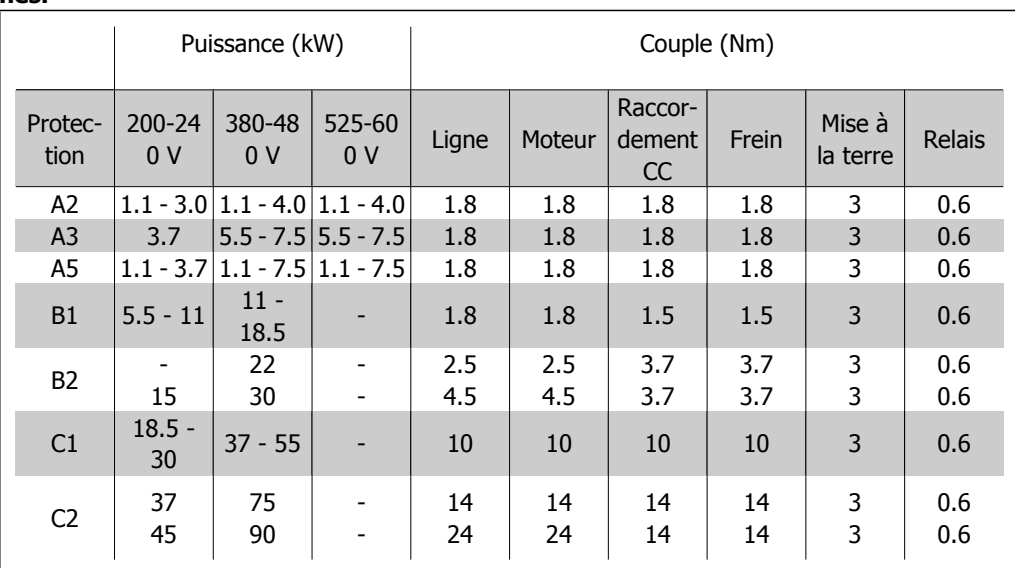

Table 4.1: Serrage des bornes.

### **4.1.2. Fusibles**

#### **Protection des dérivations :**

Afin de protéger l'installation contre les risques électriques et d'incendie, toutes les dérivations d'une installation, d'un appareillage de connexion, de machines, etc. doivent être protégées contre les courts-circuits et les surcourants, conformément aux règlements nationaux et internationaux.

#### **Protection contre les courts-circuits :**

Le variateur de fréquence doit être protégé contre un court-circuit pour éviter un danger électrique ou d'incendie. Danfoss recommande d'utiliser les fusibles mentionnés dans les tableaux 4.3 et 4.4 afin de protéger le personnel d'entretien ou les autres équipements en cas de défaillance interne de l'unité. Le variateur fournit une protection optimale en cas de court-circuit sur la sortie moteur.

#### **Protection contre les surcourants :**

Prévoir une protection contre la surcharge pour éviter un danger d'incendie suite à l'échauffement des câbles dans l'installation. Une protection de surcourant doit toujours être exécutée selon les règlements nationaux. Le variateur de fréquence est équipé d'une protection interne contre les surcourants qui peut être utilisée comme une protection de surcharge en amont (applications UL **4**

exclues). Cf. par. 4-18. Les fusibles doivent être conçus pour protéger un circuit capable de délivrer un maximum de 100000 Arms (symétriques), 500 V/600 V au maximum.

#### **Pas de conformité UL**

Si la conformité à UL/cUL n'est pas nécessaire, Danfoss recommande d'utiliser les fusibles mentionnés dans le tableau 4.2 pour garantir la conformité à la norme EN 50178 : Le non-respect des recommandations peut endommager inutilement le variateur de fréquence en

cas de dysfonctionnement.

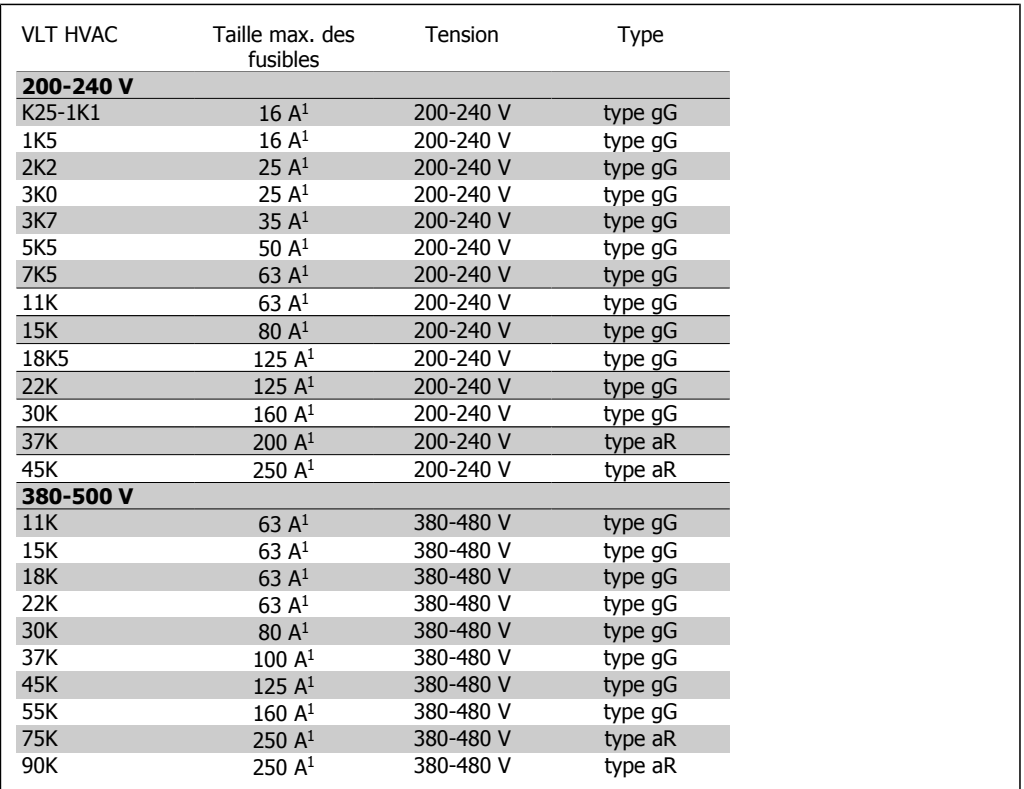

Table 4.2: Fusibles 200 V à 500 V non conformes UL

1) Fusibles max. - voir les règlements nationaux/internationaux pour sélectionner une dimension de fusible applicable.

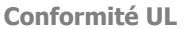

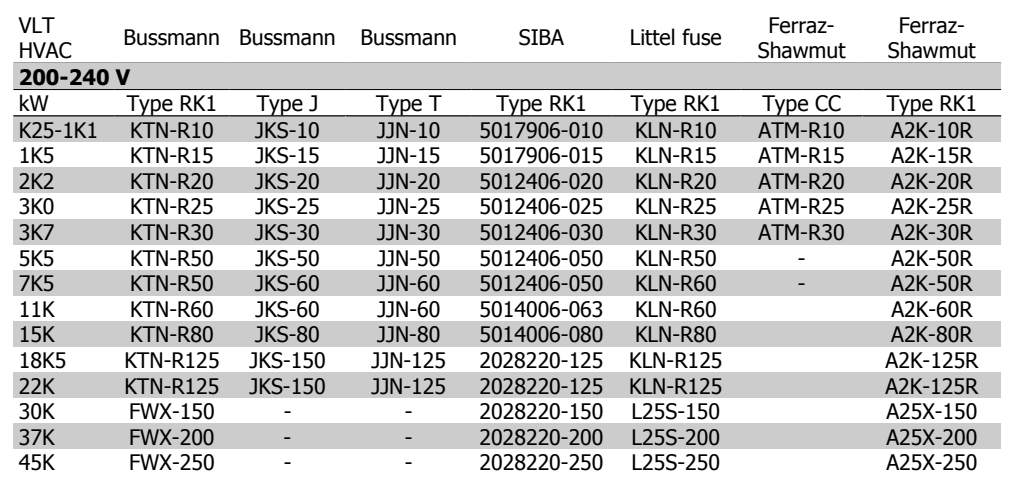

Table 4.3: Fusibles 200 à 240 V conformes UL

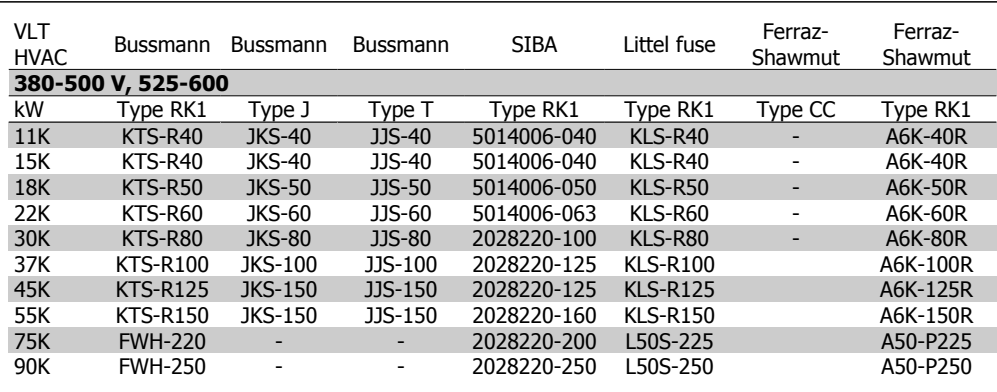

Table 4.4: Fusibles 380 à 600 V conformes UL

Les fusibles KTS de Bussmann peuvent remplacer les fusibles KTN pour les variateurs 240 V.

Les fusibles FWH de Bussmann peuvent remplacer les fusibles FWX pour les variateurs de fréquence de 240 V.

Les fusibles KLSR de LITTEL FUSE peuvent remplacer les fusibles KLNR pour les variateurs 240 V.

Les fusibles L50S de LITTEL FUSE peuvent remplacer les fusibles L50S pour les variateurs de fréquence de 240 V.

Les fusibles A6KR de FERRAZ SHAWMUT peuvent remplacer les fusibles A2KR pour les variateurs 240 V.

Les fusibles A50X de FERRAZ SHAWMUT peuvent remplacer les fusibles A25X pour les variateurs 240 V.

### **4.1.3. Mise à la terre et réseau IT**

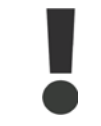

Le câble de terre doit avoir une section minimale de 10 mm<sup>2</sup> ou être composé de deux fils avec terminaisons séparées, conformément à la norme EN 50178 ou CEI 61800-5-1 sauf stipulation différente dans les réglementations nationales.

Le secteur est raccordé au commutateur principal si celui-ci est inclus.

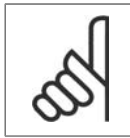

Vérifier que la tension secteur correspond à la tension secteur de la plaque signalétique du variateur de fréquence.

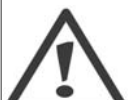

#### **Réseau IT**

**N.B.!**

Ne pas connecter de variateurs de fréquence de 400 V munis de filtres RFI aux alimentations secteur dont la tension entre la phase et la terre est supérieure à 440 V. Pour le réseau IT et la terre delta (conducteurs d'alimentation de transformateur), la tension secteur peut dépasser 440 V entre la phase et la terre.

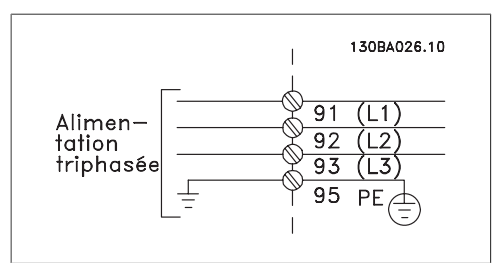

Illustration 4.1: Bornes pour secteur et prise de terre.

### **4.1.4. Vue d'ensemble du câblage secteur**

Utiliser le tableau ci-dessous pour suivre les instructions de raccordement des câblages secteur.

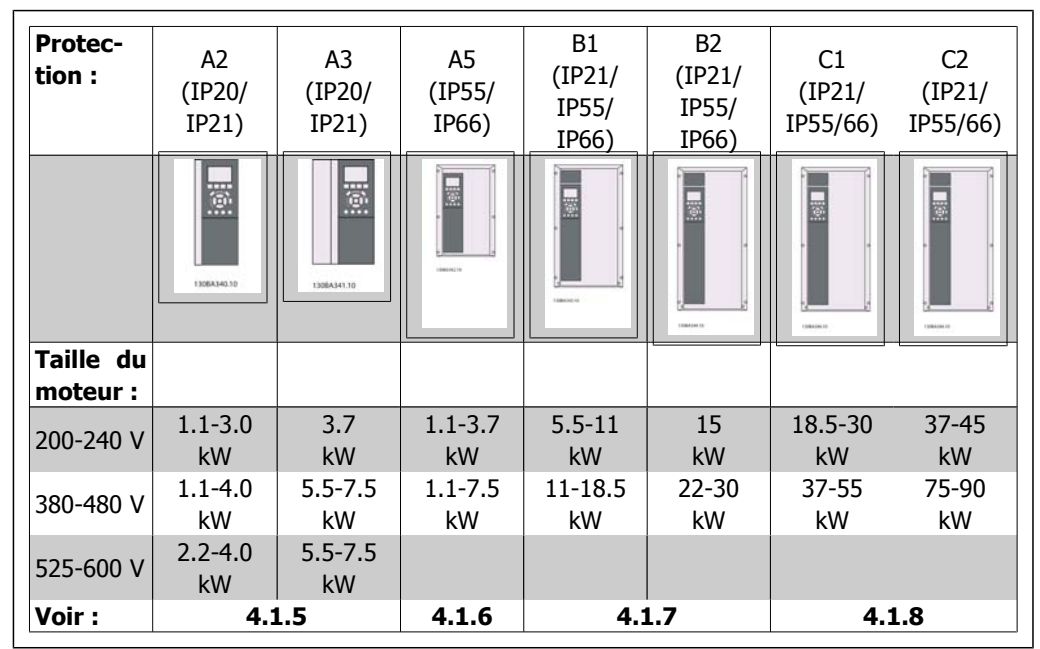

Table 4.5: Tableau de câblage secteur.

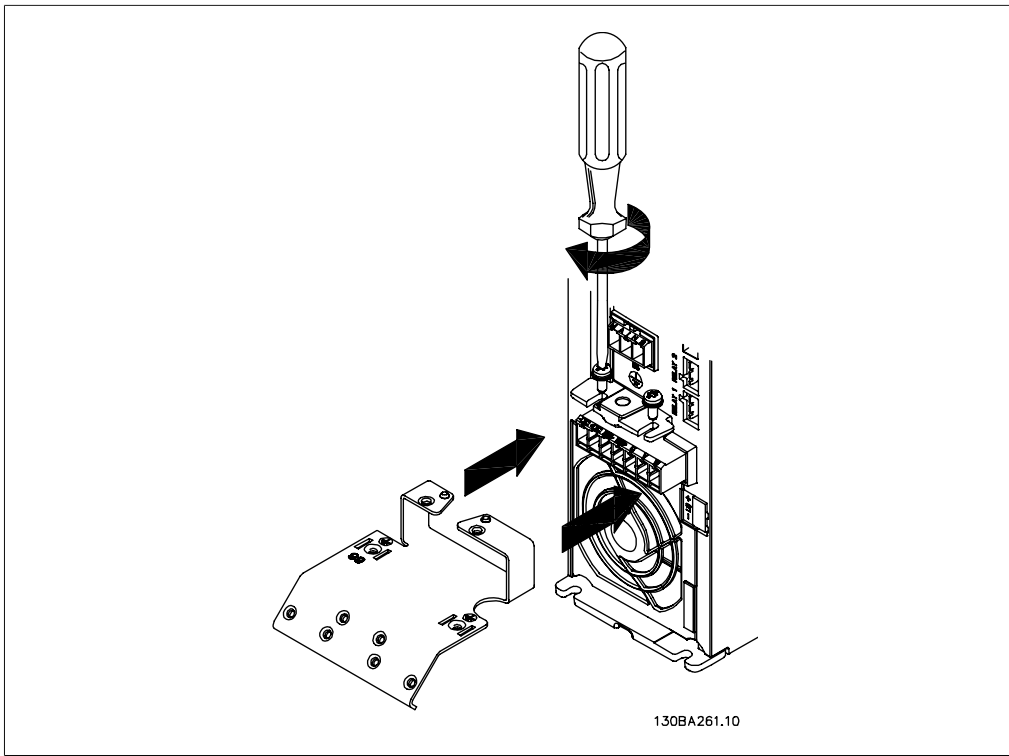

### **4.1.5. Raccordement au secteur pour A2 et A3**

Illustration 4.2: Monter d'abord les deux vis sur la plaque de montage, positionner la plaque et serrer complètement les vis.

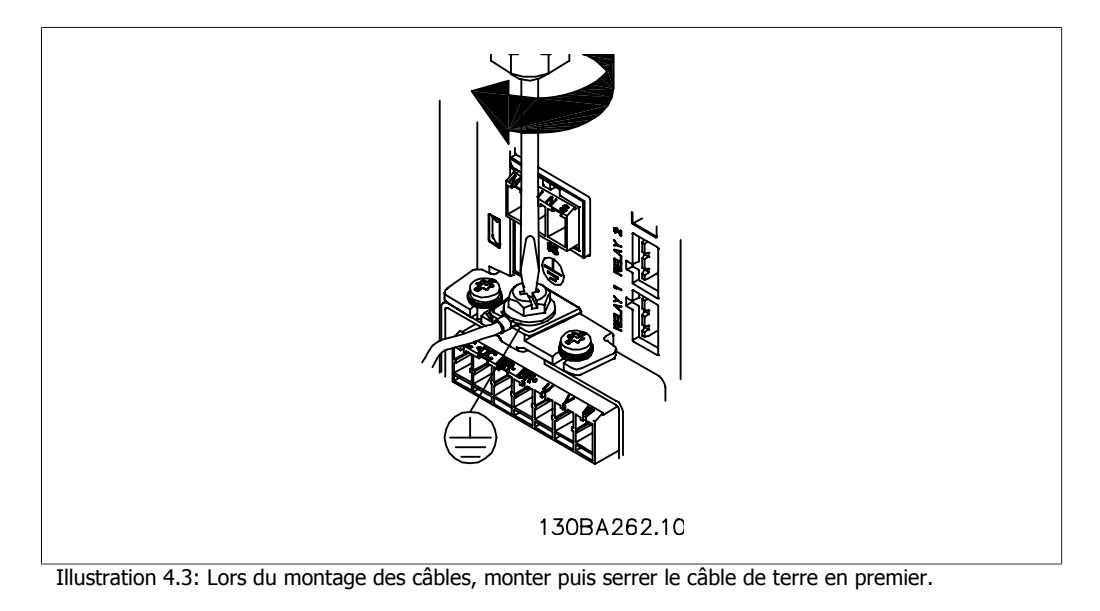

Le câble de terre doit avoir une section minimale de 10 mm<sup>2</sup> ou être composé de deux fils avec terminaisons séparées, conformément aux normes EN 50178/CEI **4**

61800-5-1.

**4**

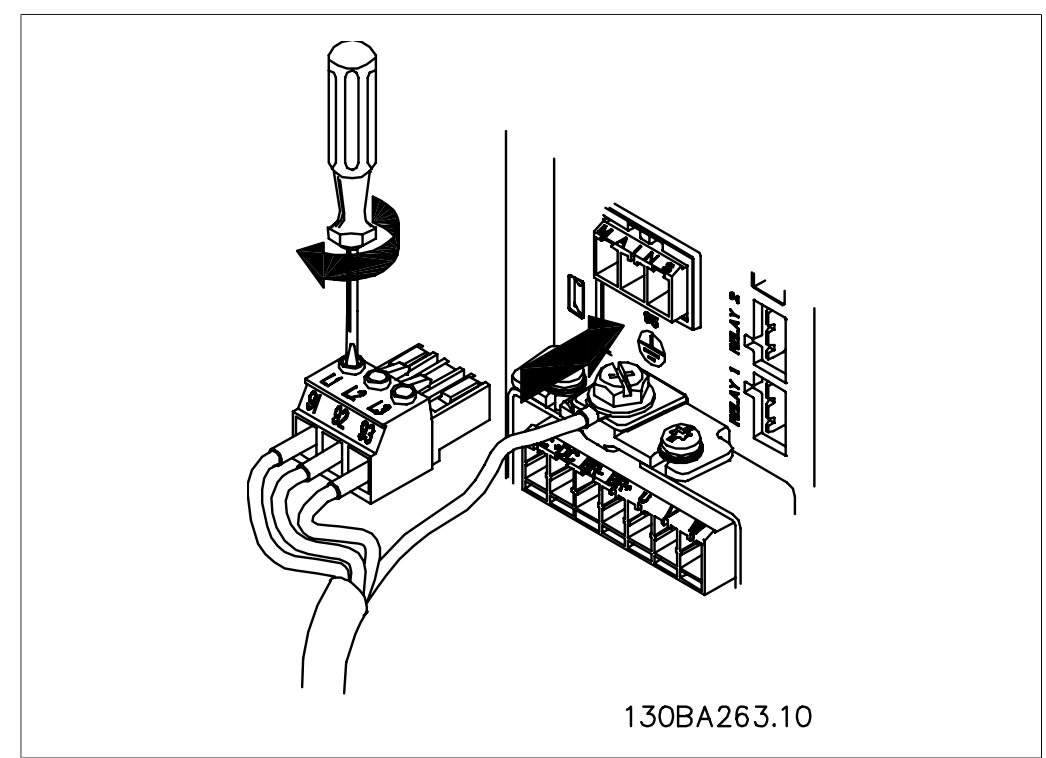

Illustration 4.4: Ensuite monter la fiche secteur et serrer les fils.

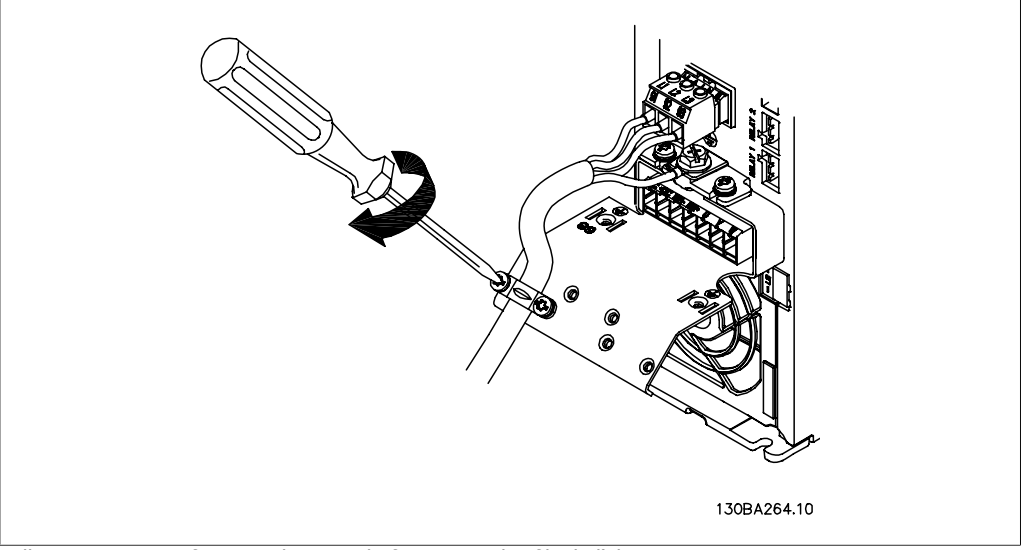

Illustration 4.5: Enfin serrer la patte de fixation sur les fils de l'alimentation secteur.

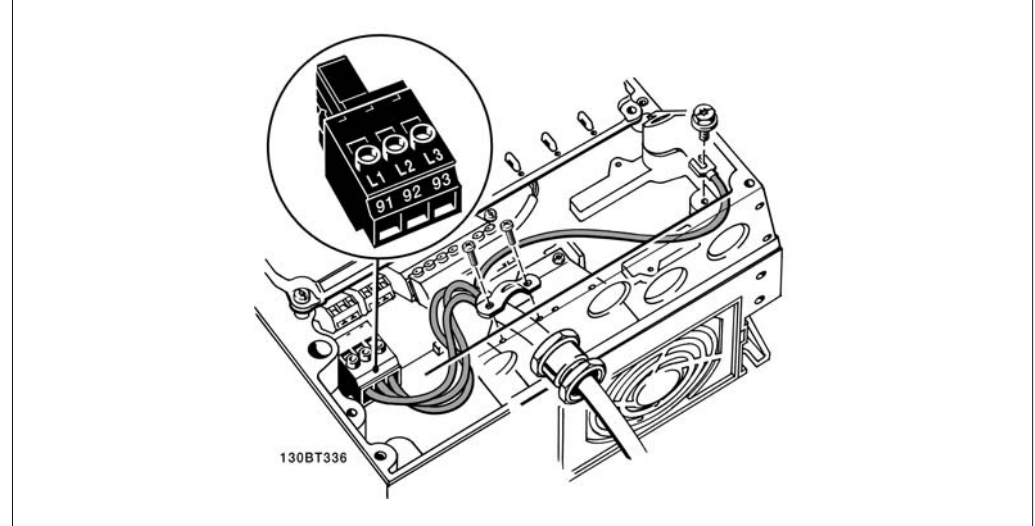

# **4.1.6. Raccordement au secteur pour A5**

Illustration 4.6: Connexion au secteur et à la terre sans sectionneur secteur. Noter qu'un étrier de serrage est utilisé.

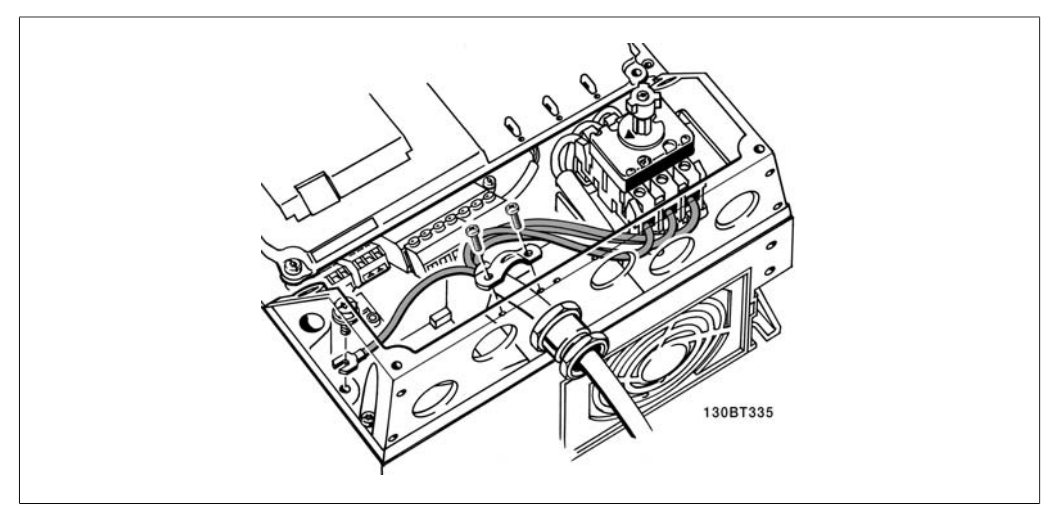

Illustration 4.7: Connexion au secteur et à la terre avec sectionneur secteur.

### **4.1.7. Raccordement au secteur pour B1 et B2**

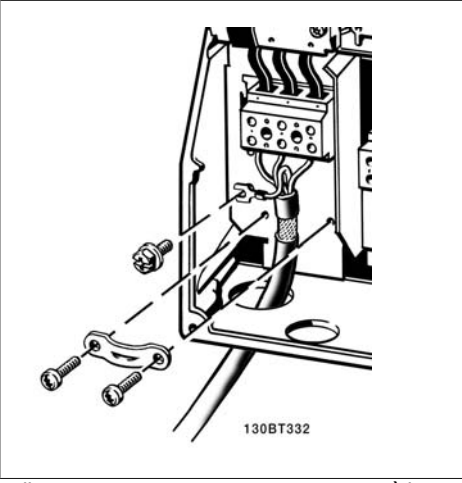

Illustration 4.8: Connexion au secteur et à la terre.

### **4.1.8. Raccordement au secteur pour C1 et C2.**

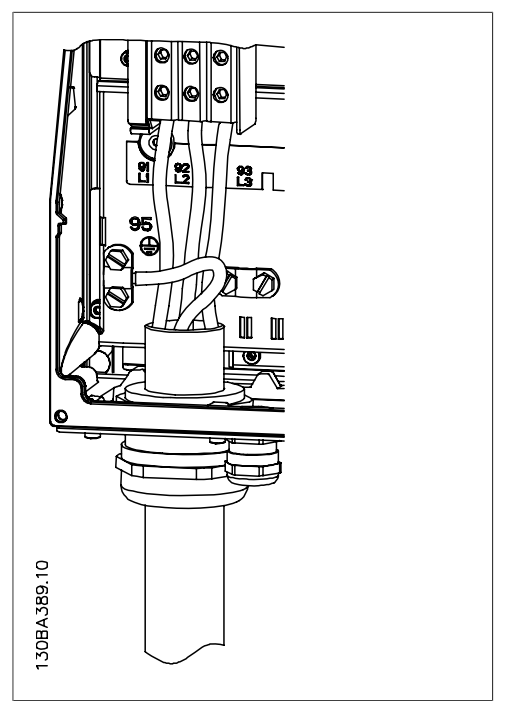

Illustration 4.9: Connexion au secteur et à la terre.

### **4.1.9. Connexion du moteur - avant-propos**

Voir le chapitre *Spécifications générales* pour le bon dimensionnement de la section et de la longueur des câbles moteur.

- Utiliser un câble moteur blindé/armé pour se conformer aux prescriptions d'émissions CEM (ou installer le câble dans un conduite métallique).
- Garder le câble moteur aussi court que possible pour réduire le niveau sonore et les courants de fuite.
- Relier le blindage du câble moteur à la plaque de connexion à la terre du variateur de fréquence et aux éléments métalliques du moteur. (Ceci s'applique également aux extrémités du conduit métallique utilisé au lieu du blindage.)
- Réaliser les connexions du blindage avec la plus grande surface possible (à l'aide d'un étrier de serrage ou d'un presse-étoupe CEM). Ceci est fait en utilisant les dispositifs d'installation fournis dans le variateur de fréquence.
- Éviter de terminer le blindage par des extrémités tressées (queues de cochon), ce qui gâcherait les effets du blindage à haute fréquence.
- Si le montage d'un disjoncteur ou de relais moteur impose une telle interruption, continuer le blindage en adoptant une impédance HF aussi faible que possible.

#### **Longueur et section des câbles**

Le variateur de fréquence a été testé avec un câble d'une longueur donnée et d'une section donnée. En augmentant la section du câble, la capacité - et donc le courant de fuite - peut augmenter d'où la nécessité de réduire la longueur du câble en conséquence.

#### **Fréquence de commutation**

Lorsque des variateurs de fréquence sont utilisés avec des filtres sinusoïdaux pour réduire le bruit acoustique d'un moteur, régler la fréquence de commutation conformément aux instructions du filtre sinusoïdal au par. 14-01.

#### **Conducteurs en aluminium**

Les conducteurs en aluminium ne sont pas recommandés pour les sections de câble inférieures à 35 mm². Les bornes peuvent accepter des conducteurs en aluminium mais la surface de ceux-ci doit être nettoyée et l'oxydation éliminée à l'aide de vaseline neutre sans acide avant tout raccordement.

En outre, la vis de la borne doit être serrée à nouveau deux jours après en raison de la souplesse de l'aluminium. Il est essentiel de garantir que la connexion est étanche aux gaz sous peine de nouvelle oxydation de la surface en aluminium.

Le variateur de fréquence permet d'utiliser tous les types de moteurs asynchrones triphasés standard. Les moteurs de petite taille ont généralement une connexion étoile (230/400 V, D/Y). Les moteurs de grande taille sont montés en triangle (400/690 V, D/Y). Se référer à la plaque signalétique du moteur pour le mode de connexion et la tension corrects.

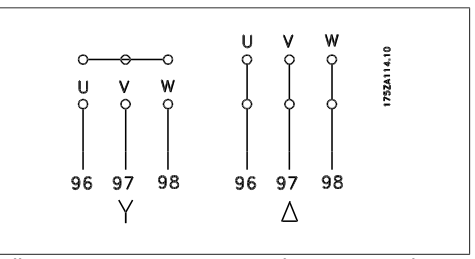

Illustration 4.10: Bornes pour la connexion du moteur.

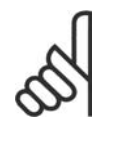

#### **N.B.!**

Sur les moteurs sans papier d'isolation de phase ou autre renforcement d'isolation convenant à un fonctionnement avec alimentation de tension (par exemple un variateur de fréquence), placer un filtre sinusoïdal à la sortie du variateur de fréquence. (Les moteurs conformes à la norme CEI 60034-17 ne nécessitent pas de filtre sinusoïdaux.)

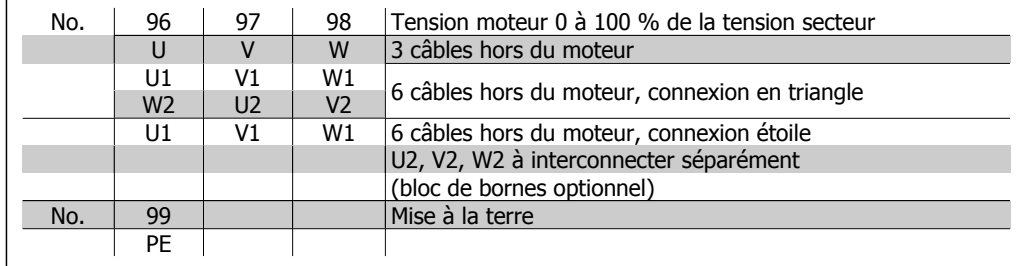

Table 4.6: Raccordement du moteur à 3 et 6 câbles.

# **4.1.10. Vue d'ensemble du câblage du moteur**

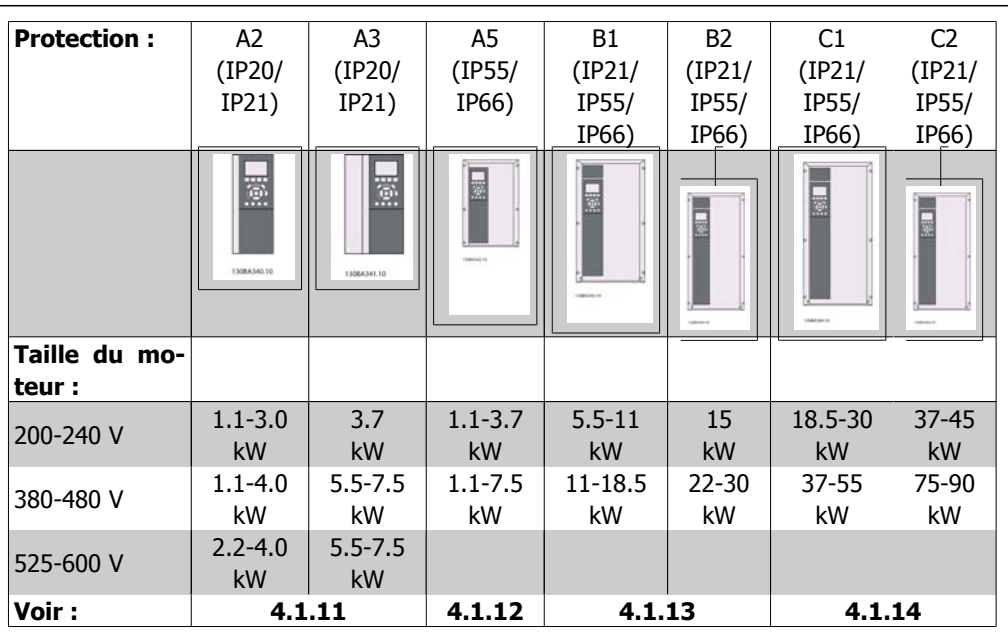

Table 4.7: Tableau de câblage du moteur.

### **4.1.11. Raccordement du moteur pour A2 et A3**

Suivre ces dessins pas à pas pour connecter le moteur au variateur de fréquence.

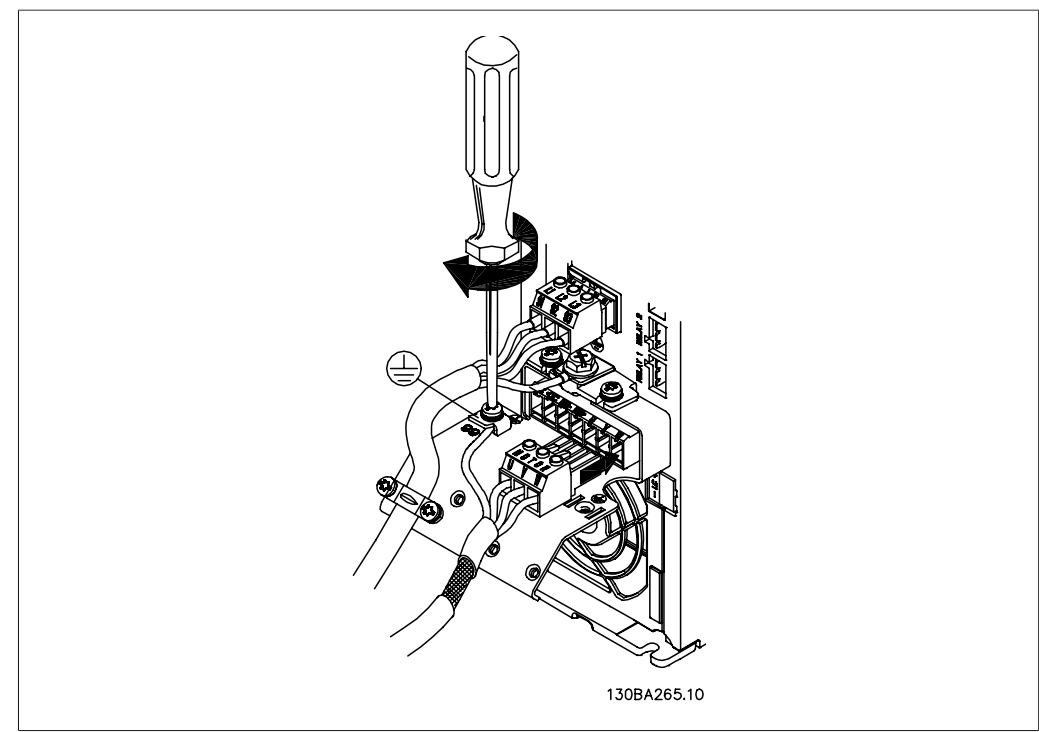

Illustration 4.11: Achever d'abord la mise à la terre du moteur, puis placer les fils U, V et W du moteur dans la fiche et serrer.

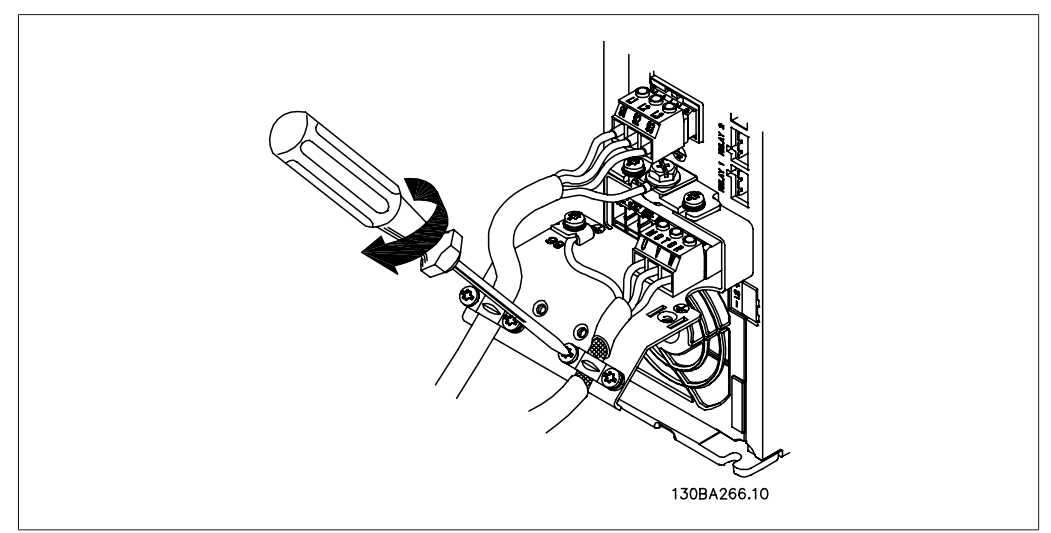

Illustration 4.12: Monter l'étrier de serrage pour obtenir une connexion à 360° entre le châssis et le blindage, noter que l'isolation extérieure du câble moteur est ôtée sous la bride.

### **4.1.12. Raccordement du moteur pour A5**

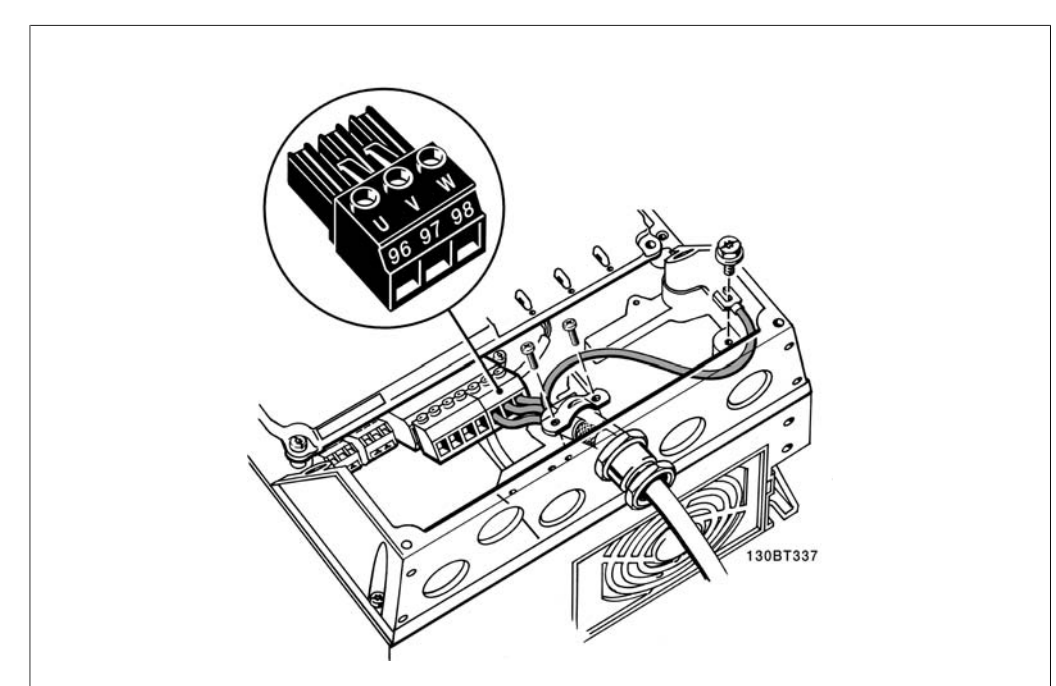

Illustration 4.13: Achever d'abord la mise à la terre du moteur, puis placer les fils U, V et W du moteur dans la borne et serrer. S'assurer que l'isolation externe du câble du moteur a été enlevée sous la bride CEM.

### **4.1.13. Raccordement du moteur pour B1 et B2**

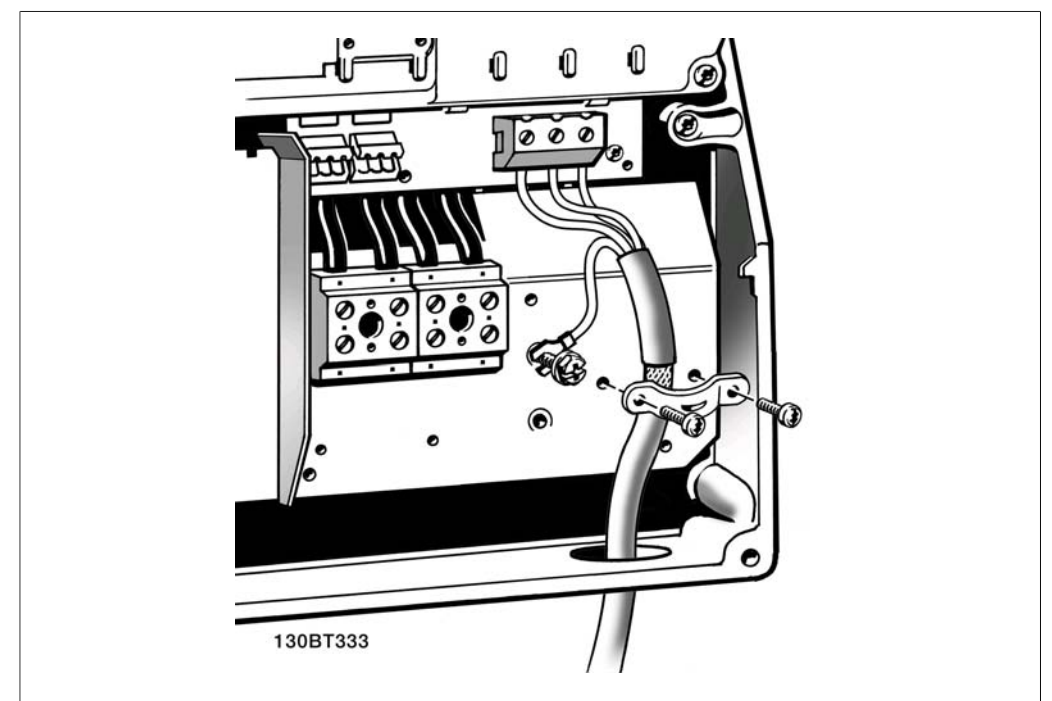

Illustration 4.14: Achever d'abord la mise à la terre du moteur, puis placer les fils U, V et W du moteur dans la borne et serrer. S'assurer que l'isolation externe du câble du moteur a été enlevée sous la bride CEM.

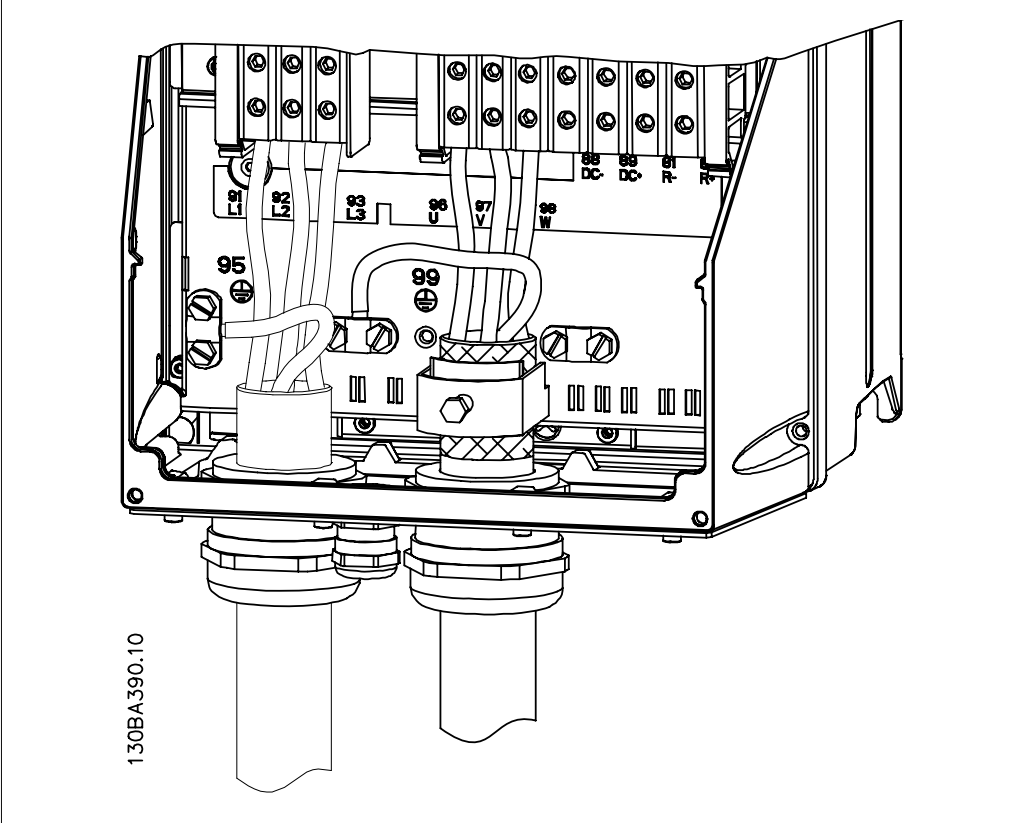

### **4.1.14. Raccordement du moteur pour C1 et C2.**

Illustration 4.15: Achever d'abord la mise à la terre du moteur, puis placer les fils U, V et W du moteur dans la borne et serrer. S'assurer que l'isolation externe du câble du moteur a été enlevée sous la bride CEM.

### **4.1.15. Exemple de câblage et test**

Le chapitre suivant décrit la manière d'effectuer le raccordement des câbles de commande et comment y accéder. Pour lire une explication de la fonction, de la programmation et du câblage, se reporter au chapitre 6 Programmation du variateur de fréquence.

### **4.1.16. Accès aux bornes de commande**

Toutes les bornes des câbles de commande sont placées sous la protection borniers à l'avant du variateur de fréquence. Enlever la protection borniers à l'aide d'un tournevis.

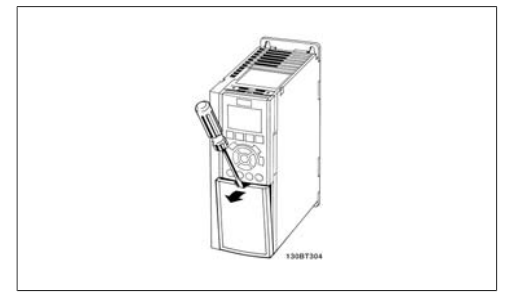

Illustration 4.16: Protections A2 et A3

Retirer la protection avant pour accéder aux bornes de commande. Lors de la pose de la protection avant, assurer sa fixation en appliquant un couple de 2 Nm.

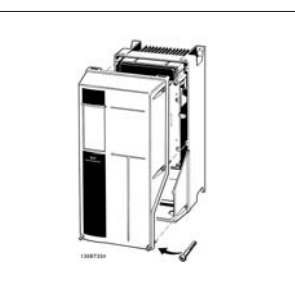

Illustration 4.17: Protections A5, B1, B2, C1et C2

## **4.1.17. Bornes de commande**

Numéros de référence des schémas :

- 1. E/S digitale fiche 10 pôles.
- 2. Bus RS-485 fiche 3 pôles.
- 3. E/S analogique 6 pôles.
- 4. Connexion USB.

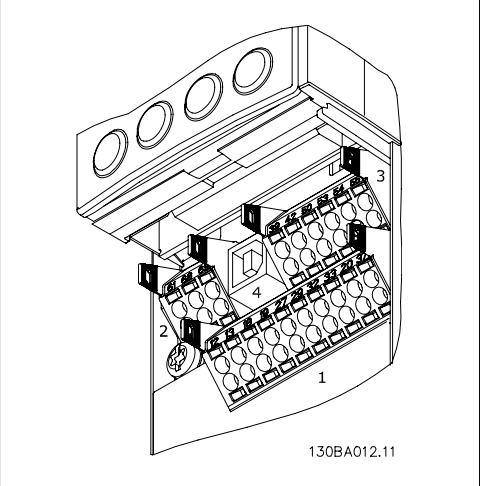

Illustration 4.18: Bornes de commande (toutes protections)

### **4.1.18. Test du moteur et du sens de rotation**

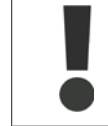

Noter que le démarrage imprévu du moteur peut se produire. S'assurer que le personnel ou les équipements sont hors de danger !

Suivre les étapes ci-dessous pour tester le raccordement du moteur et le sens de rotation. Pour commencer, l'unité doit être hors tension.

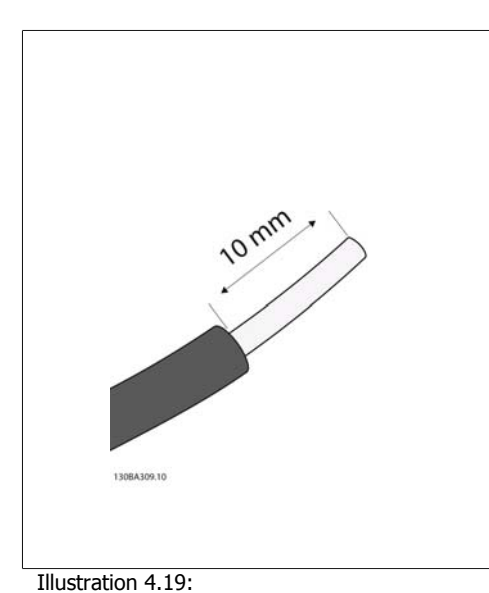

**Étape 1 :** ôter d'abord l'isolation aux extrémités

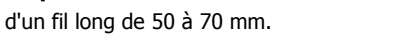

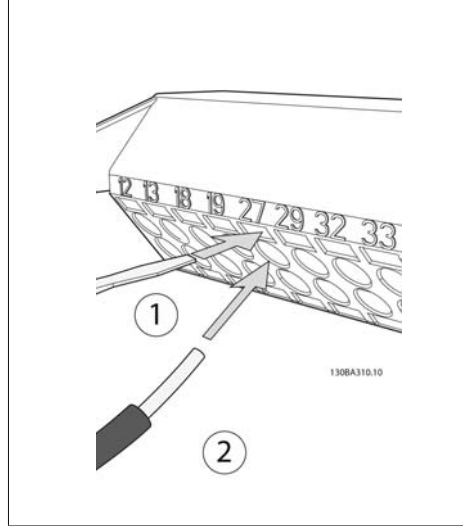

#### Illustration 4.20:

**Étape 2 :** insérer une extrémité dans la borne 27 à l'aide d'un tournevis pour bornes adapté. (Note : pour les unités avec fonction d'arrêt de sécurité, le cavalier entre les bornes 12 et 37 ne doit pas être enlevé pour que l'unité puisse fonctionner !)

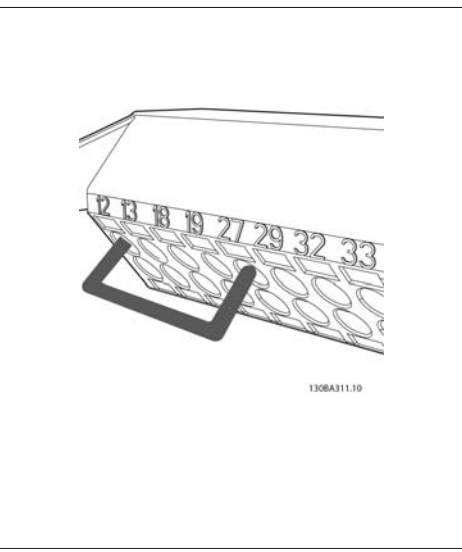

#### Illustration 4.21:

**Étape 3 :** insérer l'autre extrémité dans la borne 12 ou 13. (Note : pour les unités avec fonction d'arrêt de sécurité, le cavalier entre les bornes 12 et 37 ne doit pas être enlevé pour que l'unité puisse fonctionner !)

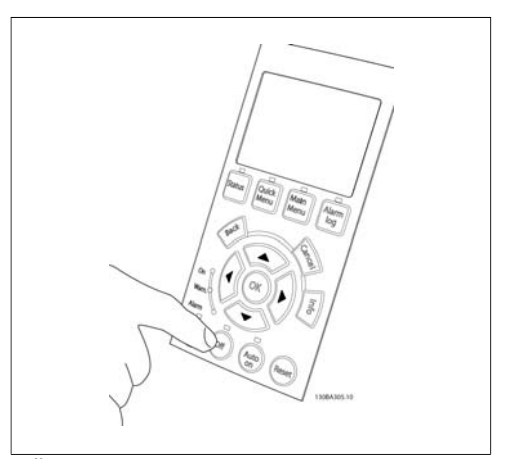

#### Illustration 4.22:

**Étape 4 :** mettre l'unité sous tension et appuyer sur la touche [Off]. Dans cet état, le moteur ne doit pas tourner. Appuyer sur [Off] pour stopper le moteur à tout moment. Noter que le voyant près de la touche [OFF] doit être allumé. Si des alarmes ou des avertissements clignotent, se reporter au chapitre 7 pour plus de détails.

**4**

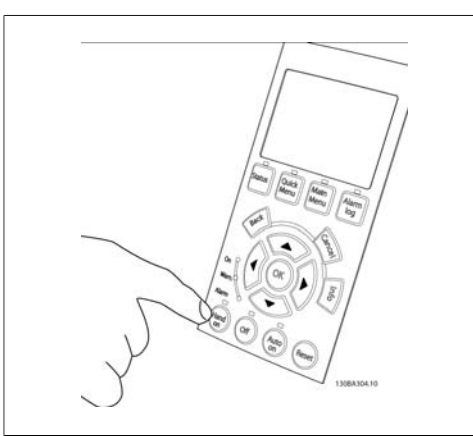

Illustration 4.23:

**Étape 5 :** d'une pression sur la touche [Hand on], le voyant au-dessus de la touche doit s'allumer et le moteur peut tourner.

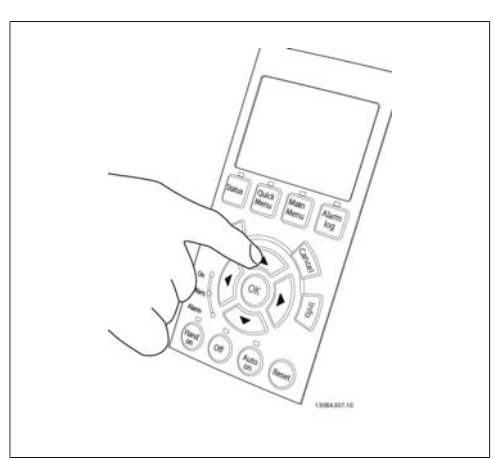

Illustration 4.24:

**Étape 6 :** la vitesse du moteur s'affiche sur le LCP. Elle peut être ajustée en appuyant sur les touches fléchées haut  $\blacktriangle$  et bas  $\nabla$ .

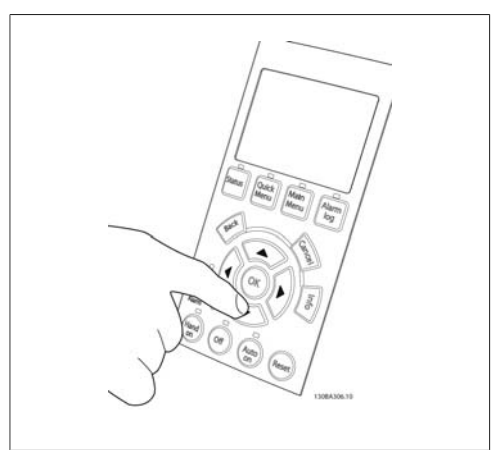

Illustration 4.25:

**Étape 7 :** pour déplacer le curseur, utiliser les touches flèches droite ► et gauche <. Cela permet de changer la vitesse par de grands incréments.

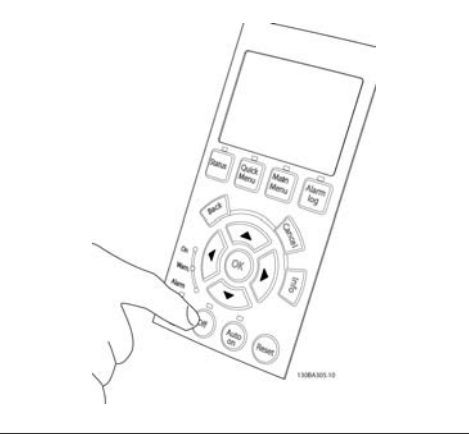

Illustration 4.26:

**Étape 8 :** appuyer sur la touche [Off] pour arrêter le moteur.

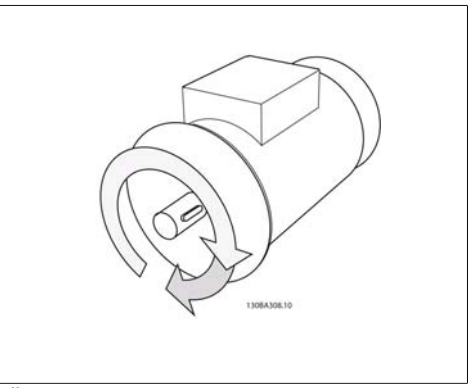

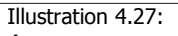

**Étape 9 :** changer deux fils du moteur pour obtenir le sens de rotation souhaité.
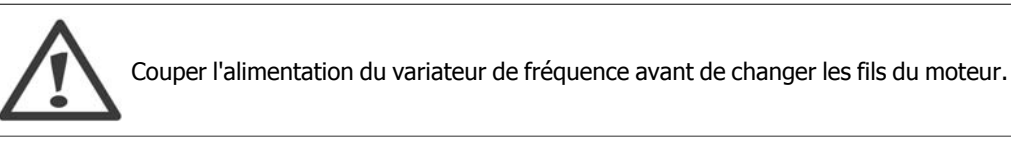

# **4.1.19. Installation électrique et câbles de commande**

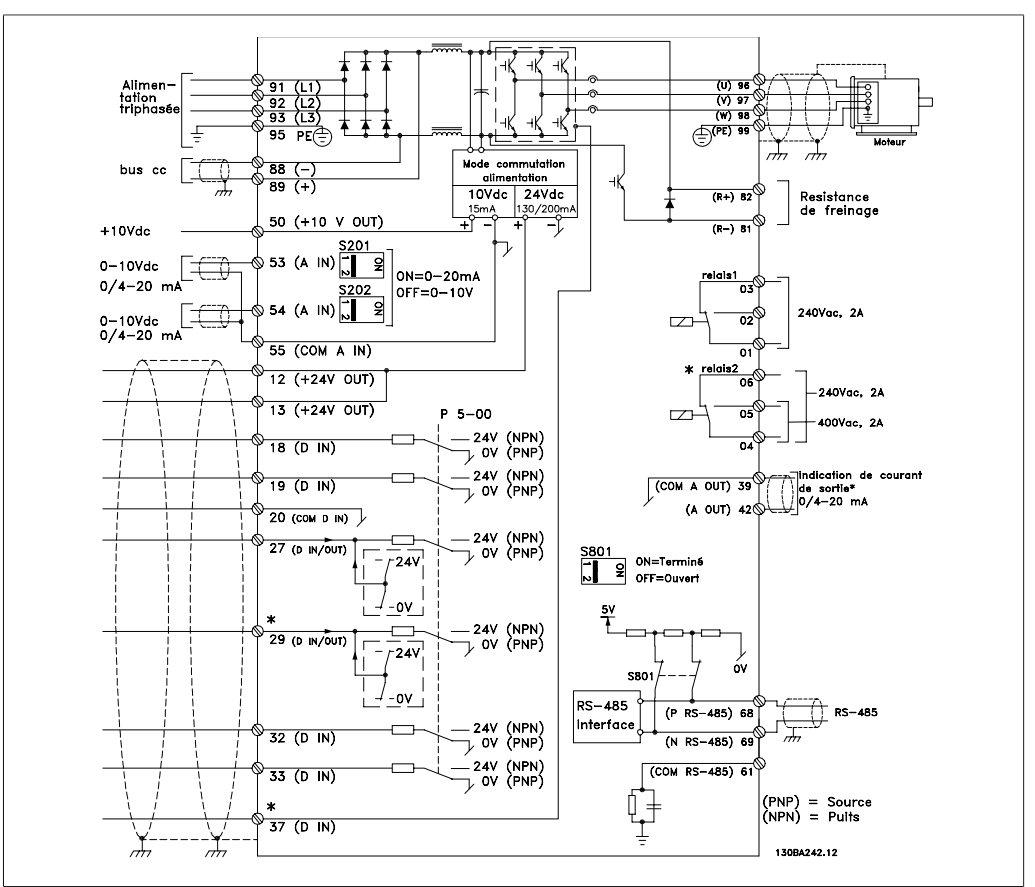

Illustration 4.28: Schéma représentant toutes les bornes. (La borne 37 n'existe que sur les unités avec fonction d'arrêt de sécurité.)

Les câbles de commande très longs et les signaux analogiques peuvent, dans de rares cas et en fonction de l'installation, provoquer des boucles de mise à la terre de 50/60 Hz, en raison du bruit provenant des câbles de l'alimentation secteur.

Dans ce cas, rompre le blindage ou insérer un condensateur de 100 nF entre le blindage et le châssis.

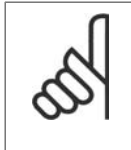

# **N.B.!**

Connecter le commun des entrées et sorties digitales et analogiques aux bornes communes séparées 20, 39 et 55 du variateur de fréquence. Cela évitera des interférences de courant de terre entre les groupes. Par exemple, cela empêche que la commutation sur les entrées digitales ne trouble les entrées analogiques.

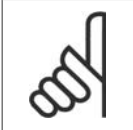

**N.B.!** Les câbles de commandes doivent être blindés/armés. **4**

1. Utiliser une bride du sac d'accessoires pour relier le blindage à la plaque de découplage du variateur pour les câbles de commande.

Voir le chapitre Mise à la terre des câbles de commande blindés pour la terminaison correcte des câbles de commande.

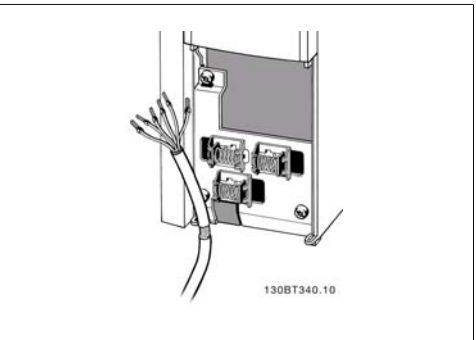

Illustration 4.29: Bride pour câble de commande.

# **4.1.20. Commutateurs S201, S202 et S801**

Les commutateurs S201 (AI53) et S202 (AI54) sont utilisés pour sélectionner une configuration de courant (0-20 mA) ou de tension (0-10 V) respectivement aux bornes d'entrées analogiques 53 et 54.

Le commutateur S801 (BUS TER.) peut être utilisé pour mettre en marche la terminaison sur le port RS-485 (bornes 68 et 69).

Noter que les commutateurs peuvent être couverts par une option, si installée.

Réglage par défaut : S201 (A53) = Inactif (entrée de tension) S202 (A54) = Inactif (entrée de tension) S801 (Terminaison de bus) = Inactif

# **4.2. Optimisation finale et test**

# **4.2.1. Optimisation finale et test**

**N.B.!**

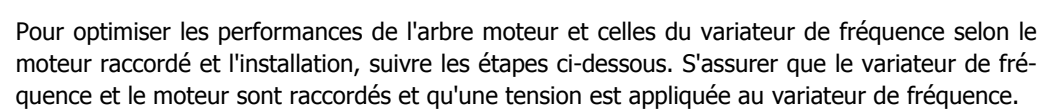

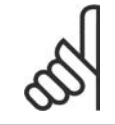

Avant la mise sous tension, s'assurer que l'équipement est prêt à l'emploi.

**Étape 1. Localiser la plaque signalétique du moteur.**

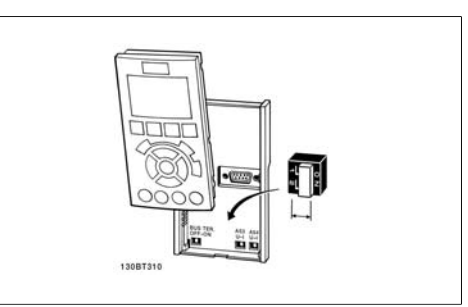

Illustration 4.30: Emplacement des commutateurs.

**4**

**N.B.!**

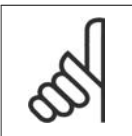

Le moteur est connecté en étoile (Y) ou en triangle (Δ). Ces informations se trouvent sur la plaque signalétique du moteur.

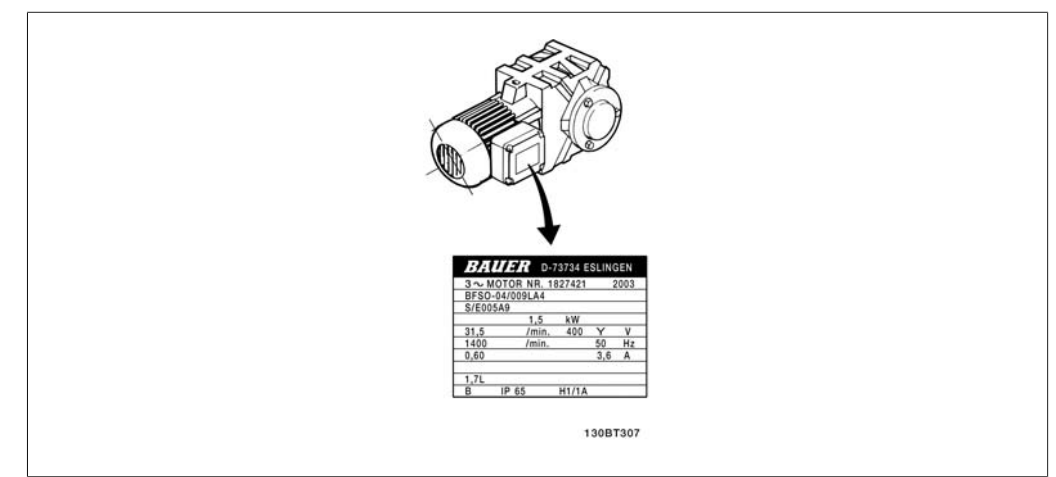

Illustration 4.31: Exemple de plaque signalétique du moteur.

**Étape 2. Saisir les données de la plaque signalétique du moteur dans cette liste de paramètres.**

Pour accéder à la liste, appuyer sur la touche [QUICK MENU] puis choisir Q2 Quick Setup.

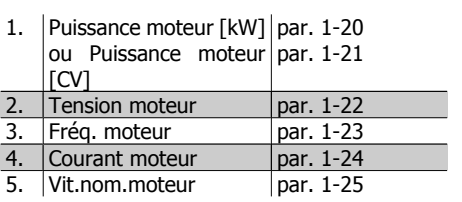

Table 4.8: Paramètres liés au moteur.

**Étape 3. Activer l'adaptation automatique du moteur (AMA).**

L'exécution d'une AMA assure la meilleure performance possible. L'AMA prend automatiquement les mesures du moteur spécifique raccordé et compense les écarts de l'installation.

- 1. Relier la borne 27 à la borne 12 ou utiliser [QUICK MENU] et Q2 Quick Setup et régler la borne 27 au par. 5-12 sur *Inactif* (par. 5-12 [0]).
- 2. Appuyer [QUICK MENU], sélectionner Q3 Function Setups, Q3-1 General Settings, Q3-10 Adv. Motor Settings et faire défiler vers le bas jusqu'à AMA, par. 1-29.
- 3. Appuyer sur [OK] pour activer l'AMA, par. 1-29.
- 4. Choisir entre AMA complète ou réduite. En présence d'un filtre sinusoïdal, exécuter uniquement l'AMA réduite ou retirer le filtre au cours de la procédure.
- 5. Appuyer sur la touche [OK]. L'écran doit afficher "Press.[Hand On] pour act. AMA".
- 6. Appuyer sur la touche [Hand on]. Une barre de progression indique si l'AMA est en cours.

**Arrêter l'AMA en cours de fonctionnement.**

1. Appuyer sur la touche [OFF] - le variateur de fréquence se met en mode alarme et l'écran indique que l'utilisateur a mis fin à l'AMA.

**AMA réussie**

- 1. L'écran de visualisation indique "Press.OK pour arrêt AMA".
- 2. Appuyer sur la touche [OK] pour sortir de l'état AMA.

## **Échec AMA**

- 1. Le variateur de fréquence passe en mode alarme. Une description détaillée des alarmes se trouve au chapitre Dépannage.
- 2. Val.rapport dans [Alarm Log] montre la dernière séquence de mesures exécutée par l'AMA, avant que le variateur de fréquence n'entre en mode alarme. Ce nombre et la description de l'alarme aide au dépannage. Veiller à noter le numéro et la description de l'alarme avant de contacter le service après-vente de Danfoss.

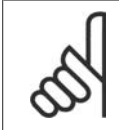

### **N.B.!**

L'échec d'une AMA est souvent dû à une mauvaise saisie des données de la plaque signalétique du moteur ou à une différence trop importante entre la puissance du moteur et la puissance du variateur de fréquence.

**Étape 4. Configurer la vitesse limite et le temps de rampe.**

Configurer les limites souhaitées pour la vitesse et le temps de rampe.

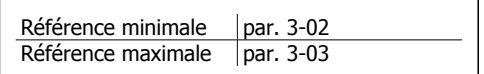

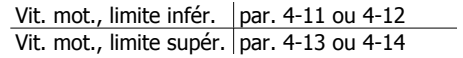

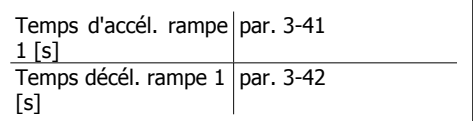

# **5. Comment faire fonctionner le variateur de fréquence**

# **5.1. Trois méthodes de commande**

# **5.1.1. Trois méthodes de commande**

# **Le variateur de fréquence VLT peut être commandé de 3 manières :**

- 1. Panneau de commande local graphique (GLCP), voir 5.1.3
- 2. Panneau de commande local numérique (NLCP), voir 5.1.2
- 3. Communication série RS-485 ou USB, tous deux pour connexion PC, voir 5.1.4

Si le variateur de fréquence est équipé d'une option bus, se reporter à la documentation appropriée.

# **5.1.2. Fonctionnement du LCP graphique (GLCP)**

Les instructions suivantes sont valables pour le GLCP (LCP 102) :

Le GLCP est divisé en quatre groupes fonctionnels :

- 1. Affichage graphique avec lignes d'état.
- 2. Touches de menu et voyants (LED) sélection du mode, changement des paramètres et basculement entre fonctions d'affichage.
- 3. Touches de navigation et voyants (LED).
- 4. Touches d'exploitation et voyants (LED).

### **Affichage graphique :**

L'écran LCD est rétroéclairé et dispose d'un total de 6 lignes alphanumériques. Toutes les données sont affichées sur le LCP qui peut indiquer jusqu'à cinq variables d'exploitation en mode [Status]. **Lignes d'affichage :**

- a. **Ligne d'état :** messages d'état affichant icônes et graphique.
- b. **Lignes 1-2 :** lignes de données de l'opérateur présentant des données et variables définies ou choisies par l'utilisateur. En appuyant sur la touche [Status], on peut ajouter une ligne supplémentaire.
- c. **Ligne d'état :** messages d'état montrant du texte.

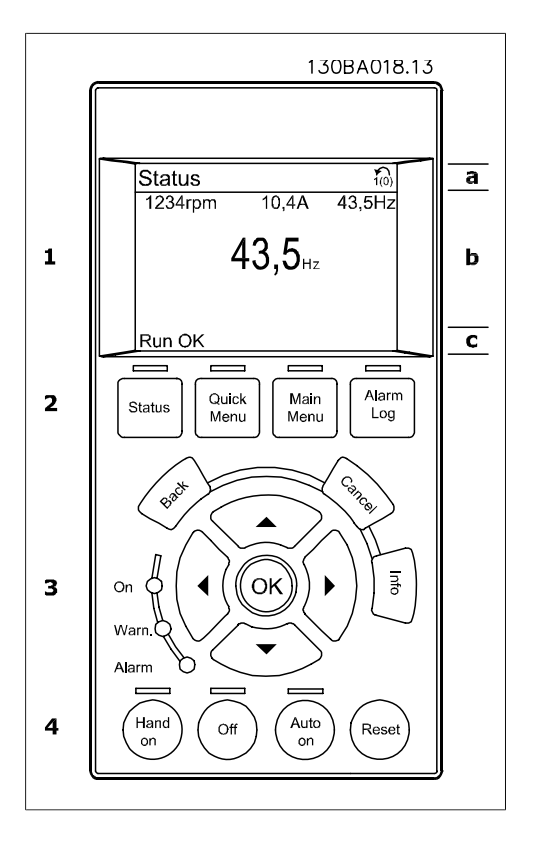

L'affichage est divisé en 3 sections :

La **partie supérieure** (a) affiche l'état en mode état ou jusqu'à 2 variables dans un autre mode et en cas d'alarme/avertissement.

Le numéro du process actif (sélectionné comme Process actuel au par. 0-10) est indiqué. Lors de la programmation d'un process autre que le process actif, le numéro du process programmé apparaît à droite entre crochets.

La **partie centrale** (b) affiche jusqu'à 5 variables avec l'unité correspondante, indépendamment de l'état. En cas d'alarme/avertissement, le message d'avertissement apparaît à la place des variables.

On peut faire défiler les trois écrans de lecture d'état à l'aide de la touche [Status]. Les variables d'exploitation dont la mise en forme est différente sont indiquées dans chaque écran d'état (voir ci-dessous).

Plusieurs valeurs ou mesures peuvent être reliées à chacune des variables d'exploitation affichées. Les valeurs/mesures affichées peuvent être définies aux par. 0-20, 0-21, 0-22, 0-23 et 0-24, auxquels on peut accéder via [QUICK MENU], Réglages des fonctions Q3, Réglages généraux Q3-1, Réglages de l'affichage Q3-13.

Chaque paramètre de valeur/mesure sélectionné aux par. 0-20 à 0-24 dispose de sa propre échelle et de ses propres chiffres après l'éventuelle virgule décimale. Plus la valeur numérique d'un paramètre est élevée, moins il y a de chiffres après la virgule décimale. Ex : affichage du courant 5,25 A ; 15,2 A ; 105 A.

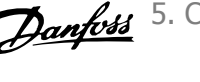

# **Écran d'état I :**

État d'indication par défaut après démarrage ou initialisation.

Utiliser [INFO] pour obtenir des informations sur les liens de valeur/mesure vers les variables d'exploitation affichées (1.1, 1.2, 1.3, 2 et 3).

Consulter les variables d'exploitation indiquées à l'écran dans cette illustration. 1.1, 1.2 et 1.3 sont affichées en petite taille, 2 et 3 en taille moyenne.

### **Écran d'état II :**

Consulter les variables d'exploitation (1.1, 1.2, 1.3 et 2) indiquées à l'écran dans cette illustration.

Dans l'exemple, vitesse, courant moteur, puissance moteur et fréquence sont sélectionnés comme variables des première et deuxième lignes.

1.1, 1.2 et 1.3 sont affichées dans un format de grande taille.

# **Écran d'état III :**

Cet état indique l'événement et l'action du Contrôleur logique avancé. Pour plus d'informations, se reporter au paragraphe Contrôleur logique avancé.

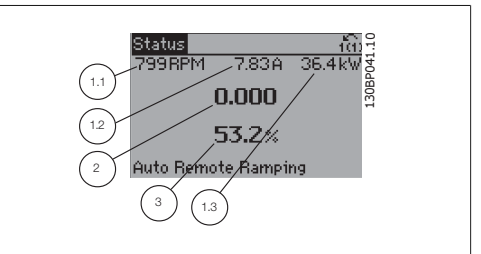

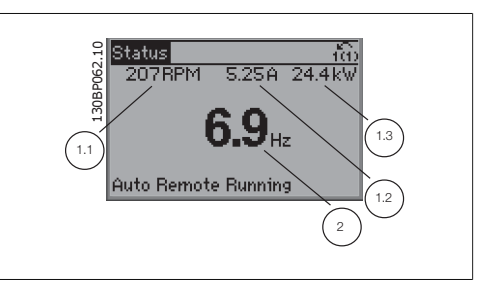

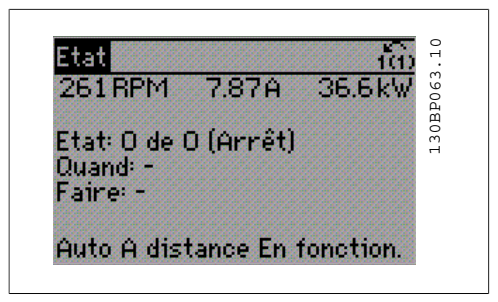

La **partie inférieure** indique en permanence l'état du variateur de fréquence en mode État.

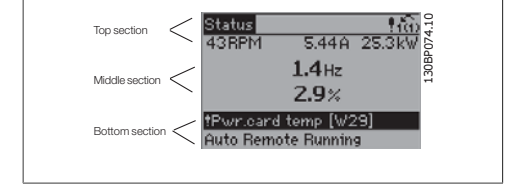

**Réglage du contraste de l'affichage**

Appuyer sur [Status] et  $\lceil \blacktriangle \rceil$  pour un affichage plus sombre Appuyer sur [Status] et [▼] pour un affichage plus clair

#### **Voyants (LED) :**

En cas de dépassement de certaines valeurs limites, le voyant d'alarme et/ou d'avertissement s'allume et un texte d'état et d'alarme s'affiche sur le panneau de commande.

Le voyant de tension est activé lorsque le variateur de fréquence est alimenté par la tension secteur, par la connexion du circuit intermédiaire ou par l'alimentation 24 V externe. Le rétro-éclairage est également allumé.

- LED vert/On : la section de contrôle fonctionne.
- LED jaune/Avertissement : indique un avertissement.
- LED rouge clignotant/Alarme : indique une alarme. 130BP040.10 alarment alarment and the set of the set of the set of the set of the set of the s<br>que une alarme.

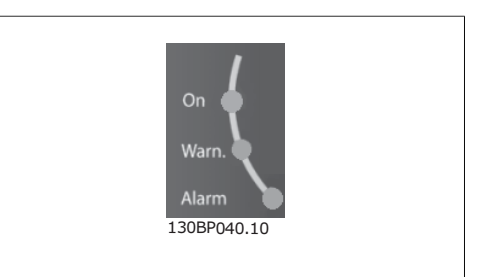

**Touches du GLCP**

### **Touches de menu**

Les touches de menu sont réparties selon leurs fonctions. Les touches situées sous l'écran d'affichage et les voyants sont utilisées pour la configuration des paramètres, notamment le choix des indications de l'affichage en fonctionnement normal.

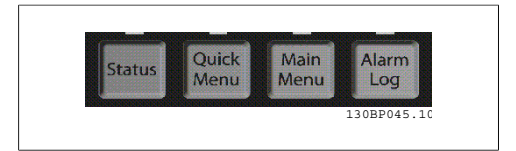

#### **[Status]**

indique l'état du variateur de fréquence et/ou du moteur. Trois affichages différents peuvent être choisis en appuyant sur la touche [Status] :

affichages 5 lignes, affichages 4 lignes ou contrôleur logique avancé.

Utiliser la touche **[Status]** pour choisir le mode d'affichage ou pour passer au mode d'affichage à partir des modes menu rapide, menu principal ou alarme. Utiliser systématiquement cette touche pour passer en mode affichage simple ou double.

### **[Quick Menu]**

permet la configuration rapide du variateur de fréquence. **Les fonctions HVAC les plus courantes peuvent être programmées dans le menu rapide.** Les paramètres de [Quick Menu] sont :

- **Mon menu personnel**
- **Configuration rapide**
- **Configuration des fonctions**
- **Modifications effectuées**
- **Enregistrements**

La configuration des fonctions offre un accès rapide et facile à tous les paramètres nécessaires pour la plupart des applications HVAC, y compris la plupart des applications de ventilateurs d'alimentation et de retour VAV et CAV, de ventilateurs de tour de refroidissement, de pompes primaires, secondaires, de retour d'eau du condenseur et autres pompes, de ventilation et de compression. Ce menu comporte également les paramètres de sélection des variables à afficher sur le LCP, de vitesses digitales prédéfinies, de mise à l'échelle des références analogiques, de boucle fermée zone unique et multizones et de fonctions spécifiques liées aux ventilateurs, pompes et compresseurs.

Les paramètres du menu rapide sont accessibles immédiatement, à moins qu'un mot de passe n'ait été créé via les paramètres 0-60, 0-61, 0-65 ou 0-66.

Il est possible de basculer directement entre le mode menu rapide et le mode menu principal.

#### **[Main Menu]**

permet de programmer l'ensemble des paramètres.

Les paramètres du menu principal sont accessibles immédiatement, à moins qu'un mot de passe n'ait été créé via les paramètres 0-60, 0-61, 0-65 ou 0-66. Pour la plupart des applications HVAC, il n'est pas nécessaire d'accéder aux paramètres du menu principal. Le menu rapide, la configuration rapide et la configuration des fonctions offrent un accès rapide et simple aux paramètres typiques requis.

Il est possible de basculer directement entre le mode menu principal et le mode menu rapide. Pour établir un raccourci de paramètre, appuyer sur la touche **[Main Menu]** pendant 3 secondes. Il permet d'accéder directement à n'importe quel paramètre.

#### **[Alarm Log]**

affiche une liste des cinq dernières alarmes (numérotées de A1 à A5). Pour obtenir des détails supplémentaires au sujet d'une alarme, utiliser les touches fléchées pour se positionner sur le n° de l'alarme puis appuyer sur [OK]. S'affichent alors des informations au sujet de l'état du variateur de fréquence juste avant de passer en mode alarme.

#### **[Back]**

renvoie à l'étape ou au niveau précédent de la structure de navigation.

#### **[Cancel]**

annule la dernière modification ou commande tant que l'affichage n'a pas été modifié.

**[Info]**

affiche des informations au sujet d'une commande, d'un paramètre ou d'une fonction dans n'importe quelle fenêtre d'affichage. [Info] fournit des informations détaillées si nécessaire.

Pour quitter le mode info, appuyer sur la touche [Info], [Back] ou [Cancel].

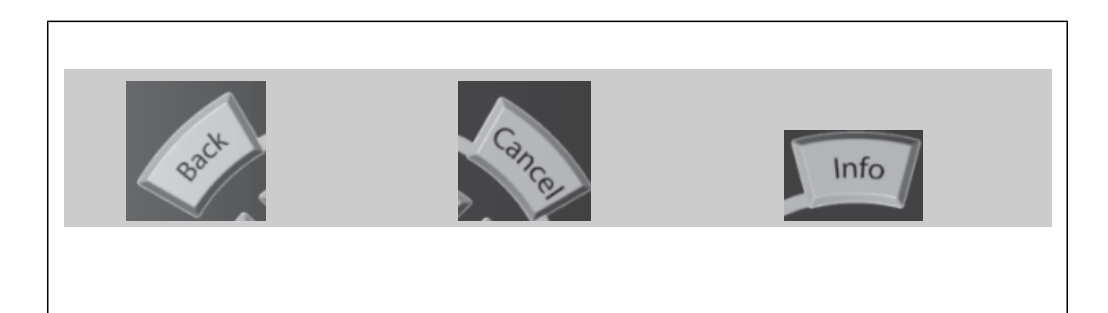

#### **Touches de navigation**

Utiliser ces quatre flèches de navigation pour faire défiler les différents choix disponibles dans **[Quick Menu]**, **[Main Menu]** et **[Alarm Log]**. Utiliser les touches pour déplacer le curseur.

**[OK]** sert à choisir un paramètre indiqué par le curseur ou à valider la modification d'un paramètre.

Les **touches d'exploitation** de commande locale se trouvent en bas du panneau de commande.

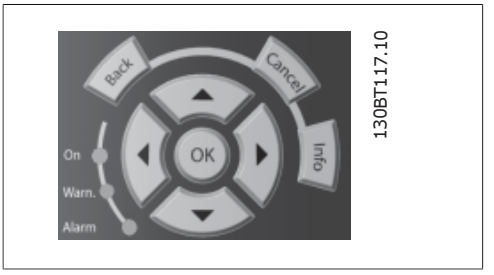

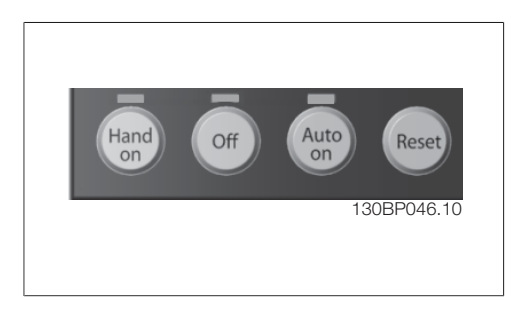

# **[Hand On]**

permet de commander le variateur de fréquence via le GLCP. [Hand on] démarre aussi le moteur. Il est maintenant possible d'introduire les données de vitesse du moteur à l'aide des touches fléchées. La touche peut être sélectionnée en tant qu'Activé [1] ou Désactivé [0] via le paramètre 0-40 Touche [Hand on] sur LCP.

Les signaux de commande suivants restent toujours actifs lorsque [Hand on] est activé :

- [Hand on] [Off] [Auto on]
- Touche Reset
- Arrêt roue libre NF
- **Inversion**
- Sélect.proc. lsb Sélect.proc. msb
- Ordre d'arrêt de la communication série
- Arrêt rapide
- Frein CC

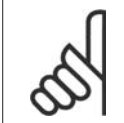

### **N.B.!** Les signaux d'arrêt externes activés à l'aide de signaux de commande ou d'un bus série annulent un ordre de "démarrage" donné via le LCP.

### **[Off]**

arrête le moteur connecté. La touche peut être sélectionnée en tant qu'Activé [1] ou Désactivé [0] via le paramètre 0-41 Touche [Off] sur LCP. Si aucune fonction d'arrêt externe n'est sélectionnée et que la touche [Off] est inactive, le moteur ne peut être arrêté qu'en coupant l'alimentation.

### **[Auto On]**

permet de contrôler le variateur de fréquence à partir des bornes de commande et/ou de la communication série. Lorsqu'un signal de démarrage est appliqué sur les bornes de commande et/ou sur le bus, le variateur de fréquence démarre. La touche peut être sélectionnée en tant qu'Activé [1] ou Désactivé [0] via le par. 0-42 Touche [Auto on] sur LCP.

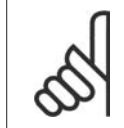

**N.B.!** Un signal HAND-OFF-AUTO actif via les entrées digitales a une priorité supérieure aux touches de commande [Hand on]-[Auto on].

### **[Reset]**

est utilisé après une alarme (déclenchement), pour réinitialiser le variateur de fréquence. Cette touche peut être sélectionnée en tant qu'Activé [1] ou Désactivé [0] via le paramètre 0-43 Touche [Reset] sur LCP.

Pour établir un **raccourci de paramètre**, appuyer sur la touche [Main Menu] pendant 3 secondes. Il permet d'accéder directement à n'importe quel paramètre.

# **5.1.3. Utilisation du LCP numérique (NLCP)**

Les instructions suivantes sont valables pour le NLCP (LCP 101).

Le panneau de commande est divisé en quatre groupes fonctionnels :

- 1. Afficheur numérique.
- 2. Touche de menu et voyants (LED) changement des paramètres et basculement entre fonctions d'affichage.
- 3. Touches de navigation et voyants (LED).
- 4. Touches d'exploitation et voyants (LED).

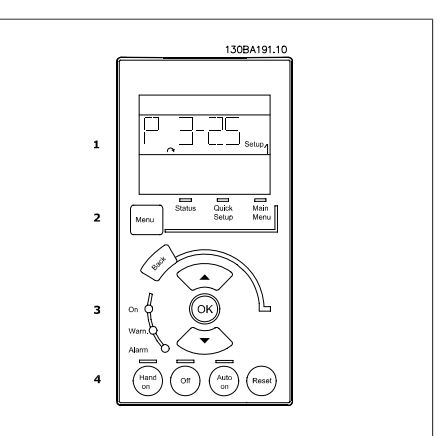

Illustration 5.1: LCP numérique (NLCP)

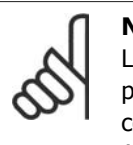

**N.B.!** La copie de paramètres n'est pas possible avec le panneau de commande local numérique (LCP 101).

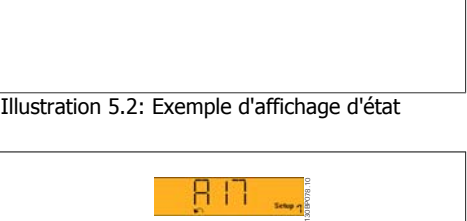

228

Illustration 5.3: Exemple d'affichage d'alarme

130BP077.10

**Sélectionner l'un des modes suivants : Mode État :** indique l'état du variateur de fréquence ou du moteur.

En présence d'une alarme, le NLCP passe automatiquement en mode État.

L'on peut afficher un certain nombre d'alarmes.

**Mode Configuration rapide ou Menu principal:** affiche les paramètres et leurs réglages.

**Voyants (LED) :**

- LED vert/On : indique si la section de contrôle fonctionne.
- LED jaune/Avert. : indique un avertissement.
- LED rouge clignotant/Alarme : indique une alarme.

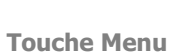

**[Menu]** Sélectionner l'un des modes suivants :

- État
- Configuration rapide
- Menu principal

**Menu principal** est utilisé pour programmer tous les paramètres.

Les paramètres sont directement accessibles à moins qu'un mot de passe n'ait été créé via les par. 0-60, 0-61, 0-65 ou 0-66.

**Configuration rapide** sert à configurer le variateur de fréquence à l'aide des paramètres essentiels.

Les valeurs des paramètres peuvent être modifiées lorsqu'elles clignotent, à l'aide des flèches haut et bas.

Pour sélectionner Menu principal, appuyer plusieurs fois sur la touche [Menu] jusqu'à ce que le voyant Menu principal s'allume.

Sélectionner le groupe de paramètres [xx-\_\_] puis appuyer sur [OK].

Sélectionner le paramètre [\_\_-[xx] puis appuyer sur [OK].

Si le paramètre est un paramètre de tableau, en sélectionner le numéro puis appuyer sur [OK]. Sélectionner la valeur de données souhaitée puis appuyer sur [OK].

**Touches de navigation [Back]** pour revenir en arrière

Les touches fléchées [  $\wedge$  ] [  $\vee$  ] servent à se déplacer entre les groupes de paramètres, paramètres et au sein des paramètres.

**[OK]** sert à choisir un paramètre indiqué par le curseur ou à valider la modification d'un paramètre.

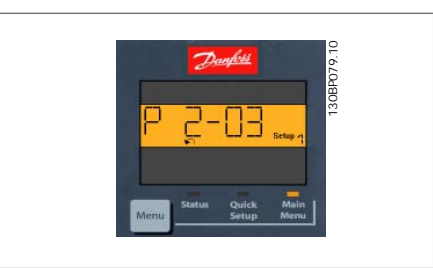

Illustration 5.4: Exemple d'affichage

**Touches d'exploitation** Les touches de commande locale se trouvent en bas du panneau de commande.

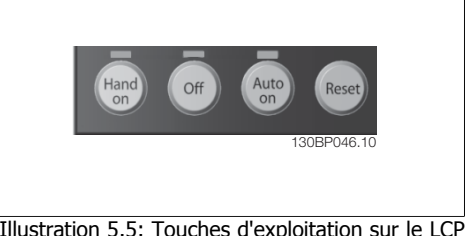

Illustration 5.5: Touches d'exploitation sur le LCP numérique (NLCP)

**[Hand on]** permet de commander le variateur de fréquence via le LCP. [Hand on] démarre aussi le moteur. Il est maintenant possible d'introduire les données de vitesse du moteur à l'aide des touches fléchées. La touche peut être sélectionnée en tant qu'Activé [1] ou Désactivé [0] via le paramètre 0-40 Touche [Hand on] sur LCP.

Les signaux d'arrêt externes activés à l'aide de signaux de commande ou d'un bus série annulent un ordre de "démarrage" donné via le LCP.

Les signaux de commande suivants restent toujours actifs lorsque [Hand on] est activé :

- **I Feaure 1-10 Incord Feaure 0-1**
- Touche Reset
- Arrêt roue libre NF
- Inversion
- Sélect.proc. lsb Sélect.proc. msb
- Ordre d'arrêt de la communication série
- Arrêt rapide
- Frein CC

**[Off]** arrête le moteur connecté. La touche peut être sélectionnée en tant qu'Activé [1] ou Désactivé [0] via le par. 0-41 Touche [Off] sur LCP.

Si aucune fonction d'arrêt externe n'est sélectionnée et que la touche [Off] est inactive, le moteur peut être arrêté en coupant l'alimentation.

**[Auto On]** permet de contrôler le variateur de fréquence à partir des bornes de commande et/ ou de la communication série. Lorsqu'un signal de démarrage est appliqué sur les bornes de commande et/ou sur le bus, le variateur de fréquence démarre. La touche peut être sélectionnée en tant qu'Activé [1] ou Désactivé [0] via le par. 0-42 Touche [Auto on] sur LCP.

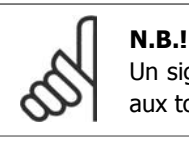

Un signal actif HAND-OFF-AUTO via les entrées digitales a une priorité supérieure aux touches de commande [Hand on] [Auto on].

**[Reset]** est utilisé après une alarme (arrêt), pour réinitialiser le variateur de fréquence. Cette touche peut être sélectionnée en tant qu'Activé [1] ou Désactivé [0] via le paramètre 0-43 Touche [Reset] sur LCP.

# **5.1.4. Raccordement du bus RS-485**

Un ou plusieurs variateurs de fréquence peuvent être raccordés à un contrôleur (ou maître) à l'aide de l'interface standard RS-485. La borne 68 est raccordée au signal P (TX+, RX +) tandis que la borne 69 est raccordée au signal N (TX-, RX-).

Utiliser des liaisons parallèles pour raccorder

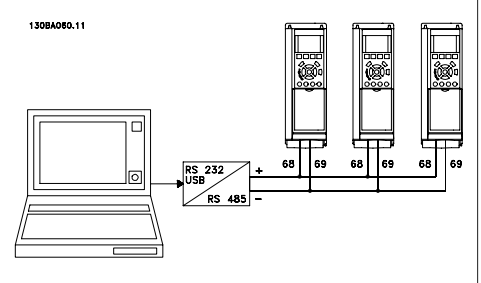

plusieurs variateurs de fréquence au même maître. **Illustration 5.6: Exemple de raccordement.** 

Afin d'éviter des courants d'égalisation de potentiel dans le blindage, relier celui-ci à la terre via la borne 61 reliée au châssis par une liaison RC.

### **Terminaison du bus**

Le bus RS-485 doit être terminé par un réseau de résistances à chaque extrémité. À cette fin, mettre le commutateur S801 de la carte de commande sur ON.

Pour de plus amples informations, voir *Commutateurs S201, S202 et S801*.

# **5.1.5. Comment connecter un PC au FC 100**

Pour contrôler ou programmer le variateur de fréquence à partir d'un PC, installer le logiciel de programmation MCT 10.

Le PC est connecté via un câble USB standard (hôte/dispositif) ou via l'interface RS-485 comme indiqué dans le manuel de configuration du FC 100 au chapitre **Installation > Installation des diverses connexions**.

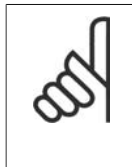

### **N.B.!**

La connexion USB est isolée de façon galvanique de la tension d'alimentation (PELV) et d'autres bornes sous haute tension. La connexion USB est reliée à la terre de protection du variateur de fréquence. Utiliser uniquement un ordinateur portable isolé en tant que connexion PC au connecteur USB sur le variateur VLT HVAC.

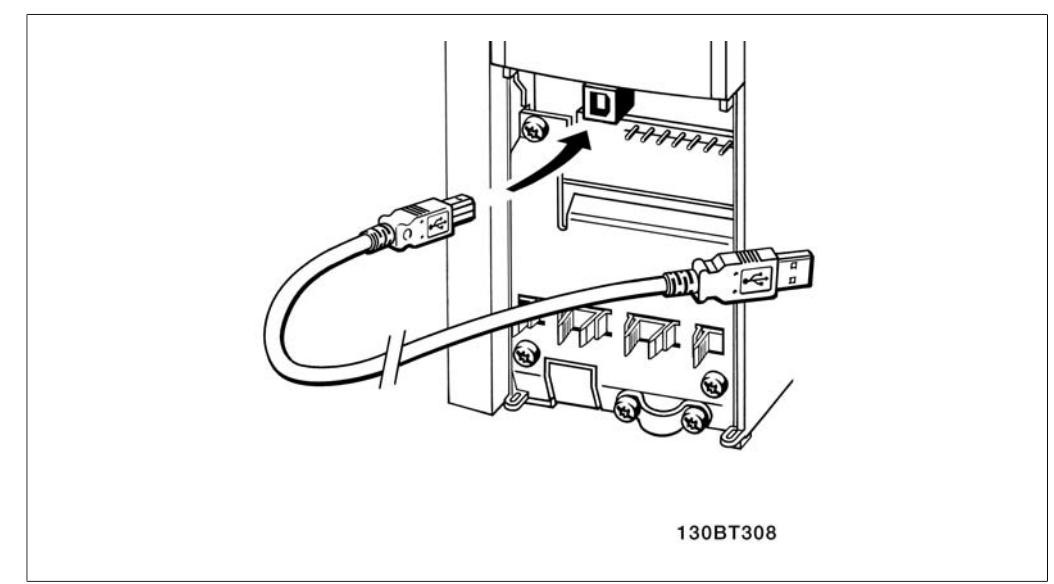

Illustration 5.7: Connexion USB.

# **5.1.6. Outils informatiques**

# **Logiciel PC - MCT 10**

Tous les variateurs de fréquence sont équipés d'un port de communication série. Danfoss propose un outil PC pour la communication entre le PC et le variateur de fréquence : le logiciel de programmation de l'outil de commande de vitesse VLT MCT 10.

# **Logiciel de programmation MCT 10**

Le MCT 10 est un outil interactif simple qui permet de configurer les paramètres de nos variateurs de fréquence. Ce logiciel peut également être téléchargé sur le site de Danfoss http://www.vltsoftware.com.

Le logiciel de programmation du MCT 10 permet de :

- Planifier un réseau de communication hors ligne. Le MCT 10 contient une base de données complète de variateurs de fréquence.
- Mettre en service des variateurs de fréquence en ligne.
- Enregistrer les réglages pour tous les variateurs de fréquence.
- Replacer un variateur de fréquence dans un réseau.
- Obtenir une documentation simple et précise des réglages du variateur de fréquence après la mise en service.
- Élargir un réseau existant.
- Prendre en charge les variateurs de fréquence qui seront développés à l'avenir.

Le logiciel de programmation MCT 10 supporte le Profibus DP-V1 via une connexion maître de classe 2. Il permet la lecture/l'écriture en ligne des paramètres d'un variateur de fréquence via le réseau Profibus. Ceci permet d'éliminer la nécessité d'un réseau supplémentaire de communication.

# **Enregistrer les réglages du variateur de fréquence :**

- 1. Connecter un PC à l'unité via le port de communication USB. (Note : utiliser un PC isolé du secteur conjointement au port USB. Le non-respect de cette consigne risque d'endommager l'équipement.)
- 2. Lancer le logiciel de programmation MCT 10.
- 3. Choisir Lire à partir du variateur.
- 4. Choisir Enregistrer sous.

Tous les paramètres sont maintenant enregistrés dans le PC.

### **Charger les réglages du variateur de fréquence :**

- 1. Connecter un PC à l'unité via le port de communication USB.
- 2. Lancer le logiciel de programmation MCT 10.
- 3. Choisir Ouvrir les fichiers archivés seront présentés.
- 4. Ouvrir le fichier approprié.
- 5. Choisir Écrire au variateur.

Tous les réglages des paramètres sont maintenant transférés dans le variateur de fréquence.

Un manuel distinct pour le logiciel de programmation MCT 10 est disponible : **MG.10.R2.02**.

# **Modules du logiciel de programmation MCT 10**

Les modules suivants sont inclus dans le logiciel :

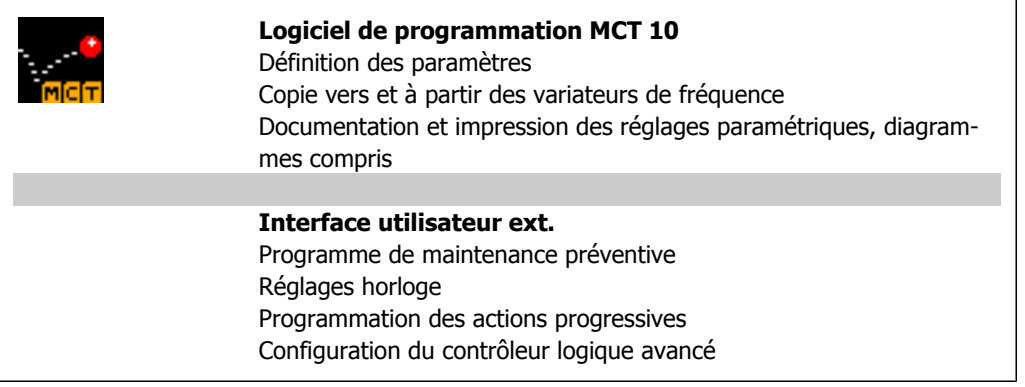

### **Numéro de code :**

Pour commander le CD du logiciel de programmation MCT 10, utiliser le numéro de code 130B1000.

Le logiciel MCT 10 peut également être téléchargé sur le site de Danfoss : WWW.DANFOSS.COM, domaine d'activité : Motion Controls.

# **5.1.7. Trucs et astuces**

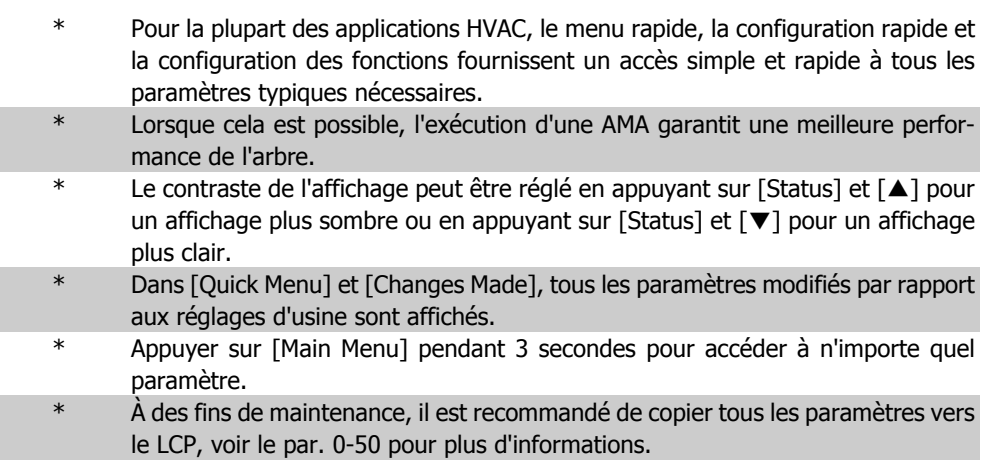

Table 5.1: Trucs et astuces

# **5.1.8. Transfert rapide des réglages des paramètres à l'aide du GLCP**

Une fois la configuration d'un variateur terminée, il est recommandé de mémoriser (sauvegarder) les réglages des paramètres dans le GLCP ou sur un PC via le logiciel de programmation MCT 10.

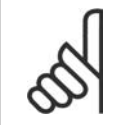

**N.B.!** Arrêter le moteur avant d'exécuter l'une de ces opérations.

**Stockage de données dans le LCP :**

- 1. Aller au par. 0-50 Copie LCP
- 2. Appuyer sur la touche [OK]
- 3. Sélectionner Lect.PAR.LCP
- 4. Appuyer sur la touche [OK]

Tous les réglages des paramètres sont maintenant stockés dans le GLCP, comme l'indique la barre de progression. Quand 100 % sont atteints, appuyer sur [OK].

Il est possible de connecter le GLCP à un autre variateur de fréquence et de copier les réglages des paramètres vers ce variateur.

**Transfert de données du LCP vers le variateur de fréquence**

- 1. Aller au par. 0-50 Copie LCP
- 2. Appuyer sur la touche [OK]
- 3. Sélectionner Ecrit.PAR. LCP
- 4. Appuyer sur la touche [OK]

Les réglages des paramètres stockés dans le GLCP sont alors transférés vers le variateur, comme l'indique la barre de progression. Quand 100 % sont atteints, appuyer sur [OK].

Manuel d'utilisation du variateur HVAC VLT®

# **5.1.9. Initialisation aux réglages par défaut**

Le variateur de fréquence peut être initialisé aux réglages par défaut de deux façons différentes :

Initialisation recommandée (via par. 14-22)

- 1. Sélectionner le par. 14-22
- 2. Appuyer sur [OK]
- 3. Sélectionner Initialisation (sur le NLCP, sélectionner 2)
- 4. Appuyer sur [OK]
- 5. Mettre l'unité hors tension et attendre que l'affichage s'éteigne.
- 6. Remettre sous tension ; le variateur de fréquence est réinitialisé. Noter que le premier démarrage prend quelques minutes de plus.

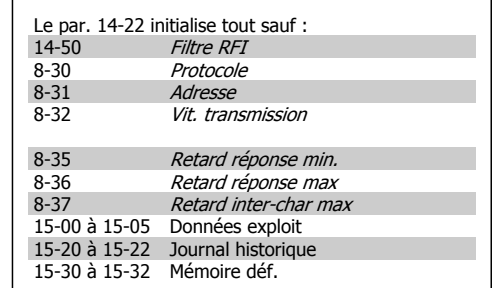

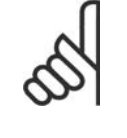

### **N.B.!**

Les paramètres sélectionnés dans Mon menu personnel restent présents avec les réglages d'usine par défaut.

### Initialisation manuelle

**N.B.!**

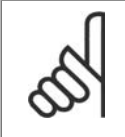

Lorsqu'on effectue une initialisation manuelle, on réinitialise aussi les réglages de la communication série, du filtre RFI (par. 14-50) et du journal des pannes. Cela supprime les paramètres sélectionnés dans Mon menu personnel.

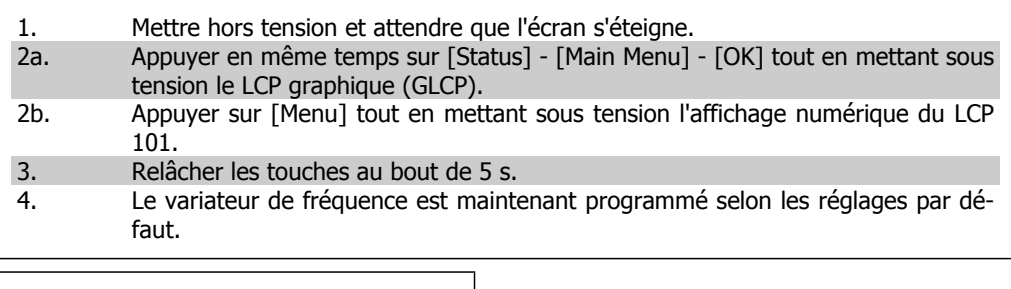

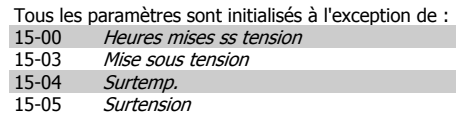

6. Comment programmer le variateur de fréquence **Manuel d'utilisation du variateur HVAC VLT®** 

# **6. Comment programmer le variateur de fréquence**

# **6.1. Programmation**

# **6.1.1. Configuration des paramètres**

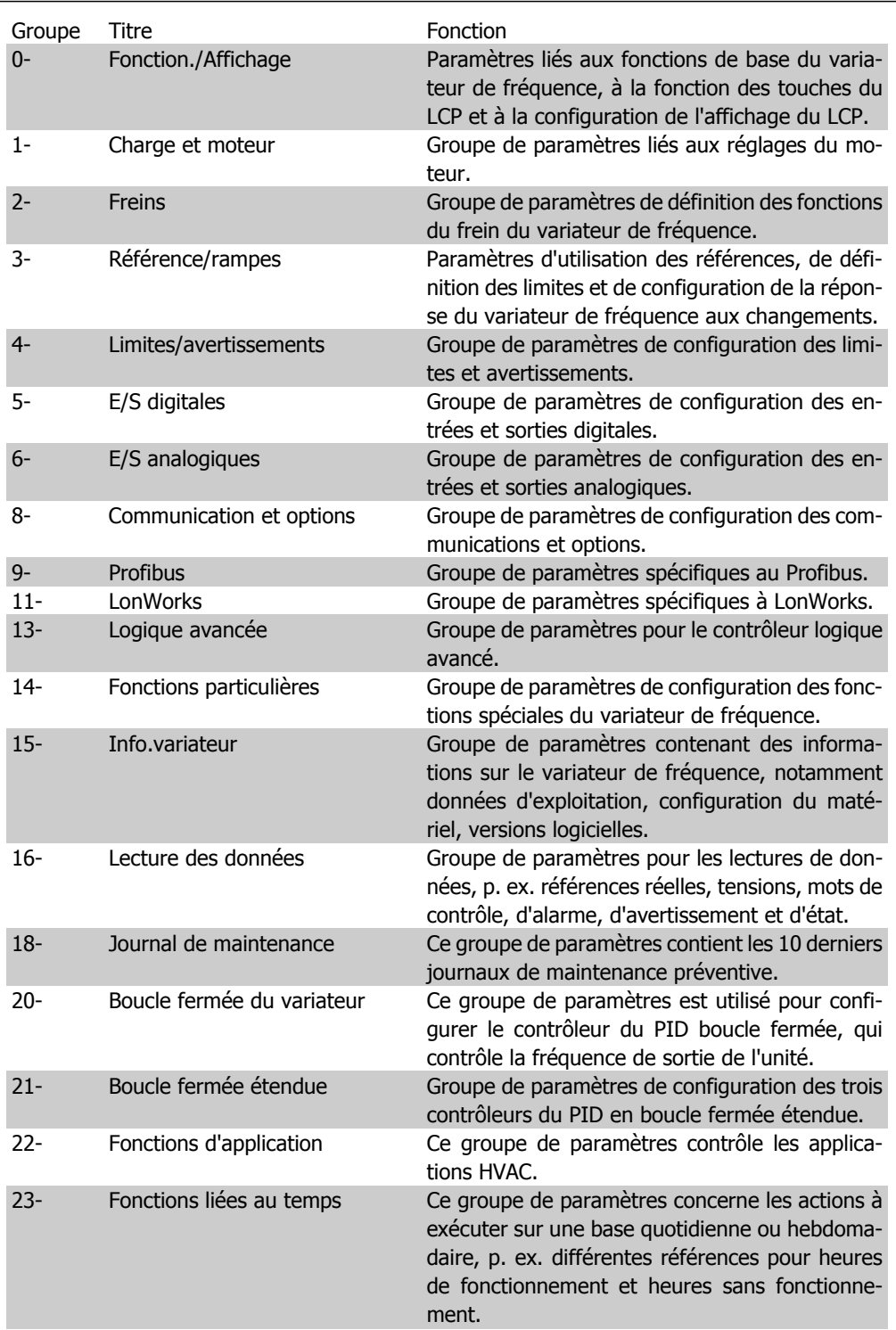

**6**

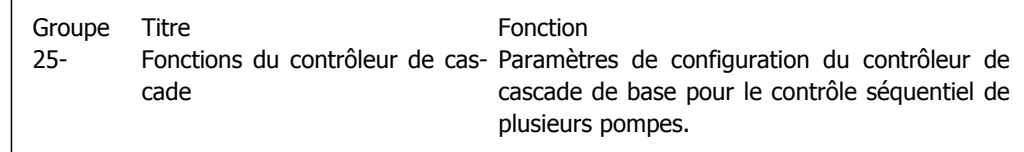

Table 6.2: Groupes de paramètres

Les descriptions et sélections des paramètres sont affichées sur l'écran du GLCP ou du NLCP. (Voir chapitre 5 pour plus de détails.) Pour accéder aux paramètres, appuyer sur la touche [Quick Menu] ou [Main Menu] du panneau de commande. Le menu rapide est principalement utilisé pour mettre en service l'unité au démarrage en offrant l'accès aux paramètres nécessaires à la mise en fonctionnement. Le menu principal offre l'accès à tous les paramètres pour une programmation détaillée des applications.

Toutes les bornes d'entrée et de sortie digitales et analogiques sont multifonctionnelles. Elles ont toutes des fonctions réglées en usine, adaptées à la plupart des applications HVAC. Cependant, si des fonctions spéciales sont nécessaires, les bornes doivent être programmées au groupe de paramètres 5 ou 6.

# **6.1.2. Mode menu rapide**

Le GLCP offre l'accès à tous les paramètres énumérés dans le menu rapide. Le NLCP permet d'accéder uniquement aux paramètres de configuration rapide. Pour définir les paramètres à l'aide de la touche [Quick Menu] :

- Après avoir appuyé sur [Quick Menu], sélectionner [Quick Setup] pour entrer les données basiques du moteur nécessaires à toutes les applications pour configurer le variateur de fréquence au démarrage. (Voir tableau 6.1. Configuration rapide.)

- Sélectionner [Function Set-ups] pour les réglages complémentaires des fonctions et des applications HVAC communes (voir tableau 6.2). Il est recommandé de programmer d'abord les paramètres de configuration rapide puis les paramètres de configuration des fonctions nécessaires.

Sélectionner Mon menu personnel pour afficher uniquement les paramètres qui ont été pré-sélectionnés et programmés en tant que paramètres personnels. Par exemple, un fabricant de centrales de traitement de l'air (CTA) ou de pompes peut avoir pré-programmé celles-ci pour figurer dans Mon menu personnel lors de la mise en service en usine afin de simplifier la mise en service sur site ou le réglage précis. Ces paramètres sont sélectionnés au par. 0-25 Mon menu personnel. On peut définir jusqu'à 20 paramètres différents dans ce menu.

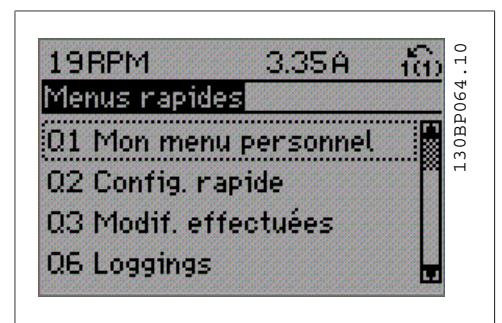

Illustration 6.1: Affichage du menu rapide.

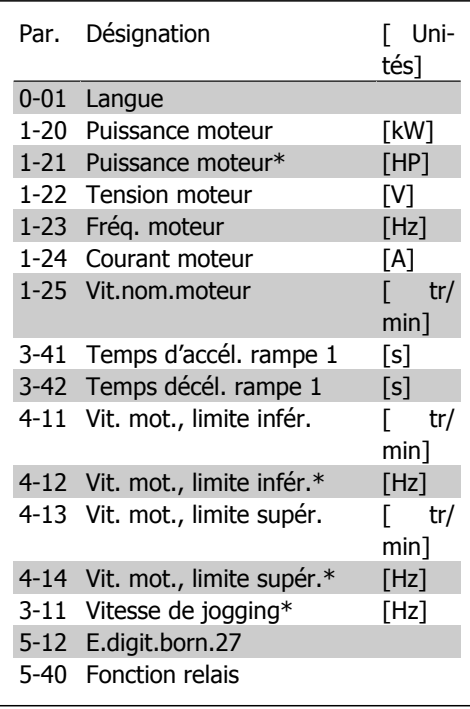

Table 6.3: Configuration rapide

\* L'affichage dépend des choix faits aux paramètres 0-02 et 0-03. Les réglages par défaut des par. 0-02 et 0-03 dépendent de la région du monde où le variateur de fréquence est livré mais ils peuvent être reprogrammés si nécessaire.

Si Inactifest sélectionné à la borne 27, aucune connexion à +24 V n'est nécessaire sur cette borne pour autoriser le démarrage.

Si Lâchage (valeur par défaut) est sélectionné à la borne 27, une connexion +24 V est nécessaire pour permettre le démarrage.

Sélectionner Modif. effectuées pour obtenir des informations concernant :

- les 10 dernières modifications. Utiliser les touches de navigation haut/bas pour faire défiler les 10 derniers paramètres modifiés ;
- les modifications apportées depuis le réglage par défaut.

Sélectionner Enregistrements pour obtenir des informations concernant les lignes d'affichage. Les informations apparaissent sous forme graphique.

Seuls les paramètres d'affichage sélectionnés aux par. 0-20 et 0-24 peuvent être visualisés. Il est possible de mémoriser jusqu'à 120 exemples à des fins de référence ultérieure.

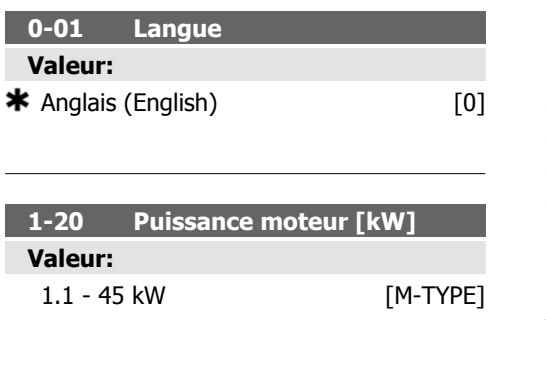

#### **Fonction:**

Entrer la puissance nominale du moteur en kWh conformément aux données de la plaque signalétique du moteur. La valeur par défaut correspond à la puissance nominale de sortie de l'unité.

Ce paramètre ne peut pas être réglé lorsque le moteur est en marche.

**1-21 Puissance moteur [CV] Valeur:**

1.5 - 55 HP [M-TYPE]

# **Fonction:**

Entrer la puissance nominale du moteur en CV en fonction des données de la plaque signalétique du moteur. La valeur par défaut correspond à la puissance nominale de sortie de l'unité.

Ce paramètre ne peut pas être réglé lorsque le moteur est en marche.

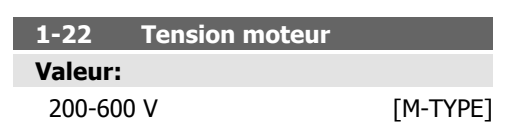

# **Fonction:**

Entrer la tension nominale du moteur conformément aux données de la plaque signalétique du moteur. La valeur par défaut correspond à la puissance nominale de sortie de l'unité.

Ce paramètre ne peut pas être réglé lorsque le moteur est en marche.

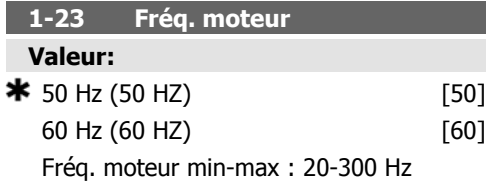

### **Fonction:**

Sélectionner la valeur de fréquence du moteur indiquée dans les données de la plaque signalétique du moteur. Pour un fonctionnement à 87 Hz avec des moteurs à 230/400 V, définir les données de la plaque signalétique pour 230 V/50 Hz. Adapter le par. 4-13 Vit. mot., limite supér. [tr/min] et le par. 3-03 Réf. max. à l'application 87 Hz.

Ce paramètre ne peut pas être réglé lorsque le moteur est en marche.

# **1-24 Courant moteur**

# **Valeur:**

Dépend du type de moteur.

#### **Fonction:**

Entrer le courant nominal du moteur indiqué sur la plaque signalétique du moteur. Cette donnée est utilisée pour calculer le couple moteur, la protection thermique du moteur, etc. Ce paramètre ne peut pas être réglé lorsque le moteur est en marche.

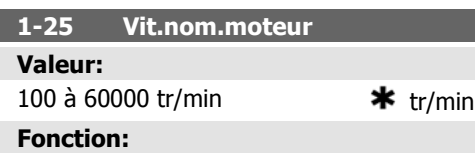

Entrer la vitesse nominale du moteur en fonction des données de la plaque signalétique du moteur. Ces données sont utilisées pour calculer les compensations du moteur.

Ce paramètre ne peut pas être réglé lorsque le moteur est en marche.

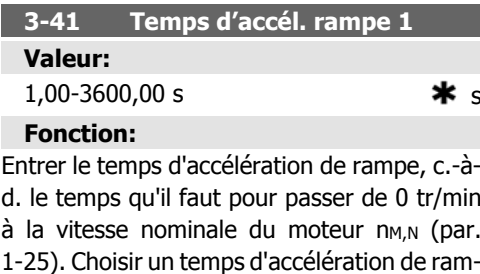

pe tel que le courant de sortie ne dépasse pas la limite de courant au par. 4-18 au cours de la rampe. Voir temps de décélération de rampe au par. 3-42.

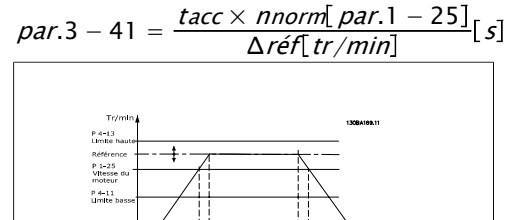

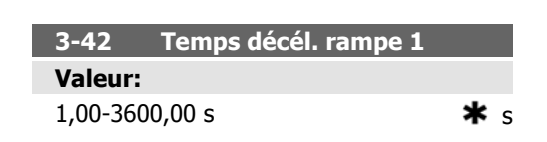

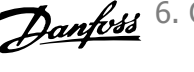

# **Fonction:**

Entrer le temps de décélération de rampe, c. à-d. le temps qu'il faut pour passer de la vitesse nominale du moteur  $n_{M,N}$  (par. 1-25) à 0 tr/min. Choisir un temps de décélération de rampe tel que le fonctionnement générateur du moteur n'occasionne pas de surtension dans l'onduleur et tel que le courant généré ne dépasse pas la limite de courant définie au par. 4-18. Voir temps d'accélération au par. 3-41.

$$
par.3 - 42 = \frac{td\acute{e}c \times \text{nnorm} [par.1 - 25]}{\Delta \text{r\'{e}f} [tr/min]}
$$

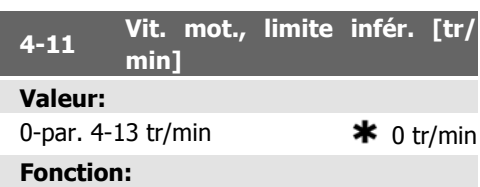

Entrer la limite minimale pour la vitesse du moteur. Cette limite peut être réglée pour correspondre à la vitesse minimale du moteur recommandée par le fabricant. La limite inférieure de la vitesse du moteur ne doit pas dépasser la vitesse définie au par. 4-13 Vit. mot., limite supér. [tr/min].

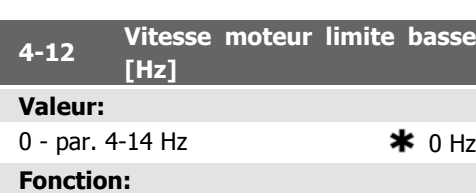

Entrer la limite minimale pour la vitesse du moteur. La vitesse minimale du moteur peut être réglée pour correspondre à la fréquence de sortie minimale de l'arbre moteur. La vitesse minimale du moteur ne doit pas dépasser le réglage du par. 4-14 Vitesse moteur limite haute [Hz].

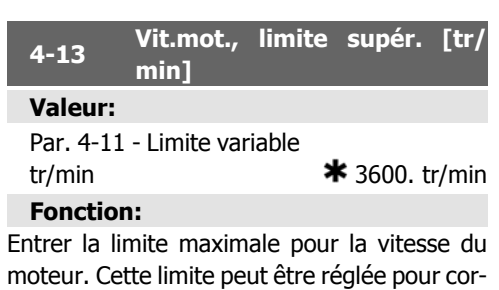

respondre à la vitesse maximale du moteur recommandée par le fabricant. La limite supérieure de la vitesse du moteur doit dépasser la vitesse définie au par. 4-11 Vit. mot., limite infér. [tr/min]. Seuls les par. 4-11 ou 4-12 s'affichent en fonction d'autres paramètres réglés dans le menu principal et selon les réglages par défaut liés à la situation géographique.

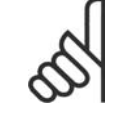

# **N.B.!**

La valeur de la fréquence de sortie du variateur de fréquence ne doit jamais être supérieure à 1/10e de la fréquence de commutation.

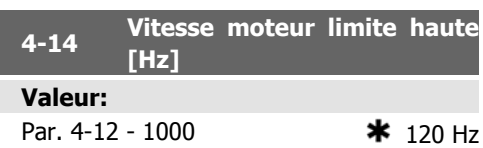

# **Fonction:**

Entrer la limite maximale pour la vitesse du moteur. La vitesse maximale du moteur peut être définie pour correspondre avec la fréquence maximale de l'arbre moteur recommandée par le fabricant. La vitesse maximale du moteur doit être supérieure au réglage du par. 4-12 Vitesse moteur limite basse [Hz]. Seuls les par. 4-11 ou 4-12 s'affichent en fonction d'autres paramètres réglés dans le menu principal et selon les réglages par défaut liés à la situation géographique.

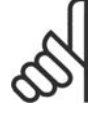

# **N.B.!**

La fréquence de sortie maximale ne doit pas dépasser 10 % de la fréquence de commutation de l'onduleur (par. 14-01).

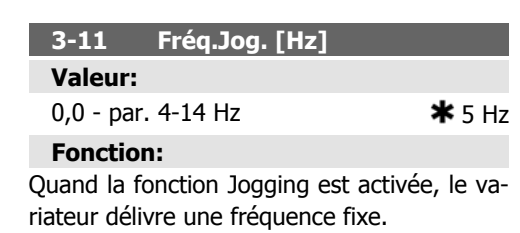

Voir également par. 3-80.

6. Comment programmer le variateur de fréquence **Manuel d'utilisation du variateur HVAC VLT®** 

# **6.1.3. Configuration des fonctions**

La configuration des fonctions offre un accès rapide et facile à tous les paramètres nécessaires pour la plupart des applications HVAC, y compris la plupart des applications de ventilateurs d'alimentation et de retour VAV et CAV, de ventilateurs de tour de refroidissement, de pompes primaires, secondaires, de retour d'eau du condenseur et autres pompes, de ventilation et de compression. Ce menu comporte également les paramètres de sélection des variables à afficher sur le LCP, de vitesses digitales prédéfinies, de mise à l'échelle des références analogiques, de boucle fermée zone unique et multizones et de fonctions spécifiques liées aux ventilateurs, pompes et compresseurs.

**Accès à la configuration des fonctions exemple**

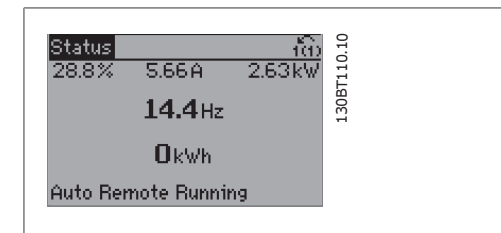

Illustration 6.2: Étape 1 : mettre le variateur de fréquence sous tension (voyant allumé)

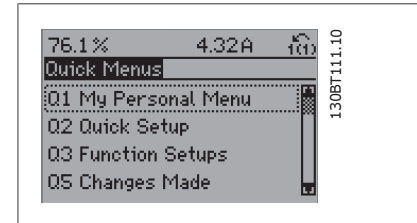

Illustration 6.3: Étape 2 : appuyer sur la touche [Quick Menus] (les choix du menu rapide apparaissent).

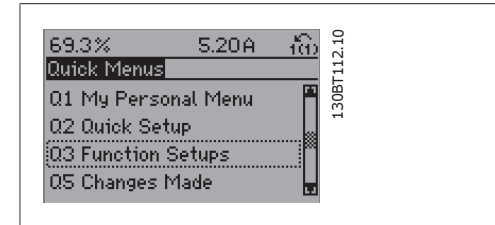

Illustration 6.4: Étape 3 : utiliser les touches de navigation haut/bas pour défiler vers le bas jusqu'à Configuration des fonctions. Appuyer sur [OK].

| 28.4%                                      | 2.05A                                                |           |  |
|--------------------------------------------|------------------------------------------------------|-----------|--|
| Function Setups <br>:03-1 General Settings |                                                      | 130BT113. |  |
|                                            | Q3-2 Open Loop Settings<br>03-3 Closed Loop Settings |           |  |
|                                            | Q3-4 Application Settings                            |           |  |

Illustration 6.5: Étape 4 : les choix de configuration des fonctions apparaissent. Choisir 03-1 Réglages généraux. Appuyer sur [OK].

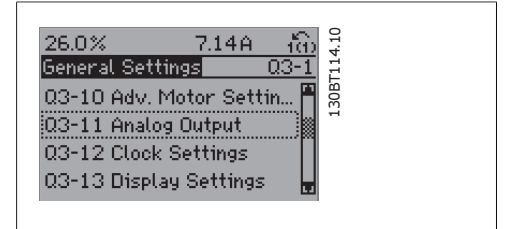

Illustration 6.6: Étape 5 : utiliser les touches de navigation haut/bas pour défiler vers le bas p. ex. jusqu'à 03-11 Sorties ANA. Appuyer sur [OK].

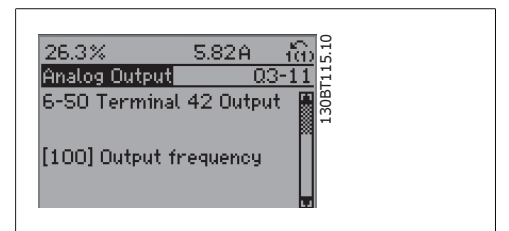

Illustration 6.7: Étape 6 : choisir le paramètre 6-50 S.born. 42. Appuyer sur [OK].

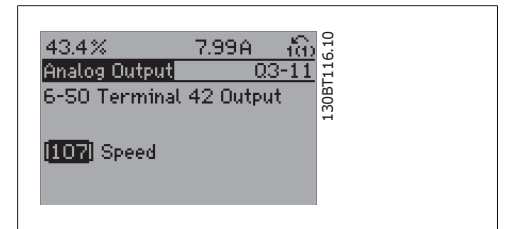

Illustration 6.8: Étape 7 : utiliser les touches de navigation haut/bas pour se déplacer parmi les différents choix.

Les paramètres de configuration des fonctions sont groupés de la manière suivante :

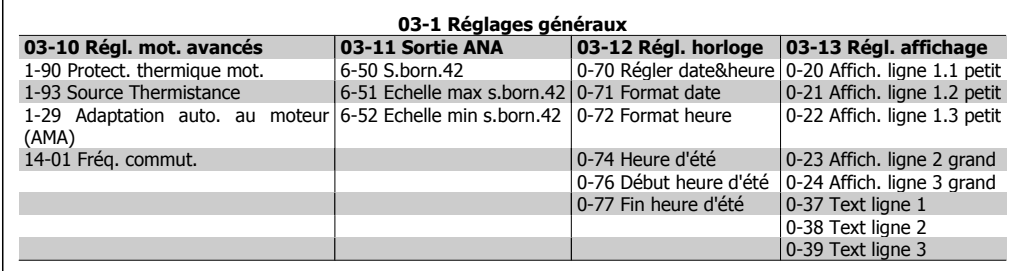

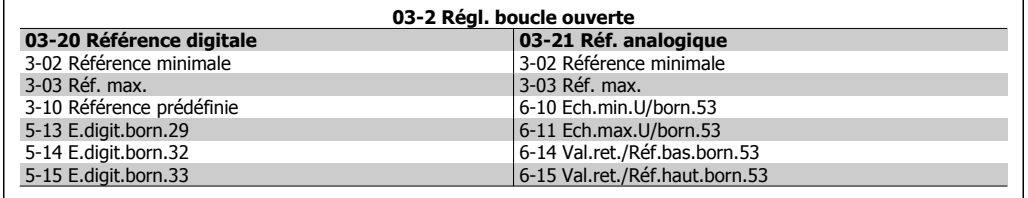

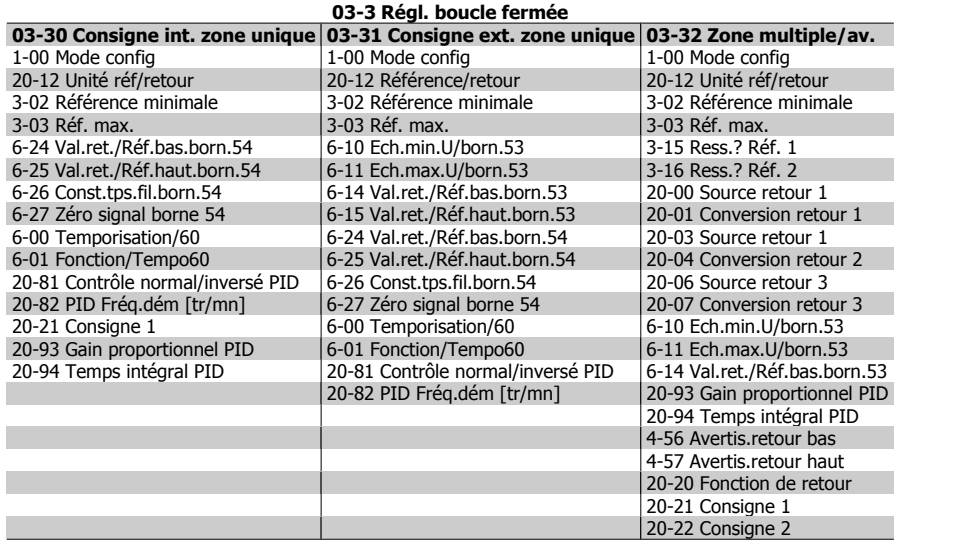

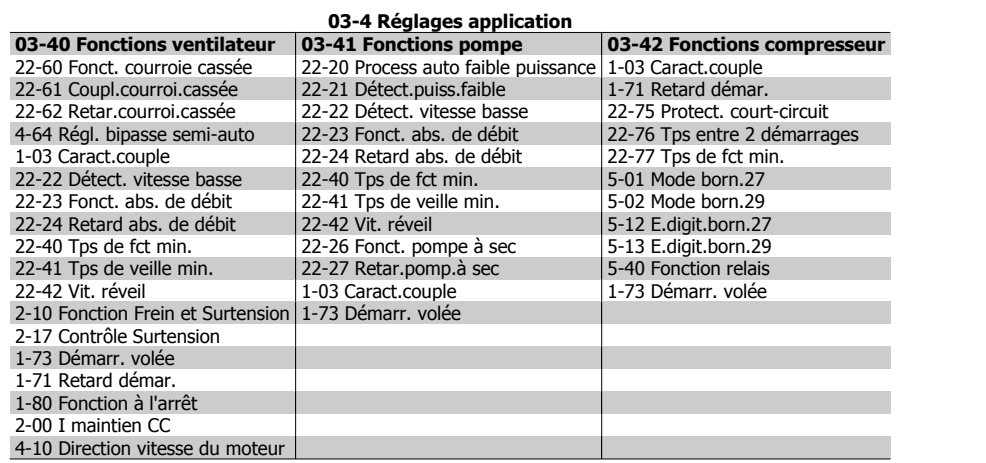

Accéder aux paramètres suivants à l'aide de la configuration des fonctions :

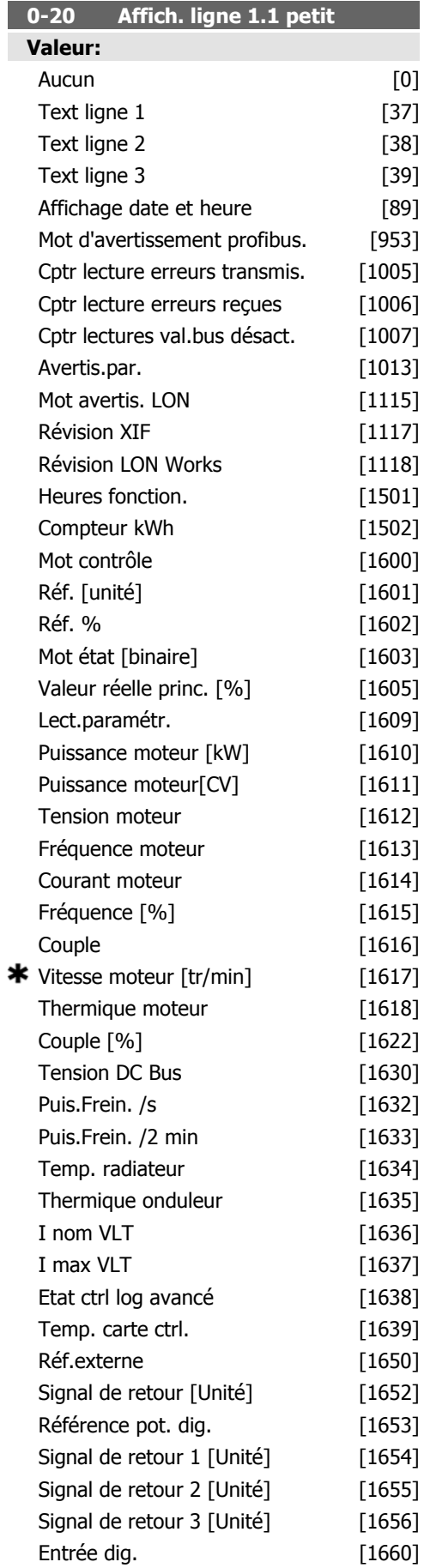

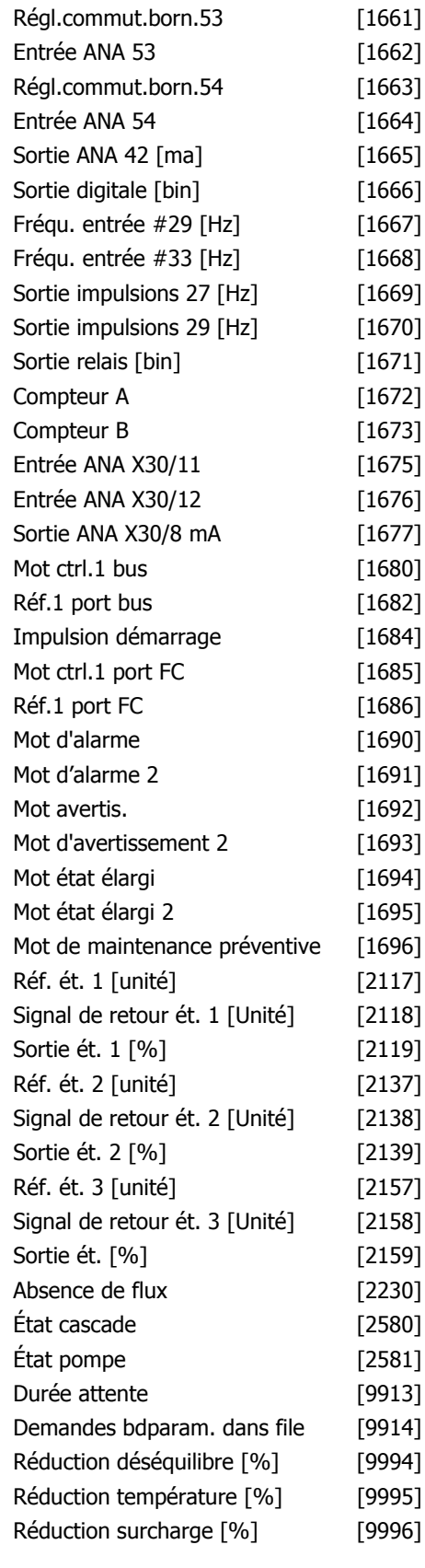

### **Fonction:**

Sélectionner une variable à afficher sur la ligne 1, à gauche.

Aucun [0] Aucune valeur d'affichage sélectionnée.

Mot contrôle [1600] Mot de contrôle en cours. Réf. [unité] [1601] Référence totale (somme des références digitales/analogiques/prédéfinies/bus/gel réf. et des valeurs de rattrapage et de ralentissement) dans l'unité sélectionnée.

Réf. % [1602] Référence totale (somme des références digitales/analogiques/prédéfinies/ bus/gel réf. et des valeurs de rattrapage et de ralentissement) en pourcentage.

Mot état [binaire] [1603] Mot d'état en cours. Valeur réelle princ. [1605] [Hex] Un ou plusieurs avertissements en code hexadécimal. Puissance moteur [kW] [1610] Puissance ins-

tantanée absorbée par le moteur (en kW).

Puissance moteur[CV] [1611] Puissance instantanée absorbée par le moteur (en chevaux).

Tension moteur [V] [1612] Tension appliquée au moteur.

Fréquence moteur [Hz] [1613] Fréquence du moteur, c.-à-d. fréquence de sortie du variateur de fréquence (en Hz).

Courant moteur [A] [1614] Courant de phase du moteur (valeur efficace).

*Fréquence* [%] [1615] Fréquence du moteur, c.-à-d. fréquence de sortie du variateur de fréquence en pourcentage.

Couple [%] [1616] Charge du moteur en cours en pourcentage du couple moteur nominal.

\*Vitesse moteur [tr/min] [1617] Vitesse en tr/ min (tours par minute), c.-à-d. la vitesse de l'arbre du moteur en boucle fermée.

Thermique moteur [1618] Charge thermique du moteur, calculée par la fonction ETR.

Tension DC Bus [V] [1630] Tension du circuit intermédiaire du variateur de fréquence.

Puiss. Frein. /s [1632] Puissance de freinage instantanée transmise à une résistance de freinage externe.

Indiquée sous forme d'une valeur instantanée.

Puiss. Frein. /2 min [1633] Puissance de freinage transmise à une résistance de freinage externe. La puissance moyenne est constamment calculée pour les 120 dernières secondes.

Temp. radiateur [°C][1634] Température instantanée du radiateur du variateur de fréquence. La valeur limite de mise en défaut est de 95 ±5 °C ; le rétablissement intervient à 70  $+5$  °C.

Thermique onduleur [1635] Charge des onduleurs en pourcentage.

I nom VLT [1636] Courant nominal du variateur de fréquence.

I max  $VLT$  [1637] Courant maximum du variateur de fréquence.

Etat ctrl log avancé [1638] État de l'événement exécuté par le contrôleur.

Temp. carte ctrl. [1639] Température sur la carte de commande.

Réf.externe [1650] [%] Somme des consignes externes en pourcentage, c.-à-d. somme des réf. analogiques/impulsionnelles/bus.

Signal de retour [Unité] [1652] Valeur de référence de la ou des entrées digitales programmées.

Entrée dig. [1660] État du signal délivré par les 6 bornes digitales (18, 19, 27, 29, 32 et 33). L'entrée 18 correspond au bit le plus à gauche. Signal faible =  $0$  ; signal élévé =  $1$ Régl.commut.born.53 [1661] Réglage de la borne d'entrée 53. Courant =  $0$  ; tension = 1. Entrée ANA 53 [1662] Valeur effective sur l'entrée 53 comme une valeur de référence ou de protection.

Régl.commut.born.54 [1663] Réglage de la borne d'entrée 54. Courant =  $0$ ; tension = 1. Entrée ANA 54 [1664] Valeur effective sur l'entrée 54 comme une valeur de référence ou de protection.

Sortie ANA 42 [ma] [1665] Valeur effective en mA sur la sortie 42. Utiliser le par. 6-50 pour sélectionner la valeur à indiquer.

Sortie digitale [bin] [1666] Valeur binaire de toutes les sorties digitales.

Fréqu. entrée #29 [Hz] [1667] Valeur effective de la fréquence appliquée sur la borne 29 comme entrée impulsionnelle.

Fréqu. entrée #33 [Hz] [1668] Valeur effective de la fréquence appliquée sur la borne 33 comme entrée impulsionnelle.

Sortie impulsions 27 [Hz] [1669] Valeur effective des impulsions appliquées à la borne 27 en mode sortie digitale.

Sortie impulsions 29 [Hz] [1670] Valeur effective des impulsions appliquées à la borne 29 en mode sortie digitale.

Entrée ANA X30/11 [1675] Valeur effective du signal sur l'entrée X30/11 (carte d'E/S d'usage général. En option)

Entrée ANA X30/12 [1676] Voir Entrée ANA X30/12

**6**

Sortie ANA X30/8 [mA] [1677] Valeur effective au niveau de la sortie X30/8 (carte d'E/S d'usage général. En option) Utiliser le par. 6-60 pour sélectionner la valeur à indiquer.

Mot ctrl.1 bus [1680] Mot de contrôle (CTW) reçu du maître bus.

Réf.1 port bus [1682] Valeur de référence principale envoyée avec le mot de contrôle par le maître bus.

Impulsion démarrage [1684] Mot d'état élargi de l'option de communication du bus de terrain.

Mot ctrl.1 port FC [1685] Mot de contrôle (CTW) reçu du maître bus.

Réf.1 port FC [1686] Mot d'état (STW) envoyé au maître bus.

Mot d'alarme [Hex] [1690] Une ou plusieurs alarmes en code hexadécimal.

Mot d'alarme 2 [Hex] [1691] Une ou plusieurs alarmes en code hexadécimal.

Mot avertis. [Hex] [1692] Un ou plusieurs avertissements en code hexadécimal.

Mot d'avertissement 2 [Hex] [1693] Un ou plusieurs avertissements en code hexadécimal.

Mot état élargi [Hex] [1694] Un ou plusieurs états en code hexadécimal.

Mot état élargi 2 [Hex] [1695] Un ou plusieurs états en code hexadécimal.

Mot de maintenance préventive [1696] Les bits reflètent l'état des événements de maintenance préventive programmés dans le groupe de paramètres 23-1\*.

Réf. ét. 1 [2117] Valeur de la référence du contrôleur de la boucle fermée étendue 1.

Signal de retour ét. 1 [2118] Valeur du signal de retour du contrôleur de la boucle fermée étendue 1.

Sortie ét. 1 [2119] Valeur de la sortie du contrôleur de la boucle fermée étendue 1.

Réf. ét. 2 [2137] Valeur de la référence du contrôleur de la boucle fermée étendue 2. Signal de retour ét. 2 [2138] Valeur du signal de retour du contrôleur de la boucle fermée étendue 2.

Sortie ét. 2 [2139] Valeur de la sortie du contrôleur de la boucle fermée étendue 2.

Réf. ét. 3 [2157] Valeur de la référence du contrôleur de la boucle fermée étendue 3.

Signal de retour ét. 3 [2158] Valeur du signal de retour du contrôleur de la boucle fermée étendue 3.

Sortie ét. 3 [2159] Valeur de la sortie du contrôleur de la boucle fermée étendue 3.

Absence de flux [2230] Absence de flux calculée pour la vitesse réelle.

État cascade [2580] État d'exploitation du contrôleur de cascade.

État pompe [2581] État d'exploitation de chaque pompe contrôlée par le contrôleur de cascade.

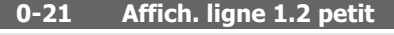

 $\bigstar$  Courant moteur [A] [1614]

### **Fonction:**

**Valeur:**

Sélectionner une variable à afficher sur la ligne 1, au milieu. Les options sont identiques à celles énumérées pour le par. 0-20 Affich. ligne 1.1 petit.

## **0-22 Affich. ligne 1.3 petit**

**Valeur:**

**\*** Puissance moteur  $\lceil kW \rceil$  [1610]

### **Fonction:**

Sélectionner une variable à afficher sur la ligne 1, à droite. Les options sont identiques à celles énumérées pour le par. 0-20 Affich. ligne 1.1 petit.

**0-23 Affich. ligne 2 grand**

### **Valeur:**

 $*$  Fréquence moteur [Hz] [1613]

### **Fonction:**

Sélectionner une variable à afficher sur la ligne 2. Les options sont identiques à celles énumérées pour le par. 0-20 Affich. ligne 1.1 petit.

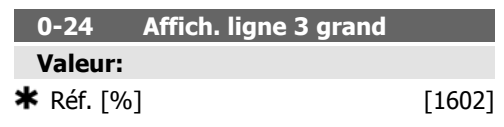

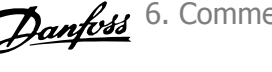

# **Fonction:**

Sélectionner une variable à afficher sur la ligne 3. Les options sont identiques à celles énumérées pour le par. 0-2\*.

# **0-37 Text ligne 1**

### **Fonction:**

Ce paramètre permet d'écrire une chaîne de texte individuelle à afficher sur le LCP ou à lire via la communication série. Si cette chaîne doit être affichée en permanence, sélectionner Text ligne 1 au par. 0-20, 0-21, 0-22, 0-23 ou 0-24, Affich. ligne XXX. Utiliser les touches ▲ ou ▼ du LCP pour modifier un caractère. Utiliser les touches ◀ et ▶ pour déplacer le curseur. Un caractère susceptible d'être modifié est alors mis en surbrillance par le curseur. Pour insérer un caractère, placer le curseur entre deux caractères et appuyer sur ▲ ou ▼.

### **0-38 Text ligne 2**

#### **Fonction:**

Ce paramètre permet d'écrire une chaîne de texte individuelle à afficher sur le LCP ou à lire via la communication série. Si cette chaîne doit être affichée en permanence, sélectionner Text ligne 2 au par. 0-20, 0-21, 0-22, 0-23 ou 0-24, Affich. ligne XXX. Utiliser les touches ▲ ou ▼ du LCP pour modifier un caractère. Utiliser les touches ◀ et ▶ pour déplacer le curseur. Un caractère susceptible d'être modifié est alors mis en surbrillance par le curseur. Pour insérer un caractère, placer le curseur entre deux caractères et appuyer sur ▲ ou ▼.

# **0-39 Text ligne 3**

### **Fonction:**

Ce paramètre permet d'écrire une chaîne de texte individuelle à afficher sur le LCP ou à lire via la communication série. Si cette chaîne doit être affichée en permanence, sélectionner Text ligne 3 au par. 0-20, 0-21, 0-22, 0-23 ou 0-24, Affich. ligne XXX. Utiliser les touches

▲ ou ▼ du LCP pour modifier un caractère. Utiliser les touches ◀ et ▶ pour déplacer le curseur. Un caractère susceptible d'être modifié est alors mis en surbrillance par le curseur. Pour insérer un caractère, placer le curseur entre deux caractères et appuyer sur ▲ ou ▼.

# **0-70 Régler date&heure**

# **Valeur:**

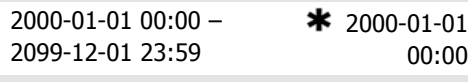

### **Fonction:**

Règle la date et l'heure de l'horloge interne. Le format à utiliser est réglé aux par. 0-71 et 0-72.

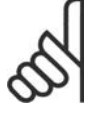

# **N.B.!**

Ce paramètre n'affiche pas l'heure réelle. Ceci peut être lu au par. 0-89. L'horloge ne commence à compter que lorsque le réglage par défaut a été modifié.

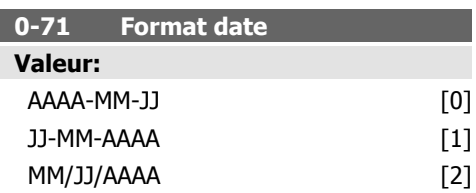

## **Fonction:**

Règle le format général de date à utiliser dans le LCP.

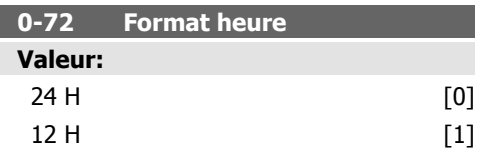

### **Fonction:**

Règle le format général de l'heure à utiliser dans le LCP.

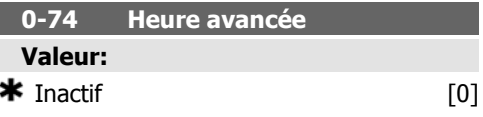

#### Manuel [2]

# **Fonction:**

Choix du mode de gestion de l'heure avancée. Pour une heure avancée en mode manuel, saisir les dates de début et de fin aux par. 0-76 et 0-77.

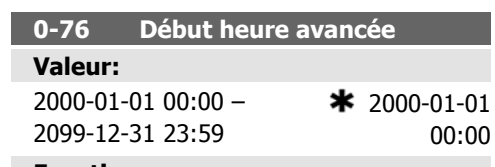

# **Fonction:**

Règle la date et l'heure de début de l'heure avancée. La date est programmée au format sélectionné au par. 0-71.

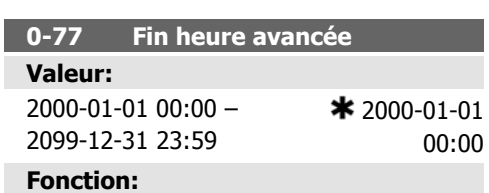

Règle la date et l'heure de fin de l'heure avancée. La date est programmée au format sélectionné au par. 0-71.

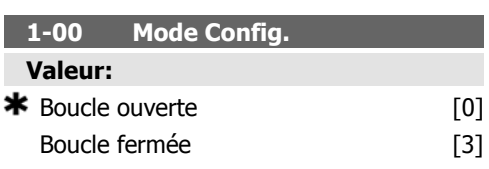

### **Fonction:**

Boucle ouverte [0] : la vitesse du moteur est déterminée par l'application d'une référence de vitesse ou par le réglage de la vitesse souhaitée en mode local.

La boucle ouverte est également utilisée si le variateur de fréquence fait partie d'un système de contrôle en boucle fermée basé sur un contrôleur du PID externe fournissant un signal de référence de vitesse comme sortie.

Boucle fermée [3] : la vitesse du moteur est déterminée par une référence provenant du contrôleur du PID intégré qui change la vitesse du moteur dans le cadre d'un processus de contrôle en boucle fermée (une pression ou température constante, par exemple). Le contrôleur du PID doit être configuré au par. 20- \*\*, Boucle fermée variateur.

Ce paramètre ne peut pas être modifié lorsque le moteur fonctionne.

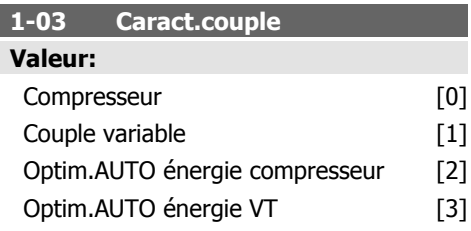

# **Fonction:**

Г

Compresseur [0] : Fournit une tension optimisée pour une caractéristique de charge de couple constant du moteur dans toute la plage s'étendant jusqu'à 15 Hz. Paramètre destiné à la commande de vitesse des compresseurs à vis et à spirale.

Couple variable [1] : Fournit une tension optimisée pour une caractéristique de charge au carré du moteur. Paramètre destiné à la commande de vitesse des pompes centrifuges et des ventilateurs. Il peut également être utilisé lorsque plusieurs moteurs sont commandés en parallèle par un même variateur de fréquence.

Optimisation automatique de l'énergie du compresseur [2] : Identique au paramètre Compresseur [0], mais la caractéristique d'optimisation automatique de l'énergie (AEO) adapte la tension à la situation exacte de la charge de courant, réduisant ainsi la consommation et le bruit du moteur. Pour atteindre des conditions optimales, le point de consigne cos phi doit être correctement défini au par. 14-43, Cos phi moteur. Ce paramètre présente une valeur par défaut basée sur les données moteur programmées et fournit une tension adéquate à la plupart des moteurs.

Ne pas ajuster la valeur cos phi manuellement. S'il est nécessaire de modifier la valeur cos phi, une fonction AMA peut être exécutée par l'intermédiaire du par. 1-29, Adaptation auto. au moteur (AMA).

Optimisation automatique de l'énergie VT [3] : Identique à *Optimisation automatique de* l'énergie du compresseur [2], mais adapté à la caractéristique de couple variable. Ne doit être sélectionné que pour l'exploitation d'un seul moteur. Des ajustements complémentai-

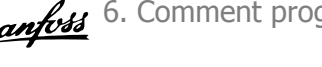

res peuvent être réalisés au par. 14-4\* Optimisation énerg.

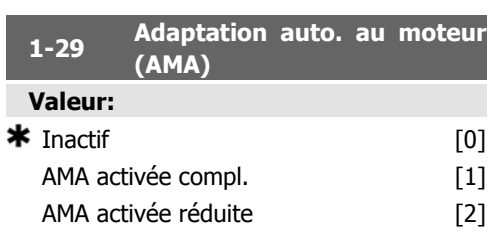

### **Fonction:**

La fonction AMA maximise le rendement dynamique du moteur en optimisant automatiquement les paramètres avancés du moteur (par. 1-30 à 1-35) alors que le moteur est fixe. Sélectionner le type d'AMA. AMA activée compl. [1] effectue une AMA de la résistance du stator RS, de la résistance du rotor Rr, de laréactance du stator à la fuite x1, de la réactance du rotor à la fuite X<sub>2</sub> et de laréactance secteur Xh.

AMA activée réduite [2] effectue une AMA réduite de la résistance du stator R<sub>s</sub> dans le système uniquement. Sélectionner cette option si un filtre LC est utilisé entre le variateur et le moteur.

Activer la fonction AMA en appuyant sur la touche [Hand on] après avoir sélectionné [1] ou [2]. Voir aussi la section Adaptation automatique au moteur. Après une séquence normale, l'affichage indique : Press.OK pour arrêt AMA. Appuyer sur la touche [OK] après quoi le variateur de fréquence est prêt à l'exploitation.

Note :

- Réaliser l'AMA moteur froid afin d'obtenir la meilleure adaptation du variateur de fréquence.
- L'AMA ne peut pas être réalisée lorsque le moteur tourne à vide.

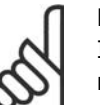

### **N.B.!**

Il est important de régler le paramètre 1-2\* Données moteur de manière correcte, étant donné que ce dernier fait partie de l'algorithme de l'AMA. Une AMA doit être effectuée pour obtenir une performance dynamique du moteur optimale. Elle peut, selon le rendement du moteur, durer jusqu'à 10 minutes.

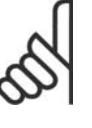

# **N.B.!**

Éviter de générer un couple extérieur pendant l'AMA.

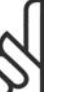

# **N.B.!**

Si l'un des réglages du par. 1-2\* Données moteur est modifié, les paramètres avancés du moteur 1-30 à 1-39 reviennent au réglage par défaut.

Ce paramètre ne peut pas être réglé lorsque le moteur est en marche.

Voir l'exemple d'application de la section Adaptation automatique au moteur.

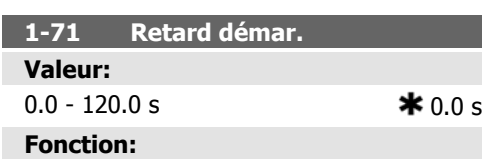

La fonction sélectionnée au par. 1-80 Fonction à l'arrêt est active lors du retard.

Entrer le délai souhaité avant de commencer l'accélération.

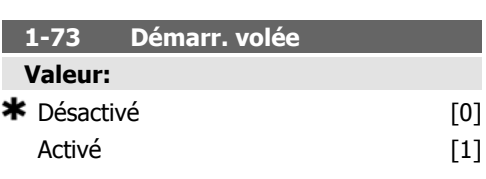

# **Fonction:**

Cette fonction permet de rattraper un moteur, à la volée, p. ex. à cause d'une chute de tension secteur.

### **Description du choix:**

Sélectionner Désactivé [0] si cette fonction n'est pas nécessaire.

Sélectionner Activé [1] pour permettre au variateur de fréquence de "rattraper" et de contrôler un moteur qui tourne à vide.

Lorsque le par. 1-73 est activé, le par. 1-71 Retard démar. est inactif.

La recherche du sens du démarrage à la volée est associée au par. 4-10 Direction vit. moteur.

Sens hor. [0] : recherche du démarrage à la volée dans une direction horaire. En cas d'échec, un freinage par injection de courant continu est effectué.

Les deux directions [2] : le démarrage à la volée effectue d'abord une recherche dans le sens déterminé par la dernière référence (direction). S'il ne trouve pas la vitesse, il effectue une recherche dans l'autre direction. En cas d'échec, un freinage par injection de courant continu est activé dans le délai fixé au par. 2-02, Temps frein CC. Le démarrage s'exécute ensuite à partir de 0 Hz.

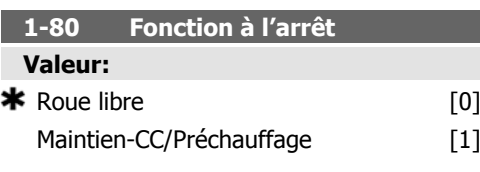

### **Fonction:**

Sélectionner la fonction du variateur après un ordre d'arrêt ou lorsque la vitesse a connu une descente de rampe jusqu'aux réglages du par. 1-81 Vit. min. pour fonct. à l'arrêt [tr/min].

Sélectionner Roue libre [0] afin de laisser le moteur en mode libre.

Sélectionner Maintien-CC/Préchauffage [1] pour appliquer au moteur un courant continu de maintien (voir par. 2-00).

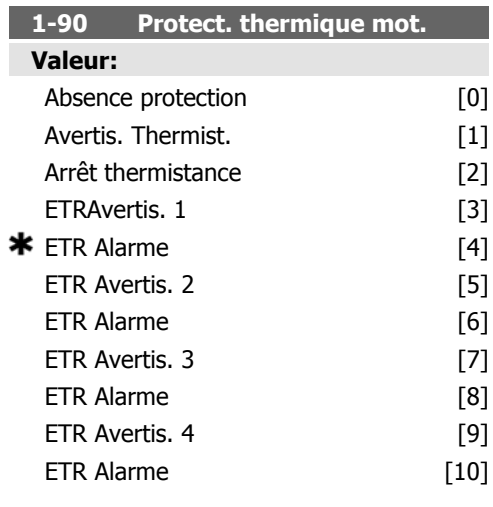

# **Fonction:**

Le variateur de fréquence détermine la température du moteur à des fins deprotectionde deux manières différentes :

• Par l'intermédiaire d'une thermistance raccordée à l'une des entrées analogiques ou digitales (par. 1-93 Source Thermistance) ;

en calculant la charge thermique (ETR = relais thermique électronique), en fonction de la charge réelle et du temps. La charge thermique calculée est comparée au courant nominal du moteur I<sub>M,N</sub> et la fréquence nominale du moteur f<sub>M,N</sub>, Les calculs estiment la nécessité d'une charge plus faible à une vitesse plus faible en raison durefroidissementmoindre fourni par le ventilateur intégré au moteur.

Sélectionner *Absence protection* [0] pour une surcharge continue du moteur, si aucun avertissement ou déclenchement du variateur n'est souhaité.

Sélectionner Avertis. Thermist. [1] pour activer un avertissement lorsque lathermistanceraccordée au moteur réagit à une surchauffe du moteur.

Sélectionner Arrêt thermistance [2] pour arrêter (déclencher) le variateur de fréquence lorsque la thermistance raccordée au moteur réagit à une surchauffe du moteur.

La valeur de déclenchement de la thermistance est supérieure à 3 kΩ.

Intégrer une thermistance (capteur PTC) dans le moteur pour une protection des bobines.

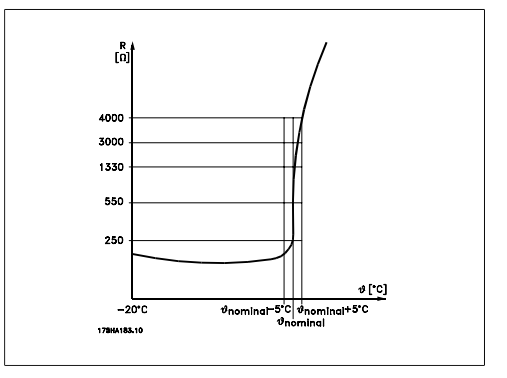

La protection du moteur peut être améliorée en utilisant un éventail de techniques : capteur PTC dans les bobines du moteur, thermocontact mécanique (type Klixon) ou un relais thermique électronique (ETR).

Utilisation d'une entrée digitale et du 24 V comme alimentation :

Exemple : le variateur de fréquence se déclenche lorsque la température du moteur est trop élevée.

Configuration des paramètres :

Régler le par. 1-90 Protect. thermique mot. sur Arrêt thermistance [2].

Régler le par. 1-93 Source Thermistance sur Entrée digitale 33 [6].

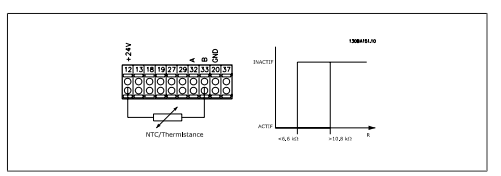

Utilisation d'une entrée digitale et du 10 V comme alimentation :

Exemple : le variateur de fréquence se déclenche lorsque la température du moteur est trop élevée.

Configuration des paramètres :

Régler le par. 1-90 Protect. thermique mot. sur Arrêt thermistance [2].

Régler le par. 1-93 Source Thermistance sur Entrée digitale 33 [6].

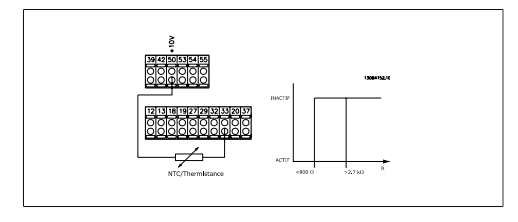

Utilisation d'une entrée analogique et du 10 V comme alimentation :

Exemple : le variateur de fréquence se déclenche lorsque la température du moteur est trop élevée.

Configuration des paramètres :

Régler le par. 1-90 Protect. thermique mot. sur Arrêt thermistance [2].

Régler le par. 1-93 Source Thermistance sur Entrée ANA 54 [2].

Ne pas sélectionner de source de référence.

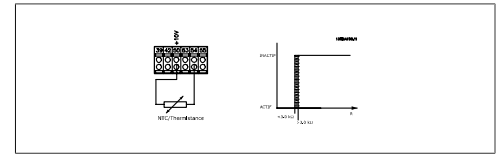

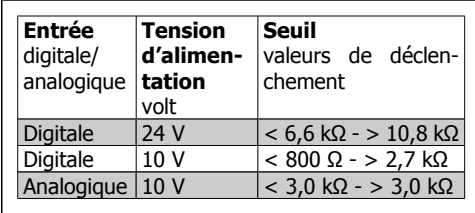

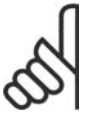

**N.B.!**

Vérifier que la tension d'alimentation choisie respecte la spécification de l'élément de thermistance utilisé.

Sélectionner ETR Avertis. 1 à 4 pour activer l'affichage d'un avertissement en cas de surcharge du moteur.

Sélectionner ETR Alarme pour déclencher le variateur en cas de surcharge du moteur.

Programmer un signal d'avertissement via l'une des sorties digitales. Le signal apparaît en cas d'avertissement et si le variateur se déclenche (avertissement thermique).

Les fonctions ETR (relais thermique électronique) 1 à 4 ne calculent la charge que si le process dans lequel elles ont été sélectionnées est actif. Par exemple, l'ETR commence à calculer quand le process 3 est sélectionné. Pour le marché de l'Amérique du Nord : les fonctions ETR assurent la protection 20 contre la surcharge du moteur en conformité avec NEC.

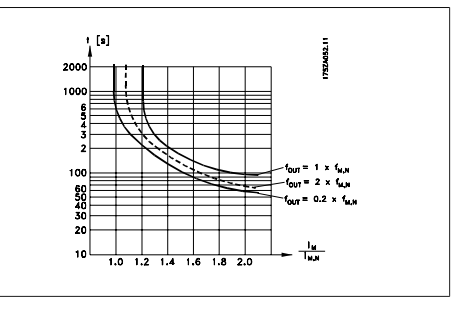

### **1-93 Source Thermistance**

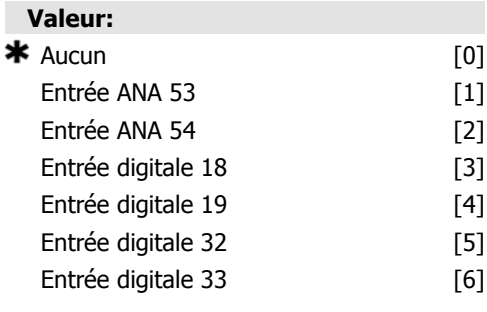

# **Fonction:**

Sélectionner l'entrée de raccordement à la thermistance (capteur PTC). Une option d'entrée analogique [1] ou [2] ne peut pas être sélectionnée si l'entrée analogique est déjà utilisée comme une source de référence (choisie au par. 3-15 Ress.? Réf. 1, 3-16 Ress.? Réf. 2 ou 3-17 Ress.? Réf. 3).

Ce paramètre ne peut pas être réglé lorsque le moteur est en marche.

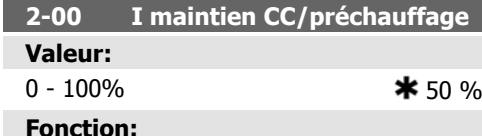

Pour le courant de maintien, saisir une valeur en % de l'intensité nominale du moteur I<sub>M,N</sub> définie au par. 1-24 Courant moteur. Un courant de maintien CC de 100 % correspond à  $I_{M,N}$ .

Ce paramètre permet de garder le moteur à l'arrêt ou de le préchauffer.

Ce paramètre est actif si Maintien-CC est sélectionné au par. 1-80 Fonction à l'arrêt.

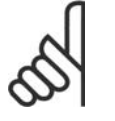

**N.B.!** La valeur maximale dépend du courant nominal du moteur. **N.B.!**

Éviter un courant de 100 % pendant une période trop longue, sous peine d'endommager le moteur.

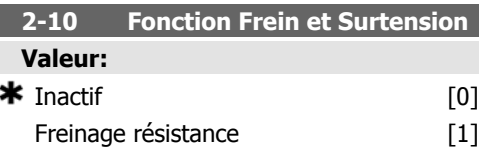

## **Fonction:**

Sélectionner *Inactif* [0] en l'absence de résistance de freinage.

Sélectionner Freinage résistance [1] si une résistance de freinage est raccordée au système, pour la dissipation de l'énergie de freinage excédentaire, comme la chaleur. Le raccordement d'une résistance de freinage permet une tension bus CC plus élevée lors du freinage (fonctionnement générateur). La fonction Freinage résistance n'est active que dans les unités équipées d'un freinage dynamique intégré.

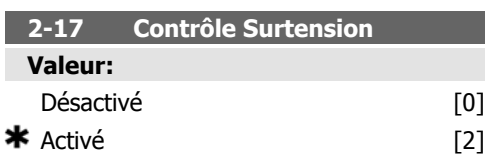

### **Fonction:**

Le contrôle de surtension réduit le risque que le variateur ne disjoncte en raison d'une surtension sur le circuit intermédiaire, provoquée par la puissance génératrice de la charge.

Sélectionner *Désactivé* [0] si le contrôle de surtension n'est pas souhaité.

Sélectionner Activé [2] pour activer le contrôle de surtension.

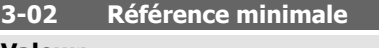

**Valeur:**

 $-100000,000 -$  par. 3-03  $*$  0,000 unité

# **Fonction:**

Entrer la référence minimum. La référence minimum est la valeur minimale pouvant être obtenue en additionnant toutes les références.

#### **3-03 Réf. max.**

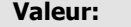

Par. 3-02 - 100000.000  $*$  0.000 unité

#### **Fonction:**

Entrer la référence maximale. La référence maximale est la valeur maximale obtenue par la somme de toutes les références.

# **3-10 Réf.prédéfinie**

Tableau [8]

# **Valeur:**

 $-100.00 - 100.00 %$   $*$  0.00%

# **Fonction:**

Entrer jusqu'à huit références prédéfinies (0-7) dans ce paramètre en utilisant une programmation de type tableau. La référence prédéfinie figure sous forme de pourcentage de la valeur Réf<sub>MAX</sub> (par. 3-03 Réf. max.) ou de pourcentage des autres consignes externes. Lorsqu'une Réf<sub>MIN</sub> différente de 0 (par. 3-02 Référence minimale) est programmée, la référence prédéfinie est calculée sous forme de pourcentage, c.-à-d. sur la base de la différence entre Réf $_{MAX}$  et Réf $_{MIN}$ , suite à quoi la valeur est ajoutée à Réf<sub>MIN</sub>. En cas d'utilisation

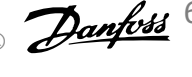

de références prédéfinies, sélectionner Réf prédéfinie bit 0/1/2 [16], [17] ou [18] pour les entrées digitales correspondantes dans le groupe de paramètres 5-1\* Entrées digitales.

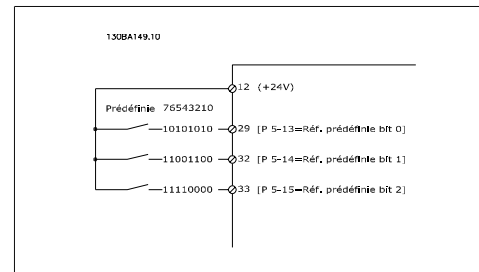

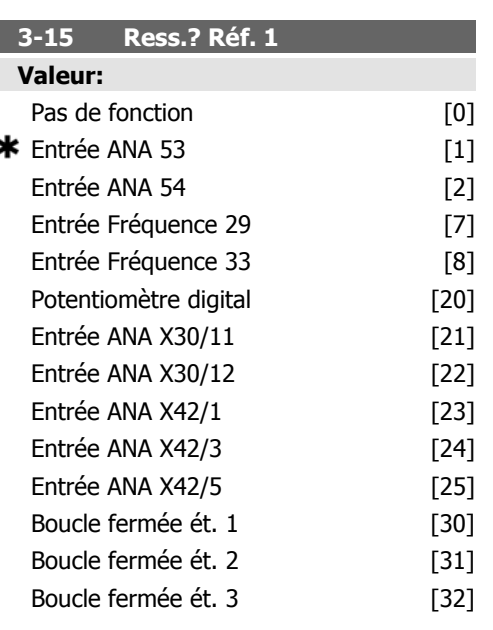

### **Fonction:**

Sélectionner l'entrée de référence à utiliser comme premier signal de référence. Les par. 3-15, 3-16 et 3-17 définissent jusqu'à trois signaux de référence différents. La somme de ces signaux de référence définit la référence effective.

Ce paramètre ne peut pas être réglé lorsque le moteur est en marche.

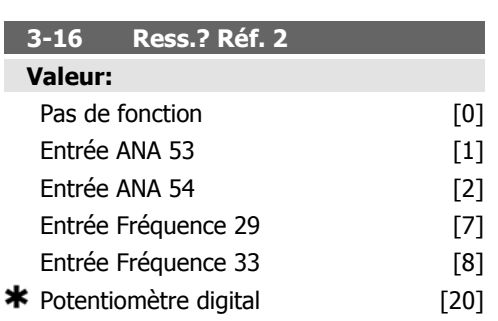

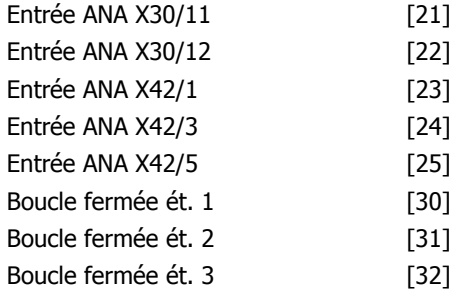

# **Fonction:**

Sélectionner l'entrée de référence à utiliser comme deuxième signal de référence. Les par. 3-15, 3-16 et 3-17 définissent jusqu'à trois signaux de référence différents. La somme de ces signaux de référence définit la référence effective.

Ce paramètre ne peut pas être réglé lorsque le moteur est en marche.

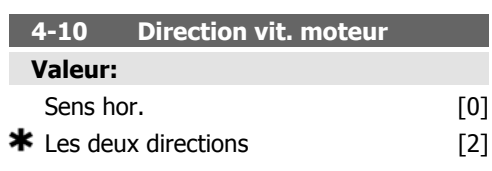

### **Fonction:**

Lorsque le par. 1-00 Mode Config. est réglé sur Boucle fermée [3], ce paramètre est défini sur Sens hor. [0] par défaut.

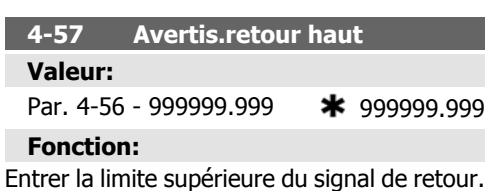

Lorsque le signal dépasse cette limite, Retour haut apparaît. Il est possible de programmer les sorties pour obtenir un signal d'état à la borne 27 ou 29, ainsi qu'à la sortie relais 01 ou 02.

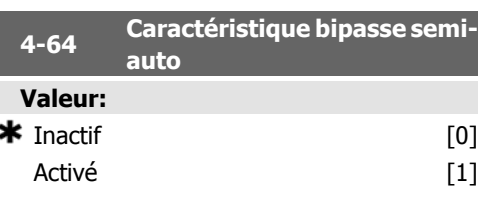

# **Fonction:**

Sélectionner Activé pour démarrer le process bipasse semi-automatique et poursuivre avec la procédure décrite ci-dessus.

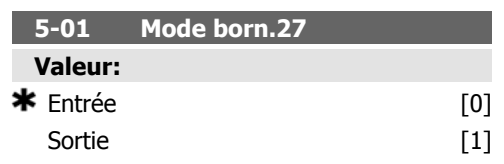

### **Fonction:**

Sélectionner Entrée [0] pour définir la borne 27 comme une entrée digitale.

Sélectionner Sortie [1] pour définir la borne 27 comme une sortie digitale.

Ce paramètre ne peut pas être réglé lorsque le moteur est en marche.

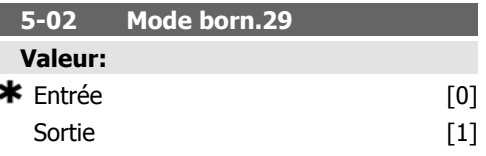

# **Fonction:**

Sélectionner Entrée [0] pour définir la borne 29 comme une entrée digitale.

Sélectionner Sortie [1] pour définir la borne 29 comme une sortie digitale.

Ce paramètre ne peut pas être réglé lorsque le moteur est en marche.

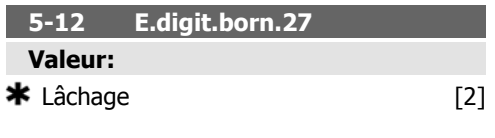

# **Fonction:**

Options et fonctions identiques au par. 5-1\* Entrées digitales, sauf pour Entrée impulsions.

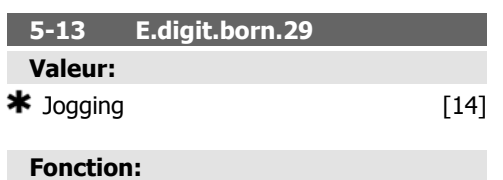

Options et fonctions identiques au par. 5-1\* Entrées digitales.

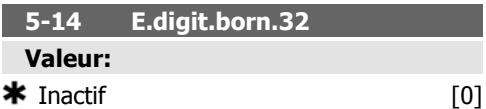

# **Fonction:**

Options et fonctions identiques au par. 5-1\* Entrées digitales, sauf pour Entrée impulsions.

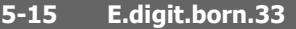

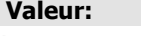

 $\star$  Inactif [0]

# **Fonction:**

Options et fonctions identiques au par. 5-1\* Entrées digitales.

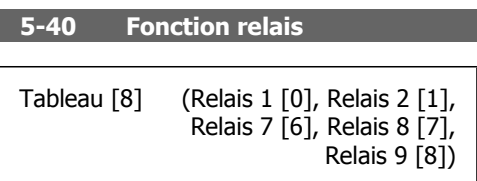

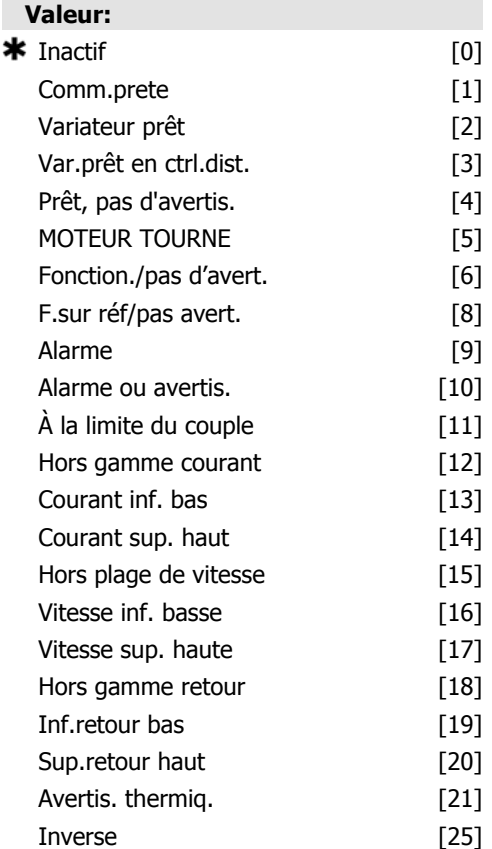
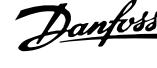

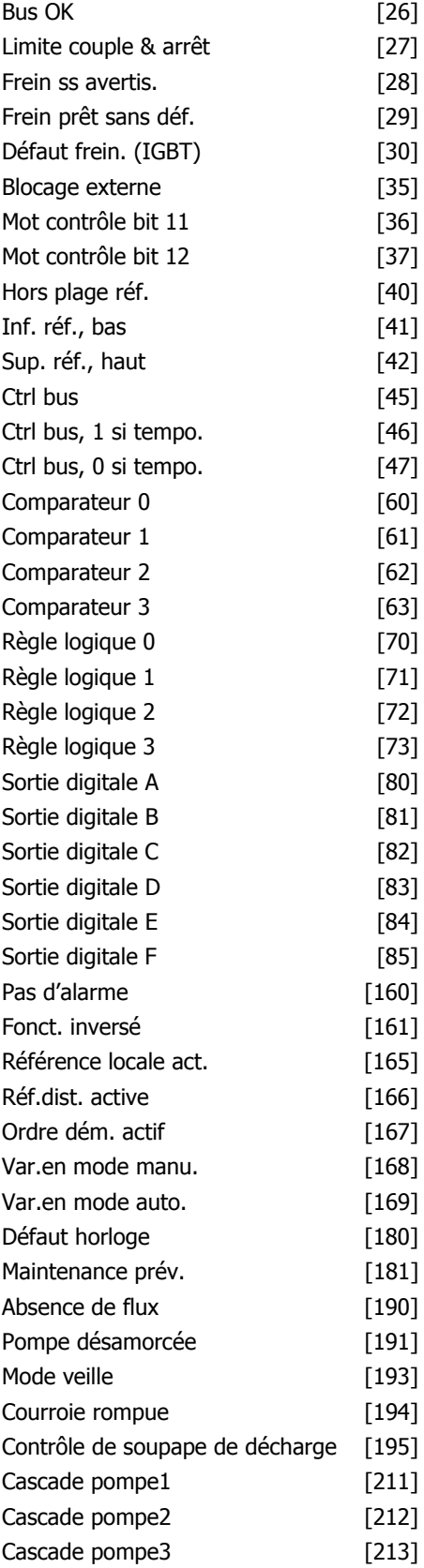

### **Fonction:**

Sélectionner des options pour définir la fonction des relais.

La sélection de chaque relais mécanique est effectuée dans un paramètre de type tableau.

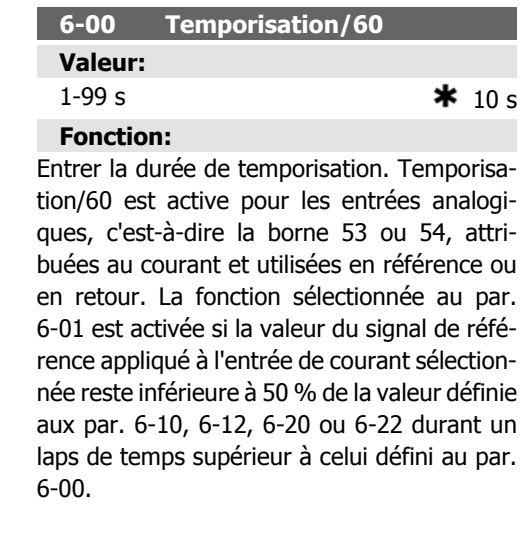

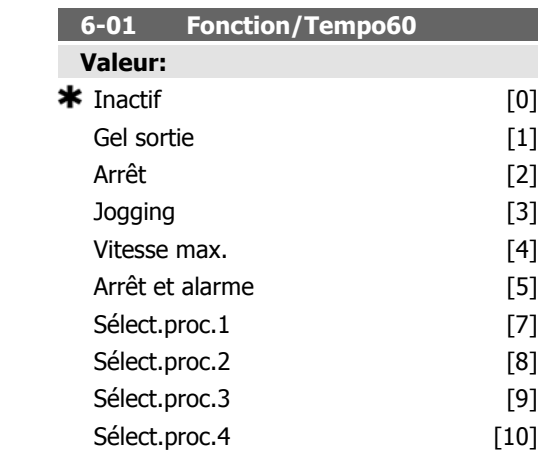

### **Fonction:**

Sélectionner la fonction de temporisation. La fonction définie au par. 6-01 est activée si le signal d'entrée de la borne 53 ou 54 est inférieur à 50 % de la valeur des par. 6-10, 6-12, 6-20 ou 6-22 pendant une durée établie au par. 6-00. Si plusieurs temporisations se produisent simultanément, le variateur de fréquence établit l'ordre suivant entre les fonctions de temporisation :

- 1. Par. 6-01 Fonction/Tempo60
- 2. Par. 8-04 Mot de ctrl. Fonct. dépas. tps

**6**

La fréquence de sortie du variateur de fréquence peut :

- [1] être gelée sur la valeur instantanée,
- [2] passer à l'arrêt,
- [3] passer à la fréquence de jogging,
- [4] passer à la fréquence max,
- [5] passer à l'arrêt suivi d'un déclenchement.

Si vous sélectionnez les process 1-4, le par. 0-10, Process actuel, doit être configuré sur Multi process [9].

Ce paramètre ne peut pas être réglé lorsque le moteur est en marche.

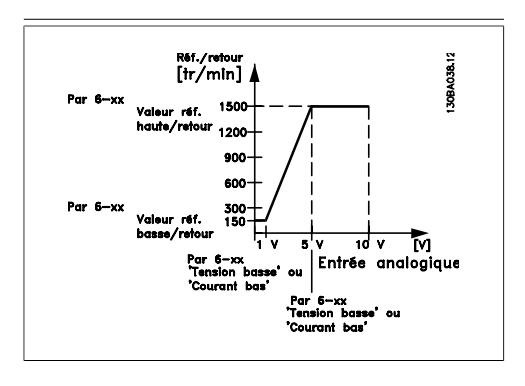

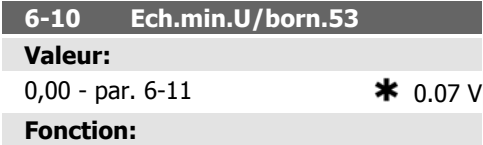

Entrer la valeur de tension basse. Cette valeur de mise à l'échelle de l'entrée analogique correspond à la valeur du signal de retour/de la référence minimale définie au par. 6-14.

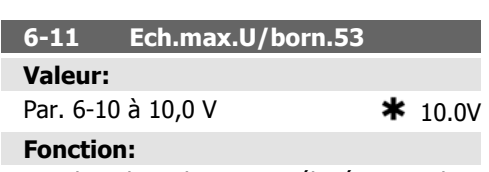

Entrer la valeur de tension élevée. La valeur de mise à l'échelle de l'entrée analogique doit correspondre à la valeur de référence haute/ signal de retour définie au par. 6-15.

**6-14 Val.ret./Réf.bas.born. 53 Valeur:**

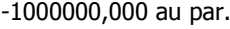

6-15 **\*** 0,000 unité

### **Fonction:**

Saisir la valeur de mise à l'échelle de l'entrée analogique correspondant à la basse tension/ courant faible défini au par. 6-10 et 6-12.

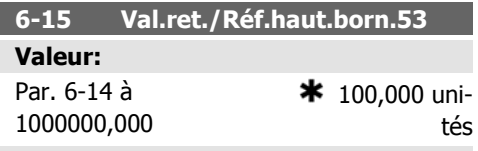

**Fonction:**

Entrer la valeur de mise à l'échelle de l'entrée analogique qui correspond à la valeur de haute tension/courant élevé définie au par. 6-11/6-13.

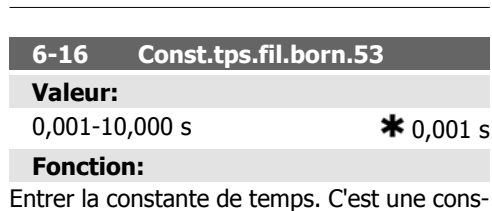

tante numérique du temps de filtre passe-bas de premier ordre pour la suppression du bruit électrique sur la borne 53. Une valeur de constante de temps élevée améliore l'atténuation, mais accroît également le retard via le filtre. Ce paramètre ne peut pas être réglé lorsque le moteur est en marche.

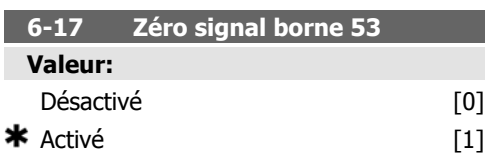

### **Fonction:**

Ce paramètre permet de désactiver la surveillance Zéro signal. Il peut être utilisé, par exemple, si les sorties analogiques font partie d'un système d'E/S décentralisé (c'est-à-dire ne faisant pas partie de fonctions de contrôle liées à un variateur de fréquence, mais alimentant un système de gestion d'immeuble avec des données).

**6-20 Ech.min.U/born.54 Valeur:**

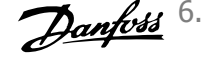

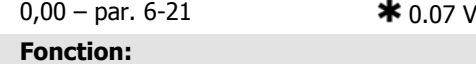

Entrer la valeur de tension basse. Cette valeur de mise à l'échelle de l'entrée analogique correspond à la valeur du signal de retour/de la référence minimale définie au par. 6-24.

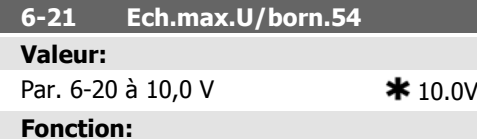

Entrer la valeur de tension élevée. La valeur de mise à l'échelle de l'entrée analogique doit correspondre à la valeur de référence haute/ signal de retour définie au par. 6-25.

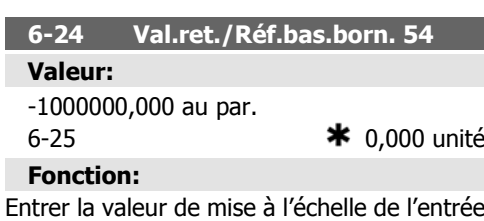

analogique qui correspond à la valeur de basse tension/courant faible définie au par. 6-20/6-22.

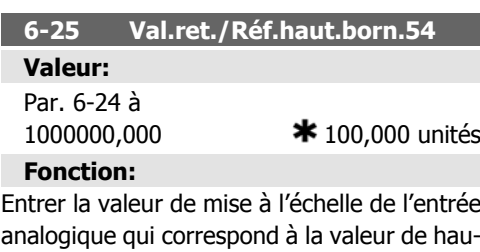

analogique qui correspond à la valeur de haute tension/courant élevé définie au par. 6-21/6-23.

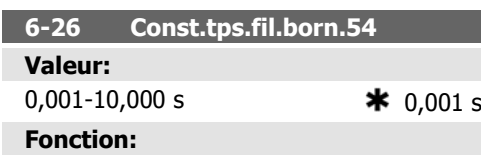

Entrer la constante de temps. C'est une constante numérique du temps de filtre passe-bas de premier ordre pour la suppression du bruit électrique sur la borne 54. Une valeur de constante de temps élevée améliore l'atténuation, mais accroît également le retard via le filtre. Ce paramètre ne peut pas être réglé lorsque le moteur est en marche.

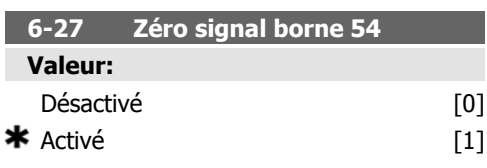

### **Fonction:**

Ce paramètre permet de désactiver la surveillance Zéro signal. Il peut être utilisé, par exemple, si les sorties analogiques font partie d'un système d'E/S décentralisé (c'est-à-dire ne faisant pas partie de fonctions de contrôle liées à un variateur de fréquence, mais alimentant un système de gestion d'immeuble avec des données).

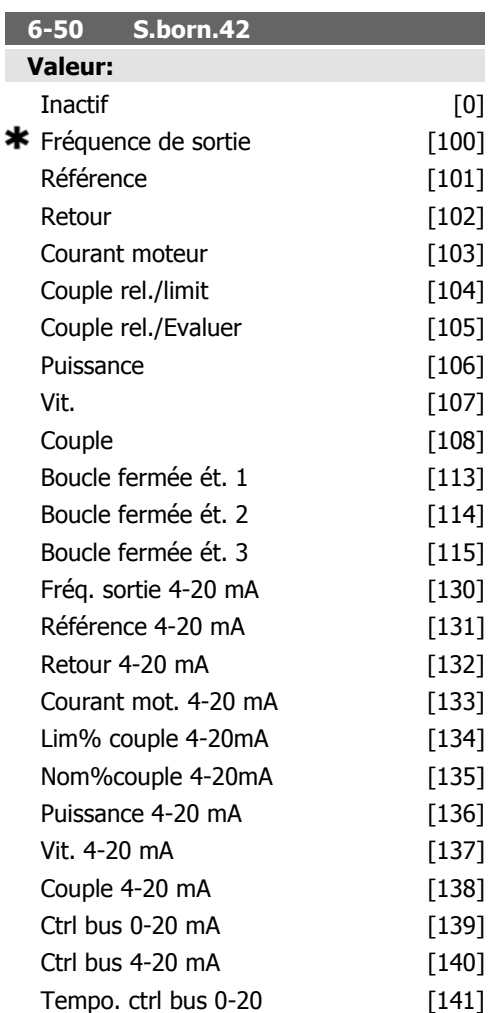

$$
Tempo. \n $\text{ctrl bus } 4-20$  [142]
$$

### **Fonction:**

Sélectionner la fonction de la borne 42 comme sortie de courant analogique.

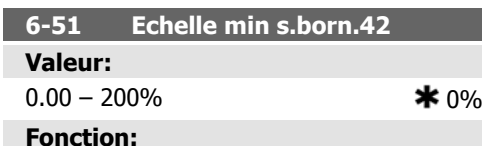

Mettre à l'échelle la valeur min. de sortie du signal analogique sélectionné à la borne 42, comme % de la valeur max. du signal. Par exemple, si l'on souhaite 0 mA (ou 0 Hz) à 25 % de la valeur maximale de sortie, alors programmer la valeur 25 %. La mise à l'échelle de valeurs jusqu'à 100 % ne peut jamais être supérieure au réglage correspondant du par. 6-52.

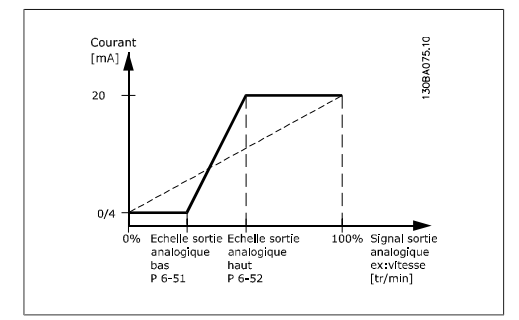

**6-52 Echelle max s.born.42**

### **Valeur:**

 $0.00 - 200\%$   $\star$  100%

### **Fonction:**

Mettre à l'échelle la valeur maximale de sortie du signal analogique sélectionné à la borne 42. Régler la valeur à la valeur maximale pour le signal du courant de sortie. La sortie peut être mise à l'échelle pour donner un courant inférieur à 20 mA à l'échelle totale ou égal à 20 mA pour une sortie inférieure à 100 % pour la valeur de signal maximale. Si 20 mA est le courant de sortie souhaité pour une valeur comprise entre 0 et 100 % de la sortie à l'échelle totale, programmer la valeur du pourcentage dans le paramètre, à savoir 50 % = 20 mA. Si un courant compris entre 4 et 20 mA est souhaité comme sortie maximale (100 %), la valeur du pourcentage est calculée de la façon suivante :

20 mA/ courant maximum souhaité  $\times$  100 % p..ex.. 10  $mA$ :  $20$   $mA$  $\frac{20 \text{ mA}}{10 \text{ mA}} \times 100\% = 200\%$ 

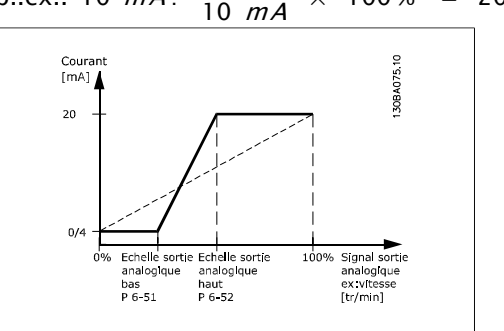

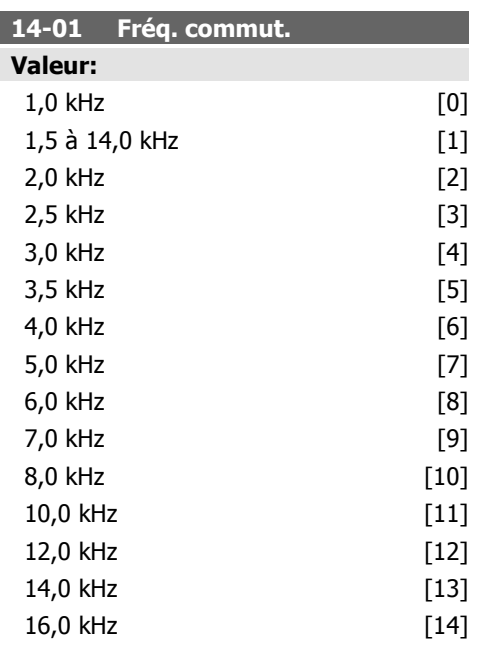

### **Fonction:**

Sélectionner la fréq. de commutation de l'onduleur. Il est possible de minimiser le bruit acoustique du moteur en réglant la fréq. de commutation.

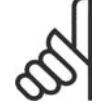

### **N.B.!**

La valeur de la fréquence de sortie du variateur de fréquence ne peut jamais être supérieure à 1/10e de la fréquence de commutation. Régler la fréq. de commutation au par. 4-01 jusqu'à ce que le moteur tourne à son niveau sonore min. Voir aussi le par. 14-00 et la section Déclassement.

### **N.B.!**

Une fréquence de commutation supérieure à 5,0 kHz se traduit par un déclassement automatique de la puissance maximale de sortie du variateur de fréquence.

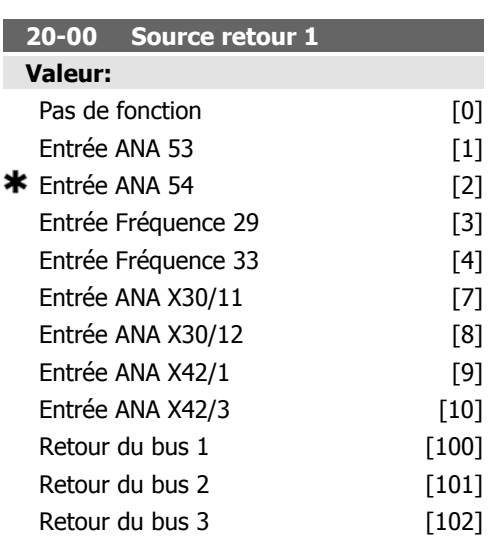

### **Fonction:**

Il est possible d'utiliser jusqu'à trois signaux de retour différents pour fournir un signal au contrôleur du PID du variateur.

Ce paramètre définit l'entrée à utiliser comme source du premier signal de retour.

Les entrées analogiques X30/11 et X30/12 font référence aux entrées de la carte d'E/S d'usage général en option.

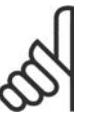

### **N.B.!**

Si un signal de retour n'est pas utilisé, sa source doit être définie sur Pas de fonction [0]. Le paramètre 20-10 détermine le mode d'utilisation des trois signaux de retour possibles par le contrôleur du PID.

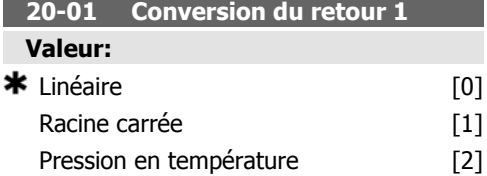

### **Fonction:**

Ce paramètre permet d'appliquer une fonction de conversion à Retour 1.

Linéaire [0] n'a pas d'effet sur le signal de retour.

L'option Racine carrée [1] est généralement utilisée lorsqu'un capteur de pression fournit un signal de retour de flux (  $(Hux \propto \sqrt{pression})$ ).

L'option Pression en température [2] est utilisée dans les applications de compresseurs pour fournir un signal de retour de température via un capteur de pression. La température du réfrigérant est calculée à l'aide de la formule suivante :

*Température =*  $\frac{A}{2}$ *,* où A1, A2 et A3 sont des constantes spécifiques au réfrigérant. Le réfrigérant doit être sélectionné au paramètre 20-20. Les paramètres 20-21 à 20-23 autorisent la saisie des valeurs A1, A2 et A3 pour un réfrigérant non répertorié au paramètre 20-20.

### **20-03 Source signal de retour 2**

### **Fonction:**

Voir Source signal de retour 1, par. 20-00 pour plus de détails.

### **20-04 Conversion du retour 2**

### **Fonction:**

Voir Conversion du retour 1, par. 20-01 pour plus de détails.

### **20-06 Source signal de retour 3**

### **Fonction:**

Voir Source signal de retour 1, par. 20-00 pour plus de détails.

### **20-07 Conversion du retour 3**

### **Fonction:**

Г

Voir Conversion du retour 1, par. 20-01 pour plus de détails.

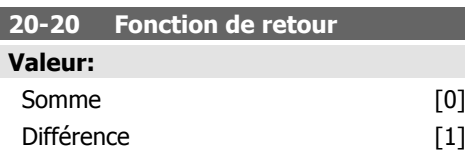

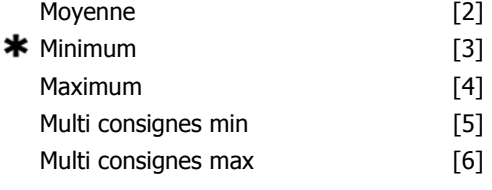

### **Fonction:**

Ce paramètre détermine le mode d'utilisation des trois signaux de retour possibles pour contrôler la fréquence de sortie du variateur.

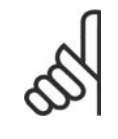

**N.B.!** Tout signal de retour inutilisé doit être défini sur Pas de fonction dans son paramètre Source

retour : 20-00, 20-03 ou 20-06.

Le signal de retour résultant de la fonction sélectionnée au par. 20-20 sera utilisé par le contrôleur du PID pour contrôler la fréquence de sortie du variateur. Ce signal peut également s'afficher sur le variateur, être utilisé pour contrôler une sortie analogique de variateur et être transmis sur divers protocoles de communication série.

Le variateur peut être configuré pour gérer des applications multizones. Deux applications de ce type sont prises en charge :

- multizones, une seule consigne
- multizones, multi consignes

La différence entre les deux est illustrée par les exemples suivants :

**Exemple 1 – multizones, une seule consigne**

Dans un immeuble de bureaux, un système HVAC à volume d'air variable (VAV) doit garantir une pression minimum dans les zones VAV sélectionnées. En raison de pertes de pression variables dans chaque conduit, la pression de chaque zone VAV ne peut pas être considérée comme identique. La pression minimum requise est cependant la même pour toutes les zones VAV. Cette méthode de contrôle peut être configurée en réglant le par. 20-20, Fonction de retour, sur l'option [3] Minimum et en saisissant la pression souhaitée au par. 20-21. Le contrôleur du PID accroît la vitesse du ventilateur si l'un des signaux de retour est inférieur à la consigne et la réduit si tous les signaux de retour sont supérieurs à la consigne.

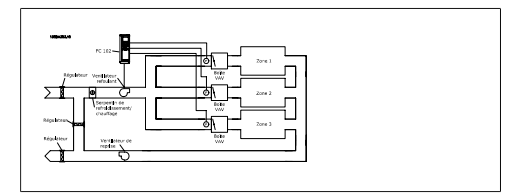

**Exemple 2 – multizones, multi consignes** L'exemple précédent peut servir à illustrer l'utilisation du contrôle multizones, multi consignes. Si les zones nécessitent des pressions différentes dans chaque zone VAV, chaque point de consigne peut être spécifié aux par. 20-21, 20-22 et 20-23. En sélectionnant Multi consignes minimum [5] au par. 20-20, Fonction de retour, le contrôleur du PID augmente la vitesse du ventilateur si l'un des signaux de retour est inférieur à son point de consigne et la réduit si tous les signaux de retour sont supérieurs à leurs points de consigne individuels.

Somme [0] règle le contrôleur du PID afin d'utiliser la somme des signaux de retour 1, 2 et 3 comme signal de retour.

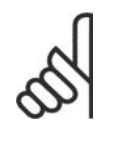

**N.B.!** Tout signal de retour inutilisé doit être défini sur Pas de fonction au par. 20-00, 20-03 ou 20-06.

La somme de la consigne 1 et des autres références activées (voir groupe de par. 3-1\*) est utilisée comme référence de consigne du contrôleur du PID.

Différence [1] règle le contrôleur du PID afin d'utiliser la différence entre le signal de retour 1 et le signal de retour 2 comme signal de retour. Le signal de retour 3 n'est pas exploité avec cette sélection. Seule la consigne 1 est utilisée. La somme de la consigne 1 et des autres références activées (voir groupe de par. 3-1\*) est utilisée comme référence de consigne du contrôleur du PID.

Moyenne [2] règle le contrôleur du PID afin d'utiliser la moyenne des signaux de retour 1, 2 et 3 comme signal de retour.

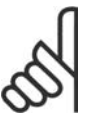

**N.B.!**

Tout signal de retour inutilisé doit être défini sur Pas de fonction au par. 20-00, 20-03 ou 20-06. La somme de la consigne 1 et des autres références activées (voir groupe de par. 3-1\*) Manuel d'utilisation du variateur HVAC VLT®

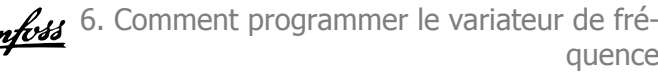

est utilisée comme référence de consigne du contrôleur du PID.

Minimum [3] règle le contrôleur du PID afin de comparer les signaux de retour 1, 2 et 3 et d'utiliser la valeur la plus basse comme signal de retour.

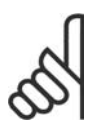

**N.B.!**

Tout signal de retour inutilisé doit être défini sur Pas de fonction au par. 20-00, 20-03 ou 20-06. Seule la consigne 1 est utilisée. La somme de la consigne 1 et des autres références activées (voir groupe de par. 3-1\*) est utilisée comme référence de consigne du contrôleur du PID.

Maximum [4] règle le contrôleur du PID afin de comparer les signaux de retour 1, 2 et 3 et d'utiliser la valeur la plus élevée comme signal de retour.

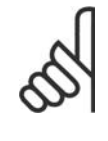

**N.B.!**

Tout signal de retour inutilisé doit être défini sur Pas de fonction au par. 20-00, 20-03 ou 20-06.

Seule la consigne 1 est utilisée. La somme de la consigne 1 et des autres références activées (voir groupe de par. 3-1\*) est utilisée comme référence de consigne du contrôleur du PID.

Multi consignes minimum [5] règle le contrôleur du PID afin de calculer la différence entre le signal de retour 1 et la consigne 1, le signal de retour 2 et la consigne 2 et le signal de retour 3 et la consigne 3. Il utilise le couple signal de retour/consigne dans lequel le signal de retour est le plus bas par rapport à sa référence de point de consigne correspondante. Si tous les signaux de retour sont supérieurs à leurs points de consigne correspondants, le contrôleur du PID utilise le couple signal de retour/point de consigne dans lequel la différence entre le signal de retour et la consigne est la plus basse.

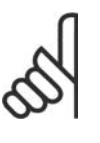

### **N.B.!**

En cas d'utilisation de deux signaux de retour uniquement, le signal de retour inutilisé doit être défini sur Pas de fonction au par. 20-00, 20-03 ou 20-06. Noter que chaque référence de point de consigne correspond à la somme de sa valeur de paramètre respective (20-11, 20-12 et 20-13) et des autres références activées (voir groupe de paramètres 3-1\*).

Multi consignes maximum [6] règle le contrôleur du PID afin de calculer la différence entre le signal de retour 1 et la consigne 1, le signal de retour 2 et la consigne 2, ainsi que le signal de retour 3 et la consigne 3. Il utilise le couple signal de retour/consigne dans lequel le signal de retour est le plus élevé par rapport à sa référence de consigne correspondante. Si tous les signaux de retour sont inférieurs à leurs consignes correspondantes, le contrôleur du PID utilise le couple signal de retour/consigne dans lequel la différence entre le signal de retour et la référence du point de consigne est la plus basse.

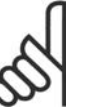

### **N.B.!**

En cas d'utilisation de deux signaux de retour uniquement, le signal de retour inutilisé doit être défini sur Pas de fonction au par. 20-00, 20-03 ou 20-06. Noter que chaque référence de point de consigne correspond à la somme de sa valeur de paramètre respective (20-21, 20-22 et 20-23) et des autres références activées (voir groupe de paramètres 3-1\*).

### **20-21 Consigne 1**

### **Valeur:**

UNITÉ Réf $_{MIN}$  - Réf  $_{MAX}$  ( à partir du par. 20-12)  $\bullet$  0.000

### **Fonction:**

Consigne 1 est exploitée en mode Boucle fermée pour saisir une référence de point de consigne utilisée par le contrôleur du PID du variateur. Voir la description de Fonction de retour, par. 20-20.

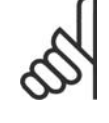

### **N.B.!**

La référence de consigne saisie ici est ajoutée aux autres références activées (voir groupe de paramètres 3-1\*).

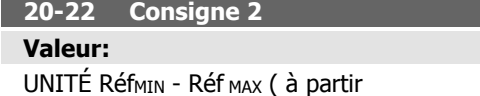

### du par. 20-12)  $*$  0.000 **Fonction:**

La consigne 2 est utilisée en mode Boucle fermée pour saisir une référence de point de consigne susceptible d'être exploitée par le contrôleur du PID du variateur. Voir la description de Fonction signal de retour, par. 20-20.

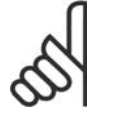

instable.

### **N.B.!**

La référence de consigne saisie ici est ajoutée aux autres références activées (voir groupe de paramètres 3-1\*).

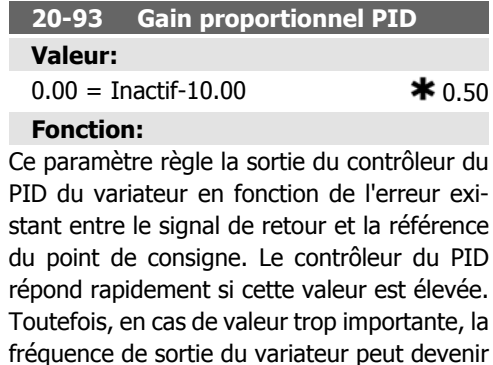

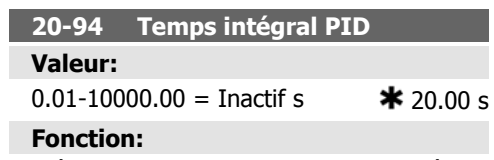

L'intégrateur ajoute dans le temps (intègre) l'erreur entre le signal de retour et la référence du point de consigne. Cette action est nécessaire pour garantir que l'erreur approche de zéro. Il est possible de régler rapidement la vitesse du variateur en définissant une petite valeur. Toutefois, si la valeur est trop petite, la fréquence de sortie du variateur peut devenir instable.

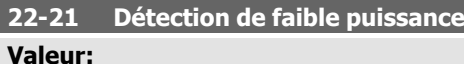

 $\bigstar$  Désactivé  $[0]$ 

Activé [1]

### **Fonction:**

En cas de sélection d'Activé, la mise en service de la détection de faible puissance doit être effectuée pour pouvoir configurer les paramètres du groupe 22-3\* à des fins d'exploitation correcte.

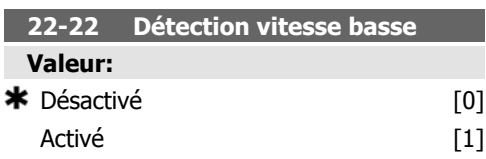

### **Fonction:**

Sélectionner Activé pour détecter le fonctionnement du moteur à une vitesse conforme à celle définie au par. 4-11 ou 4-12, Vitesse moteur limite basse.

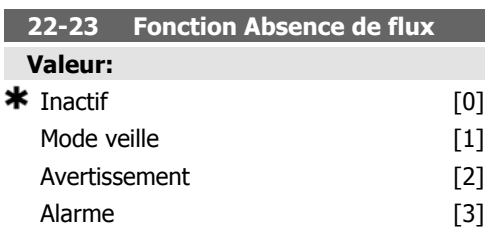

### **Fonction:**

Actions communes à Détection de faible puissance et Détection de vitesse basse (sélections individuelles impossibles).

Avertissement : message dans l'affichage du panneau de commande local (si monté) et/ou signal via un relais ou une sortie digitale.

Alarme : le variateur de fréquence se déclenche et le moteur reste arrêté jusqu'à la réinitialisation.

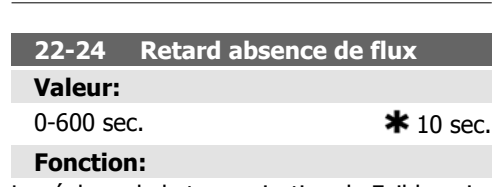

Le réglage de la temporisation de Faible puissance/Vitesse basse doit rester sur la détection pour pouvoir activer le signal destiné aux actions. Si la détection disparaît avant la fin de la temporisation, cette dernière est réinitialisée.

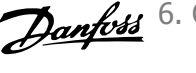

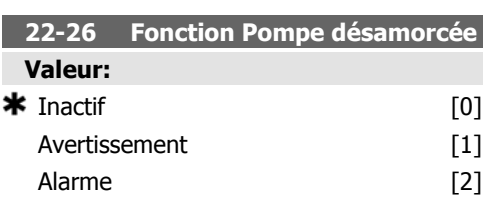

### **Fonction:**

La Détection de faible puissance doit être réglée sur Activé (par. 22-21) et mise en service (par. 22-3\*, Ajustement absence de flux ou par. 22-20, Process auto faible puissance) pour pouvoir exploiter la détection de pompe désamorcée.

Avertissement : message dans l'affichage du panneau de commande local (si monté) et/ou signal via un relais ou une sortie digitale.

Alarme : le variateur de fréquence se déclenche et le moteur reste arrêté jusqu'à la réinitialisation.

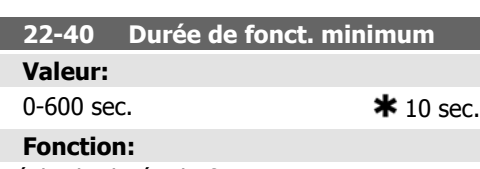

Régler la durée de fonctionnement minimum souhaitée pour le moteur après un ordre de démarrage (entrée digitale ou bus) avant l'accès au Mode veille

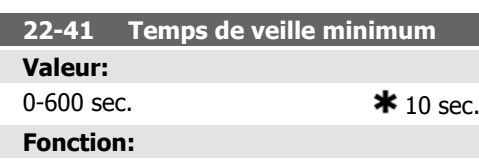

Régler le temps de maintien minimum en Mode veille. Ce paramètre est prioritaire sur les conditions de réveil.

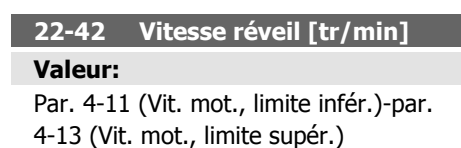

### **Fonction:**

À utiliser si le par. 0-02, Unité vit. mot., a été réglé sur Tr/min (paramètre non visible si Hz a été sélectionné). À utiliser uniquement si le par. 1-00, Mode Config., est configuré sur Boucle ouverte et si la référence de vitesse est appliquée par un contrôleur externe. Régler la vitesse de référence au niveau correspondant à l'annulation du Mode veille.

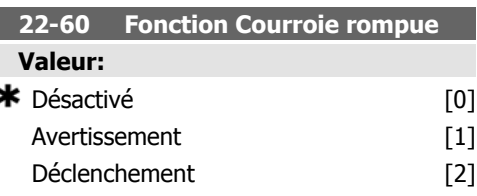

### **Fonction:**

Sélectionne l'action à exécuter si la condition de courroie rompue est détectée.

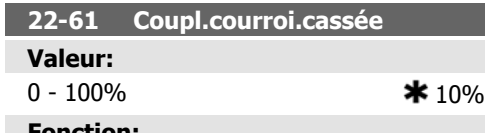

### **Fonction:**

Règle le couple de courroie cassée sous forme de pourcentage du couple moteur nominal.

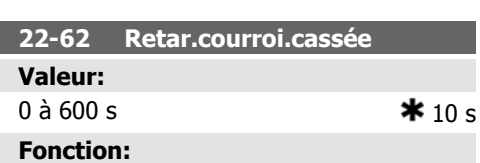

Règle le temps pendant lequel les conditions de courroie cassée doivent être actives avant que l'action sélectionnée au par. 22-60, Fonct. courroie cassée, n'intervienne.

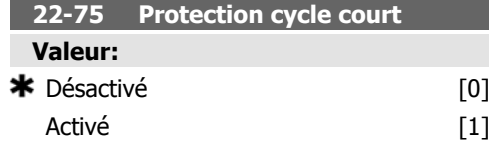

### **Fonction:**

Désactivé [0] : la temporisation définie au par. 22-76, Intervalle entre démarrages, est désactivée.

Activé [1] : la temporisation définie au par. 22-76, *Intervalle entre démarrages*, est activée.

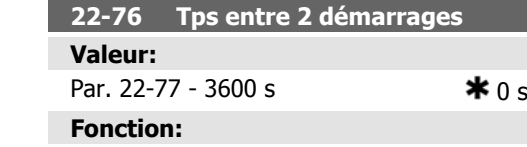

Ce paramètre définit la durée souhaitée pour l'intervalle minimum entre deux démarrages.

### **6.1.4. Mode menu principal**

Le GLCP et le NLCP offrent l'accès au mode menu principal. Sélectionner le mode menu principal grâce à la touche [Main Menu]. L'illustration 6.2 montre l'affichage correspondant qui apparaît sur l'écran du GLCP.

Les lignes 2 à 5 de l'écran répertorient une liste de groupes de paramètres qui peuvent être sélectionnés à l'aide des touches haut et bas.

Tout ordre de démarrage normal (démarrage/ jogging/gel) est ignoré jusqu'à l'expiration de la temporisation.

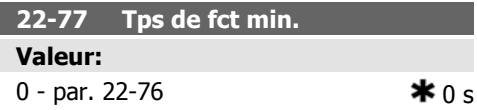

### **Fonction:**

Règle le temps souhaité pour la durée de fonctionnement min. après un ordre de démarrage normal (démarrage/jogging/gel). Tout ordre d'arrêt normal est ignoré jusqu'à l'expiration de la durée définie. La temporisation commence le décompte à un ordre de démarrage normal (démarrage/jogging/gel).

Elle est annulée par un ordre de lâchage ou de verrouillage externe.

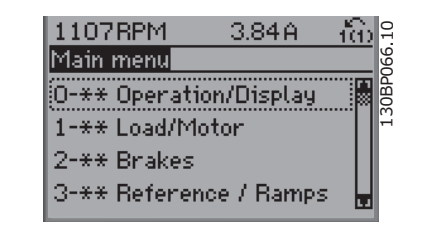

Illustration 6.9: Exemple d'affichage.

Chaque paramètre a un nom et un numéro qui restent les mêmes quel que soit le mode de programmation. En mode menu principal, les paramètres sont répartis en groupes. Le premier chiffre du numéro de paramètre (en partant de la gauche) indique le numéro de groupe du paramètre.

Tous les paramètres peuvent être modifiés dans le menu principal. La configuration de l'unité (par. 1-00) détermine les autres paramètres disponibles en vue de la programmation. Par exemple, la sélection de Boucle fermée active des paramètres complémentaires liés à l'exploitation en boucle fermée. Les cartes en option ajoutées sur l'unité activent des paramètres complémentaires associés au dispositif optionnel.

**6**

Manuel d'utilisation du variateur HVAC VLT®

### **6.1.5. Sélection des paramètres**

En mode menu principal, les paramètres sont répartis en groupes. Sélectionner un groupe de paramètres à l'aide des touches de navigation.

Les groupes de paramètres suivants sont accessibles :

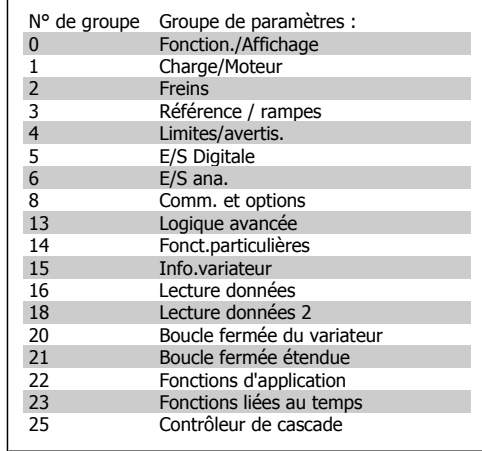

Table 6.4: Groupes de paramètres.

Après avoir choisi un groupe, choisir un paramètre à l'aide des touches de navigation. La partie centrale de l'écran du GLCP indique le numéro et le nom du paramètre ainsi que mètre à l'aide des touches de navigation.<br>La partie centrale de l'écran du GLCP indique<br>le numéro et le nom du paramètre ainsi que<br>sa valeur.

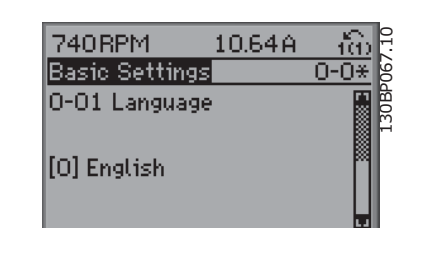

Illustration 6.10: Exemple d'affichage.

### **6.1.6. Modification de données**

- 1. Appuyer sur la touche [Quick Menu] ou [Main Menu].
- 2. Utiliser les touches  $\lceil \blacktriangle \rceil$  et  $\lceil \blacktriangledown \rceil$  pour trouver le groupe de paramètres à modifier.
- 3. Utiliser les touches  $[\triangle]$  et  $[\triangledown]$  pour trouver le paramètre à modifier.
- 4. Appuyer sur la touche [OK].
- 5. Utiliser les touches [▲] et [▼] pour sélectionner le réglage correct du paramètre. Ou bien, pour changer les chiffres dans un nombre, utiliser les touches. Le curseur indique le chiffre sélectionné pour une modification. La touche [▲] augmente la valeur, la touche  $\lceil \blacktriangledown \rceil$  la diminue.
- 6. Appuyer sur la touche [Cancel] pour ignorer le changement, ou appuyer sur la touche [OK] pour l'accepter et saisir le nouveau réglage.

### **6.1.7. Changement d'une valeur texte**

Dans le cas où le paramètre sélectionné correspond à du texte, sa modification s'effectue à l'aide des touches de navigation haut et bas. La touche haut augmente la valeur, la touche bas la diminue. Placer le curseur sur la valeur à enregistrer puis appuyer sur [OK].

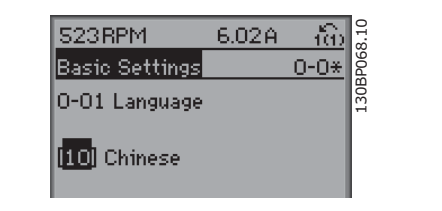

Illustration 6.11: Exemple d'affichage.

### **6.1.8. Modification de la valeur d'un groupe de paramètres numériques**

Dans le cas où la valeur du paramètre sélectionné est numérique, sa modification s'effectue à l'aide des touches de navigation <> ainsi que haut et bas. Utiliser les touches de navigation <> pour déplacer le curseur horizontalement.

Utiliser les touches de navigation haut et bas pour modifier la valeur de données. La touche haut augmente la valeur, la touche bas la réduit. Placer le curseur sur la valeur à enregistrer puis appuyer sur [OK].

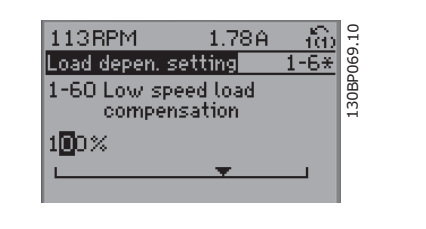

Illustration 6.12: Exemple d'affichage.

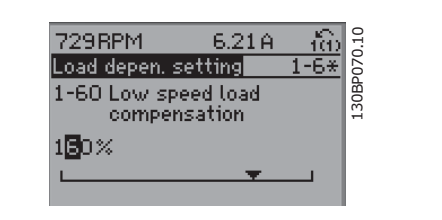

Illustration 6.13: Exemple d'affichage.

### **6.1.9. Modification d'une valeur de données,étape par étape**

Certains paramètres peuvent être modifiés au choix, soit progressivement soit par pas prédéfini. Cela s'applique à Puissance moteur (par. 1-20), Tension moteur (par. 1-22) et Fréquence moteur (par. 1-23).

Ceci signifie que les paramètres sont modifiés soit en tant que groupe de valeurs numériques, soit en modifiant à l'infini les valeurs numériques.

### **6.1.10. Lecture et programmation des paramètres indexés**

Les paramètres sont indexés en cas de placement dans une pile roulante.

Les par. 15-30 à 15-32 contiennent un journal d'erreurs pouvant être lu. Choisir un paramètre, appuyer sur [OK] et utiliser les touches de navigation haut et bas pour faire défiler le journal des valeurs.

Utiliser le par. 3-10 comme autre exemple :

Choisir le paramètre, appuyer sur [OK] et utiliser les touches de navigation haut et bas pour faire défiler les valeurs indexées. Pour modifier la valeur du paramètre, sélectionner la valeur indexée et appuyer sur [OK]. Changer la valeur à l'aide des touches haut et bas. Pour accepter la nouvelle valeur, appuyer sur [OK]. Appuyer sur [CANCEL] pour annuler. Appuyer sur [Back] pour quitter le paramètre.

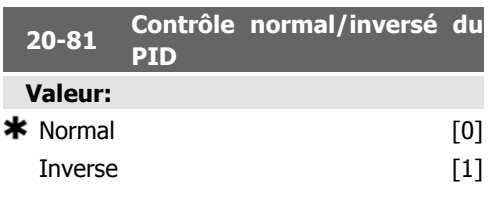

### **Fonction:**

Normal [0] entraîne la diminution de la fréquence de sortie du variateur lorsque le signal de retour est supérieur à la référence de consigne. Ce réglage est courant pour les applications de pompe et de ventilateur à alimentation pressostatique.

Inverse [1] entraîne l'augmentation de la fréquence de sortie du variateur lorsque le signal de retour est supérieur à la référence de consigne. Ce réglage est courant pour les applications de refroidissement à commande de température, telles que les tours de refroidissement.

### **6.1.11. Initialisation des réglages par défaut**

Le variateur de fréquence peut être initialisé aux réglages par défaut de deux façons différentes :

Initialisation recommandée (via par. 14-22)

- 1. Sélectionner le par. 14-22
- 2. Appuyer sur [OK]
- 3. Sélectionner Initialisation
- 4. Appuyer sur [OK]
- 5. Mettre hors tension secteur et attendre que l'affichage s'éteigne.
- 6. Remettre sous tension ; le variateur de fréquence est réinitialisé.
- 7. Modifier de nouveau le par. 14-22 sur Fonction. normal.

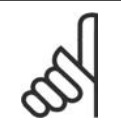

**N.B.!** Conserver les réglages d'usine des paramètres sélectionnés dans Mon menu personnel.

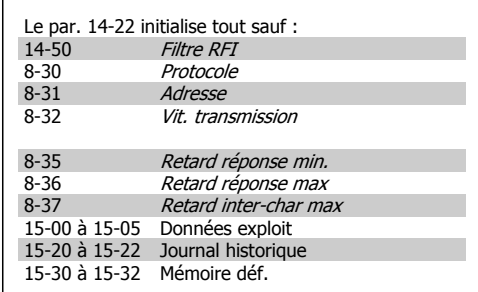

Initialisation manuelle

- 1. Mettre hors tension et attendre que l'écran s'éteigne.
- 2a. Appuyer en même temps sur [Status] - [Main Menu] - [OK] tout en mettant sous tension l'affichage graphique du LCP 102.
- 2b. Appuyer sur [Menu] tout en mettant sous tension l'affichage numérique du LCP 101.
- 3. Relâcher les touches au bout de 5 s. 4. Le variateur de fréquence est main
	- tenant programmé selon les réglages par défaut.

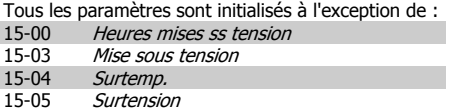

limite, Retour bas apparaît. Possible de programmer les sorties pour obtenir un signal d'état à la borne 27 ou 29, ainsi qu'à la sortie

**N.B.!**

Lorsqu'on effectue une initialisation manuelle, on réinitialise aussi les réglages de la communication série, du filtre RFI (par. 14-50) et de la mémoire des défauts. Cela supprime les paramètres sélectionnés dans Mon menu personnel.

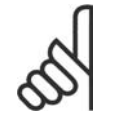

**N.B.!**

Après l'initialisation, la mise hors tension, puis la mise sous tension, l'affichage n'indique aucune information pendant quelques minutes.

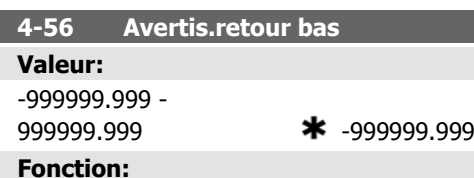

Entrer la limite inférieure du signal de retour. Lorsque le signal tombe en dessous de cette

relais 01 ou 02.

### **6.2. Liste des paramètres**

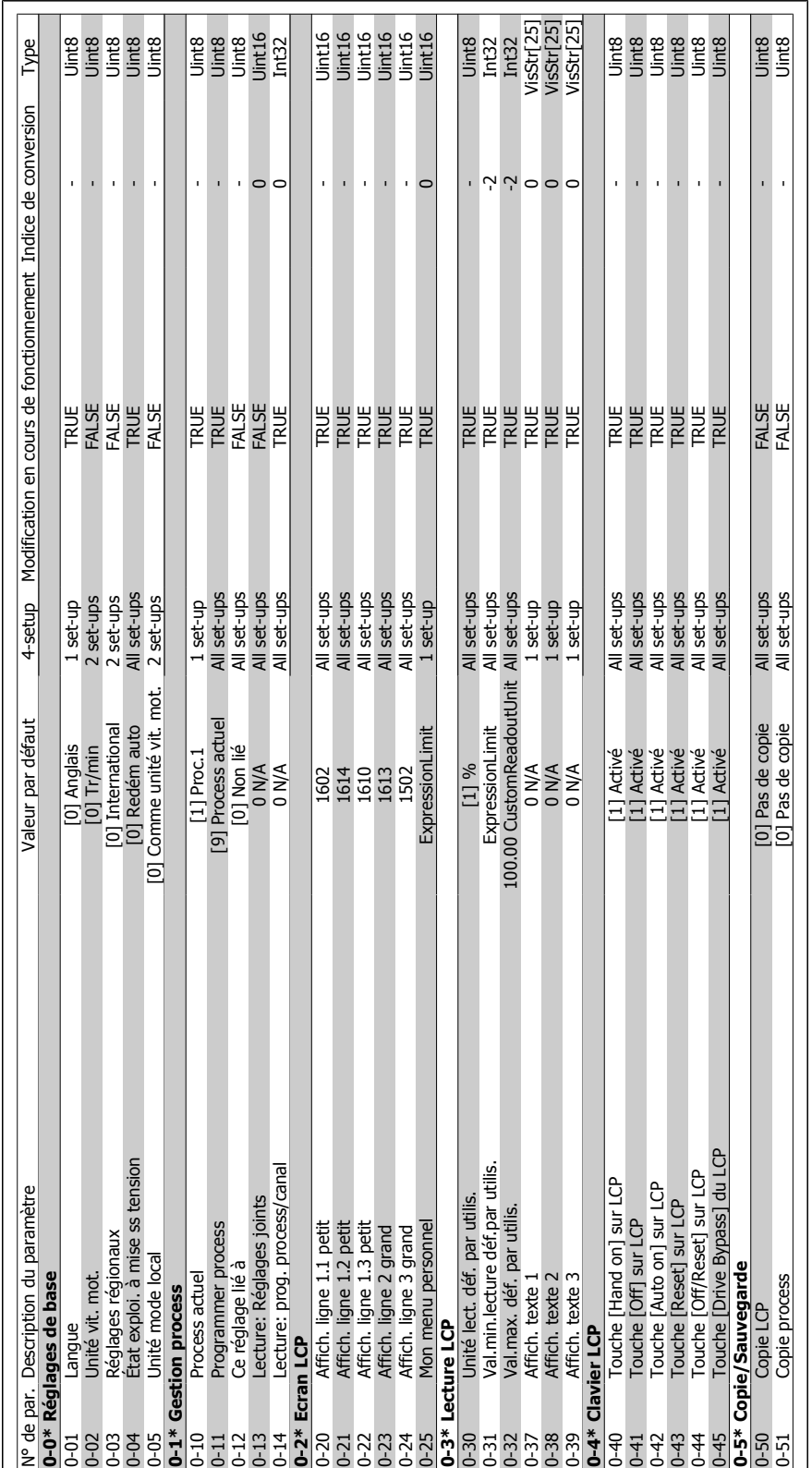

## 6.2.1. 0-\*\* Fonction./Affichage **6.2.1. 0-\*\* Fonction./Affichage**

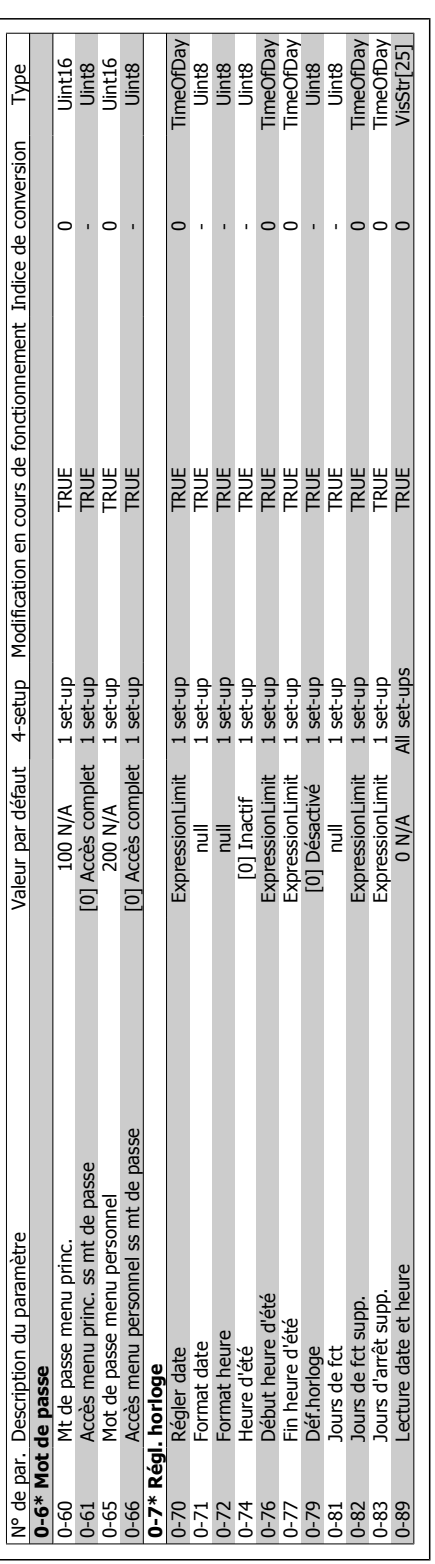

### Manuel d'utilisation du variateur HVAC VLT®

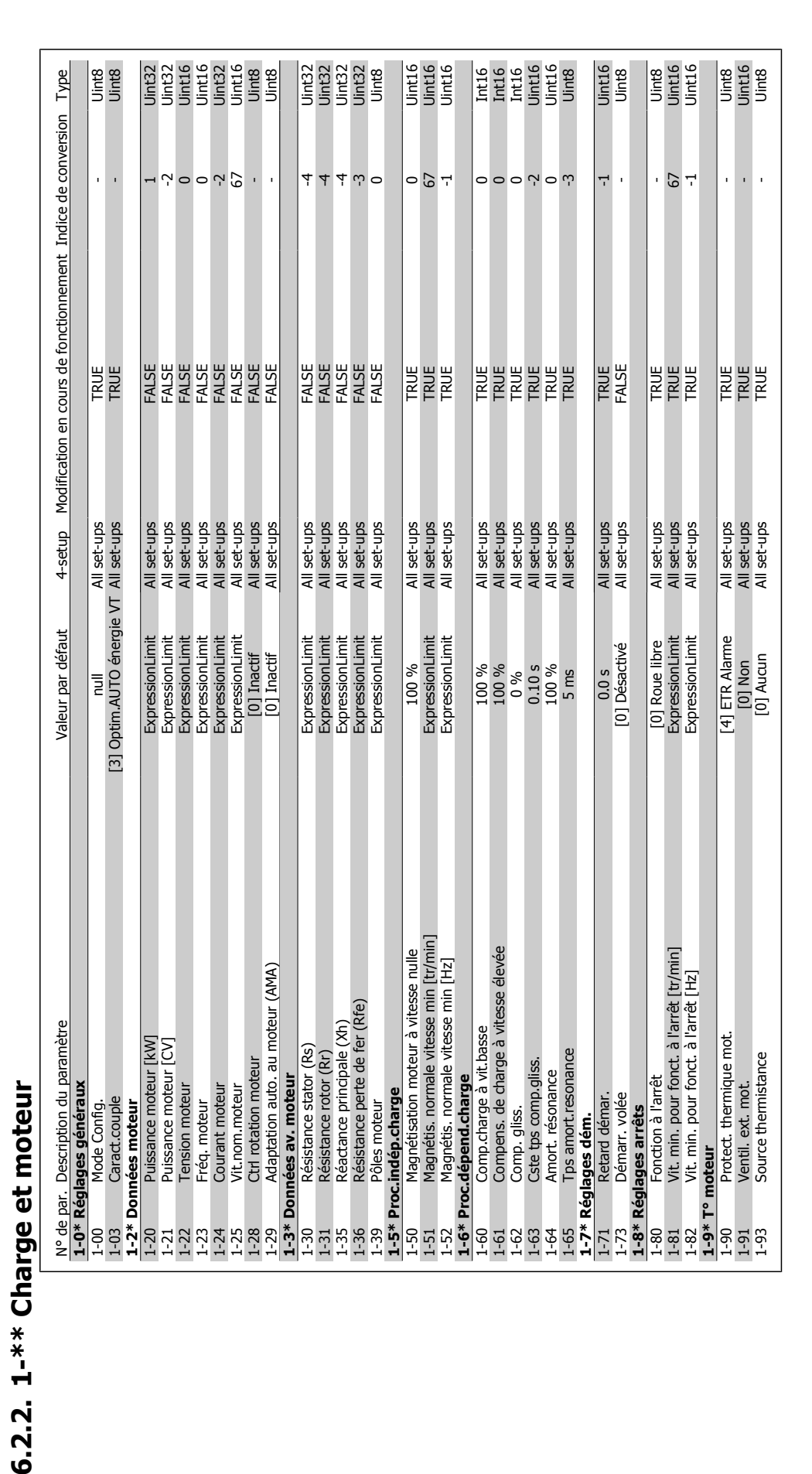

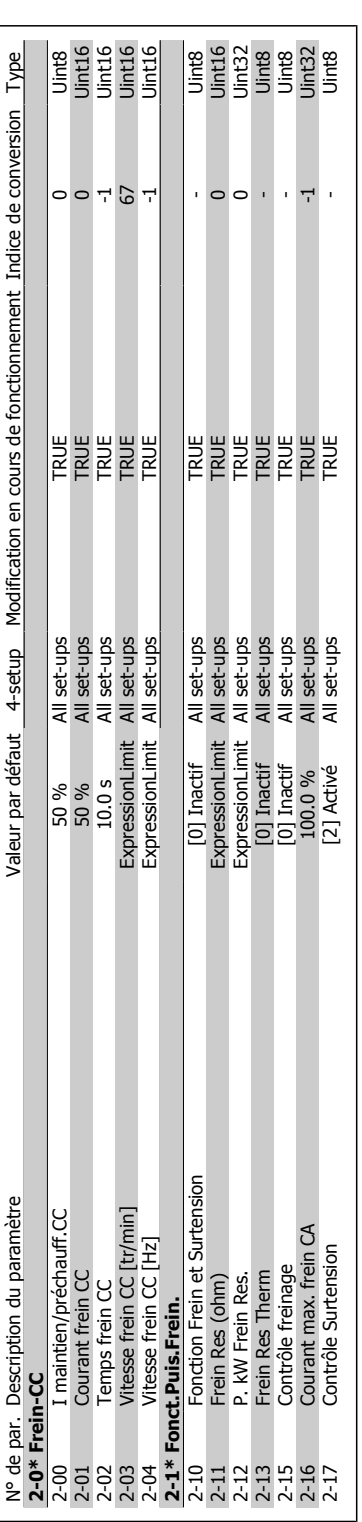

6.2.3. 2-\*\* Freins **6.2.3. 2-\*\* Freins**

### Manuel d'utilisation du variateur HVAC VLT®

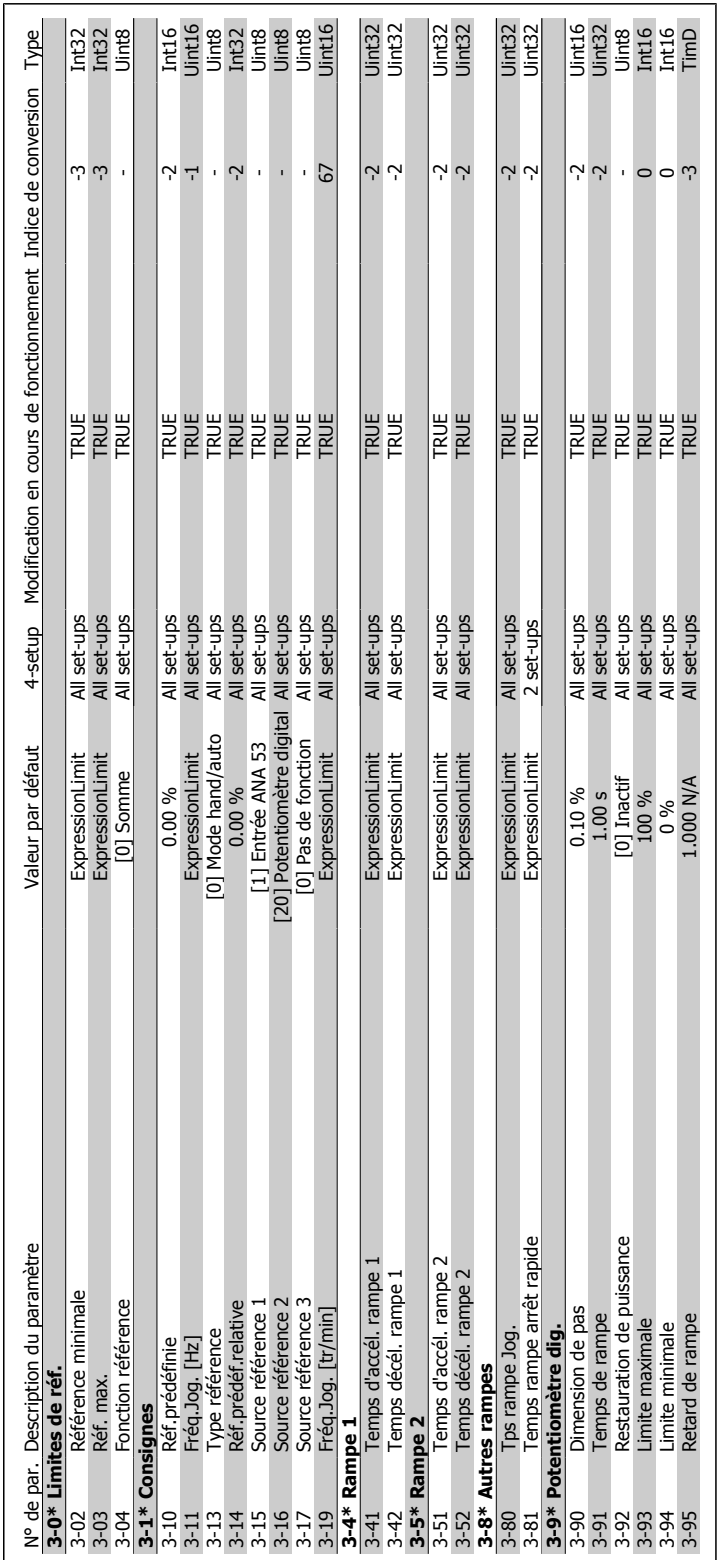

## 6.2.4. 3-\*\* Référence / rampes **6.2.4. 3-\*\* Référence / rampes**

**6**

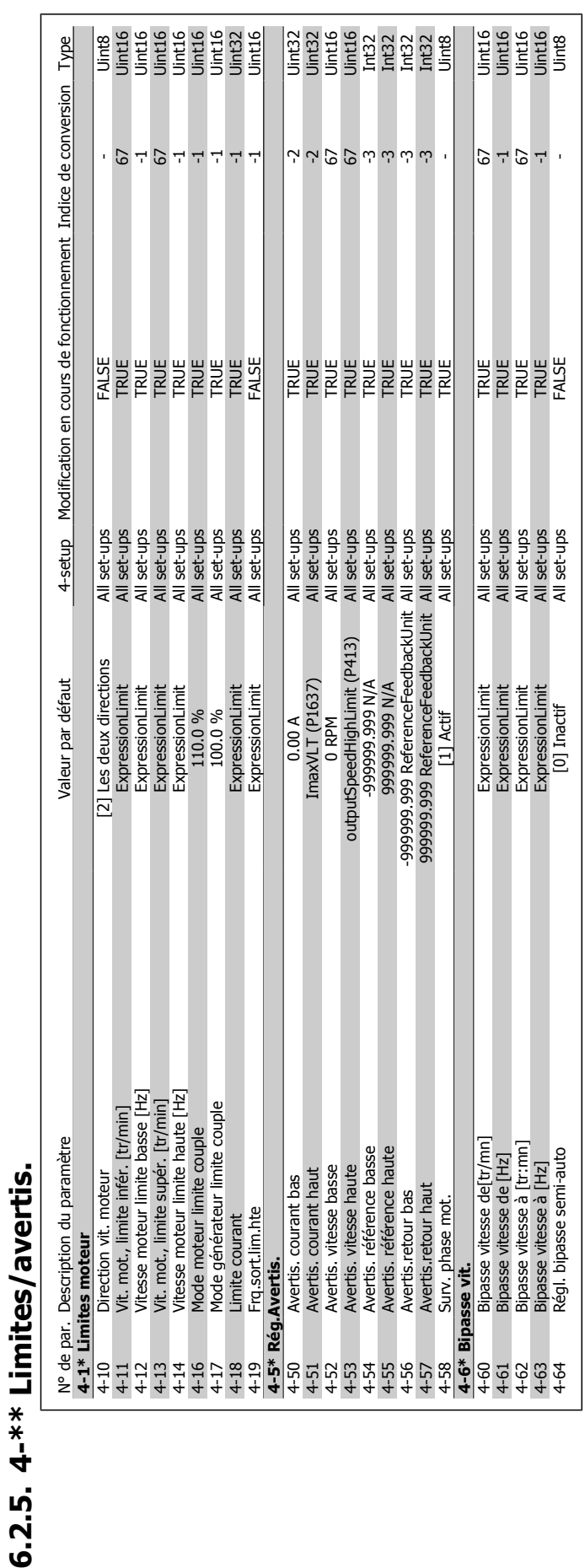

**6.2.5. 4-\*\* Limites/avertis.**

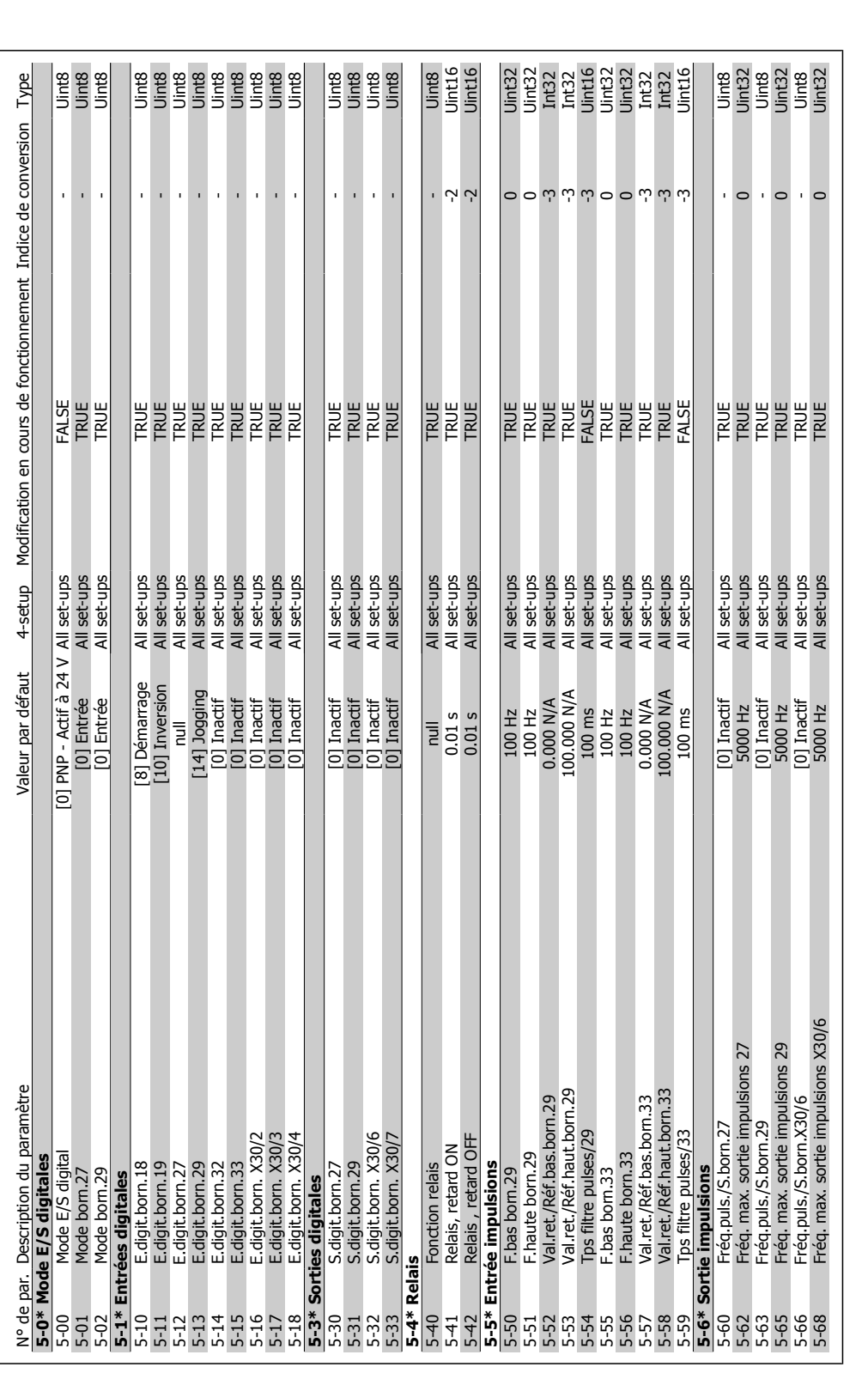

### 6.2.6. 5-\*\* E/S Digitale **6.2.6. 5-\*\* E/S Digitale**

**6**

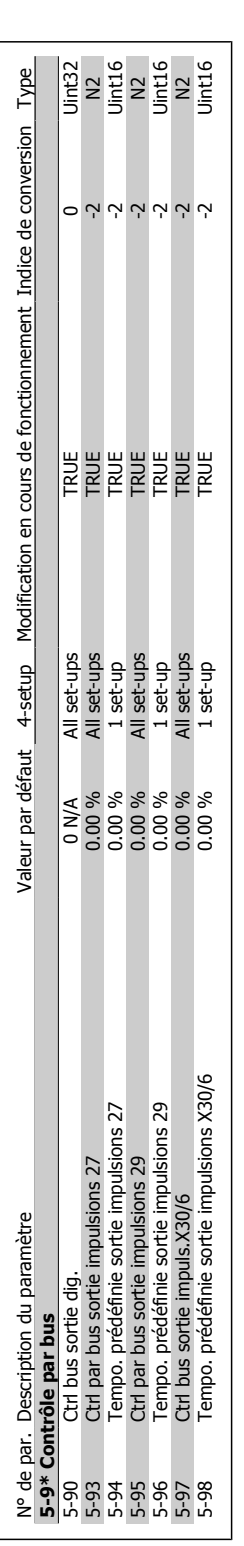

quence **Manuel d'utilisation du variateur HVAC VLT®** 

### Manuel d'utilisation du variateur HVAC VLT®

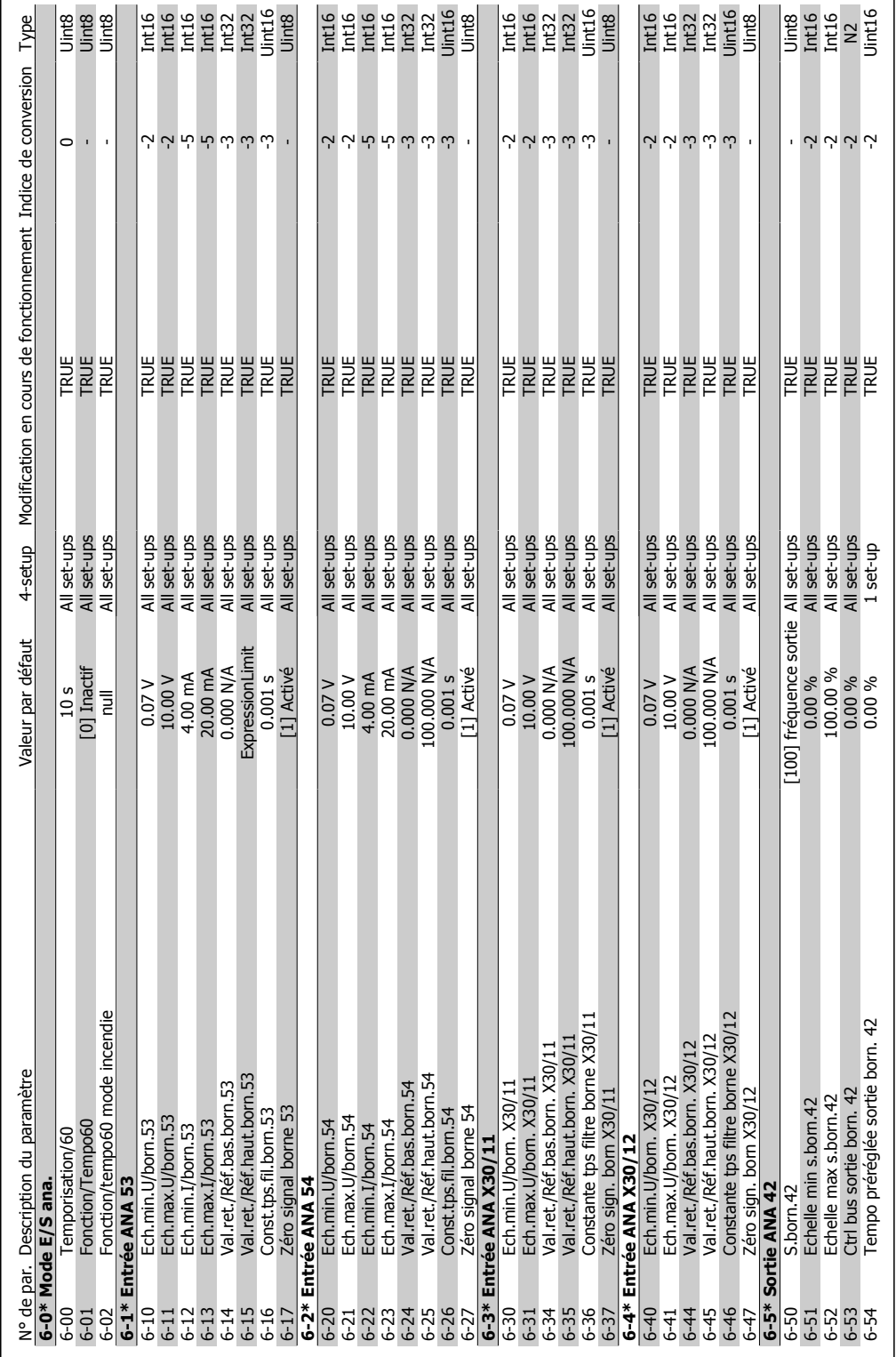

### 6.2.7.  $6^{-**}$  E/S ana. **6.2.7. 6-\*\* E/S ana.**

MG.11.A3.04 - VLT® est une marque déposée Danfoss **95** 

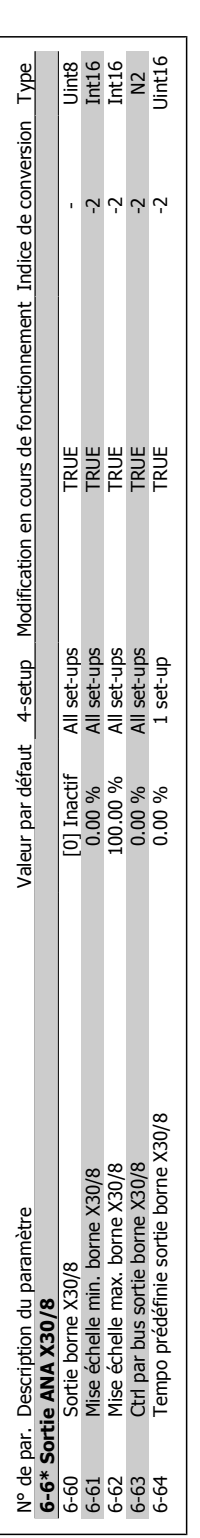

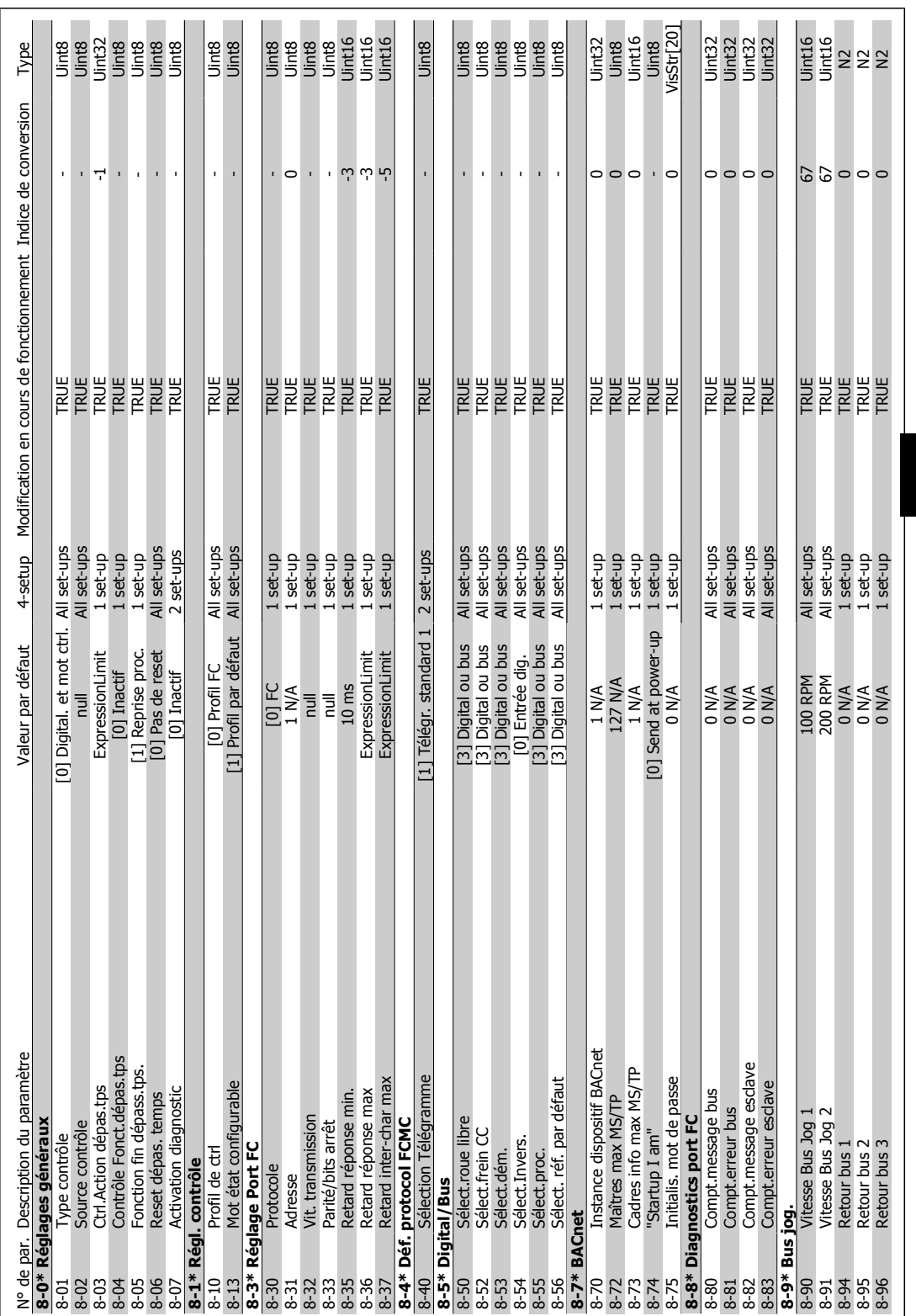

6. Comment programmer le variateur de fré-

quence

**6**

### 6.2.8. 8-\*\* Comm. et options **6.2.8. 8-\*\* Comm. et options**

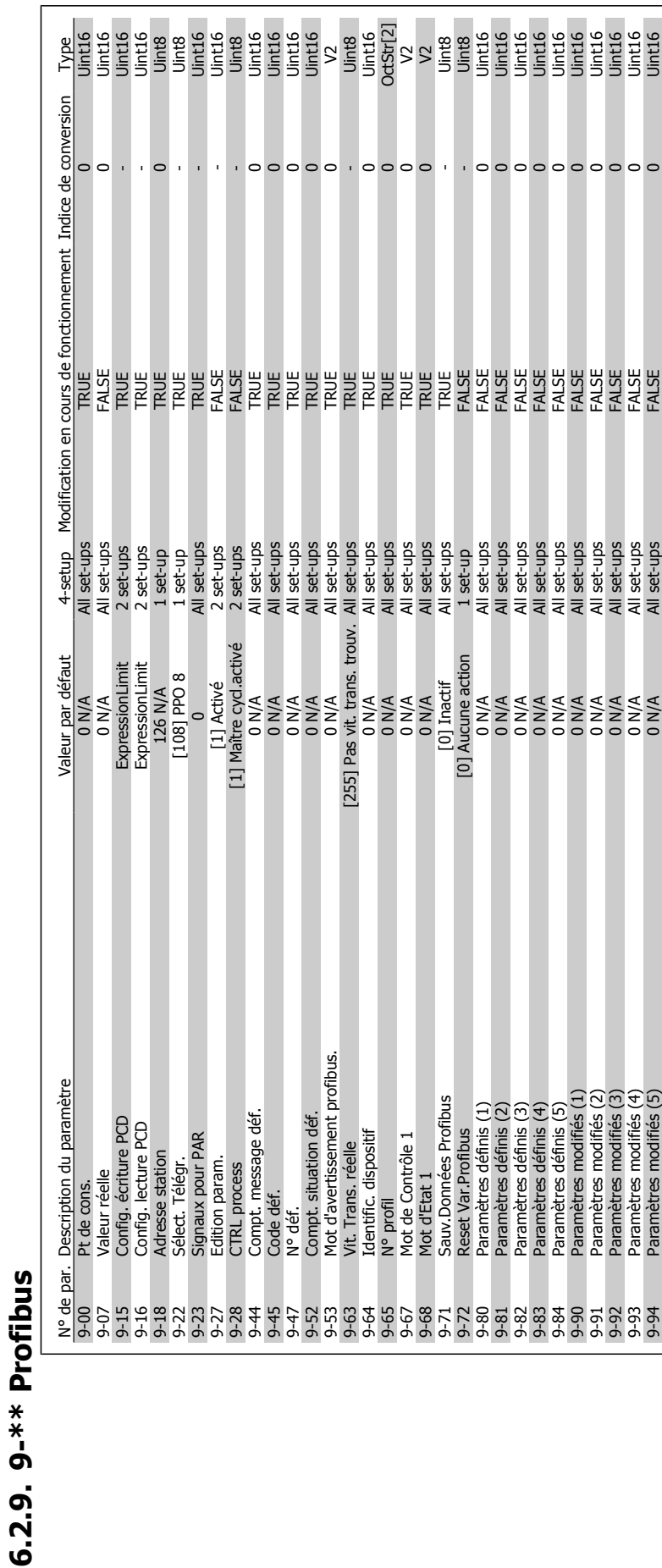

6. Comment programmer le variateur de fré-

**6.2.9. 9-\*\* Profibus**

98 MG.11.A3.04 - VLT® est une marque déposée Danfoss

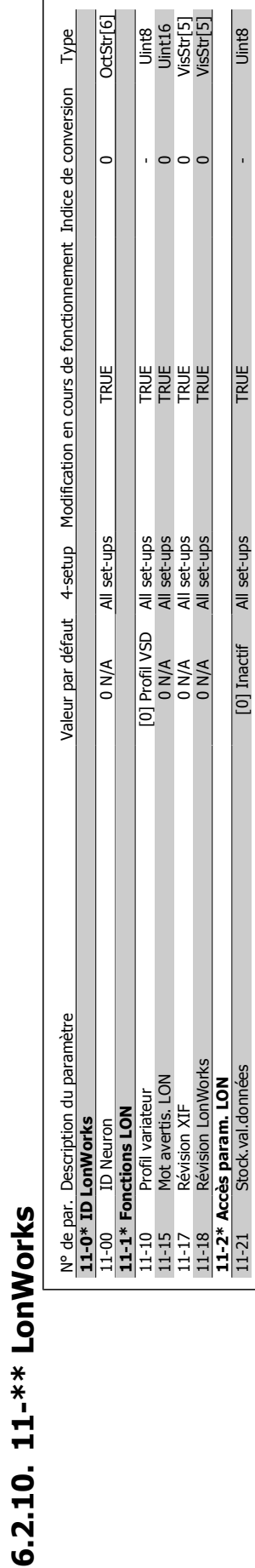

**6.2.10. 11-\*\* LonWorks**

11-21 Stock.val.données [11-21 set-ups All set-ups All set-ups TRUE - Unit8 India - Unit8 - Unit8 - Unit8 - Un

[0] Inactif All set-ups

TRUE

Uint8

### **6**

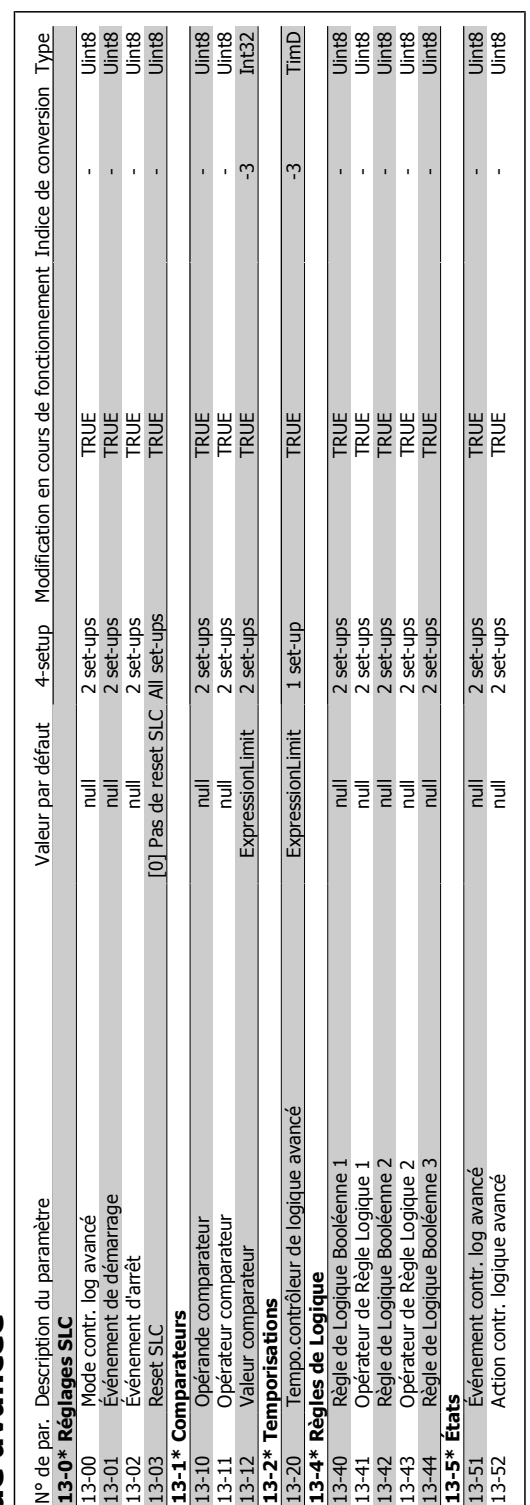

### 6.2.11. 13-\*\* Logique avancée **6.2.11. 13-\*\* Logique avancée**

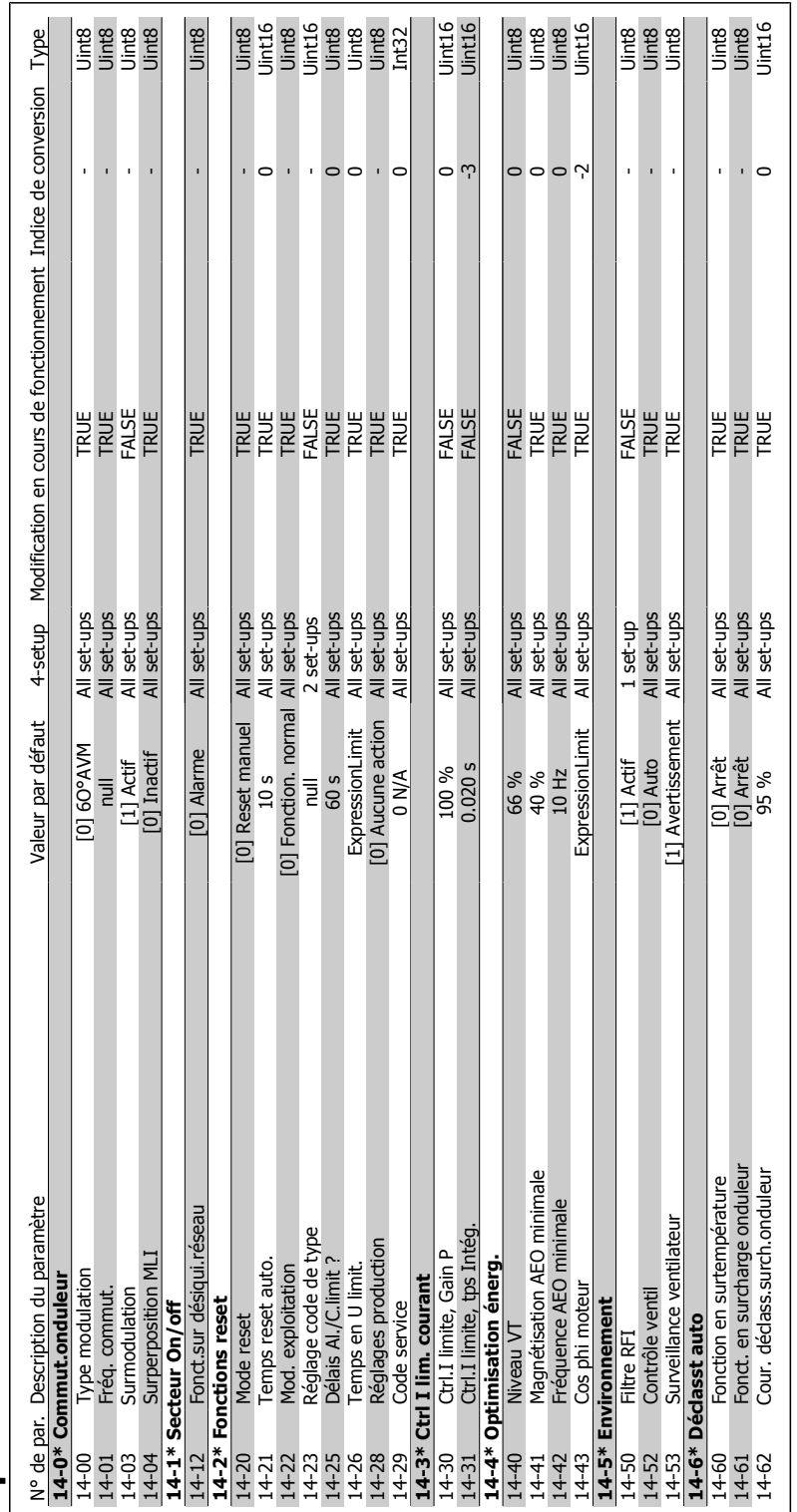

# 6.2.12. 14-\*\* Fonct.particulières **6.2.12. 14-\*\* Fonct.particulières**

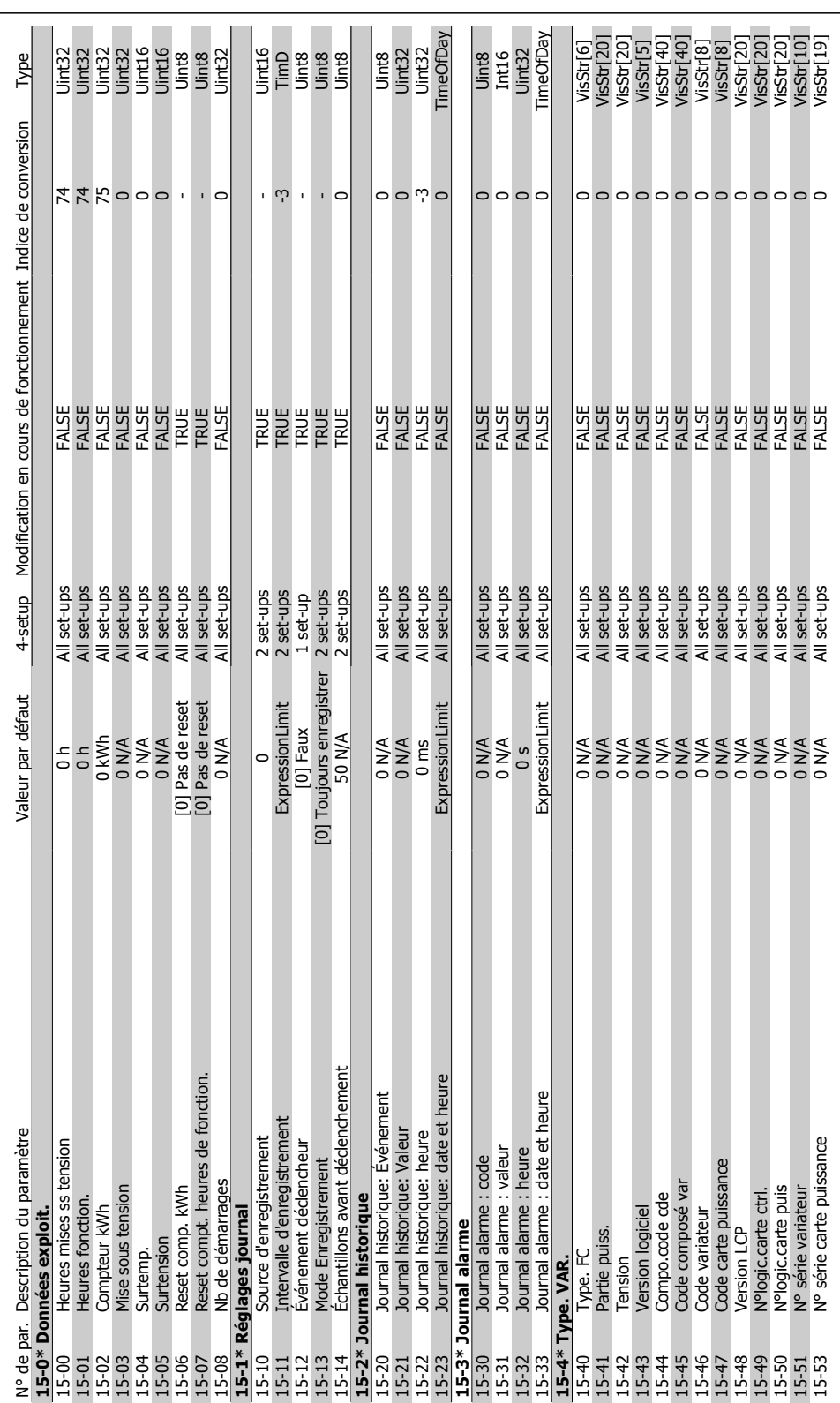

**6.2.13. 15-\*\* Info.variateur**

 $6.2.13. 15-*$  Info.variateur

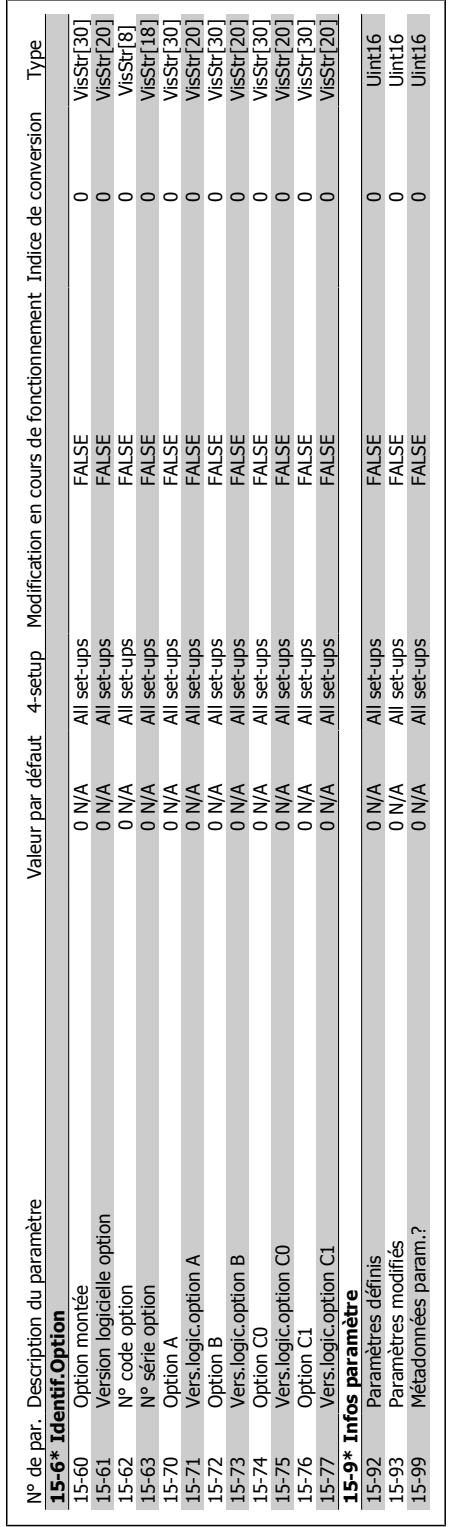

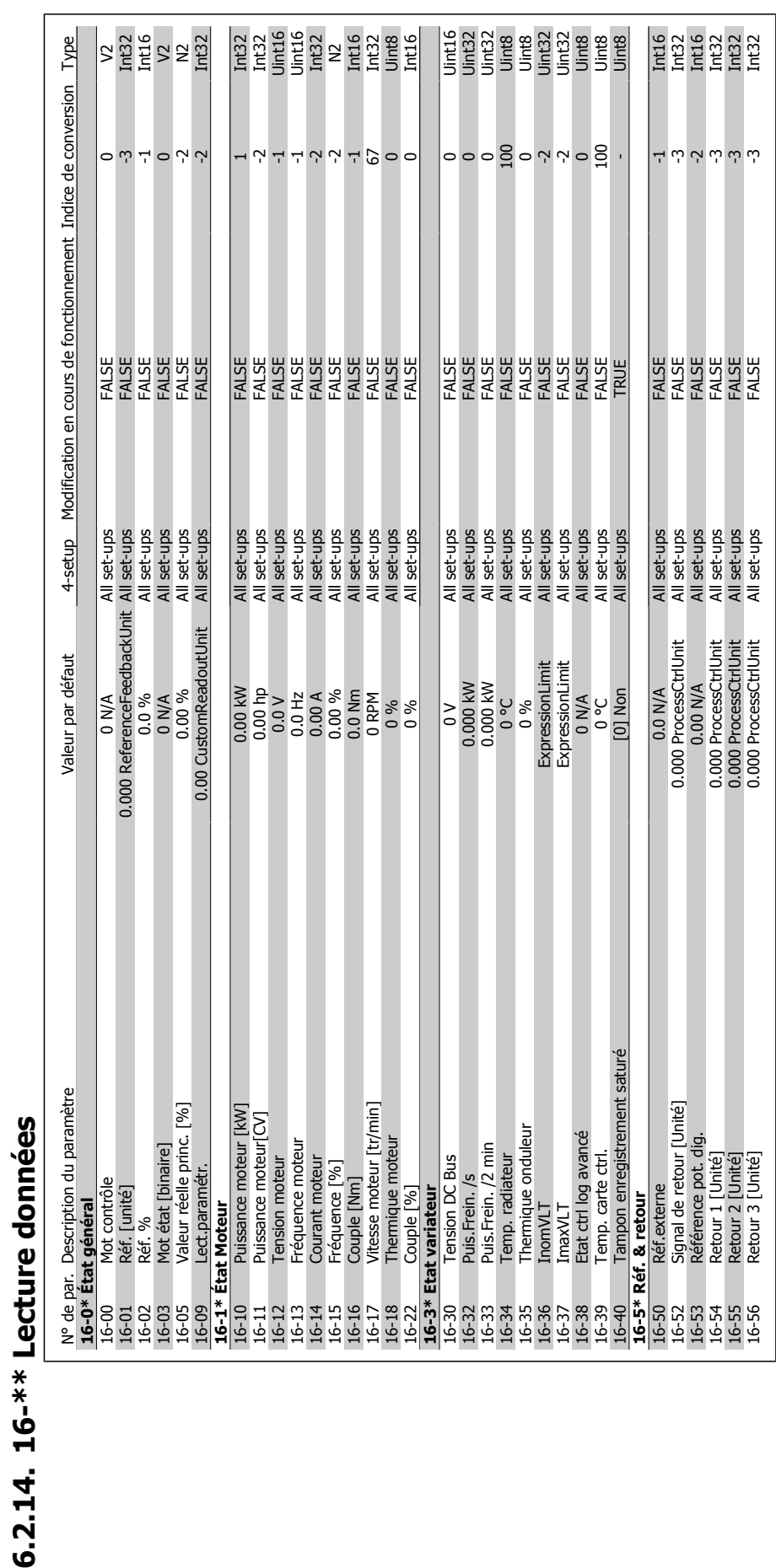

**6.2.14. 16-\*\* Lecture données**

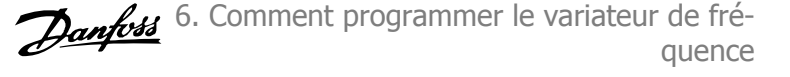

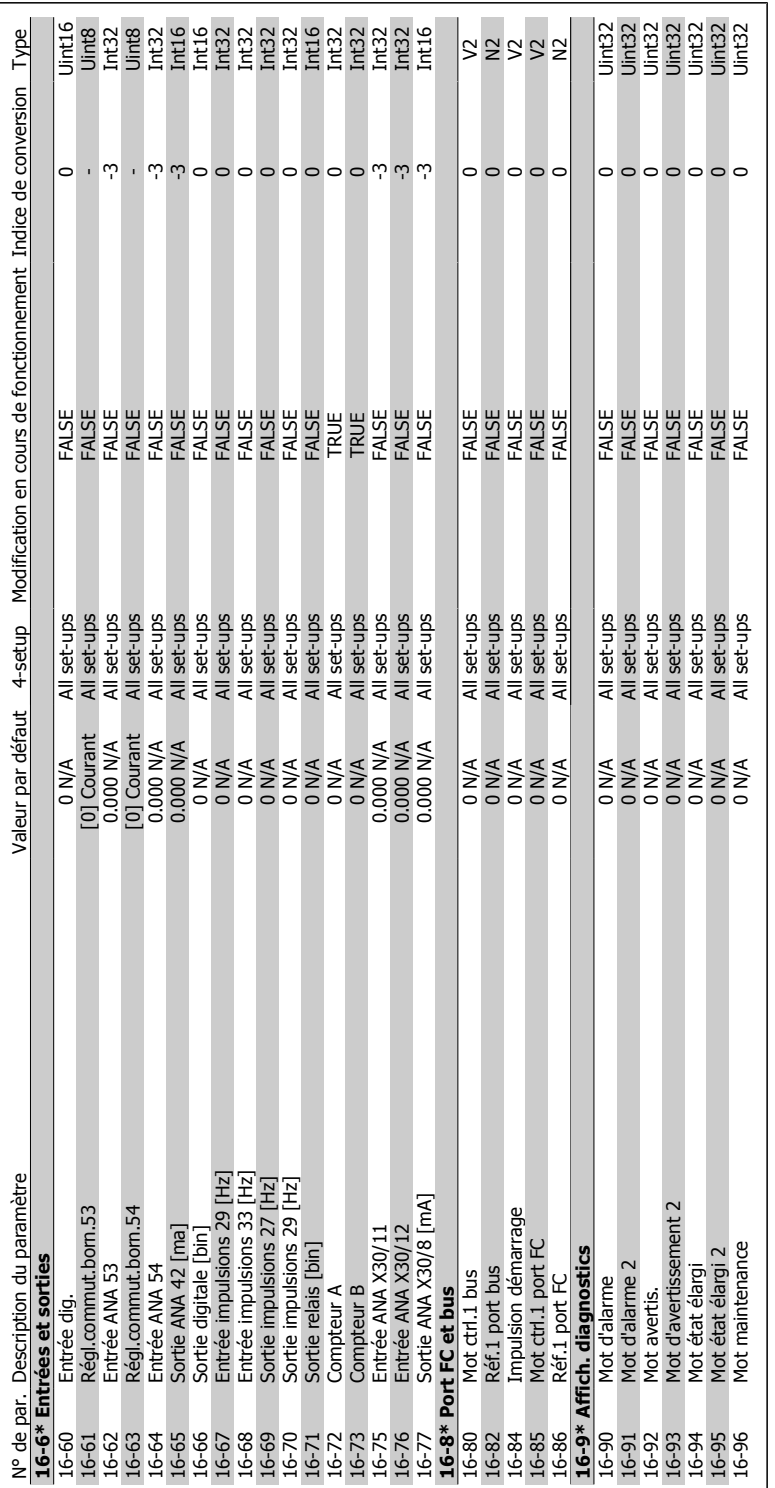

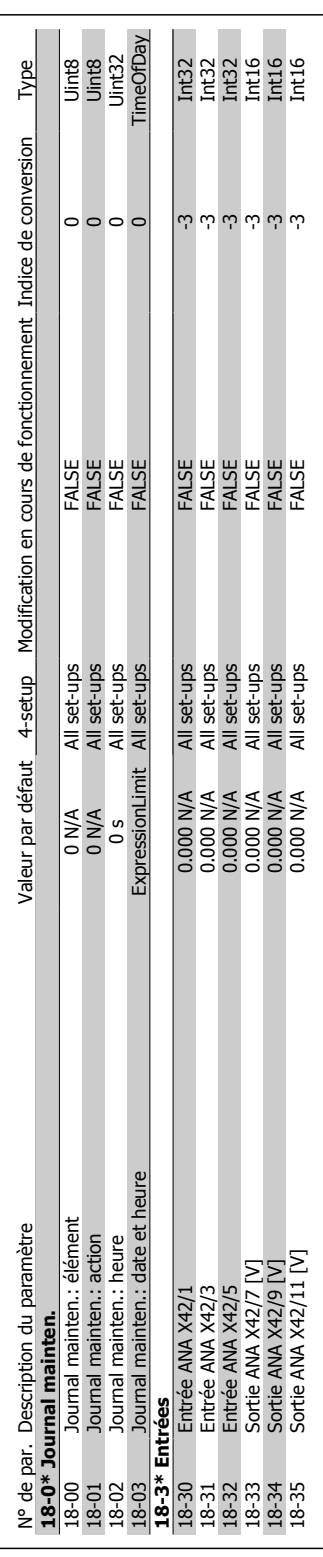

**6.2.15. 18-\*\* Info & lectures**

6.2.15. 18-\*\* Info & lectures

### Manuel d'utilisation du variateur HVAC VLT®

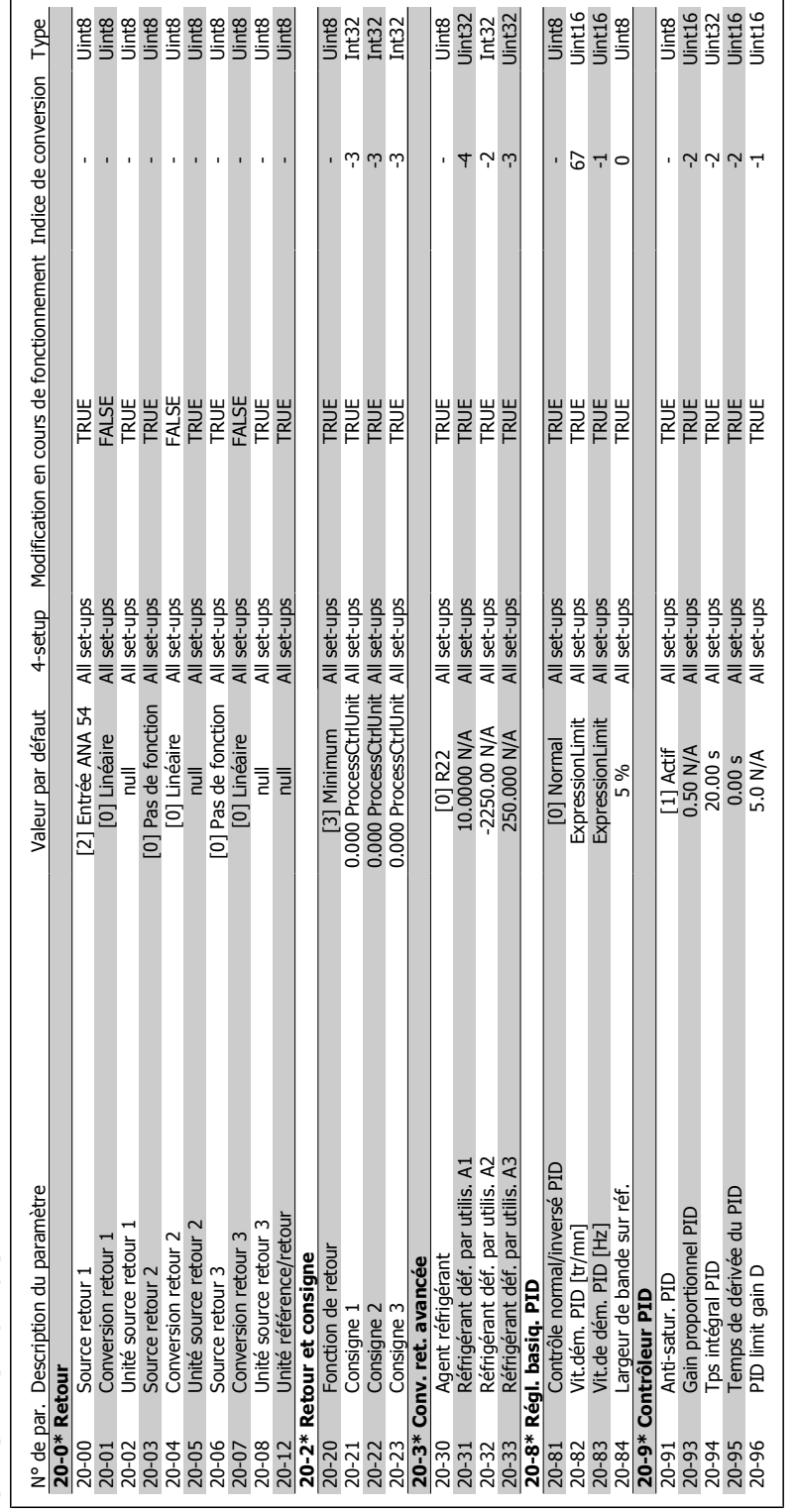

# 6.2.16. 20-\*\* Boucl.fermé.variat. **6.2.16. 20-\*\* Boucl.fermé.variat.**

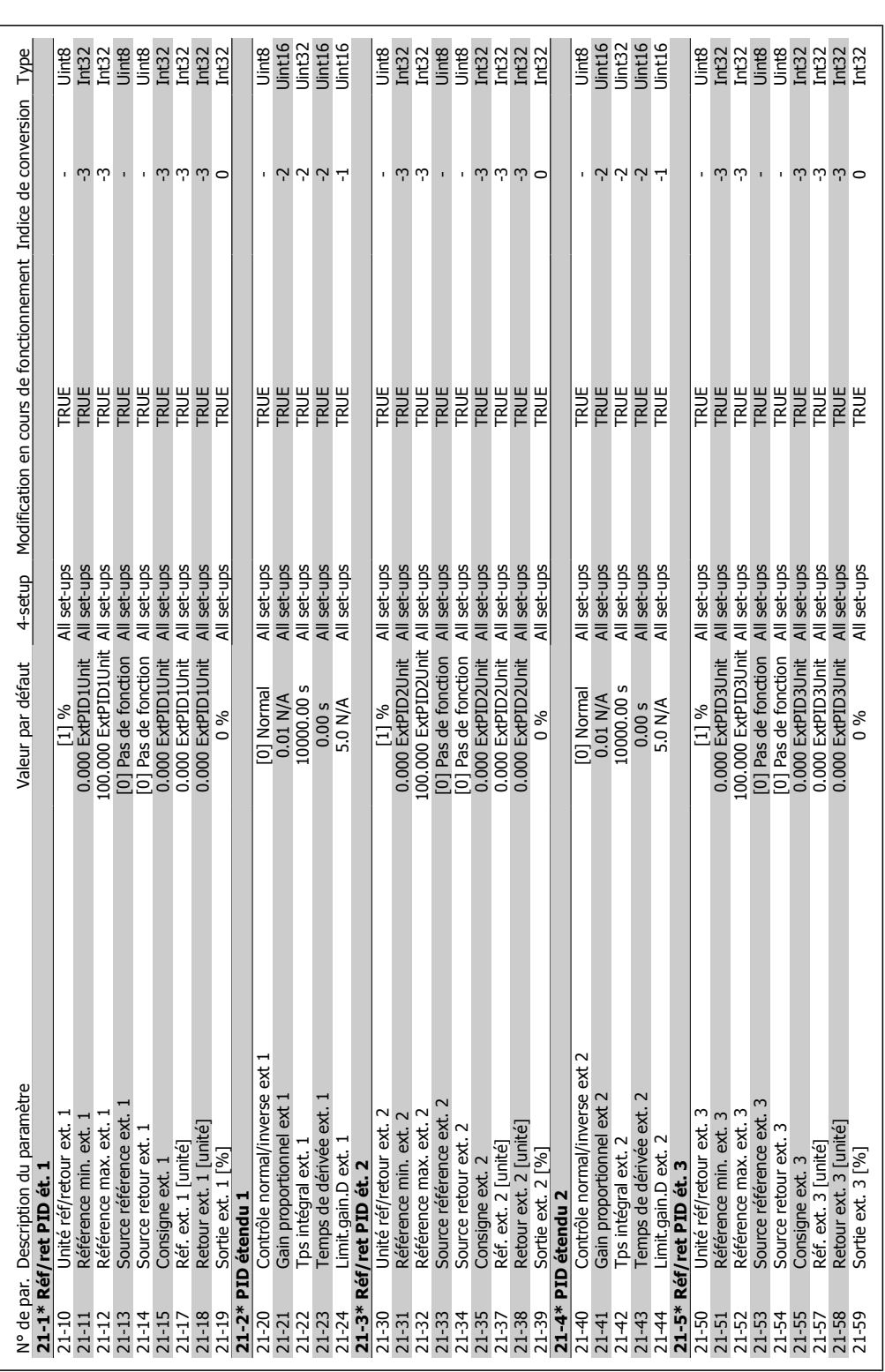

### 6.2.17. 21-\*\* Boucl.fermée ét. **6.2.17. 21-\*\* Boucl.fermée ét.**

108 MG.11.A3.04 - VLT® est une marque déposée Danfoss
#### Manuel d'utilisation du variateur HVAC VLT®

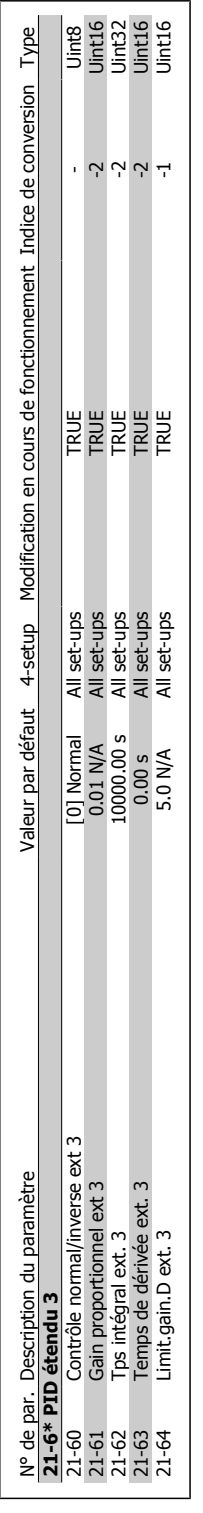

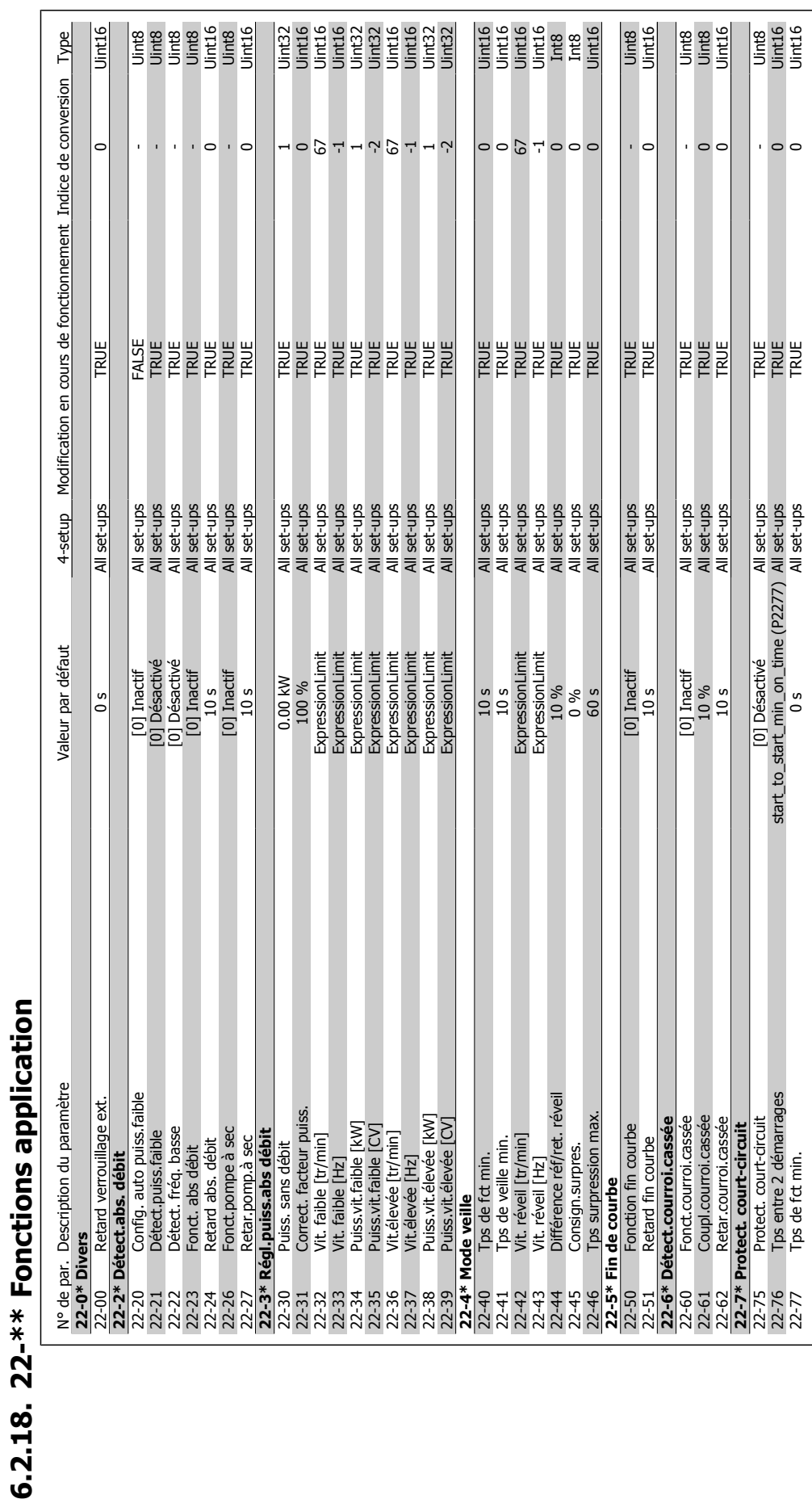

**6**

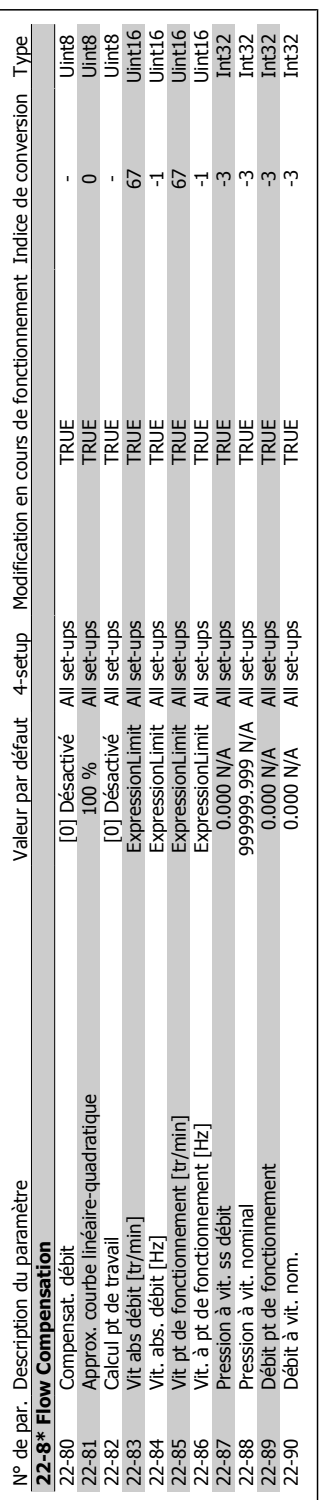

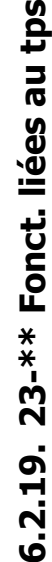

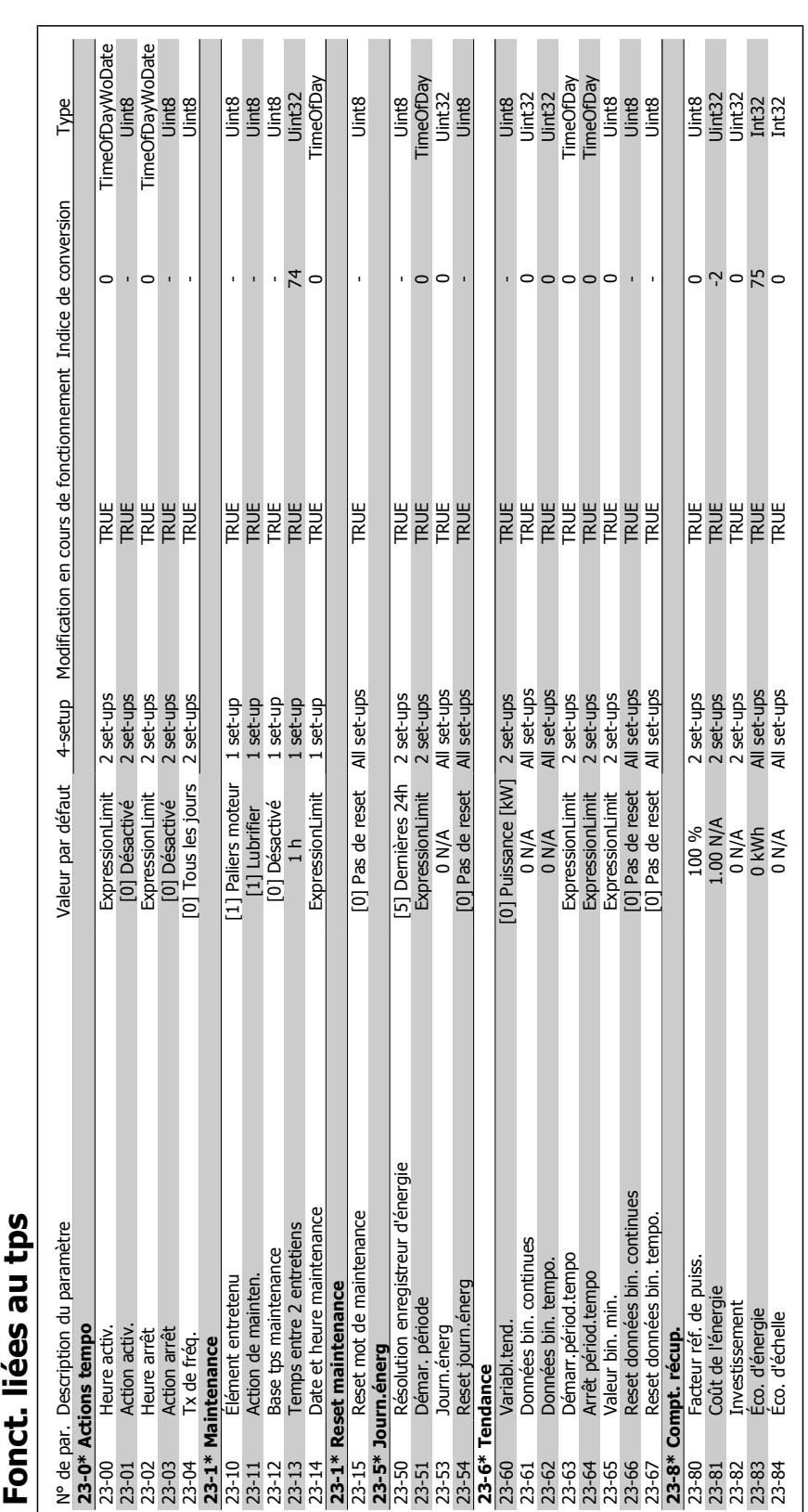

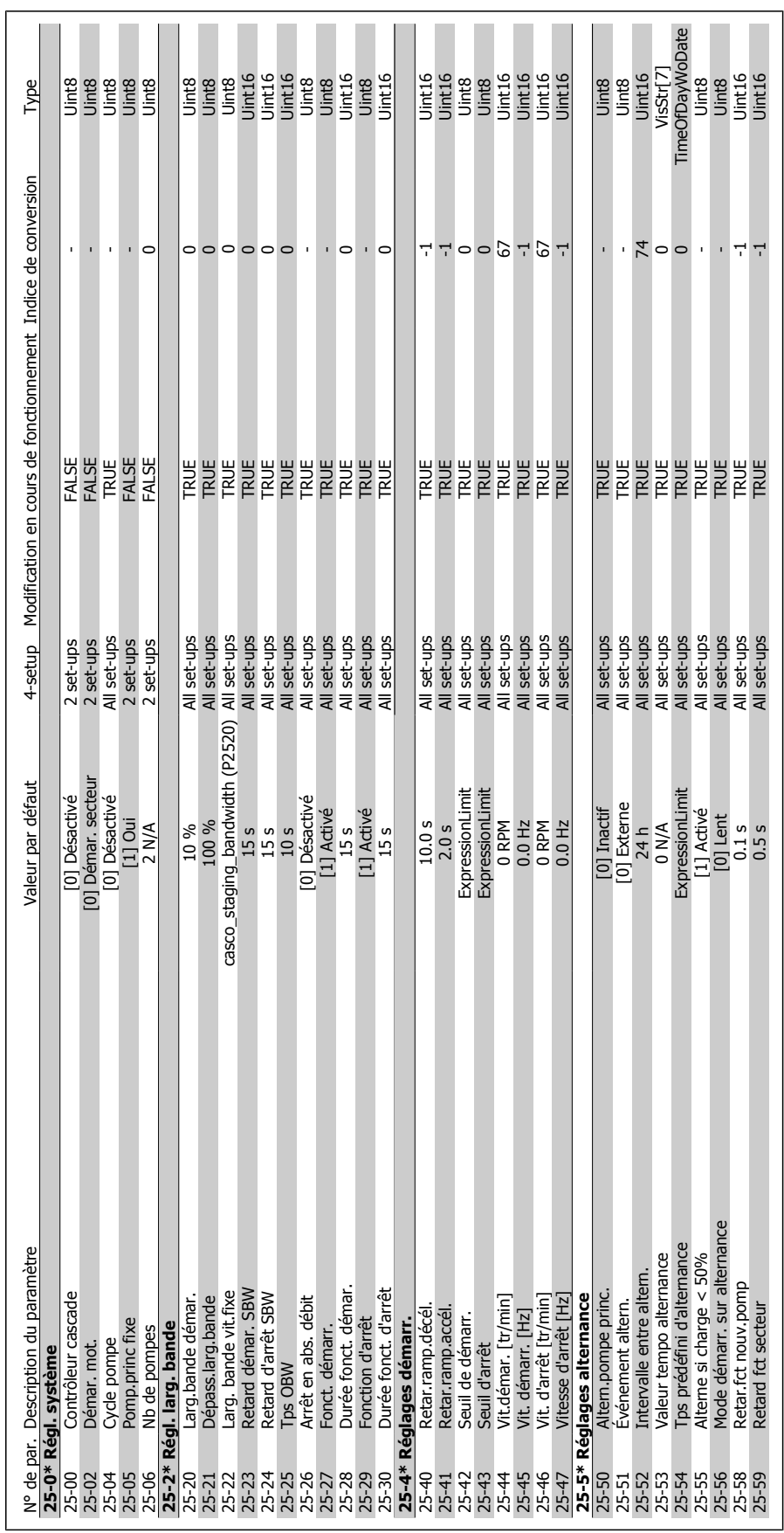

# 6.2.20. 25-\*\* Contrôleur cascadee **6.2.20. 25-\*\* Contrôleur cascadee**

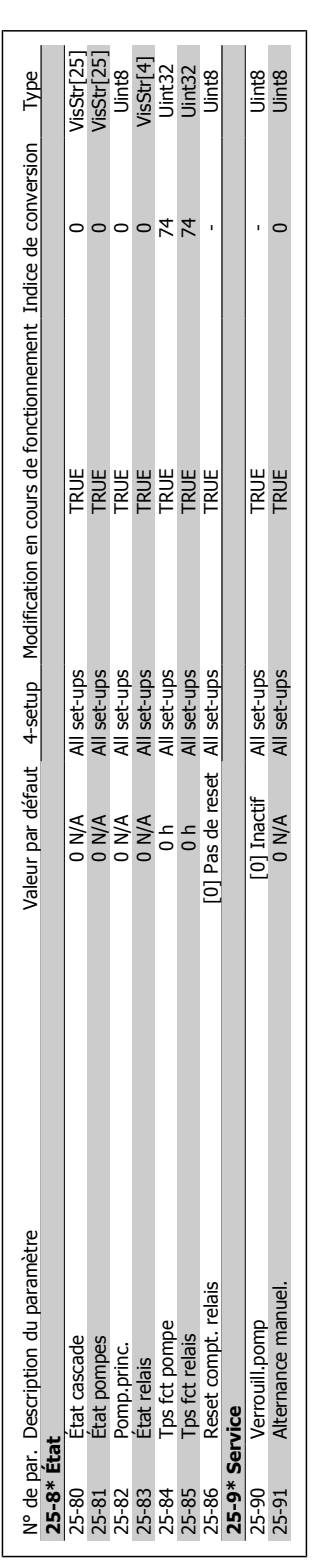

**7**

# **7. Dépannage**

## **7.1. Alarmes et avertissements**

Un avertissement ou une alarme est signalé par le voyant correspondant sur l'avant du variateur de fréquence et par un code sur l'affichage.

Un avertissement reste actif jusqu'à ce que sa cause soit éliminée. Dans certaines circonstances, le moteur peut continuer de fonctionner. Certains messages d'avertissement peuvent être critiques mais ce n'est pas toujours le cas.

En cas d'alarme, le variateur de fréquence s'arrête. Pour reprendre le fonctionnement, les alarmes doivent être remises à zéro une fois leur cause éliminée. Cela peut être fait de quatre façons différentes :

- 1. à l'aide du bouton [RESET] sur le panneau de commande LCP,
- 2. via une entrée digitale avec la fonction Reset,
- 3. via la communication série/le bus de terrain optionnel,
- 4. par un reset automatique à l'aide de la fonction [Auto Reset], qui est un réglage par défaut du variateur VLT HVAC. Voir le par. 14-20 Mode reset dans le **Guide de programmation du variateur VLT HVAC**.

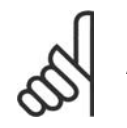

#### **N.B.!**

Après un reset manuel à l'aide du bouton [RESET] sur le LCP, il faut appuyer sur le bouton [AUTO ON] pour redémarrer le moteur.

S'il est impossible de remettre une alarme à zéro, il se peut que la cause n'ait pas été éliminée ou que l'alarme soit verrouillée (voir également le tableau à la page suivante).

Les alarmes à arrêt verrouillé offrent une protection supplémentaire : le secteur doit être déconnecté avant de pouvoir remettre l'alarme à zéro. Une fois remis sous tension, le variateur de fréquence n'est plus verrouillé et peut être réinitialisé comme indiqué ci-dessus une fois la cause éliminée.

Les alarmes qui ne sont pas à arrêt verrouillé peuvent également être remises à zéro à l'aide de la fonction de reset automatique dans le paramètre 14-20 (avertissement : une activation automatique est possible !)

Si, dans le tableau, un avertissement et une alarme sont indiqués à côté d'un code, cela signifie soit qu'un avertissement arrive avant une alarme, soit que l'on peut décider si un avertissement ou une alarme doit apparaître pour une panne donnée.

À titre d'exemple, c'est possible au paramètre 1-90 Protect. thermique mot. Après une alarme ou un arrêt, le moteur est en roue libre et les alarmes et avertissements clignotent sur le variateur de fréquence. Une fois que le problème a été résolu, seule l'alarme continue de clignoter.

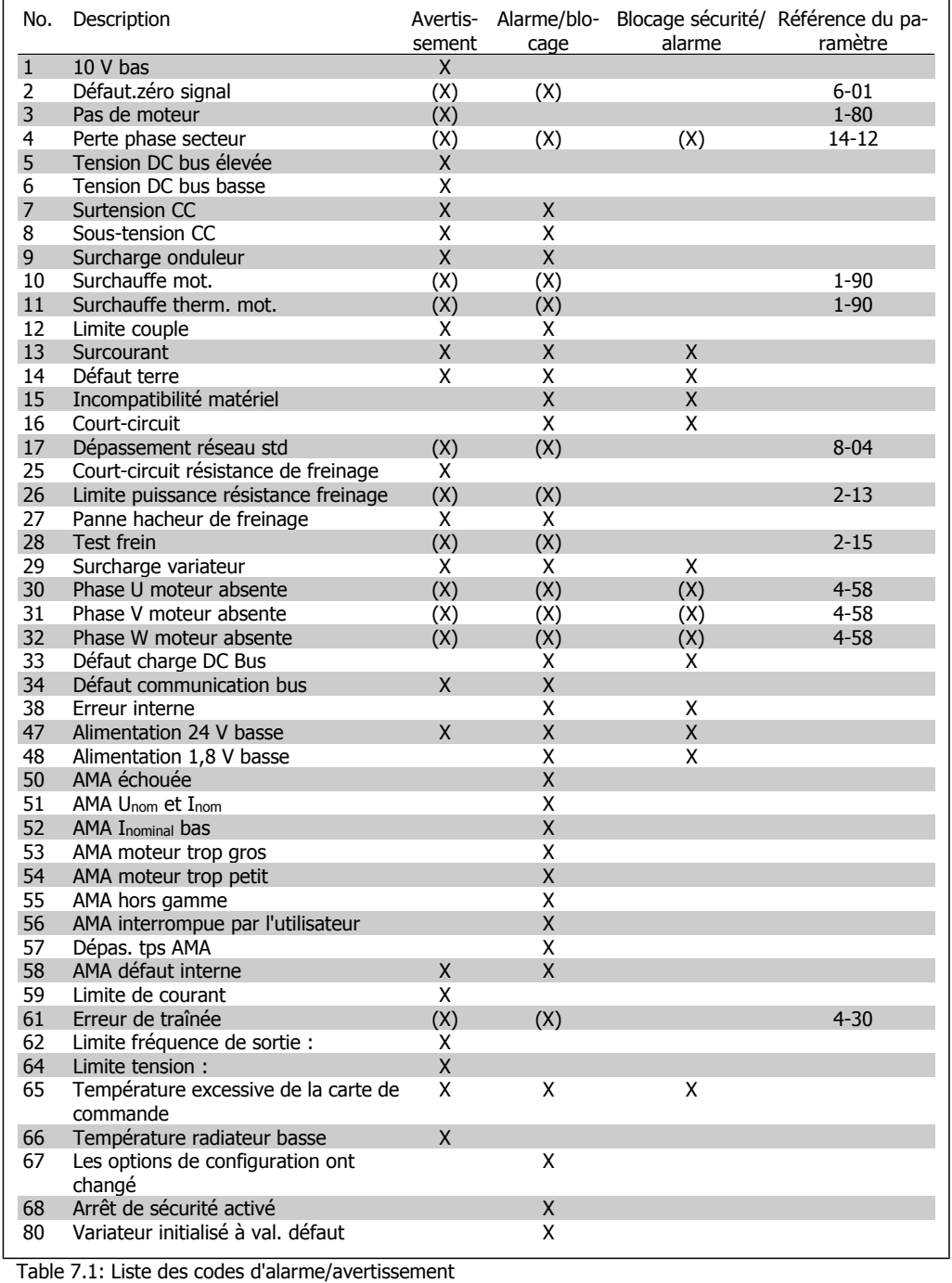

(X) Dépendant du paramètre

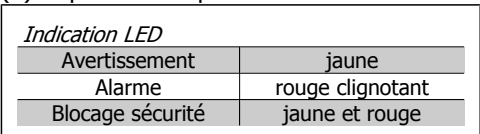

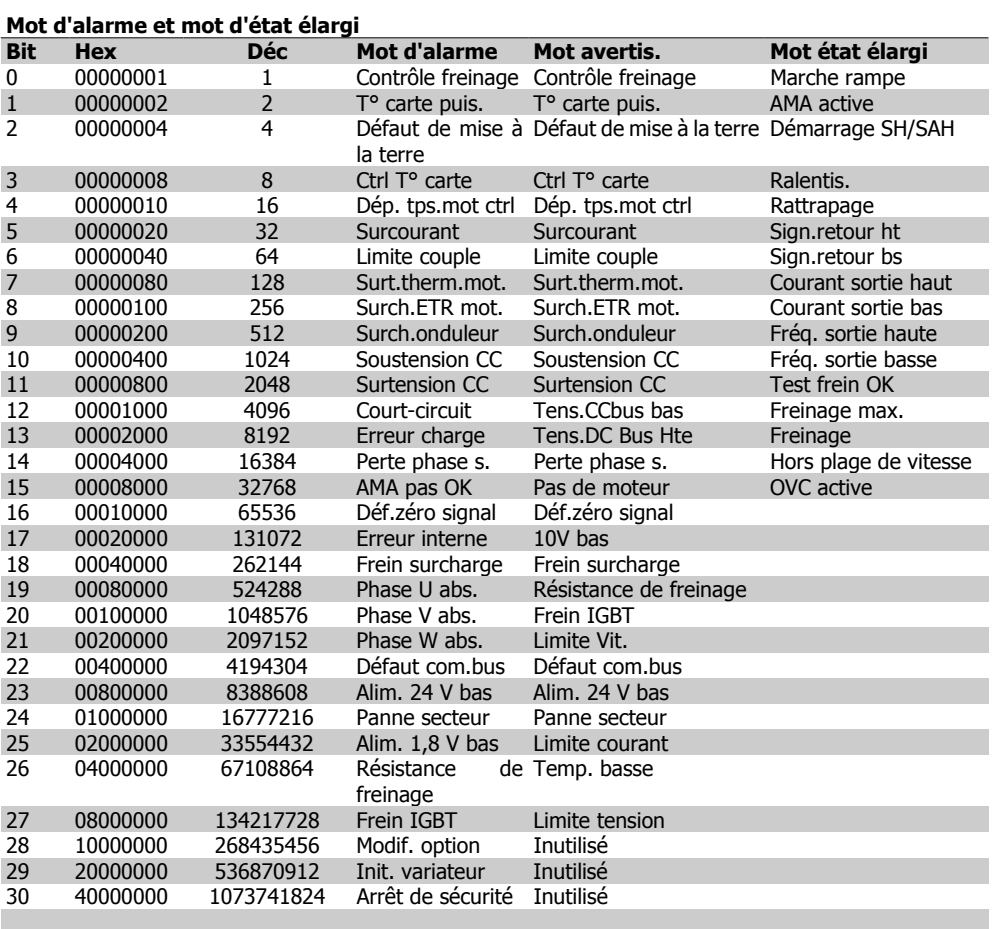

**7**

Table 7.2: Description du mot d'alarme, du mot d'avertissement et du mot d'état élargi

Les mots d'alarme, d'avertissement et d'état élargi peuvent être lus à des fins diagnostiques par l'intermédiaire du bus série ou du bus de terrain optionnel. Voir aussi par. 16-90, 16-92 et 16-94.

### **7.1.1. Liste des alarmes/avertissements**

#### **AVERTISSEMENT 1**

#### **10 V bas :**

La tension sur la borne 50 de la carte de commande est inférieure à 10 V.

Réduire la charge de la borne 50, puisque l'alimentation 10 V est surchargée. Max. 15 mA ou minimum 590 ohms.

#### **AVERTISSEMENT/ALARME 2 Défaut.zéro signal :**

Le signal sur la borne 53 ou 54 équivaut à moins de 50 % de la valeur définie respectivement aux par. 6-10, 6-12, 6-20 ou 6-22.

#### **AVERTISSEMENT/ALARME 3**

**Pas de moteur :**

Aucun moteur n'a été connecté à la sortie du variateur de fréquence.

#### **AVERTISSEMENT/ALARME 4**

**Perte phase secteur :**

Une phase manque du côté de l'alimentation ou le déséquilibre de la tension secteur est trop élevé.

Ce message apparaît aussi en cas de panne du redresseur d'entrée sur le variateur de fréquence.

Vérifier la tension d'alimentation et les courants d'alimentation du variateur de fréquence.

#### **AVERTISSEMENT 5**

**Tension DC Bus élevée :**

La tension (CC) du circuit intermédiaire est plus élevée que la limite de surtension du système de contrôle. Le variateur de fréquence est encore actif.

#### **AVERTISSEMENT 6**

#### **Tension CC bus basse :**

La tension du circuit intermédiaire (CC) est inférieure à la limite de sous-tension du système de commande. Le variateur de fréquence est encore actif.

#### **AVERTISSEMENT/ALARME 7**

#### **Surtension CC :**

Si la tension du circuit intermédiaire dépasse la limite, le variateur de fréquence s'arrête après un certain laps de temps. Corrections possibles :

Relier une résistance de freinage

Prolonger le temps de rampe

Activer les fonctions au par. 2-10

Augmenter le par. 14-26

Relier une résistance de freinage. Prolonger le temps de rampe

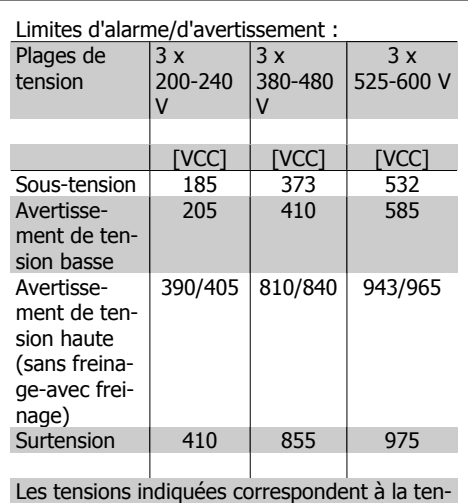

sion du circuit intermédiaire du variateur de fréquence avec une tolérance de ±5 %. La tension secteur correspondante est la tension du circuit intermédiaire divisée par 1,35

#### **AVERTISSEMENT/ALARME 8 Sous-tension CC :**

Si la tension du circuit intermédiaire (CC) tombe en dessous de la limite "avertissement de tension basse" (voir tableau ci-dessus), le variateur de fréquence vérifie si l'alimentation électrique de 24 V est connectée.

Si aucune alimentation 24 V n'est raccordée, le variateur de fréquence s'arrête après une durée qui est fonction de l'unité.

Vérifier si la tension d'alimentation correspond au variateur de fréquence, voir Spécifications.

#### **AVERTISSEMENT/ALARME 9 Surcharge onduleur :**

La protection thermique électronique de l'onduleur signale que le variateur de fréquence est sur le point de s'arrêter en raison d'une surcharge (courant trop élevé pendant trop longtemps). Le compteur de la protection thermique émet un avertissement à 98 % et s'arrête à 100 % avec une alarme. Aucun reset ne peut être effectué tant que le compteur n'est pas inférieur à 90 %.

L'erreur vient du fait que le variateur de fréquence est surchargé de plus de 100 % pendant trop longtemps.

#### **AVERTISSEMENT/ALARME 10 Surtempérature moteur :**

La protection thermique électronique (ETR) signale que le moteur est trop chaud. On peut décider que le variateur de fréquence émette un avertissement ou une alarme lorsque le compteur atteint 100 % au par. 1-90. La panne survient lors d'une surcharge de moteur à plus de 100 % pendant trop longtemps. Vérifier que le par. 1-24 du moteur a été correctement défini.

#### **AVERTISSEMENT/ALARME 11**

**Surchauffe therm. mot. :**

La thermistance ou la liaison de la thermistance est interrompue. On peut décider que le variateur de fréquence émette un avertissement ou une alarme lorsque le compteur atteint 100 % au par. 1-90. Vérifier que la thermistance est correctement connectée entre la borne 53 ou 54 (entrée de tension analogique) et la borne 50 (alimentation +10 V) ou entre la borne 18 ou 19 (seulement PNP entrée digitale) et la borne 50. Si un capteur KTY est utilisé, vérifier la connexion correcte entre les bornes 54 et 55.

#### **AVERTISSEMENT/ALARME 12 Limite couple :**

Le couple est supérieur à la valeur du par. 4-16 (fonctionnement moteur) ou du par. 4-17 (fonctionnement régénérateur).

#### **AVERTISSEMENT/ALARME 13 Surcourant :**

Le courant de pointe de l'onduleur (env. 200 % du courant nominal) est dépassé. L'avertissement dure env. 8 à 12 s, après quoi le variateur de fréquence s'arrête avec une alarme. Mettre le variateur hors tension, vérifier que l'arbre du moteur peut tourner et que la taille du moteur correspond au variateur.

#### **ALARME 14**

#### **Défaut terre :**

Présence d'une fuite à la masse d'une phase de sortie, dans le câble entre le variateur et le moteur ou dans le moteur lui-même. Mettre le variateur de fréquence hors tension et éliminer le défaut de mise à la terre.

#### **ALARME 15**

#### **HW incomp. :**

Une option installée n'est pas gérée par la carte de commande actuelle (matériel ou logiciel).

#### **ALARME 16**

**Court-circuit :**

Il y a un court-circuit dans le moteur ou aux bornes du moteur.

Mettre le variateur de fréquence hors tension et éliminer le court-circuit.

#### **AVERTISSEMENT/ALARME 17**

#### **Dépassement réseau std :**

Absence de communication avec le variateur de fréquence.

L'avertissement est uniquement actif si le par. 8-04 n'est PAS réglé sur Inactif.

Si le par. 8-04 a été positionné sur Arrêt et alarme, un avertissement apparaît et le variateur de fréquence décélère jusqu'à ce qu'il s'arrête, en émettant une alarme.

Le par. 8-03 Mot de ctrl.Action dépas.tps pourrait être augmenté.

#### **AVERTISSEMENT 25**

**Court-circuit résistance de freinage :** Résistance contrôlée en cours de fonctionnement. En cas de court-circuit, la fonction de freinage est déconnectée et un avertissement est émis. Le variateur de fréquence continue de fonctionner, même sans la fonction de freinage. Mettre le variateur de fréquence hors tension et remplacer la résistance de freinage (voir par. 2-15 Contrôle freinage).

#### **ALARME/AVERTISSEMENT 26**

**Limite puissance résistance freinage :**

La puissance transmise à la résistance de freinage est calculée sous forme de pourcentage, comme étant la valeur moyenne au cours des 120 dernières secondes, sur la base de la valeur de la résistance de freinage (par. 2-11) et de la tension du circuit intermédiaire. L'avertissement est actif lorsque la puissance de freinage dégagée est supérieure à 90 %. Si Alarme [2] a été sélectionné au par. 2-13, le variateur de fréquence se met en sécurité et émet cette alarme, lorsque la puissance de freinage émise est supérieure à 100 %.

#### **AVERTISSEMENT 27**

**Panne hacheur de freinage :**

Le transistor de freinage est contrôlé en cours de fonctionnement ; en cas de court-circuit, la fonction de freinage est déconnectée et l'avertissement est émis. Le variateur de fréquence peut encore fonctionner mais puisque le transistor de freinage a été court-circuité, une puissance élevée sera transmise à la résistance de freinage même si elle est inactive. Arrêter le variateur de fréquence et retirer la résistance de freinage.

> Avertissement : risque de puissance importante transmise vers la résistance de freinage, si le transistor de freinage est court-circuité.

#### **ALARME/AVERTISSEMENT 28 Échec test frein :**

Panne résistance de freinage : la résistance de freinage n'est pas connectée/ne marche pas.

#### **ALARME 29**

**Surcharge (Surtempérature) variateur :** Si la protection est IP20 ou IP21/TYPE 1, la température d'arrêt du radiateur est de 95 °C +5 °C, selon la taille du variateur de fréquence. L'erreur de température ne peut être remise à zéro tant que la température du radiateur n'est pas inférieure à 70 °C +5 °C. La panne pourrait être :

- **-** Température ambiante trop élevée,
- Câble moteur trop long.

#### **ALARME 30 Phase U moteur absente :**

La phase U moteur entre le variateur de fréquence et le moteur est absente. Mettre le variateur de fréquence hors tension et vérifier la phase U moteur.

#### **ALARME 31**

**Phase V moteur absente :** La phase V moteur entre le variateur de fréquence VLT et le moteur est absente. Mettre le variateur de fréquence hors tension et vérifier la phase V moteur.

#### **ALARME 32**

**Phase W du moteur manquante :** La phase W moteur entre le variateur de fréquence et le moteur est absente. Mettre le variateur de fréquence hors tension et vérifier la phase W moteur.

#### **ALARME 33**

**Défaut charge DC Bus :**

Trop de pointes de puissance sont advenues dans une courte période. Voir le chapitre Spécifications pour le nombre de pointes de puissance autorisé par minute.

#### **AVERTISSEMENT/ALARME 34**

**Défaut communication bus :** Le réseau de terrain sur la carte d'option de communication ne fonctionne pas.

#### **AVERTISSEMENT 35**

**Hors gamme fréq. :**

Cet avertissement est actif si la fréquence de sortie a atteint son Avertis. vitesse basse (par. 4-52) ou son Avertis. vitesse haute (par. 4-53). Si le variateur de fréquence est en mode Contrôle process, boucle fermée (par. 1-00), l'avertissement est actif sur l'affichage. Si le variateur de fréquence n'est pas dans ce mode, le bit 008000 Hors gamme fréq. du mot d'état élargi est actif mais aucun avertissement n'est affiché.

#### **ALARME 38**

**Erreur interne :** Contacter le fournisseur Danfoss local.

#### **AVERTISSEMENT 47**

**Panne alimentation 24 V :** L'alimentation de secours 24 V CC peut être surchargée, autrement contacter le fournisseur Danfoss.

**AVERTISSEMENT 48**

**Panne alimentation 1,8 V :** Contacter le fournisseur Danfoss local.

**ALARME 50 AMA échouée :** Contacter le fournisseur Danfoss local.

#### **ALARME 51**

**AMA U et I nom. :**

La configuration de la tension, du courant et de la puissance du moteur est probablement fausse. Vérifier les réglages.

#### **ALARME 52**

**AMA I nominal bas :** Le courant moteur est trop bas. Vérifier les réglages.

#### **ALARME 53**

**AMA moteur trop gros :** Le moteur utilisé est trop gros pour poursuivre l'AMA.

#### **ALARME 54**

**AMA moteur trop petit :** Le moteur raccordé est trop petit pour pouvoir exécuter l'AMA.

#### **ALARME 55**

**AMA hors gamme :** Les valeurs trouvées pour le moteur sont en dehors de la plage acceptable.

#### **ALARME 56**

**AMA interrompue par l'utilisateur :** L'AMA a été interrompue par l'utilisateur.

#### **ALARME 57**

**Dépas. tps AMA :**

Essayer de recommencer plusieurs fois l'AMA jusqu'à ce qu'elle s'exécute. Noter que plusieurs AMA risquent de faire chauffer le moteur à un niveau qui élève les résistances Rs et Rr. Cela n'est cependant pas critique dans la plupart des cas.

#### **ALARME 58 AMA défaut interne :** Contacter le fournisseur Danfoss local.

**AVERTISSEMENT 59 Limite de courant :** Contacter le fournisseur Danfoss local.

#### **AVERTISSEMENT 62**

**Limite fréquence de sortie :** La fréquence de sortie est plus élevée que la valeur réglée au par. 4-19.

#### **AVERTISSEMENT 64**

**Limite tension :** La combinaison charge et vitesse exige une tension moteur supérieure à la tension bus CC réelle.

#### **AVERTISSEMENT/ALARME/ARRÊT 65**

**Température excessive de la carte de commande :**

Température excessive de la carte de commande : la température de déclenchement de la carte de commande est de 80 °C.

#### **AVERTISSEMENT 66**

**Temp. radiateur basse :**

La température du radiateur indique 0 °C. Cela pourrait indiquer que le capteur de température est défectueux et donc que la vitesse du ventilateur augmente au maximum lorsque la partie puissance ou la carte de commande sont très chaudes.

#### **ALARME 67**

**Les options de configuration ont changé :**

Une ou plusieurs options ont été ajoutées ou supprimées depuis la dernière mise hors tension.

#### **ALARME 68**

#### **Arrêt de sécurité activé :**

L'arrêt de sécurité a été activé. Pour reprendre le fonctionnement normal, appliquer 24 V CC à la borne 37, puis envoyer un signal de réinitialisation (via le bus, une E/S digitale ou en appuyant sur [Reset]). Se reporter aux informations et instructions correspondantes du Manuel de configuration afin d'utiliser la fonction d'arrêt de sécurité de manière correcte et sûre.

#### **ALARME 70**

**Configuration de fréquence illégale :** Association carte de commande/carte de puissance non autorisée.

#### **ALARME 80**

**Initialisation aux valeurs par défaut :** Les réglages de paramètres sont initialisés à la valeur d'usine après une réinitialisation manuelle.

# **8. Spécifications**

# **8.1. Spécifications**

#### Protection et caractéristiques :

- Protection du moteur thermique électronique contre les surcharges.
- La surveillance de la température du radiateur assure l'arrêt du variateur de fréquence lorsque la température atteint 95 °C  $\pm$  5 °C. Le reset d'une surtempérature n'est possible que lorsque la température du radiateur est inférieure à 70 °C ±5 °C (remarque : ces températures peuvent varier en fonction de la puissance, des protections, etc.). Le variateur VLT HVAC dispose d'une fonction d'auto-déclassement pour éviter que son radiateur n'atteigne 95 °C.
- Le variateur de fréquence est protégé contre les courts-circuits sur les bornes U, V, W du moteur.
- En cas d'absence de l'une des phases secteur, le variateur s'arrête ou émet un avertissement (en fonction de la charge).
- La surveillance de la tension du circuit intermédiaire assure l'arrêt du variateur de vitesse en cas de tension trop faible ou trop élevée.
- Le variateur de fréquence est protégé contre les défauts de mise à la terre sur les bornes U, V, W du moteur.

#### Alimentation secteur (L1, L2, L3) :

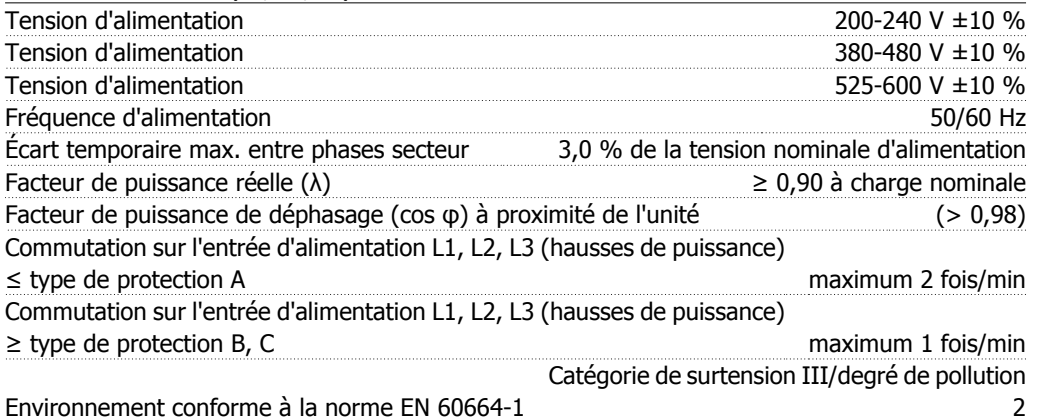

L'utilisation de l'unité convient sur un circuit limité à 100 000 ampères symétriques (rms), 240/480/600 V maximum.

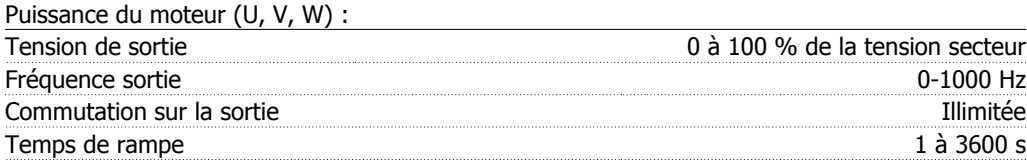

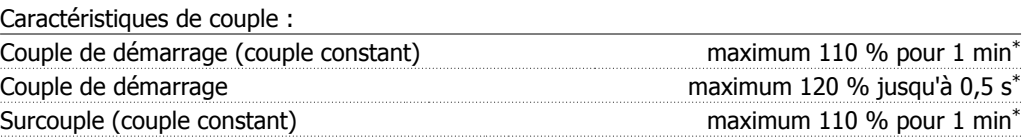

\*Le pourcentage se rapporte au couple nominal du variateur VLT HVAC.

**8**

#### Longueurs et sections des câbles :

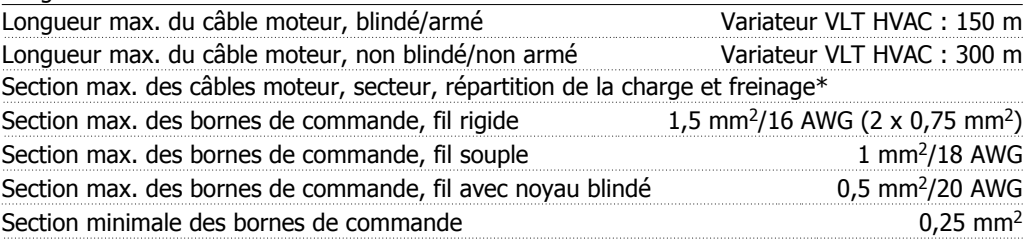

\* Voir le tableau 8.2 pour de plus amples détails.

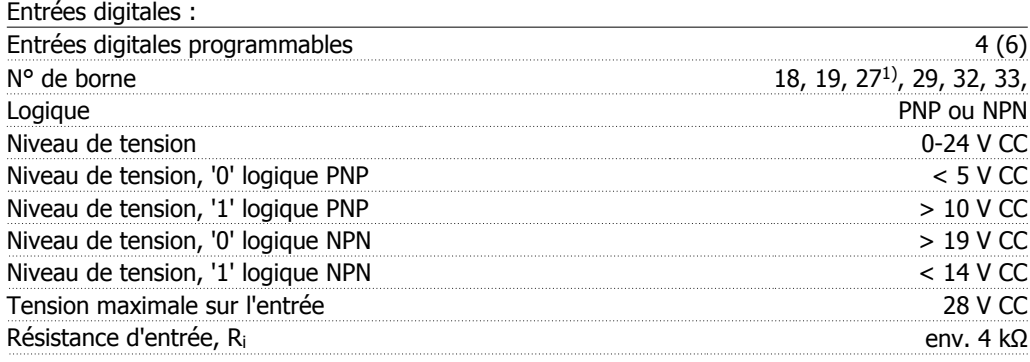

Toutes les entrées digitales sont isolées galvaniquement de la tension d'alimentation (PELV) et d'autres bornes haute tension.

1) Les bornes 27 et 29 peuvent aussi être programmées comme sorties.

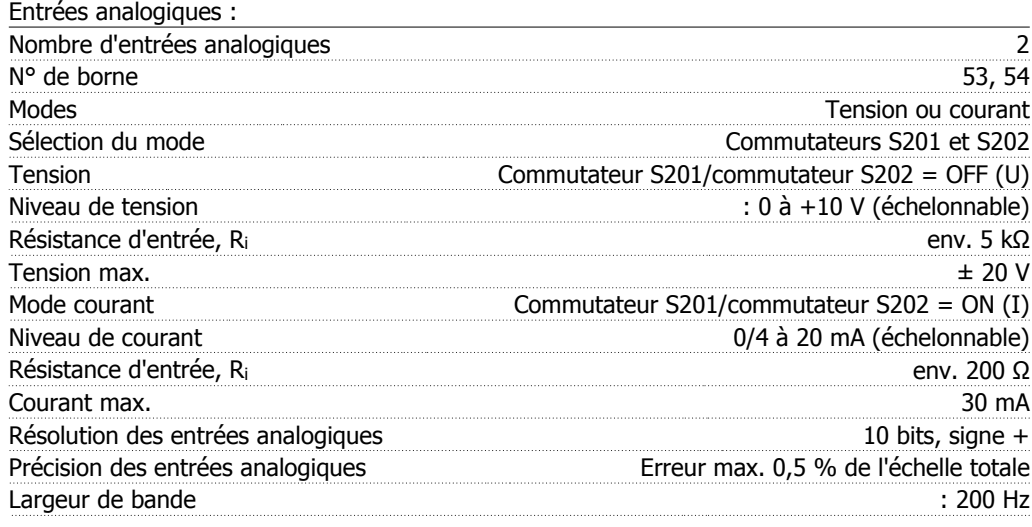

Les entrées analogiques sont isolées galvaniquement de la tension secteur (PELV) et d'autres bornes haute tension.

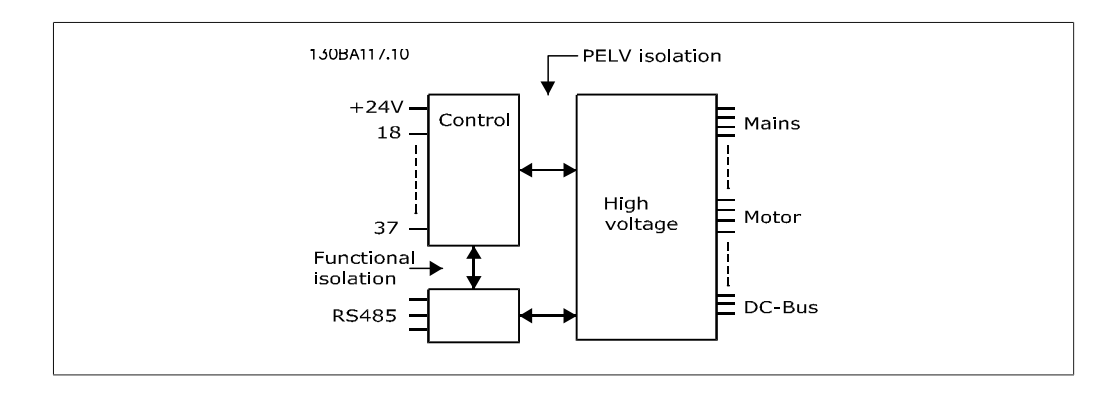

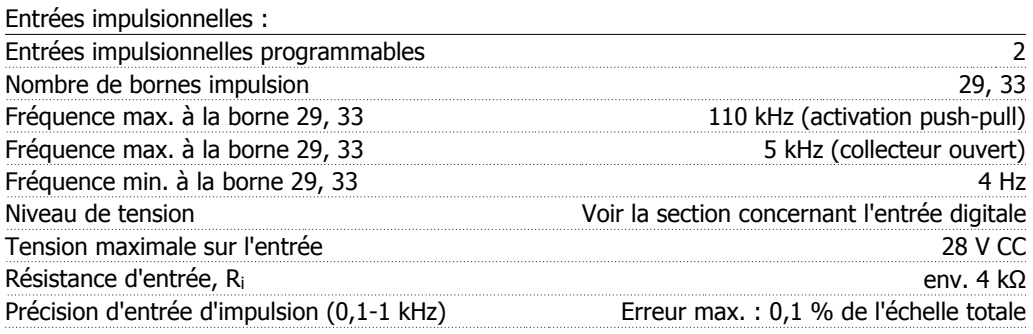

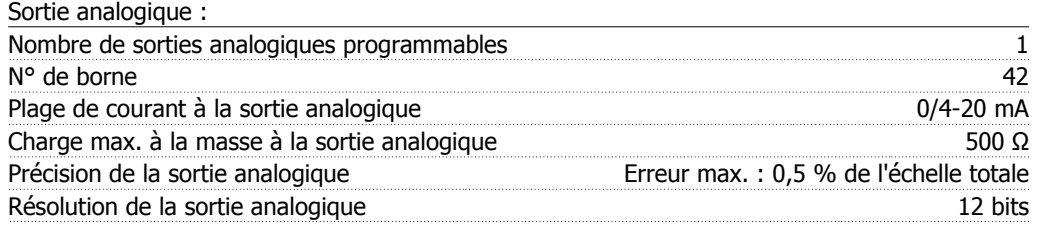

La sortie analogique est isolée galvaniquement de la tension secteur (PELV) et d'autres bornes haute tension.

Carte de commande, communication série RS-485 :

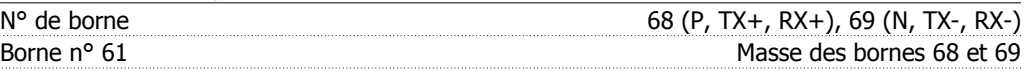

Le circuit de communication série RS-485 est séparé fonctionnellement des autres circuits centraux et isolé galvaniquement de la tension d'alimentation (PELV).

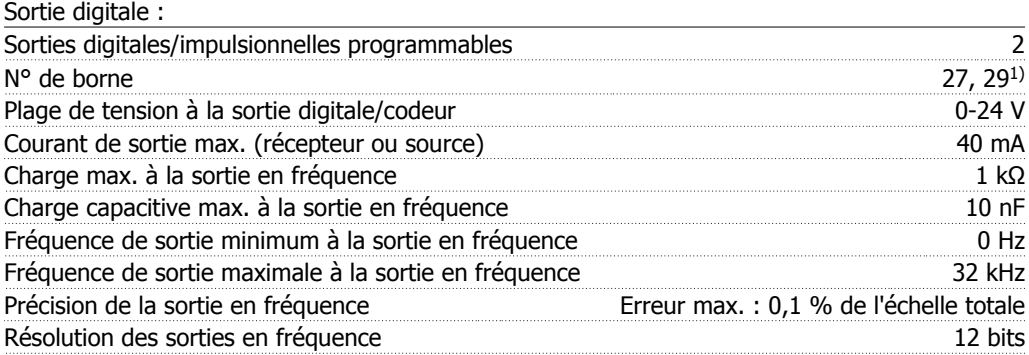

1) Les bornes 27 et 29 peuvent être programmées comme entrées.

La sortie digitale est isolée galvaniquement de la tension secteur (PELV) et d'autres bornes haute tension.

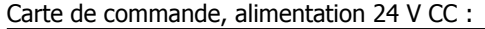

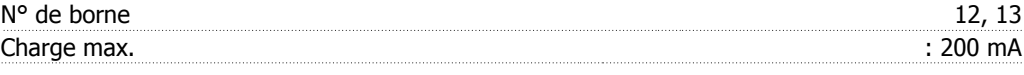

L'alimentation 24 V CC est isolée galvaniquement de la tension secteur (PELV) tout en ayant le même potentiel que les entrées et sorties analogiques et digitales.

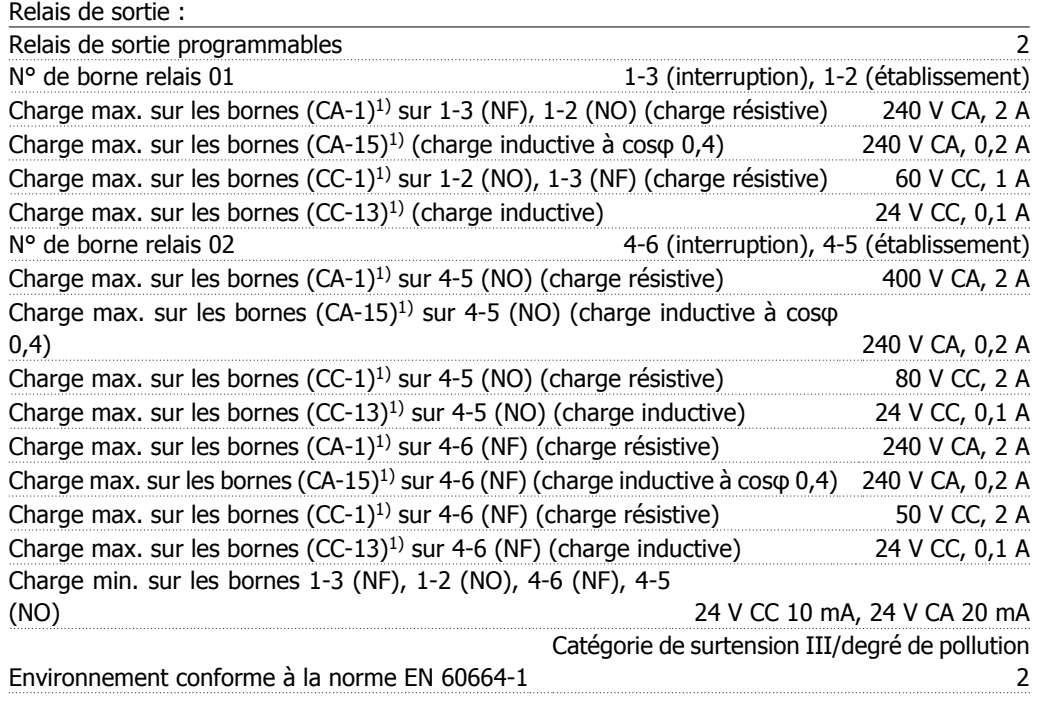

1) CEI 60947 parties 4 et 5

Les contacts de relais sont isolés galvaniquement du reste du circuit par une isolation renforcée (PELV).

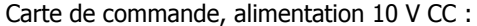

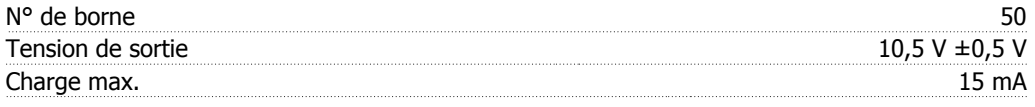

L'alimentation 10 V CC est isolée galvaniquement de la tension secteur (PELV) et d'autres bornes haute tension.

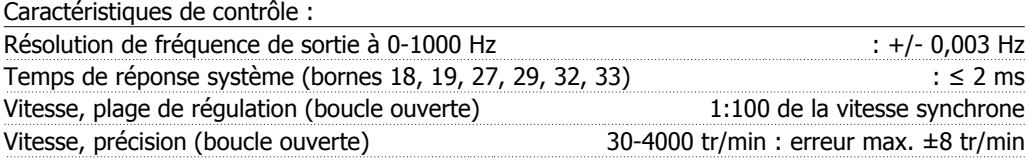

Toutes les caractéristiques de contrôle sont basées sur un moteur asynchrone quadripolaire.

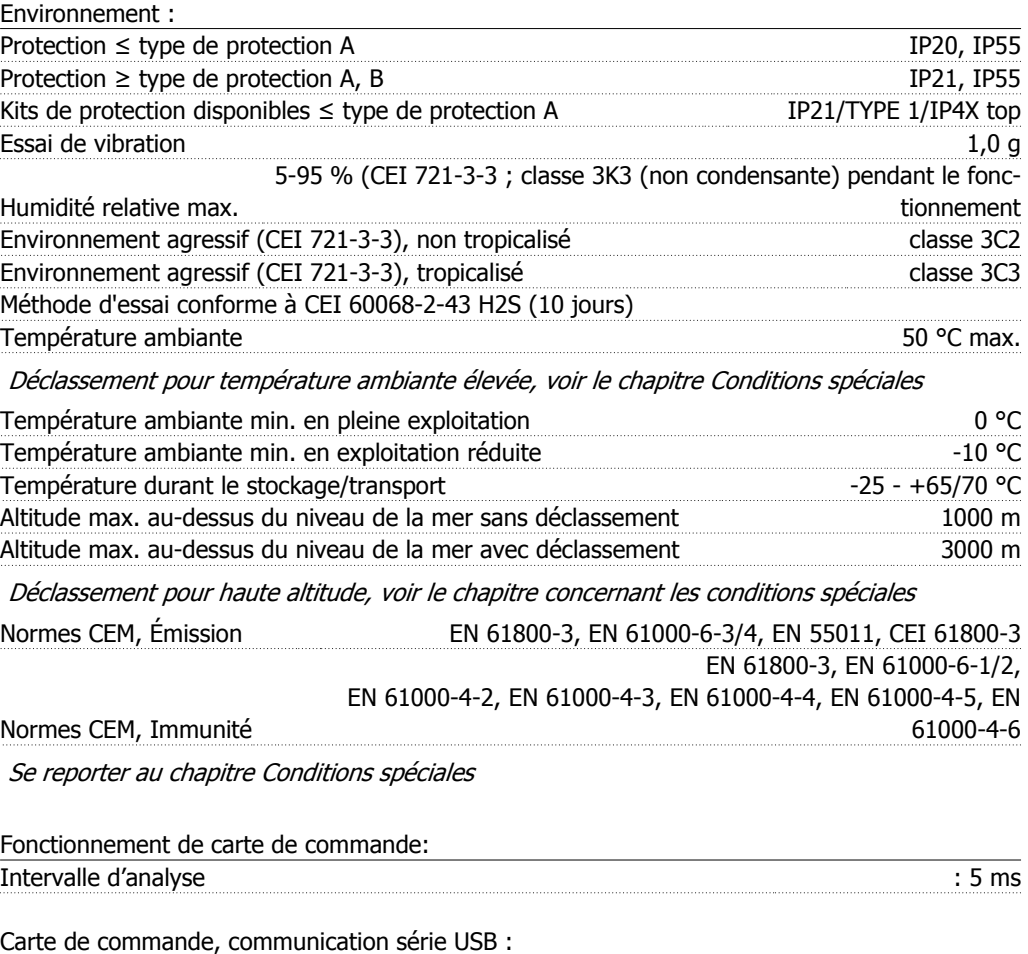

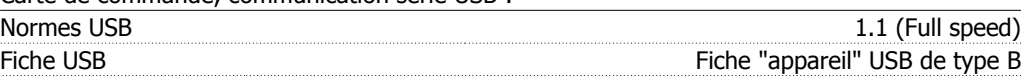

La connexion au PC est réalisée via un câble USB standard hôte/dispositif.

La connexion USB est isolée de façon galvanique de la tension d'alimentation (PELV) et d'autres bornes sous haute tension.

La connexion USB n'est pas isolée de façon galvanique de la mise à la terre de protection. Utiliser uniquement un ordinateur portable isolé en tant que connexion PC au connecteur USB sur le variateur VLT HVAC.

## **8.1.1. Rendement**

**Rendement de la série VLT HVAC (ηVLT)**

La charge du variateur de fréquence a peu d'influence sur son rendement. En général, le rendement résultant de la fréquence moteur  $f_{M,N}$  est identique, que le moteur développe un couple nominal sur l'arbre de 100 % ou de 75 %, notamment avec une charge partielle.

Ceci signifie aussi que le rendement du variateur de fréquence n'est pas modifié en choisissant différentes caractéristiques tension/fréquence.

Ces dernières affectent cependant le rendement du moteur.

Le rendement baisse un peu lorsque la fréquence de commutation est réglée sur une valeur supérieure à 5 kHz. Le rendement baisse également un peu en présence d'une tension secteur de 480 V ou d'un câble moteur dont la longueur dépasse 30 m.

#### **Rendement du moteur (nMOTEUR)**

Le rendement d'un moteur raccordé à un variateur de fréquence est lié au niveau de magnétisation. D'une manière générale, on peut dire que ce rendement est comparable à celui qui résulte d'une exploitation alimentée par le secteur. Le rendement du moteur dépend de son type.

Dans la plage de 75 à 100 % du couple nominal, le rendement du moteur sera pratiquement constant dans les deux cas d'exploitation avec le variateur de fréquence et avec l'alimentation directe par le secteur.

Lorsque l'on utilise de petits moteurs, l'influence de la caractéristique tension/fréquence sur le rendement est marginale, mais avec les moteurs de 11 kW et plus, les avantages sont significatifs.

En général, la fréquence de commutation n'affecte pas le rendement des petits moteurs. Les moteurs de 11 kW et plus ont un meilleur rendement (1 à 2 %). Le rendement est amélioré puisque la sinusoïde du courant du moteur est presque parfaite à fréquence de commutation élevée.

#### **Rendement du système (ηSYSTÈME)**

Pour calculer le rendement du système, multiplier le rendement de la série VLT HVAC (η <sub>VLT</sub>) par le rendement du moteur (η MOTEUR) :

 $\eta$ SYSTÈME) =  $\eta$  VLT X  $\eta$ MOTEUR

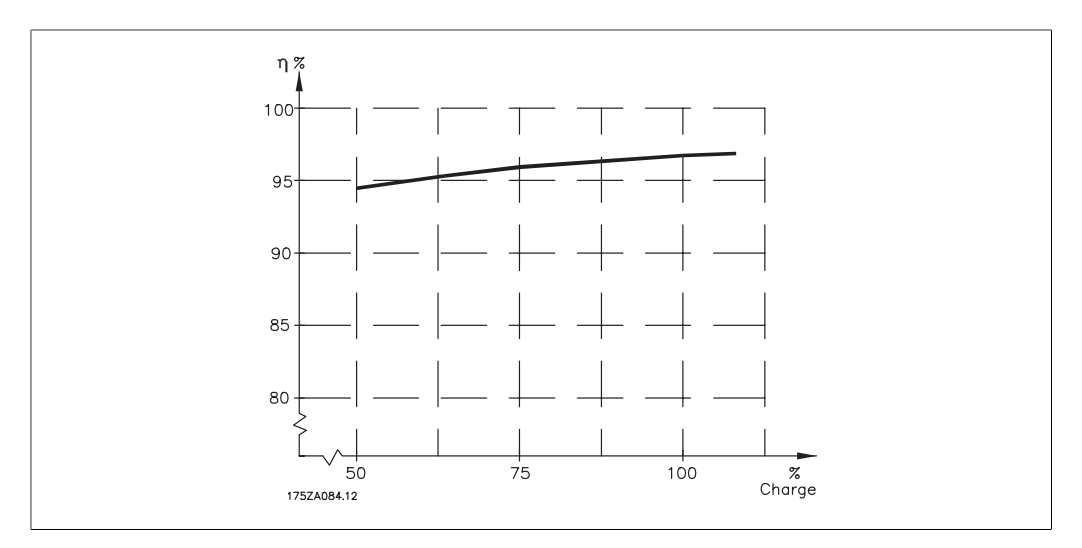

En se basant sur la courbe ci-dessus, il est possible de calculer le rendement du système à différentes vitesses.

**8**

Le bruit acoustique du variateur de fréquence a trois sources :

- 1. Bobines du circuit intermédiaire CC.
- 2. Ventilateur intégré.
- 3. Filtre RFI obstrué.

Valeurs de base mesurées à une distance de 1 mètre de l'unité :

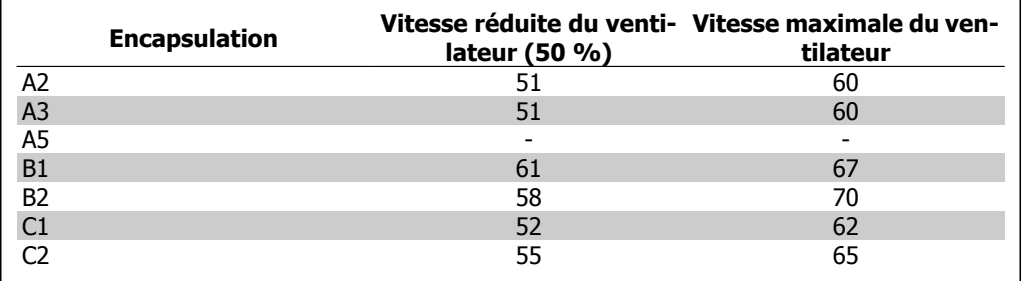

Quand un transistor est activé dans le pont de l'onduleur, la tension appliquée au moteur augmente selon un rapport dV/dt dépendant :

- **-** du câble moteur (type, section, longueur, blindage ou non)
- **-** et des inductions.

L'auto-induction provoque un pic de tension moteur UPOINTE avant de se stabiliser à un niveau déterminé par la tension présente dans le circuit intermédiaire. Le temps de montée et la tension de pointe UPOINTE influencent tous deux la durée de vie du moteur. Une tension de pointe trop élevée affecte principalement les moteurs dépourvus de papier d'isolation de phase. Sur les câbles de moteur de faible longueur (quelques mètres), le temps de montée et la tension de pointe seront plutôt faibles.

Sur les câbles moteur de grande longueur (100 m), le temps de montée et la tension de pointe augmentent.

Lorsqu'on utilise de petits moteurs dépourvus de papier d'isolation de phase, raccorder un filtre LC au variateur de fréquence.

# **8.2. Exigences particulières**

## **8.2.1. Objectif du déclassement**

Le déclassement doit être pris en compte lorsque le variateur de fréquence est utilisé en basse pression atmosphérique (en altitude), à faible vitesse, avec des câbles moteur longs, des câbles avec une grande section ou à haute température ambiante. L'action nécessaire est décrite dans ce chapitre.

## **8.2.2. Déclassement pour température ambiante**

La température moyenne (TAMB, MOY) sur 24 heures doit être inférieure d'au moins 5 °C à la température ambiante maximale autorisée (TAMB, MAX).

Si le variateur de fréquence est en service à des températures ambiantes élevées, il est nécessaire de réduire le courant de sortie en continu.

Le déclassement dépend du type de modulation, qui peut être réglé sur 60 PWM ou SFAVM au paramètre 14-00.

#### **Protections A**

**60 PWM - Pulse Width Modulation (modulation d'impulsions en durée)**

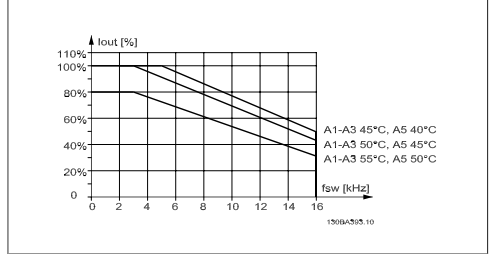

Illustration 8.1: Déclassement de Isortie pour différentes TAMB, MAX pour protection A, utilisant 60 PWM

**SFAVM : Stator Frequency Asyncron Vector Modulation (modulation vectorielle asynchrone à fréquence statorique).**

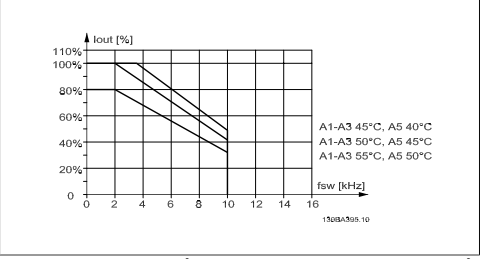

Illustration 8.2: Déclassement de Isortie pour différentes TAMB, MAX pour protection A, utilisant SFAVM

En protection A, la longueur du câble du moteur a une influence relativement importante sur le déclassement recommandé. Le déclassement recommandé pour une application avec un câble de moteur de 10 m max. est également indiqué.

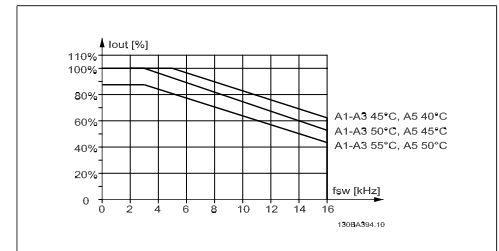

Illustration 8.3: Déclassement de Isortie pour différentes TAMB, MAX pour protection A, utilisant 60 PWM et un câble de moteur de 10 m maximum

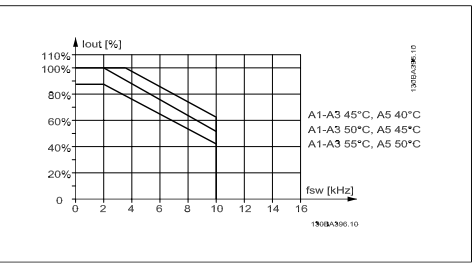

Illustration 8.4: Déclassement de Isortie pour différentes TAMB, MAX pour protection A, utilisant SFAVM et un câble de moteur de 10 m maximum

#### **Protections B**

**60 PWM - Pulse Width Modulation (modulation d'impulsions en durée)**

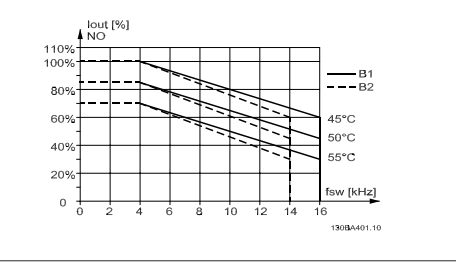

Illustration 8.5: Déclassement de Isortie pour différentes TAMB, MAX pour protection B, utilisant 60 PWM en mode couple normal (surcouple de 110 %)

#### **Protections C**

**60 PWM - Pulse Width Modulation (modulation d'impulsions en durée)**

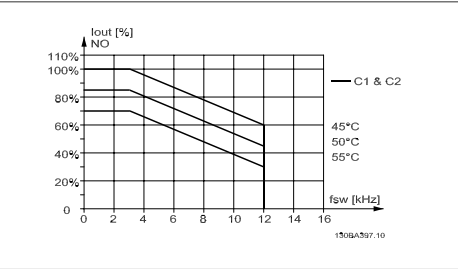

Illustration 8.7: Déclassement de Isortie pour différentes TAMB, MAX pour protection C, utilisant 60 PWM en mode couple normal (surcouple de 110 %)

**SFAVM : Stator Frequency Asyncron Vector Modulation (modulation vectorielle asynchrone à fréquence statorique).**

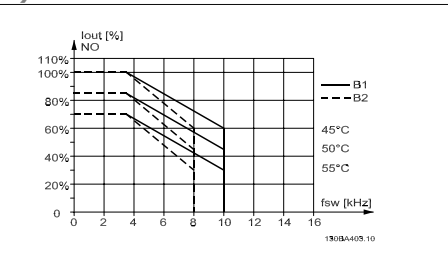

Illustration 8.6: Déclassement de Isortie pour différentes TAMB, MAX pour protection B, utilisant SFAVM en mode couple normal (surcouple de 110 %)

**SFAVM : Stator Frequency Asyncron Vector Modulation (modulation vectorielle asynchrone à fréquence statorique).**

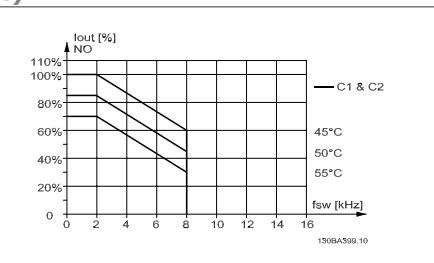

Illustration 8.8: Déclassement de Isortie pour différentes TAMB, MAX pour protection C, utilisant SFAVM en mode couple normal (surcouple de 110 %)

## **8.2.3. Déclassement pour basse pression atmosphérique**

La capacité de refroidissement de l'air est amoindrie en cas de faible pression atmosphérique.

Pour des altitudes de plus de 2000 m, merci de contacter Danfoss Drives en ce qui concerne la norme PELV.

Au-dessous de 1000 m, aucun déclassement n'est nécessaire, mais au-dessus de 1000 m, la température ambiante (T<sub>AMB</sub>) ou le courant de sortie maximal (I<sub>sortie</sub>) doit être déclassé en conformité avec la courbe suivante.

**8**

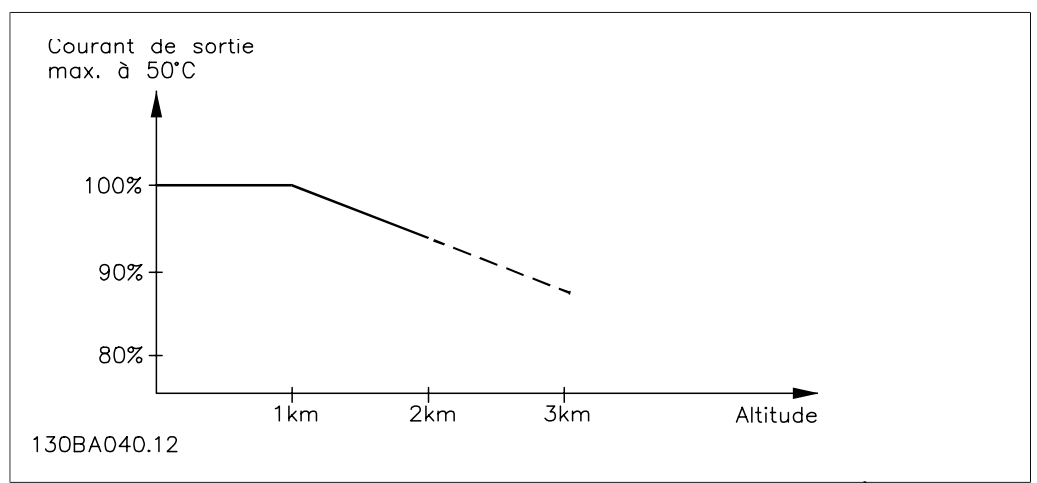

Illustration 8.9: Déclassement du courant de sortie en fonction de l'altitude à TAMB, MAX. À des altitudes de plus de 2000 m, merci de contacter Danfoss Drives en ce qui concerne la norme PELV.

Une solution alternative consiste à diminuer la température ambiante à haute altitude et donc à garantir un courant de sortie de 100 %.

## **8.2.4. Déclassement pour fonctionnement à faible vitesse**

Lorsqu'un moteur est raccordé à un variateur de fréquence, il faut veiller à ce qu'il soit suffisamment refroidi.

Un problème peut survenir à faible vitesse de rotation dans des applications de couple constant. Le ventilateur du moteur peut être incapable d'apporter une quantité suffisante d'air de refroidissement ; cela limite le couple pouvant être supporté. Donc, si le moteur doit fonctionner en continu à une vitesse de rotation inférieure à la moitié de la vitesse nominale, il convient de lui apporter un supplément d'air de refroidissement (ou d'utiliser un moteur conçu pour ce type de fonctionnement).

Une autre solution consiste à réduire le degré de charge du moteur en sélectionnant un moteur plus grand. Cependant, la conception du variateur de fréquence impose des limites quant à la taille du moteur.

# **8.2.5. Déclassement pour des câbles moteur longs ou d'une section plus importante**

La longueur de câble maximale pour ce variateur de fréquence est de 300 m de câble non blindé et 150 m de câble blindé.

Ce variateur a été conçu pour fonctionner avec un câble moteur de section nominale. S'il faut utiliser un câble d'une section plus grosse, réduire le courant de sortie de 5 % à chaque étape d'augmentation de la section du câble.

(La capacité à la terre et donc le courant à la terre augmentent avec l'accroissement de la section du câble).

## **8.2.6. Adaptations automatiques pour garantir les performances**

Le variateur de fréquence contrôle en permanence les niveaux critiques de température interne, courant de charge, haute tension sur le circuit intermédiaire et les vitesses faibles du moteur. Pour répondre à un niveau critique, le variateur de fréquence peut ajuster la fréquence de commutation ou changer le type de modulation pour garantir la performance du variateur. La capacité à réduire automatiquement le courant de sortie élargit davantage les conditions d'exploitation acceptables.

## **Indice**

## **0**

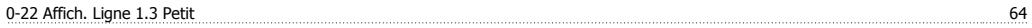

## **A**

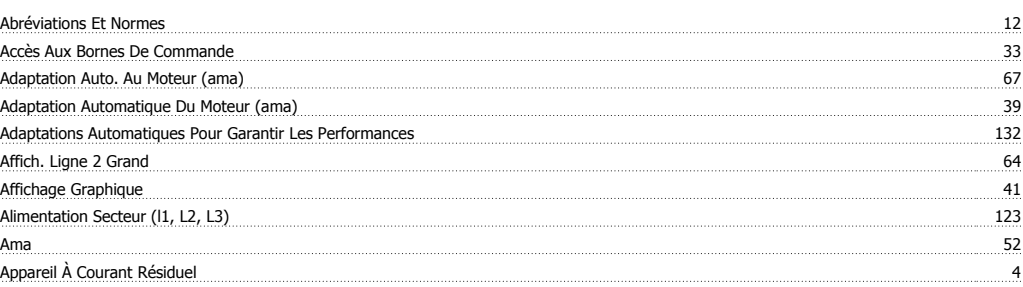

## **B**

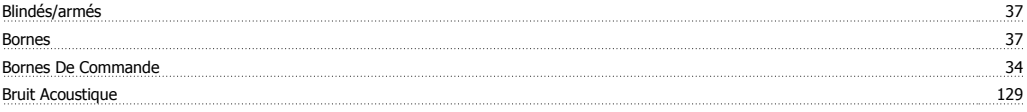

## **C**

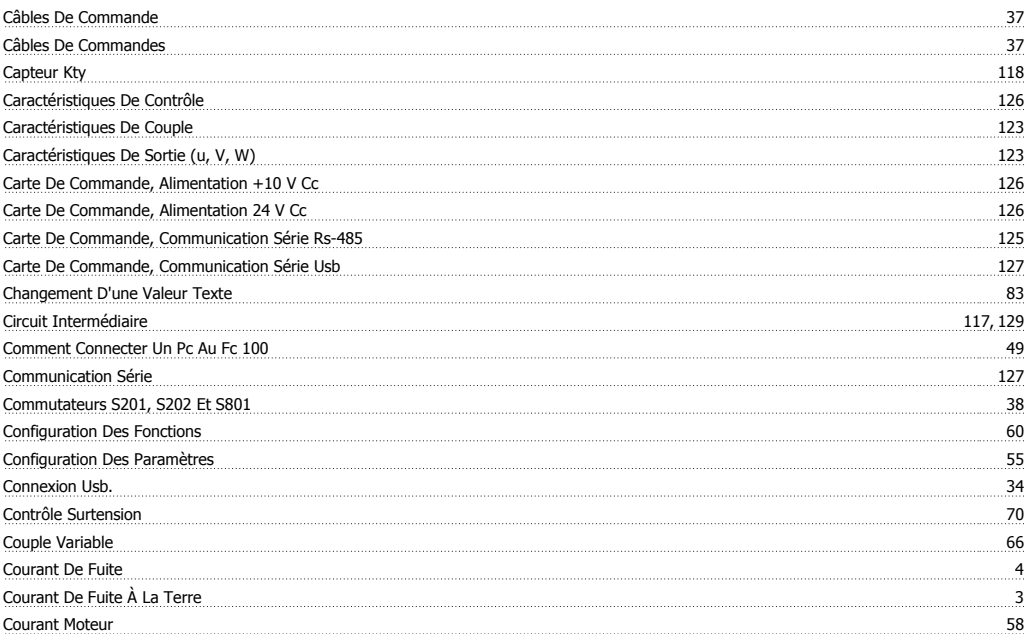

## **D**

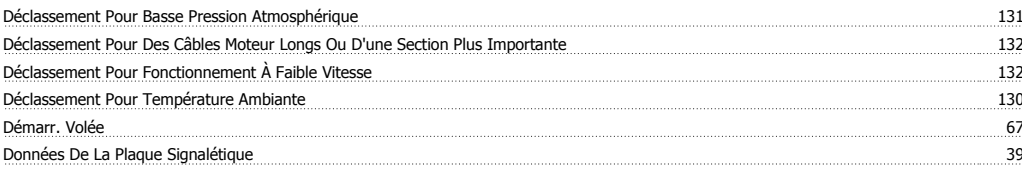

## **E**

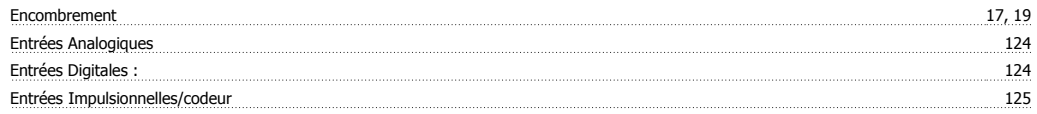

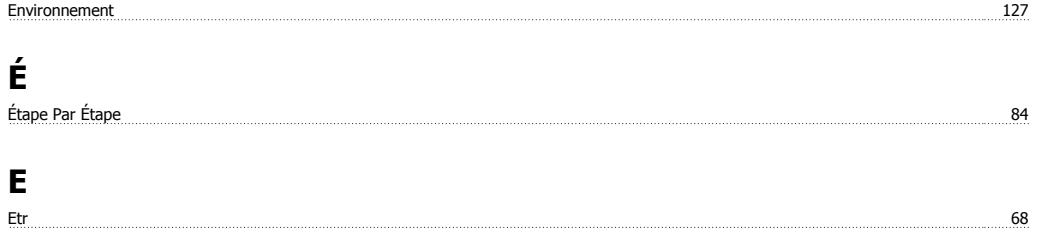

## **F**

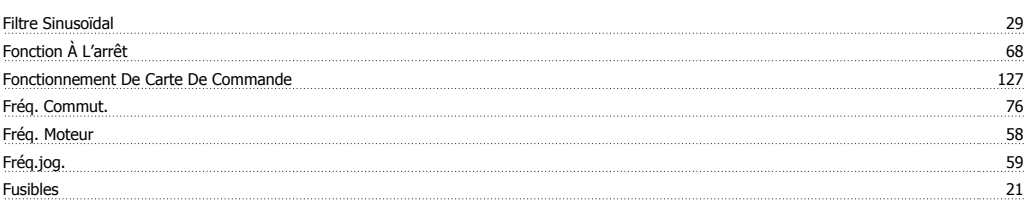

## **G**

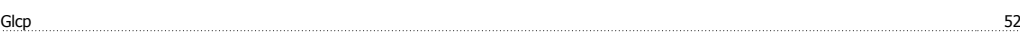

## **I**

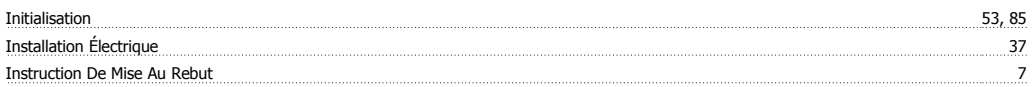

## **L**

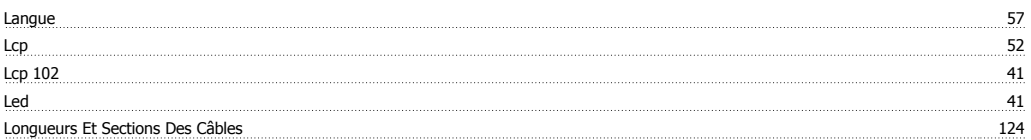

## **M**

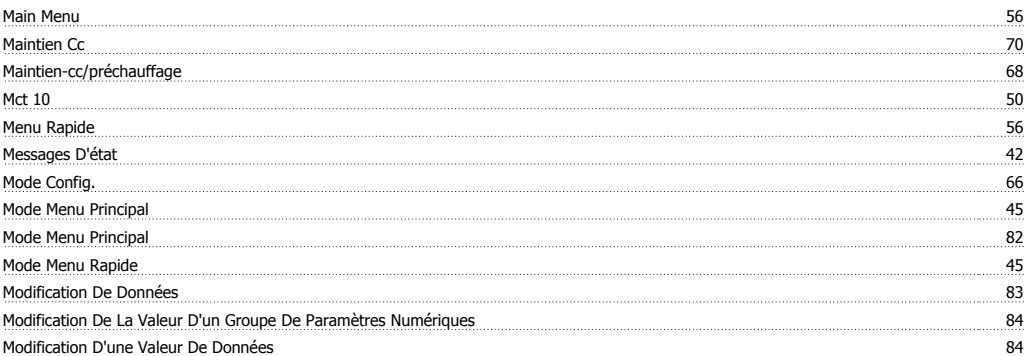

## **N**

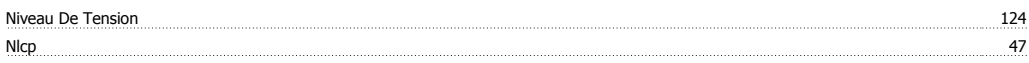

## **O**

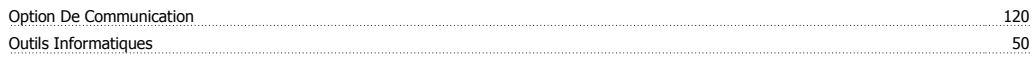

## **P**

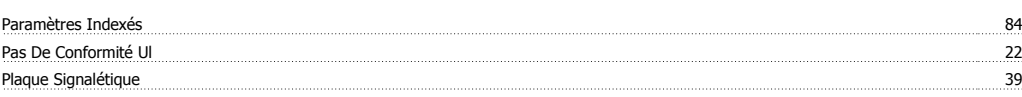

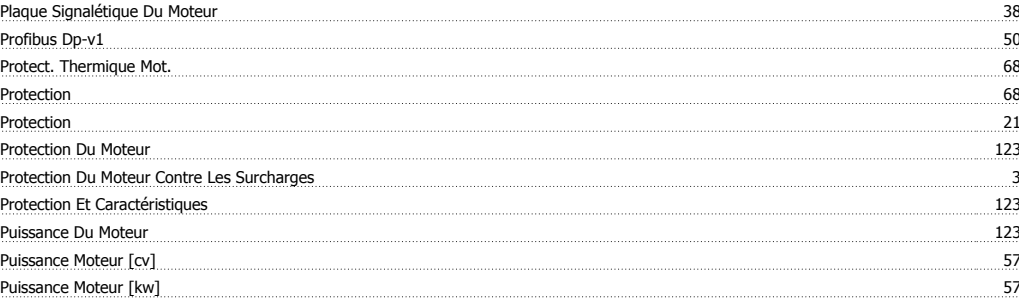

## **Q**

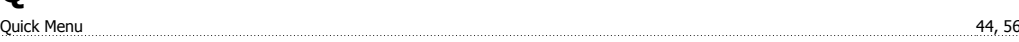

## **R**

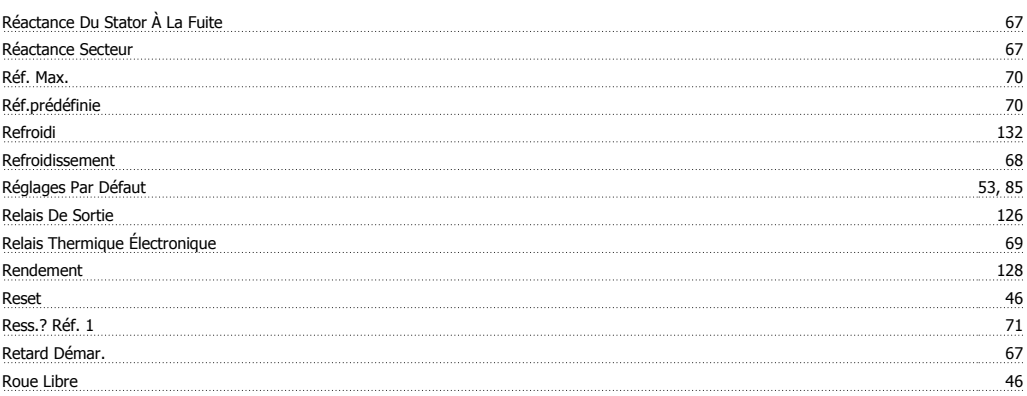

## **S**

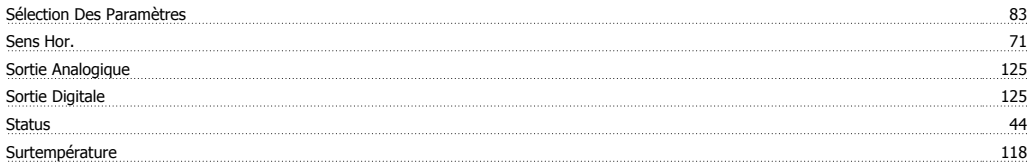

## **T**

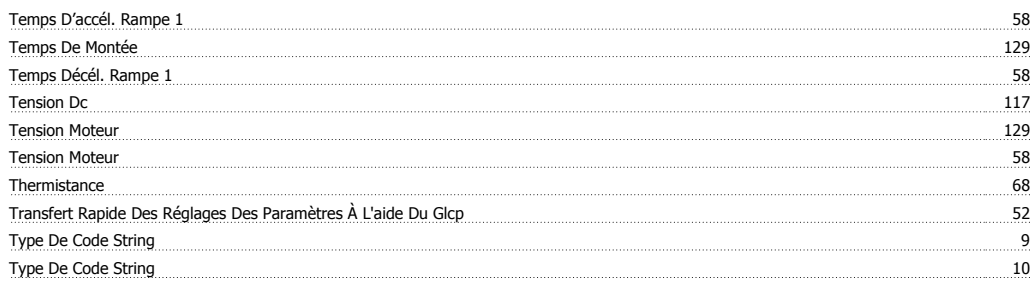

## **U**

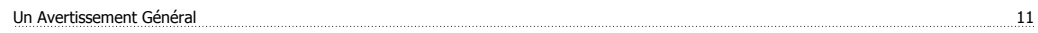

#### **V**

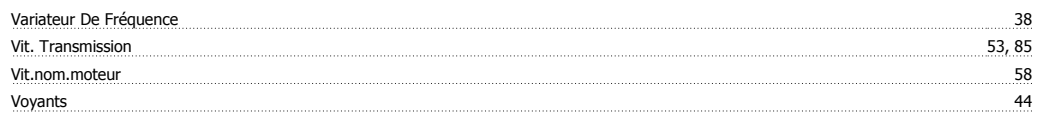